### **Universidad Carlos III de Madrid Departamento de Ingeniería Mecánica**

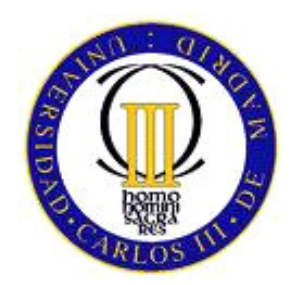

### **PROYECTO FIN DE CARRERA**

## COMPARATIVA ENTRE LOS RESULTADOS OBTENIDOS CON MATLAB Y NASTRAN MEDIANTE EL MÉTODO DE LOS ELEMENTOS FINITOS

Ingeniería Técnica Industrial: Mecánica

**Autor:** 

D. Javier Moreno Fernández

**Tutores:** 

Dra. Dña. Beatriz López Boada Dr. D. Antonio Gauchía Babé

**Leganés, Septiembre 2009** 

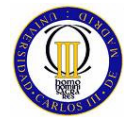

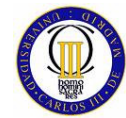

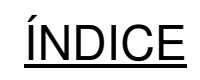

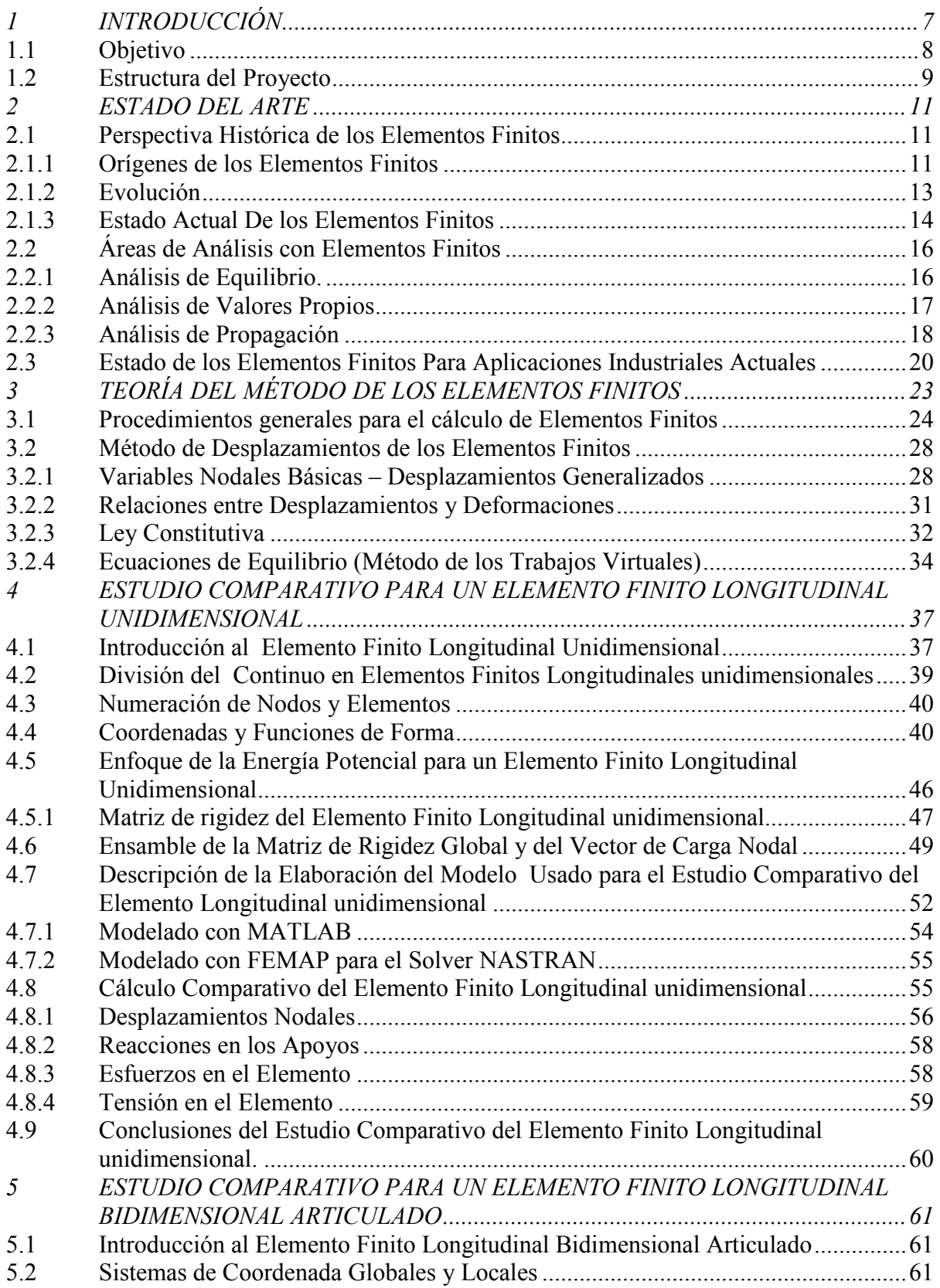

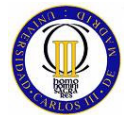

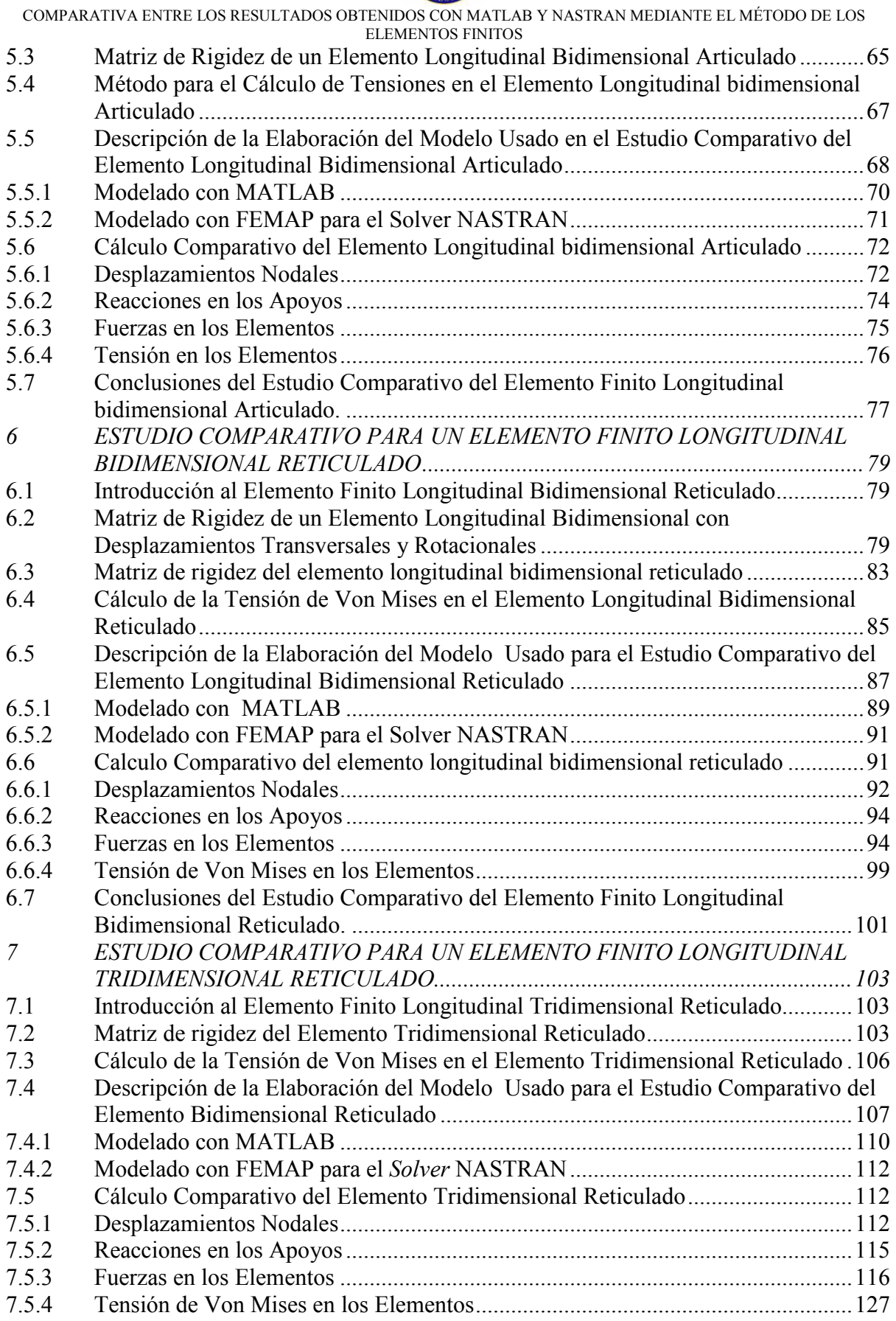

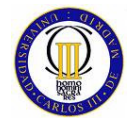

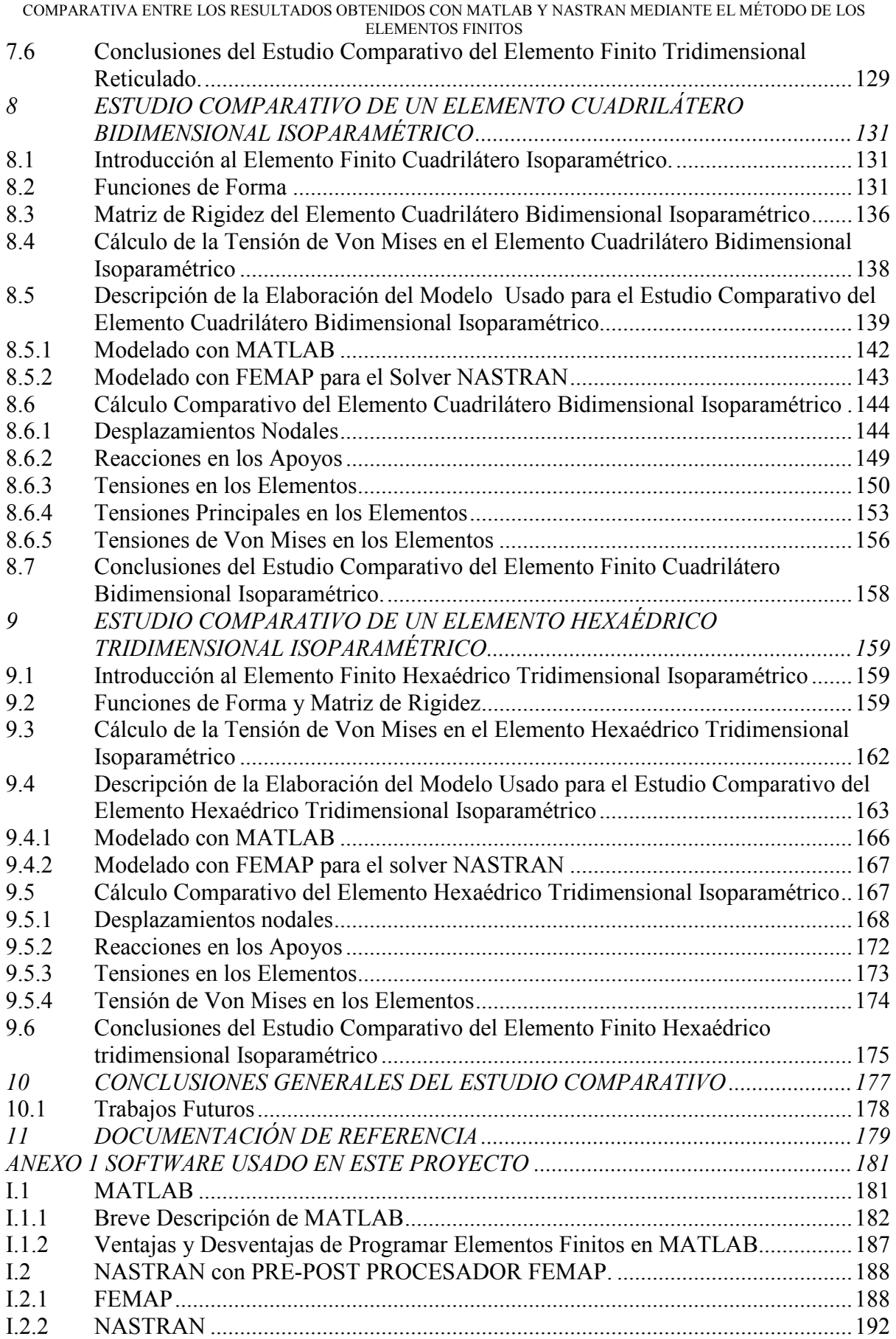

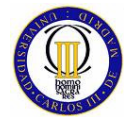

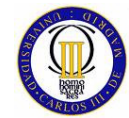

# **1 INTRODUCCIÓN**

El método de los elementos finitos (MEF) ha adquirido una gran importancia en la solución de problemas en el campo de la ingeniería, de la física, etc., ya que permite resolver casos que hasta hace poco tiempo eran prácticamente imposibles de resolver por métodos matemáticos tradicionales. Esta circunstancia obligaba a realizar prototipos, ensayarlos e ir realizando mejoras de forma iterativa, lo que traía consigo un elevado coste tanto económico como en tiempo de desarrollo.

El MEF permite realizar un modelo matemático de cálculo del sistema real, más fácil y económico de modificar que un prototipo. Sin embargo no deja de ser un método aproximado de cálculo debido a las hipótesis básicas del método. Los prototipos, por lo tanto, siguen siendo necesarios pero en menor número, ya que el primero puede acercarse bastante más al diseño óptimo. En la Figura 1 puede verse un típico modelo de elementos finitos de una pieza mecánica.

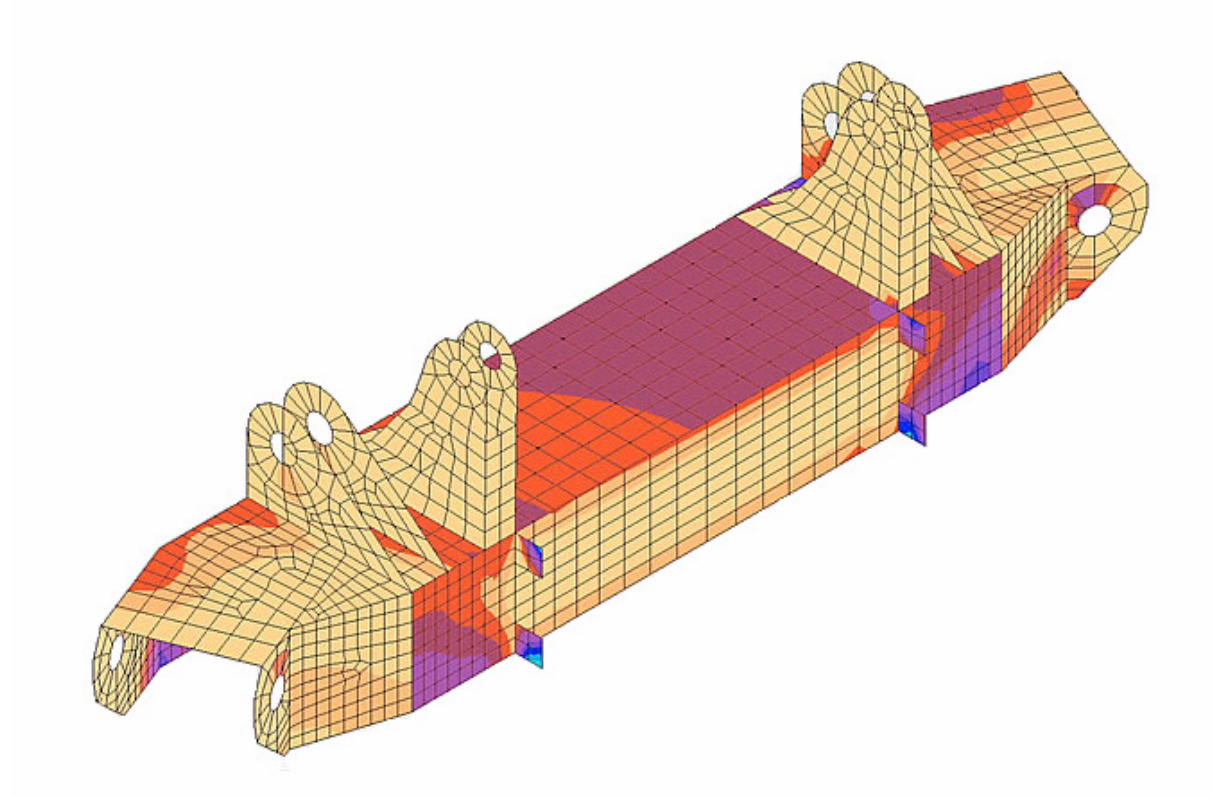

Figura 1: Discretización mediante el método de los Elementos Finitos

El método de los elementos finitos como formulación matemática es relativamente nueva; aunque su estructura básica es conocida desde hace bastante tiempo, en los últimos años ha sufrido un gran desarrollo debido a los avances informáticos. Han sido precisamente estos avances informáticos los que han puesto a

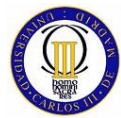

disposición de los usuarios gran cantidad de programas que permiten realizar cálculos con elementos finitos. Pero no hay que llevarse a engaño, el manejo correcto de este tipo de programas exige un profundo conocimiento no sólo del material con el que se trabaja, sino también de los principios del MEF. Sólo en este caso se estará en condiciones de garantizar que los resultados obtenidos en los análisis se ajustan a la realidad.

El principio básico del análisis mediante el método de los elementos finitos, explicado de una forma simplificada (una descripción de este principio mucho más detallada se realiza más adelante en el Capitulo 3), consiste en que una región compleja que define un campo continuo se discretiza en formas geométricas simples llamadas elementos finitos. Las propiedades del material y las relaciones gobernantes son consideradas sobre estos elementos finitos y expresadas en términos de valores desconocidos en los bordes de estos. Un proceso de ensamble, una vez consideradas debidamente las cargas que van a actuar y las restricciones, da lugar a un conjunto de ecuaciones, siendo la solución de estas ecuaciones la que da el comportamiento aproximado del continuo.

El método de los elementos finitos es en realidad un método numérico matricial, y aunque ya existen actualmente una gran cantidad de programas de cálculo específicos que se usan comercialmente para la resolución de modelos por este método como pueden ser NASTRAN, ANSYS, SINDA, AVACUS,…., etc. también existen otros programas de cálculo genéricos basados en cálculo matricial que pueden resolver problemas siguiendo este método con más o menos éxito.

El "rey" de los programas de cálculo basado en calculo matricial es MATLAB, con el cual se pueden desarrollar, si se programan adecuadamente, además de muchos otros tipos de cálculo numérico, el método de los elementos finitos, lo que le da a este programa una aplicación extra muy potente, además de todas las que ya tiene, ya que el método de los elementos finitos hoy por hoy es una de la herramientas más usada en cálculo estructural (del cuál, es el campo de problemas que se va a tratar a lo largo de este proyecto), cálculo térmico, de fluidos,…etc.

Lo que no se sabe aún es la fiabilidad de los resultados que proporciona MATLAB al realizar cálculos con elementos finitos, por lo que el método más eficaz de averiguar su exactitud es comparar los resultados que ofrezca MATLAB con los que ofrezca un programa de elementos finitos comercial específico como los que antes se han mencionado, de los cuales ya está sobradamente demostrado que sus resultados tienen una gran precisión. Así pues, en este proyecto esta comparación se realizará con el *solver* específico de elementos finitos NASTRAN, y usando como interface gráfica para éste el programa FEMAP.

#### **1.1 Objetivo**

El **objetivo** de este proyecto es comprobar la idoneidad de MATLAB para la resolución de problemas estructurales a través del método de los elementos finitos, mediante la comparación entre los resultados que ofrece MATLAB, al resolver una serie de problemas estructurales con distintos tipos de Elementos Finitos, con los

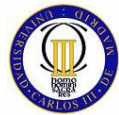

ELEMENTOS FINITOS

resultados que ofrece NASTRAN al resolver la misma serie de problemas con los mismos tipos de Elementos Finitos.

#### **1.2 Estructura del Proyecto**

El contenido de este proyecto se estructura en los siguientes capítulos de la siguiente forma:

- Capítulo 1: En este capítulo se da una breve introducción al método de los elementos finitos y se describe el objetivo de este proyecto.
- Capítulo 2: En este capítulo se describe el estado de arte del método de los elementos finitos, que engloba una breve explicación de los inicios y de la evolución que ha sufrido a lo largo de su historia este método de análisis numérico, las áreas de análisis en las que se utiliza este método y las aplicaciones mas comunes del MEF dentro de las aplicaciones industriales.
- Capítulo 3: En este capítulo se presenta, en primer lugar, el procedimiento general de un modo detallado, para el cálculo de medios continuos por el método de los elementos finitos, y en segundo lugar se explica el método específico de cálculo del método de desplazamientos de los elementos finitos, según el cual han sido programados los algoritmos de MATLAB para este proyecto.
- Capítulo 4: En este capítulo se da una detallada introducción teórica del elemento finito longitudinal unidimensional. Seguidamente se desarrolla un estudio comparativo sobre un modelo de una viga empotrada de sección variable, realizado con este tipo de elemento finito en MATLAB y NASTRAN. Este capítulo se cierra exponiendo las conclusiones obtenidas tras el estudio de los resultados ofrecidos por sendos programas al analizar el modelo.
- Capítulo 5: En este capítulo se da una breve introducción teórica del elemento finito longitudinal bidimensional articulado. Seguidamente se desarrolla un estudio comparativo sobre un modelo de un triangulo cuadrilátero articulado, realizado con este tipo de elemento finito en MATLAB y NASTRAN. Este capítulo se cierra exponiendo las conclusiones obtenidas tras el estudio de los resultados ofrecidos por sendos programas al analizar el modelo.
- Capítulo 6: En este capítulo se da una breve introducción teórica del elemento finito longitudinal bidimensional reticulado. Seguidamente se desarrolla un estudio comparativo sobre un modelo de un pórtico reticulado, realizado con este tipo de elemento finito en MATLAB y NASTRAN. Este capítulo se cierra exponiendo las conclusiones obtenidas tras el estudio de los resultados ofrecidos por sendos programas al analizar el modelo.

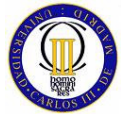

- Capítulo 7: En este capítulo se da una muy breve introducción teórica de la matriz de rigidez del elemento finito longitudinal tridimensional reticulado. Seguidamente se desarrolla un estudio comparativo sobre un modelo de un marco tridimensional reticulado, realizado con este tipo de elemento finito en MATLAB y NASTRAN. Este capítulo se cierra exponiendo las conclusiones obtenidas tras el estudio de los resultados ofrecidos por sendos programas al analizar el modelo.
- Capítulo 8: En este capítulo se da una detallada introducción teórica del elemento finito cuadrilátero bidimensional isoparamétrico. Seguidamente se desarrolla un estudio comparativo sobre un modelo de una placa esbelta y delgada en voladizo, realizado con este tipo de elemento finito en MATLAB y NASTRAN. Este capítulo se cierra exponiendo las conclusiones obtenidas tras el estudio de los resultados ofrecidos por sendos programas al analizar el modelo.
- Capítulo 10: En este capítulo se da una breve introducción teórica del elemento finito hexaédrico tridimensional isoparamétrico. Seguidamente se desarrolla un estudio comparativo sobre un modelo de una viga en voladizo, realizado con este tipo de elemento finito en MATLAB y NASTRAN. Este capítulo se cierra exponiendo las conclusiones obtenidas tras el estudio de los resultados ofrecidos por sendos programas al analizar el modelo.
- Capítulo 10: En este capítulo se exponen las conclusiones finales obtenidas tras el estudio comparativo elaborado sobre los distintos tipos de elementos finitos programados con MATLAB y los posibles trabajos futuros que deberían ser llevados a cabo.

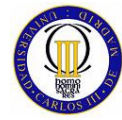

# **2 ESTADO DEL ARTE**

#### **2.1 Perspectiva Histórica de los Elementos Finitos**

El conocimiento de la técnica numérica del método de los Elementos Finitos, resulta actualmente casi imprescindible para aquellos que se desenvuelven tanto en el ámbito de la Ingeniería Civil así como en el de la Ingeniería Mecánica, ya que la mayor parte de los análisis de tensiones que se llevan a cabo en la industria están basados en ellas.

A pesar de su gran difusión actual, el procedimiento de los Elementos Finitos tal y como se entienden hoy en día son relativamente modernos. Su nacimiento y evolución son una consecuencia de la disponibilidad de herramientas electrónicas de cálculo cada vez más potentes. Puede decirse, por tanto, que el auge de este método numérico en la resolución de distintos tipos de problemas en el ámbito de la ingeniería es un resultado más de la revolución informática desarrollada a lo largo del siglo XX.

#### **2.1.1 Orígenes de los Elementos Finitos**

El contexto histórico del método de los Elementos Finitos (MEF) hay que iniciarla en la década de los cincuenta, cuando el recién creado ordenador digital hacía por fin posible el cálculo automático de estructuras de barras sin recurrir a tediosos procedimientos de relajación, como el de Cross o el de Kani. Se concibió entonces una nueva técnica de cálculo, inabordable sin la ayuda del ordenador, que fue bautizada con el nombre de "**cálculo matricial de estructuras**", en reconocimiento del papel fundamental que desempeña el álgebra matricial en su formalismo matemático [1].

Se debe recordar que el cálculo matricial de estructuras se basa en la idea de dividir la estructura en barras, dentro de las cuales se conoce la solución exacta en función de ciertos coeficientes que se hacen coincidir con los movimientos de los nodos extremos. Dichos coeficientes se obtienen planteando el equilibrio de todos los nodos de la estructura y resolviendo el sistema de ecuaciones que resulta. De esta manera, conocidos los coeficientes o movimientos nodales, se desciende de nuevo al nivel local de cada barra y se obtiene la solución de esfuerzos y movimientos en el conjunto de la estructura por agregación de soluciones locales.

El MEF nació como una generalización de esta idea básica del cálculo matricial. Cuando se trabajaba con sistemas estructurales complejos, que no se idealizaban bien mediante entramados de barras, se pensó que se podría dividir su estructura en zonas o "elementos" más complejos que una simple barra. Estos elementos estarían conectados entre si también mediante nodos pero, a diferencia del cálculo

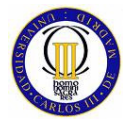

matricial, dentro de ellos solamente se conocía la solución de manera aproximada en función de los movimientos nodales. Al igual que en el cálculo matricial, a partir de las soluciones locales se podía plantear el equilibrio de los nodos y obtener los movimientos nodales resolviendo un sistema de ecuaciones. Estos movimientos nodales definían la solución dentro de cada uno de los "elementos" en que se había dividido la estructura y, por agregación, la solución en toda ella. Lo que ocurría es que, ahora, esta solución no era la exacta, sino una aproximación.

El punto de partida del método de los elementos finitos, en la que se publica por primera vez la idea anterior, está fechada en 1956. Se trata de un artículo aparecido en una revista relacionada con la industria aeronáutica [2].

Así pues, el MEF nació en el ámbito del cálculo de estructuras y esto ha impregnado toda la terminología asociada al mismo. En un principio se presentó como un procedimiento de cálculo más, entre los muchos desarrollados por ingenieros ocupados en resolver problemas prácticos. Sin embargo, durante los años sesenta los investigadores descubrieron que la esencia de lo que había sido una mera generalización del cálculo matricial podía utilizarse, no sólo para resolver problemas de cálculo de estructuras, sino también problemas de campo en general, tales como problemas de elasticidad o de conducción de calor. La idea básica seguía siendo la misma: la división del dominio de cálculo en pequeños subdominios y la aproximación en ellos de la variable de campo en función de su valor en puntos privilegiados llamados nodos. Aparecía así el MEF moderno.

Por otro lado, tras el éxito en las primeras aplicaciones, se comprobó que a pesar de haber sido desarrollado con mentalidad práctica (ingenieril), el método tenía hondas raíces matemáticas, en la línea del procedimiento de Ritz [3] para obtener soluciones aproximadas de ecuaciones diferenciales o dentro de los llamados métodos de residuos ponderados.

En su aplicación a la elasticidad, el método podía interpretarse también como una forma aproximada de resolver las condiciones de equilibrio derivadas del clásico principio de los **trabajos virtuales** [4], el cual será desarrollado en el capítulo siguiente, en el que se explican los principios matemáticos de este método.

Esta generalidad empezó a atraer el interés de los matemáticos, los cuales contribuyeron decisivamente a explicar con rigor las bases del MEF. Sin embargo, debe hacerse notar que la contribución de los matemáticos al MEF ha ido siempre muy por detrás de las aplicaciones prácticas. El MEF nació como una herramienta ingenieril y sus líneas básicas de desarrollo han estado siempre muy vinculadas a la presión de la industria por resolver problemas. En muchas etapas de su evolución se ha concebido y aplicado con éxito una determinada técnica numérica antes de encontrar su justificación matemática rigurosa. De hecho, es sintomático que el primer libro importante en que se analiza el MEF desde el punto de vista matemático se publicara en 1973 [5] cuando el método llevaba al menos quince años empleándose en la industria y había alcanzado una gran madurez en su aplicación a problemas lineales.

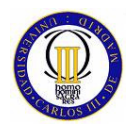

#### **2.1.2 Evolución**

El MEF alcanza su mayoría de edad hacia finales de los sesenta, con la aparición de los primeros programas comerciales. En ese momento entra en franca competencia con el único método de cálculo numérico disponible hasta entonces para problemas de campo: el método de diferencias finitas [6]. En el ámbito del análisis de tensiones en sólidos, el MEF se impuso rápidamente, ya que está libre de las restricciones de tipo geométrico que dificultan el uso de los procedimientos clásicos de diferencias finitas en este campo.

Al final de la década de los sesenta el MEF había demostrado ya su potencia y su versatilidad, pero su empleo estaba todavía muy restringido dentro de la industria aeroespacial y de defensa, debido al altísimo precio de los ordenadores de entonces.

Empiezan a aparecer en aquel momento los llamados "centros de cálculo", compañías que vendían tiempo de ordenador a usuarios que carecían de los "grandes" ordenadores necesarios para resolver problemas industriales. Los centros de cálculo se organizaban alrededor de un ordenador en el que se encontraban instalados, entre otros, los programas de elementos finitos. Los ingenieros del centro proporcionaban al usuario la documentación necesaria para preparar la entrada de datos a los programas e interpretar los resultados que se producían. El usuario preparaba sus datos y los remitía al centro de cálculo, inicialmente mediante paquetes de tarjetas perforadas y, más tarde, mediante ficheros que se enviaban a través de una línea telefónica. Los datos se procesaban en el ordenador del centro de cálculo y los resultados le llegaban al usuario al cabo de unos días, normalmente en forma de tremendos listados de números que tardaban también varios días en ser comprobados e interpretados.

Los centros de cálculo tuvieron su auge en la década de los setenta. Contribuyeron de manera muy importante a la popularización del MEF en industrias como la del automóvil, la nuclear y la de grandes obras civiles. Por otro lado, los centros de cálculo universitarios pusieron la infraestructura necesaria para el enorme esfuerzo investigador que se llevó a cabo en esta década [1].

Si los años sesenta fueron la época de los pioneros, los años setenta son los de los grandes desarrollos del MEF, tanto en tecnología de elementos como en procedimientos de cálculo y aumento de prestaciones. El número de publicaciones sobre el método creció exponencialmente y el MEF se aplicó progresivamente a problemas cada vez más complejos, como el cálculo de transitorios o el estudio de respuestas no lineales [7]. Puede decirse que al final de la década el desarrollo de las técnicas numéricas casi se pone por delante de la potencia de cálculo que son capaces de proporcionar los ordenadores.

Los centros de cálculo inician su declive con la aparición de los llamados "mini" ordenadores, a principios de los ochenta. Los avances tecnológicos permitieron poner en el mercado máquinas comparables a aquellas de que disponían los centros de cálculo, pero a precios mucho más bajos y con unos costes de

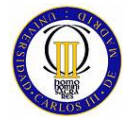

mantenimiento y explotación muy inferiores. El avance se hizo vertiginoso hacia el final de la década, con la aparición de las primeras "estaciones de trabajo", ordenadores pensados para un solo usuario, con una potencia de cálculo nada despreciable, dotadas de capacidades gráficas y con un precio pequeño. Como consecuencia, los ordenadores se trasladan desde los centros de cálculo a las oficinas de los ingenieros, gracias a esto, se gana una gran autonomía para usar el MEF y experimentar con él.

Durante la década de los ochenta el desarrollo de las técnicas de elementos finitos no fue tan espectacular como en los setenta. El esfuerzo investigador puntero se concentró más en estos años en aplicaciones dentro del ámbito no lineal, las cuales podían empezar a ser utilizadas de manera rutinaria gracias a los avances en la potencia de cálculo.

Donde sí hubo un avance importante fue en la popularización del MEF y en su facilidad de uso, tanto por el abaratamiento espectacular de los ordenadores, como por las capacidades gráficas que proporcionaban. En la década de los ochenta empiezan a comercializarse pre y post-procesadores gráficos para los cálculos de elementos finitos, siendo este un paso muy importante de cara a poder abordar de manera rutinaria y con un mínimo de garantía cálculos tridimensionales con geometrías complejas, como las que aparecen en el diseño mecánico.

La década de los noventa se caracteriza por un abaratamiento de los ordenadores impensable en la década anterior. Desde el punto de vista de lo que realmente hace falta para el cálculo por elementos finitos, se puede decir que a finales del siglo XX resulta normalmente más caro el programa de cálculo que el ordenador que se necesita para ejecutarlo. Todo lo contrario de lo que sucedía hace apenas una década antes de lo 90, cuando el vendedor de ordenadores (el "hardware") prácticamente regalaba los programas (el "software") al hacer una venta. Además, con mucho, los mayores gastos asociados a un análisis por elementos finitos no son ya los correspondientes al análisis mismo (amortización del ordenador y licencia de uso del programa) sino los de preparación del modelo e interpretación de resultados.

#### **2.1.3 Estado Actual De los Elementos Finitos**

Hoy por hoy el abaratamiento de ordenadores, que comenzó en la década de los 90, y de programas ha contribuido a que la difusión de las herramientas de elementos finitos sea muy grande. Cualquier oficina técnica, por pequeña que sea, las tiene a su alcance. Hay que decir a este respecto que la difusión de las herramientas no siempre se corresponde con la adecuada formación para su uso. Hoy en día resulta relativamente frecuente que se lleven a cabo cálculos por personal que desconoce casi absolutamente los fundamentos del MEF y sus limitaciones y que, por tanto, es incapaz de evaluar la bondad de los resultados que está obteniendo.

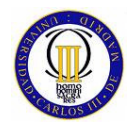

Otro aspecto importante del momento actual es la integración del cálculo por elementos finitos con otras ramas de lo que se ha dado en llamar Ingeniería Asistida por Ordenador ("Computer Aided Engineering" – CAE). En la actualidad todos los programas comerciales existentes de elementos finitos, ya llevan incorporada la integración del cálculo por elementos finitos ("Finite Element Analysis" – FEA) y el dibujo asistido por ordenador (Computer Aided Design" – CAD) de un modo muy avanzado, con el objetivo, siempre, de reducir los tiempos de proyecto o de puesta del producto en el mercado. De hecho, con los programas actuales se permite la importación de geometrías desde programas de diseño como pueden ser Catia V5, SolidEdge, SolidWorks,….,etc. Teniendo incluso algunos de estos programas de diseño incorporados módulos sencillos y bastante reducidos de cálculo por elementos finitos

Las técnicas de cálculo no lineal han alcanzado una madurez suficiente como para poder ser empleadas por la industria de forma rutinaria. No tienen aún la difusión alcanzada por los métodos de cálculo lineal y requieren de ordenadores más potentes, pero se emplean ya ampliamente en campos tales como el estudio de la resistencia a impacto de vehículos ("crashworthiness"), el diseño de procesos de conformado de piezas metálicas (forja, estampación, extrusión, laminación) y el proyecto de componentes elastoméricos. El objetivo es también el mismo, reducir al máximo el número de pruebas con prototipos reales para acortar los plazos de diseño o de puesta en el mercado.

No se está viviendo actualmente una época de grandes avances en cuanto a las técnicas de cálculo por el método de los elementos finitos. Se sigue investigando, pero el MEF ha alcanzado ya un grado de madurez que no se presta a progresos espectaculares como los vividos en las décadas anteriores.

Hoy por hoy, se podrían clasificar las líneas de investigación actuales, a través de las cuales se está desarrollando el método de los elementos finitos, los siguientes cuatro puntos:

- Adaptación de algoritmos de cálculo a las nuevas arquitecturas de ordenadores, con objeto de aumentar la velocidad de cálculo y, por tanto, el tamaño máximo de los problemas abordables.
- Desarrollo de medidas de error, mallados autoadaptativos y elementos de altas prestaciones, con objeto de aumentar la precisión y fiabilidad de los resultados obtenidos por usuarios inexpertos en entornos de cálculo integrados con el CAD.
- Desarrollo de nuevos elementos y técnicas de solución encaminados a aumentar la eficiencia, robustez y fiabilidad de los cálculos en el ámbito no lineal.

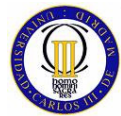

- ELEMENTOS FINITOS
- Modelos numéricos de leyes de comportamiento de materiales, sobre todo para la predicción del fallo y para la representación del comportamiento de nuevos materiales.

#### **2.2 Áreas de Análisis con Elementos Finitos**

En el campo de la Ingeniera, la Física y las Matemáticas aplicadas, existen tres áreas principales de aplicación, donde el método de los elementos finitos es usado para resolver los análisis, los cuales se pasan a explicar con detalle a continuación.

#### **2.2.1 Análisis de Equilibrio.**

En los problemas de equilibrio [8] el sistema al cual se le aplica el cálculo no varía con el tiempo, siendo claros ejemplos de este tipo de cálculo: el análisis de tensiones de sistemas lineales elásticos, el análisis estático de sistemas electrónicos, sistemas magnéticos, sistemas térmicos y sistemas fluidos.

Para solucionar este tipo de problemas, mediante el método de los elementos finitos, aplicado sobre un sistema estructural lineal elástico (que es justo el tipo de problema que se van a tratar en este proyecto) o no lineal elástico. La estructura primero se divide en distintas regiones finitas no superpuestas conocidas por el nombre de **elementos**, siendo estos sobre los cuales las variables se interpolan. Estos elementos se conectan entre sí por un número discreto de puntos a lo largo de sus periferias, estos puntos son conocidos por el nombre de **nodos.** En la Figura 2 se puede ver el típico modelo de un herraje en equilibrio con una fuerza vertical (flechas rojas aplicada sobre su taladro), realizado con elementos finitos para el cálculo de tensiones y deformaciones estáticas y en la Figura 3 se aprecia la imagen de la deformación del herraje producida por las fuerza aplicada.

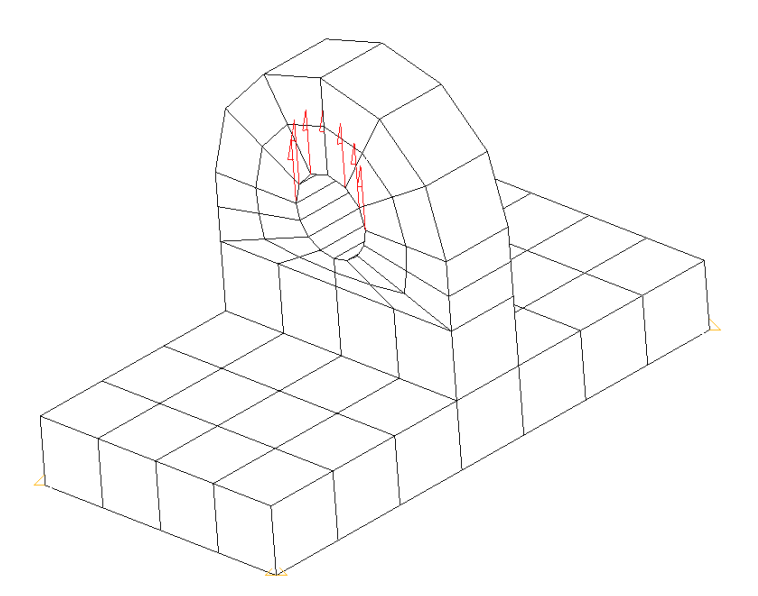

Figura 2: Modelo de Herraje en Equilibrio Con Cargas Estáticas Aplicadas

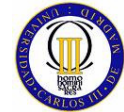

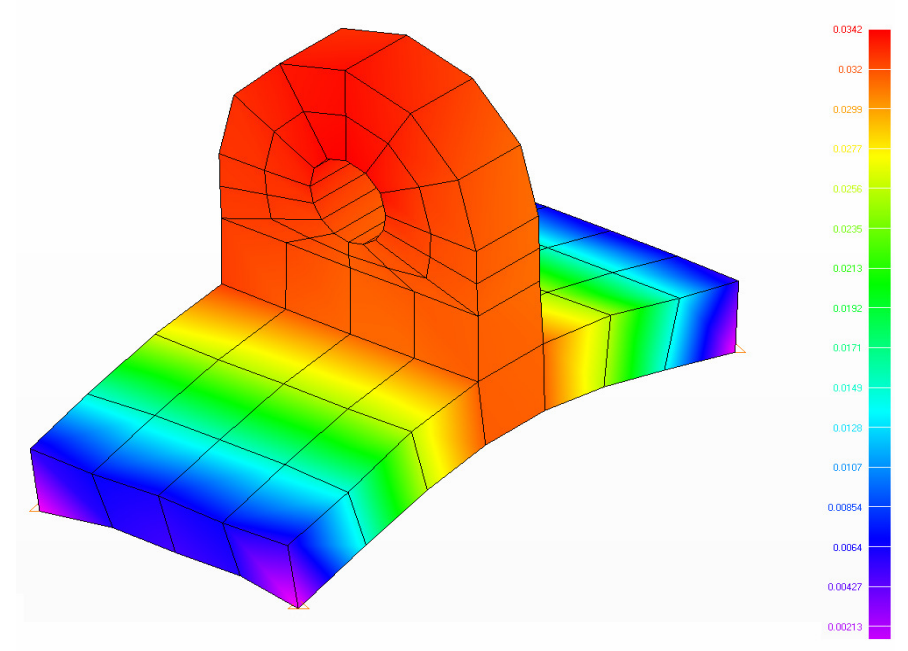

Figura 3: Modelo de Herraje en Equilibrio Deformado por Causa de las Cargas Aplicadas

En el modelo del herraje presentado en las Figura 2 y Figura 3 se usaron 60 elementos 'sólidos' (hexaédricos) de 8 nodos. La geometría un tanto compleja del herraje hace que sea el típico problema en el cual el uso del método de elementos finitos sea muy útil para su solución.

#### **2.2.2 Análisis de Valores Propios**

Dentro de este tipo de problema, se encuentran los problemas de modos propios y coeficientes de pandeo. Este tipo de análisis es una extensión de problemas de equilibrio en los que valores específicos o críticos de ciertos parámetros deben ser determinados

[9]. La estabilidad de la estructura y la determinación de las frecuencias naturales de un sistema elástico lineal o no lineal son ejemplos de este tipo de problema. Así por ejemplo, en la solución mediante elementos finitos de un problema de vibración, cada modo propio o vector propio del sistema está asociado con autovalor. En la Figura 4 se puede observar los tres primeros modos propios de una placa en voladizo.

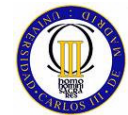

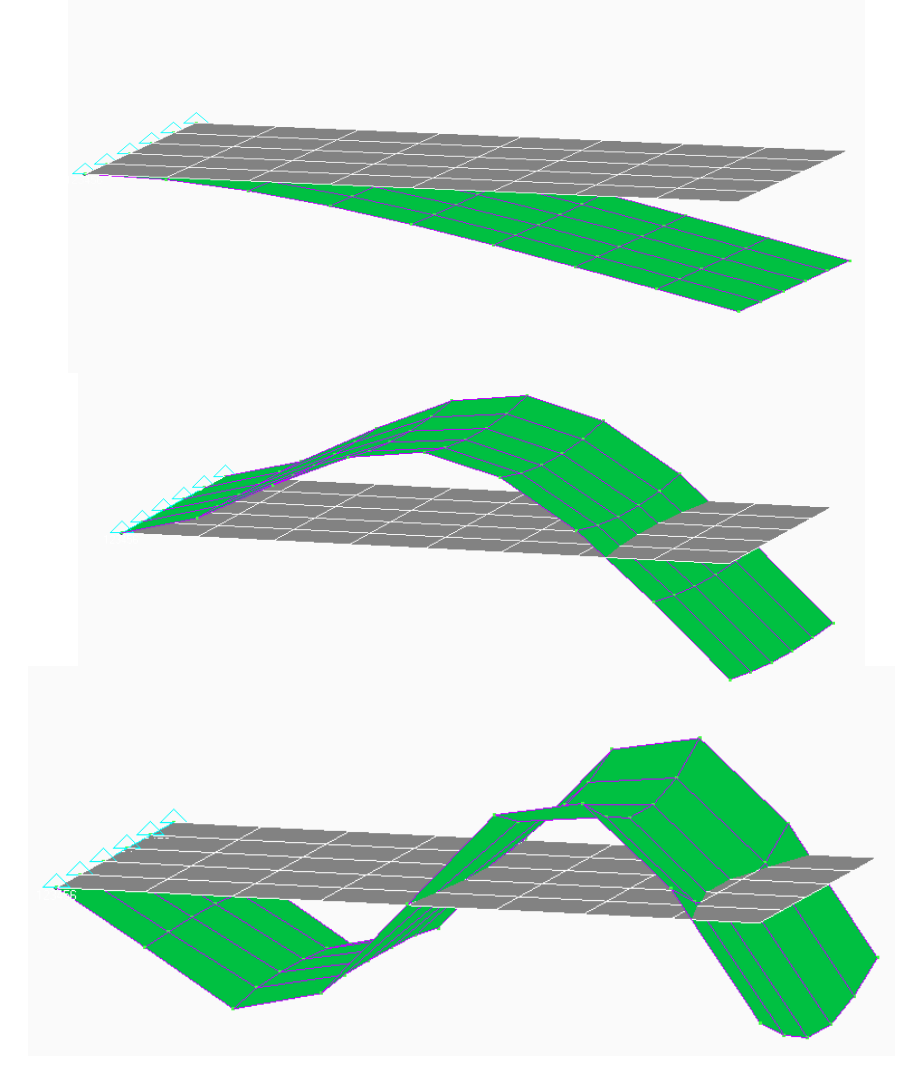

Figura 4: Tres Primeros Modos Propios de una Placa en Voladizo

#### **2.2.3 Análisis de Propagación**

Aquí se incluyen los problemas en los que los resultados obtenidos evolucionan en función del tiempo, en otras palabras se trata de soluciones transitorias [8], como son las soluciones de problemas dinámicos de estructuras lineales y no lineales, soluciones transitorias de flujos térmicos o magnéticos y problemas hidrodinámicos. En la Figura 5 se muestra un ejemplo de problema transitorio de flujo térmico [10], en el que se puede apreciar la evolución de la temperatura para cuatro instantes determinados, ordenados de forma secuencial de izquierda a derecha y de arriba abajo, en una pieza mecánica, la cual recibe un flujo de calor en su zona superior, mientras que las condiciones de contorno se la aplican en su base (simulando el contacto con el suelo),

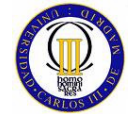

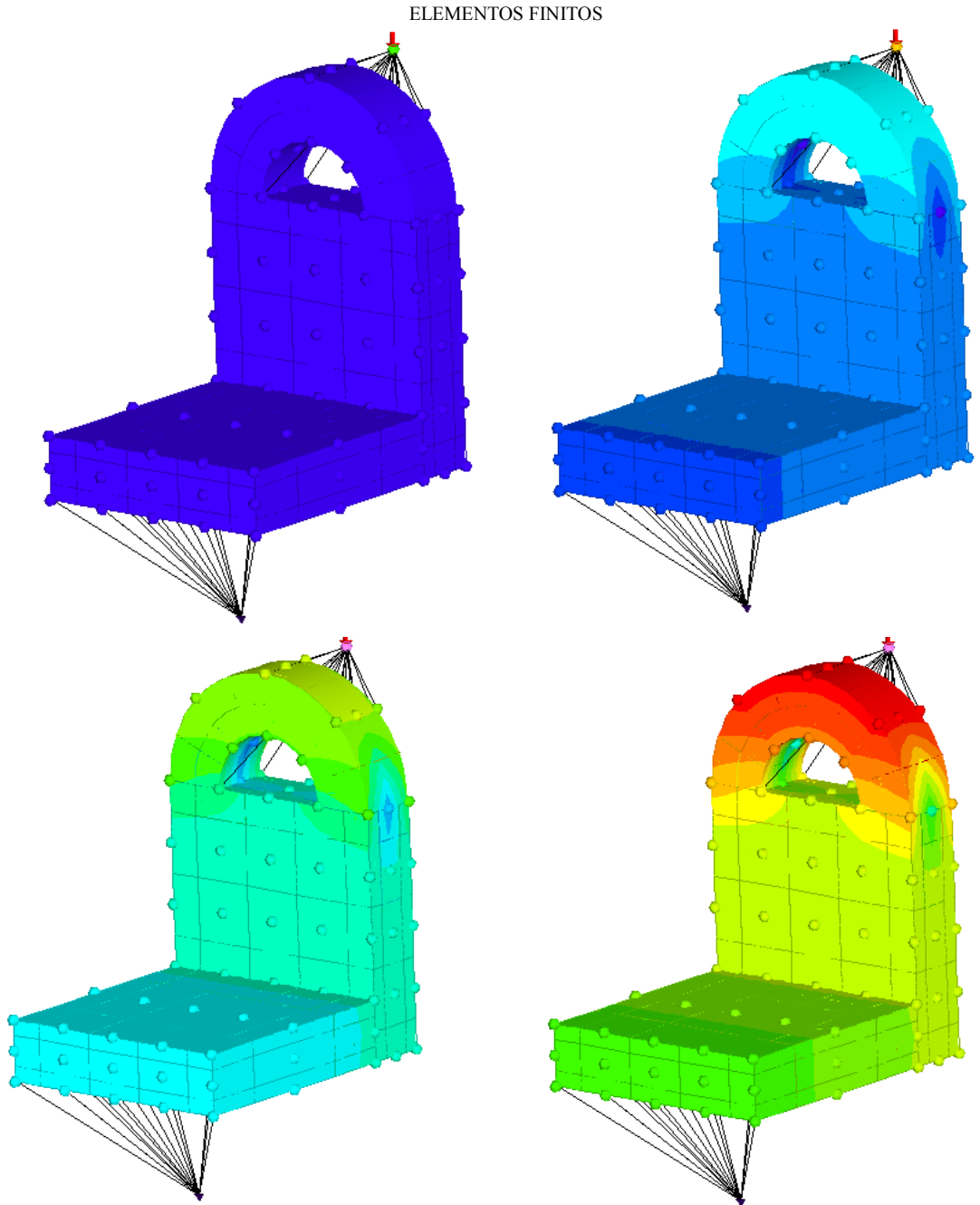

Figura 5: Secuencia de Distintos Instantes de Tiempo en la Evolución de Distribución de Temperaturas el Modelo de un Herraje Sometido a una Carga Térmica

El éxito del método de los elementos finitos como ayuda para el dimensionado de diseños, depende totalmente de disponer de una herramienta capaz de resolver sistemas de ecuaciones lineales y no lineales muy grandes con eficiencia. Como se puede suponer, los ordenadores actuales son la herramienta básica con la que se puede usar este método de cálculo de un modo satisfactorio.

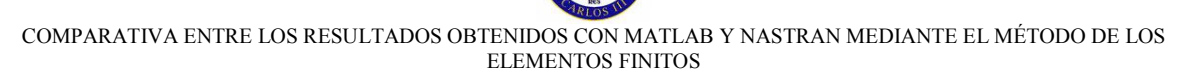

#### **2.3 Estado de los Elementos Finitos Para Aplicaciones Industriales Actuales**

Hoy en día la aplicación industrial mayoritaria del MEF es el cálculo de tensiones en sólidos y estructuras. En esta parcela prácticamente no se usa otro procedimiento numérico. Para problemas muy concretos, tales como los relacionados con dominios infinitos (acústica, suelos) o el estudio de fracturas, es posible que en un futuro el Método de los Elementos de Contorno (MEC) pueda desplazar al MEF, por ser intrínsecamente más adecuado. Sin embargo, el conocimiento y el uso del MEC, no ya en la industria, sino incluso dentro de los ambientes docentes, son mínimos. No parece, ni siquiera a medio plazo, que el MEC pueda jugar un papel significativo en la práctica industrial.

Dentro del cálculo de tensiones hay que distinguir entre dos tipos generales de aplicaciones: el cálculo lineal y el no lineal. La gran mayoría de los usuarios del MEF en la actualidad, en torno al 80%, realiza cálculos lineales. Las técnicas de cálculo lineal están lo suficientemente maduras y probadas como para que puedan emplearse de modo generalizado sin apenas incertidumbres en cuanto a los recursos necesarios para llegar al resultado.

El cálculo lineal de tensiones, tanto estático como dinámico, se utiliza sobre todo en la fase de diseño o de proyecto, donde se busca hacer un uso eficiente del material y, en ocasiones, justificar el cumplimiento de una normativa o código de buena práctica. Su uso está muy difundido en el proyecto de elementos mecánicos y estructuras complejas. Se utiliza mucho también en el estudio de vibraciones. Por otro lado, los cálculos lineales por elementos finitos juegan un papel destacado en los procesos de certificación de componentes en la industria nuclear o aeronáutica.

El cálculo y la visualización de los resultados permiten al ingeniero entender mejor el funcionamiento de sus diseños y, en consecuencia, optimizarlos. En este sentido, el cálculo lineal ha sustituido casi completamente a los ensayos y pruebas de prototipos en que se basaba buena parte del diseño mecánico hace sólo unas décadas. En comparación a los ensayos y pruebas de prototipos, el cálculo mediante Elementos Finitos es más barato y además es mucho más rápido e interactivo. Otra de las grandes ventajas de este tipo de análisis es que permite realizar muchas pruebas de forma rápida y eficiente lo que facilita enormemente la compenetración entre el proyectista y su diseño.

En determinados sectores industriales, la no linealidad de los cálculos es de necesaria aplicación, ya que es parte intrínseca del comportamiento que intenta simularse. Es el caso normalmente de la industria de defensa (balística terminal), la ingeniería de determinados procesos de fabricación (conformado de metales y vidrio), la industria de componentes elastoméricos (juntas de goma, soportes de caucho-metal), las aplicaciones geotécnicas o el estudio de la seguridad a impacto de vehículos ("crashworthiness"). Es en estas áreas donde se encuentra más difundido el cálculo no lineal de tensiones utilizando el MEF.

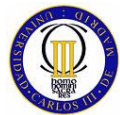

En círculos más minoritarios, el cálculo no lineal de tensiones se utiliza también en la investigación de causas de accidentes (ingeniería forense).

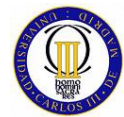

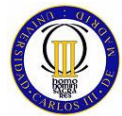

## **3 TEORÍA DEL MÉTODO DE LOS ELEMENTOS FINITOS**

En este capítulo se da una explicación técnica y detallada sobre el método de los elementos finitos, ya que para la programación que ha sido desarrollada con MATLAB, fue necesaria como es lógico, la aplicación de las ecuaciones que gobiernan este método de análisis numérico.

El método de los elementos finitos es básicamente un método general para la solución de problemas de contorno gobernados por ecuaciones diferenciales ordinarias o parciales. En esencia se trata de una técnica que sustituye el problema diferencial por otro algebraico aproximadamente equivalente, para el cual se conocen técnicas generales de resolución. Para ello, se hace uso de la "discretización" o subdivisión de una región sobre la cual están definidas las ecuaciones en formas geométricas simples denominadas elementos finitos. Las propiedades de los materiales y las relaciones gobernantes en estos elementos (propiedades físicas del medio continuo) se expresan en función de los valores desconocidos en los extremos de los elementos o nodos (ver Figura 6).

Una de las ventajas de este método es su facilidad de implementación en un programa computacional, que a su vez es una condición básica para su utilización ya que para el tratamiento de un problema en particular debe efectuarse un número muy elevado de operaciones para resolver sistemas algebraicos del orden de cientos o miles de ecuaciones. No obstante, esta cantidad no es una limitación con los ordenadores que existen actualmente.

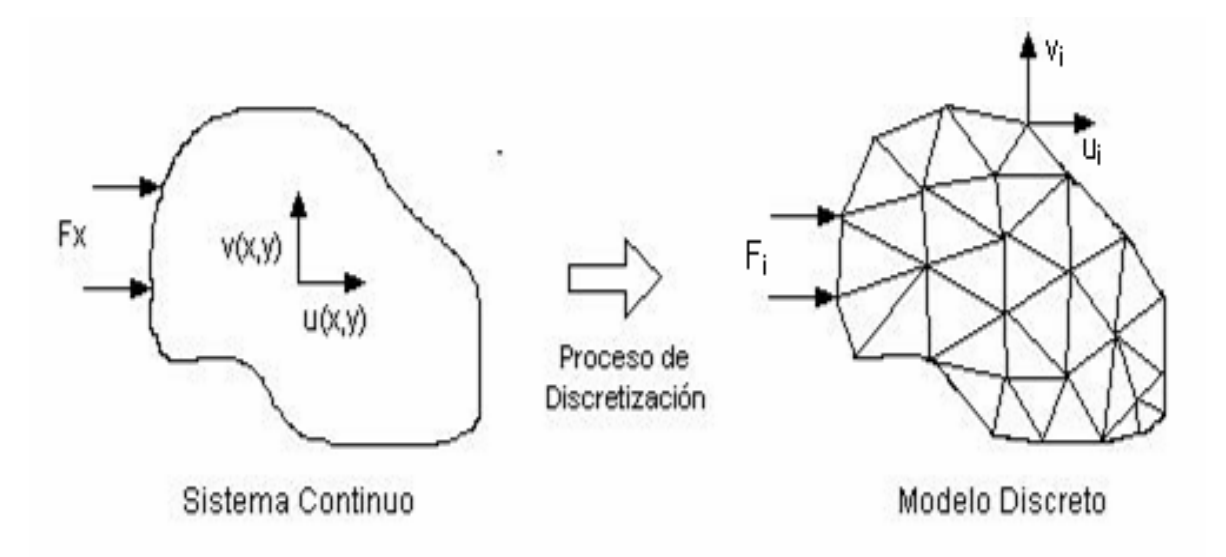

Figura 6: Ejemplo de Discretización de un Medio Continuo.

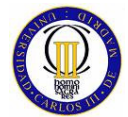

ELEMENTOS FINITOS

#### **3.1 Procedimientos generales para el cálculo de Elementos Finitos**

A lo largo de este proyecto, el desarrollo del método de los elementos finitos se limitará a la aplicación de problemas de equilibrio lineal, de hecho dentro de este tipo de problemas solamente se considerarán los que se aplican al método de desplazamientos de elementos finitos para análisis estructural. Aunque sólo se vean este tipo de problemas a lo largo del desarrollo de este proyecto, todas las similitudes que existen entre los varios tipos de problemas de equilibrio lineal, dejan entrever con bastante claridad cómo se realizarían el resto de problemas de equilibrio lineal que existen, como son los antes mencionados de modos propios y de propagación.

Para definir los términos, a continuación se presentarán brevemente los términos básicos del método de los elementos finitos.

En cualquier medio continuo el número de grados de libertad es infinito y aunque una forma aproximada de cálculo es posible, un análisis exacto (con las hipótesis correspondientes) es del todo imposible. Para cualquier aproximación numérica una solución aproximada se puede llegar a alcanzar, si se supone que la existencia de medio continuo se puede representar mediante un número finito de incógnitas; de hecho, como ya se mencionó con anterioridad, en el método de los elementos finitos el medio continuo es dividido en una serie de elementos, los cuales están conectados entre sí, por un número finito de puntos, que son llamados nodos. Este proceso de dividir el medio continuo en una serie de elementos finitos, es conocido como discretización del continuo, y las típicas subdivisiones se pueden apreciar en las figuras ya mostradas en el Capitulo 2 (Figura 2, Figura 3, Figura 4 y Figura 5).

Para aplicaciones de cálculo estructural, las ecuaciones gobernantes de equilibrio se pueden obtener minimizando la energía potencial del sistema [7]. Así pues, la energía potencial total, π, puede ser expresada como:

$$
\pi = \frac{1}{2} \int_{V} [\sigma]^{T} \mathcal{E} dV - \int_{V} [\delta]^{T} \cdot p \, dV - \int_{S} [\delta]^{T} q \, dS \tag{3.1}
$$

- $\sigma = \text{Vector de tensions.}$
- $\epsilon =$  Vector de deformaciones.
- $\delta$  = Desplazamientos en cualquier punto.
- $p = Fuerzas$  unidad de volumen.
- $q =$ Fuerzas superficiales.

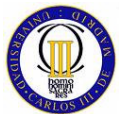

Como se puede apreciar en la fórmula, las integrales se toman sobre el volumen de la estructura en el caso de las dos primeras integrales y sobre la superficie cargada en el caso de la última.

El primer término del lado derecho de la ecuación (3.1) es la energía de deformación interna de la estructura, el segundo y el tercer término son, respectivamente, las contribuciones del trabajo realizado por las fuerzas de volumen y por las fuerzas superficiales.

En el método de desplazamientos de los elementos finitos [11], se asume que los desplazamientos tienen valores desconocidos en los puntos de control, es decir, en los puntos nodales; así pues estos desplazamientos nodales serán las incógnitas del problema. El resto de desplazamientos en cualquier punto dentro del elemento se describe en términos de los valores de los puntos nodales mediante funciones de interpolación, así pues:

$$
\delta = N \cdot \delta^e \tag{3.2}
$$

Donde:

- $N =$  Grupo de funciones de interpolación.
- $δ = Vector de desplazamientes de cualquier punto dentro del elemento.$
- $\bullet$   $\delta^e$  = Vector de desplazamientos en los puntos nodales del elemento.

Las deformaciones dentro del elemento pueden ser expresadas en relación a los términos de los desplazamientos nodales como:

$$
\varepsilon = \mathbf{B} \cdot \delta^e \tag{3.3}
$$

- $\epsilon$  = Deformaciones dentro del elemento.
- $B =$  Matriz de deformaciones.
- $\delta^e$  $\delta^e = \delta^e$  vector desplazamiento de los puntos nodales.

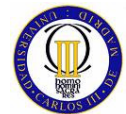

Finalmente, las tensiones en el elemento, pueden ser relacionadas con las deformaciones usando la matriz de elasticidad de la forma siguiente:

$$
\sigma = D \cdot \varepsilon \tag{3.4}
$$

Donde:

- $\bullet$   $\sigma$  = Tensiones dentro del elemento.
- $D =$  Matriz de elasticidad.
- $\epsilon$  = Deformaciones dentro del elemento.

Una vez que se obtiene de forma correcta los términos de la matriz de deformaciones, de modo que no se produzcan singularidades a la hora de integrarlas, la energía potencial total del todo el medio continuo es la suma de las contribuciones de la energía potencial de cada uno de todos los elementos finitos que conforman el medio continuo. Así pues:

$$
\pi = \sum_{e} \pi_{e} \tag{3.5}
$$

Donde:

- $\pi$  = Energía potencial total del medio continuo.
- $\bullet$   $\pi_{e}$  = Energía potencial de cada elemento finito.

Con las relaciones (3.1) y (3.3) se puede expresar la energía potencial de cada elemento finito de la siguiente manera:

$$
\pi_e = \frac{1}{2} \int_{V_e} [\delta^e]^T [B]^T \cdot D \cdot B \cdot \delta^e \cdot dV - \int_{V_e} [\delta^e]^T [N]^T \cdot p \cdot dV - \int_{S_e} [\delta^e]^T [N]^T \cdot q \cdot dS \tag{3.6}
$$

- $\bullet$  Ve = Volumen del elemento finito.
- Se = Superficie cargada del elemento finito.

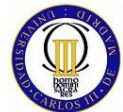

Ahora, el siguiente paso consiste en minimizar la energía potencial con respecto a los desplazamientos de los nodos, para lo cual se deriva la energía potencial de los elementos en función del desplazamiento de sus nodos, como se puede ver a continuación:

$$
\frac{\partial \pi}{\partial \delta^e} = \frac{1}{2} \int_{V_e} ([B]^T \cdot D \cdot B) \cdot \delta^e \cdot dV - \int_{V_e} [N]^T \cdot p \cdot dV - \int_{S_e} [N]^T \cdot q \cdot dS \tag{3.7}
$$

También se puede expresar la minimización de la energía potencial de la siguiente forma:

$$
\frac{\partial \pi}{\partial \delta^e} = K^e \cdot \delta^e - F^e \tag{3.8}
$$

Donde:

- $\bullet$   $F^e$  = Fuerzas nodales equivalentes en cada elemento.
- $K^e$  = Matriz de rigidez de cada elemento.

Relacionando (3.7) con (3.8), se puede deducir que:

$$
F^e = \int_{Ve} [N]^T \cdot p \cdot dV + \int_{Se} [N]^T \cdot q \cdot dS \tag{3.9}
$$

Y también:

$$
K^e = \int_{V_e} ([B]^T \cdot D \cdot B) \cdot dV \tag{3.10}
$$

A continuación si se suman todos los términos de la ecuación (3.7) para todo el medio continuo y se iguala a cero, se obtiene como resultado un sistema de ecuaciones de equilibrio para todo el medio continuo representado mediante elementos finitos. Estas ecuaciones se resuelven por cualquiera de las técnicas habituales, obteniendo como resultado los desplazamientos de los nodos.

Una vez que se ha presentado el procedimiento general para el cálculo de elementos finitos, se puede pasar a presentar cuales son los pasos a seguir para

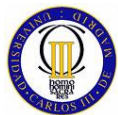

obtener la solución de un problema de Elementos Finitos de un modo metódico, siendo estos pasos los que se puntualizan a continuación:

- Sub-división del medio continuo que se quiere estudiar en Elementos Finitos.
- Evaluación de las rigideces de los elementos y los términos de carga sobre el medio continuo.
- Ensamblaje de las rigideces de los elementos y de los términos de carga.
- Solución del sistema simultáneo de ecuaciones lineales resultante, para la obtención de los desplazamientos nodales.
- Obtención de las tensiones en los Elementos Finitos a través de los desplazamientos nodales.

#### **3.2 Método de Desplazamientos de los Elementos Finitos**

#### **3.2.1 Variables Nodales Básicas – Desplazamientos Generalizados**

Aunque a lo largo de este proyecto solamente se traten aplicaciones de problemas estructurales, aun permanece abierta la opción para elegir como variable nodal las tensiones. Por este motivo los problemas estructurales pueden ser planteados de distintas maneras. También cabría la posibilidad de mezclar tensiones y desplazamientos como variables nodales dentro de un mismo problema.

Si se escoge la opción de los desplazamientos como variables nodales del problema a tratar, que es como serán tratados los distintos problemas en este proyecto, obteniendo por lo tanto las tensiones a partir de la obtención de estos desplazamientos, el proceso de resolución es llamado **método de desplazamientos** [11]. Los pasos principales que se siguen para su desarrollo han sido explicados con anterioridad en el apartado 3.1.

Alternativamente, como se comentaba antes, también es posible proceder con las tensiones como las variables nodales, lo que es llamado **método de equilibrio**. Si los desplazamientos y las tensiones son elegidos a la vez como variables nodales, entones el método se llamará de resolución **mixto o hibrido.** 

Los desplazamientos nodales también suelen ser llamados desplazamientos generalizados, ya que como se viene diciendo desde un principio, con el método de los elementos finitos no se obtienen directamente los desplazamientos de todo el cuerpo continuo, sino que sólo se pueden obtener los desplazamientos de los

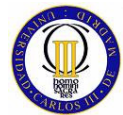

puntos del cuerpo continuo que se representen dentro del modelo y donde se aplicarán los desplazamientos como variables.

 Así por ejemplo en la Figura 7 donde se muestra la representación de un elemento cuadrilátero de dos dimensiones, se pueden ver las direcciones de los desplazamientos en el nodo genérico i y de las fuerzas aplicadas sobre el mismo, las cuales son llamadas fuerzas generalizadas por el mismo motivo que los desplazamientos generalizados.

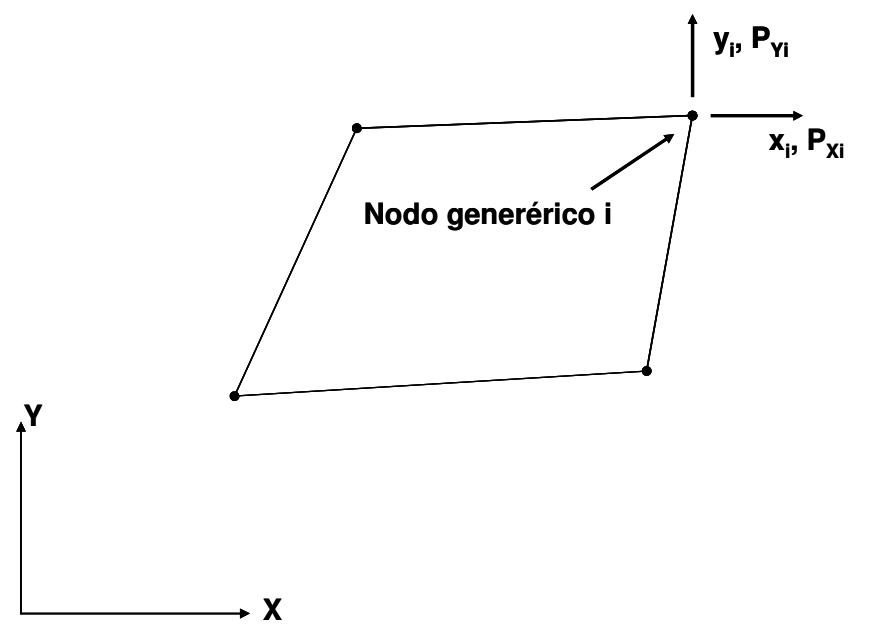

Figura 7: Elemento Finito Cuadrilátero con Representación de Fuerza y Desplazamientos en el Nodo i

Los desplazamientos y las fuerzas generalizadas para cada elemento, pueden ser escritos de la siguiente forma:

$$
\delta^{e} = \begin{bmatrix} \delta_{1} \\ \delta_{2} \\ \vdots \\ \delta_{n} \end{bmatrix} \qquad F^{e} = \begin{bmatrix} F_{1} \\ F_{2} \\ \vdots \\ F_{n} \end{bmatrix} \qquad (3.11)
$$

- $\bullet$   $\bar{0}^e$  = Vector de Desplazamientos Generalizados en cada elemento.
- $F<sup>e</sup>$  = Vector de Fuerzas Generalizadas en cada elemento.

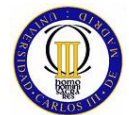

Se asume que, dependiendo del tipo de Elemento Finito elegido, variarán la cantidad de puntos nodales del Elemento, al igual que los grados de libertad que estos posean. Así por ejemplo, para un elemento cuadrilátero de dos dimensiones, existirán 4 puntos nodales con dos grados de libertad cada uno, y se representarán de la siguiente manera los desplazamientos y fuerzas aplicadas sobre un nodo genérico:

$$
\delta_i = \begin{bmatrix} u_i \\ v_i \end{bmatrix} , F_i = \begin{bmatrix} p_{xi} \\ p_{yi} \end{bmatrix}
$$
 (3.12)

Donde:

- $\delta_i$  = Vector de Desplazamientos Generalizados de un Nodo.
- $u_i$  = Componente cartesiano en dirección X del Vector de Desplazamientos de un nodo generalizado.
- $v_i$  = Componente cartesiano en dirección Y del Vector de Desplazamientos de un nodo generalizado.
- $\bullet$   $F_i$  = Vector de Fuerzas Cartesianas de un Nodo Generalizado.

Como ya se ha explicado en el apartado 3.1, los desplazamientos dentro de los elementos finitos se expresan en función de los desplazamientos nodales. Está relación entre los desplazamientos dentro del elemento y los desplazamientos nodales se expresa a través de las **funciones de forma** [11], tal y como se expresa en la siguiente ecuación:

$$
\delta = \begin{bmatrix} u \\ v \end{bmatrix} = N \cdot \delta^e = \sum_{i=1}^n N_i \cdot \delta_i
$$
 (3.13)

- $\bullet$   $\overline{0}$  = Vector de Desplazamientos de un punto cualquiera dentro del elemento.
- $Ni =$  Funciones de forma.
- $N = [N_1, N_2, \ldots, N_n].$

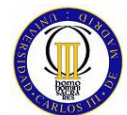

 COMPARATIVA ENTRE LOS RESULTADOS OBTENIDOS CON MATLAB Y NASTRAN MEDIANTE EL MÉTODO DE LOS ELEMENTOS FINITOS Además, lo correcto es expresar las funciones de forma de la siguiente manera:

$$
N_i = N_i \cdot I \tag{3.14}
$$

Donde:

 $\bullet$   $\parallel$  = Es una matriz identidad de r columnas por r filas, siendo r el número de variables por nodo.

Cualquier función de forma Ni que sea utilizada en la resolución del problema, debe tener un valor unitario cuando se insertan en la función los valores de las coordenadas del nodo i y debe ser cero cuando se insertan las coordenadas de cualquier otro nodo del elemento.

#### **3.2.2 Relaciones entre Desplazamientos y Deformaciones**

Antes de pasar a determinar la relación entre las fuerzas generalizadas y los desplazamientos generalizados, que da como resultado el sistema de ecuaciones donde se calculan los desplazamientos nodales, los cuales son el objetivo final de este método que se está desarrollando, es necesario poder establecer las deformaciones en términos de los desplazamientos.

Las deformaciones dentro de los elementos finitos, se expresan correctamente en términos de las derivadas de los desplazamientos. Así, por ejemplo, en un caso tensional plano, como es el caso del elemento cuadrilátero plano, en el que cada uno de sus 4 nodos tiene dos grados de libertad, las deformaciones se definen como:

$$
\varepsilon = \begin{bmatrix} \varepsilon_x \\ \varepsilon_y \\ \gamma_{xy} \end{bmatrix} = \begin{bmatrix} \frac{\partial u}{\partial x} \\ \frac{\partial v}{\partial y} \\ \frac{\partial u}{\partial y} + \frac{\partial v}{\partial x} \end{bmatrix}
$$
(3.15)

- $\epsilon$  = Vector de Deformaciones de un punto cualquiera dentro del elemento.
- $\epsilon_x$  = Componente cartesiano en dirección X del Vector de

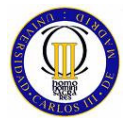

Deformaciones de un punto cualquiera dentro del elemento.

- $\epsilon_{v}$  = Componente cartesiano en dirección Y del Vector de Deformaciones de un punto cualquiera dentro del elemento.
- $y_{xy}$  = Componente de la deformación angular del Vector de Deformaciones de un punto cualquiera dentro del elemento.

Ahora, sustituyendo la expresión de los desplazamientos por la de la ecuación (3.13), da como resultado:

$$
\varepsilon = B \cdot \delta^e = \sum_{i=1}^n B_i \cdot \delta_i \tag{3.16}
$$

Donde:

$$
B_{i} = \begin{bmatrix} \frac{\partial N_{i}}{\partial x} & 0\\ 0 & \frac{\partial N_{i}}{\partial y} \\ \frac{\partial N_{i}}{\partial y} & \frac{\partial N_{i}}{\partial x} \end{bmatrix}
$$
(3.17)

En la expresión (3.17), las deformaciones del elemento están expresadas en términos de los desplazamientos nodales. A partir de ahora, cada vez que se nombre a la matriz B a lo largo del texto, será referida como la matriz de deformaciones.

#### **3.2.3 Ley Constitutiva**

La relación entre las tensiones y las deformaciones dependen otra vez de la aplicación que se vaya a llevar a cabo. Para un estado tensional plano es fácil de verificar que las deformaciones pueden ser expresadas en términos de las componentes de la tensión como:

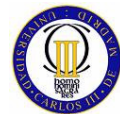

$$
\varepsilon_{x} - \varepsilon_{x}^{0} = \frac{1}{E} \sigma_{x} - \frac{v}{E} \sigma_{y}
$$
\n
$$
\varepsilon_{y} - \varepsilon_{y}^{0} = \frac{1}{E} \sigma_{y} - \frac{v}{E} \sigma_{x}
$$
\n
$$
\gamma_{xy} - \gamma_{xy}^{0} = \frac{2(1+v)}{E} \tau_{xy}
$$
\n(3.18)

Donde:

- $\sigma_{x}$  = Componente cartesiano en dirección X del Vector de Tensiones.
- $\sigma_{x}$  = Componente cartesiano en dirección X del Vector de Tensiones.
- $\tau_{xy}$  = Componente de la tensión tangencial del Vector de Tensiones.
- $E =$  Módulo de elasticidad.
- υ = Módulo de Poisson.

Además, se denotan con los símbolos,  $ε_x^0$ ,  $ε_y^0$ ,  $τ_{xy}^0$ , a las componentes de las deformaciones iniciales del sólido. Estas deformaciones iniciales deberían ser interpretadas físicamente, por ejemplo, como deformaciones producidas en el sólido por efectos térmicos o como dislocaciones en la estructura interna de este. Así pues, cuando (3.18) es desarrollada para la obtención de tensiones, valiendo también para la obtención de tensiones iniciales  $\sigma^0$  distribuidas por el sólido antes de que ninguna carga externa haya sido aplicada sobre este, se puede escribir la ecuación de la siguiente manera:

$$
\sigma = D\left(\varepsilon - \varepsilon^0\right) + \sigma^0\tag{3.19}
$$

$$
D = \frac{E}{1 - v} \begin{bmatrix} 1 & v & 0 \\ v & 1 & 0 \\ 0 & 0 & \frac{1 - v}{2} \end{bmatrix}
$$
 (3.20)

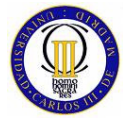

A través de esta matriz D, las tensiones son totalmente definidas a partir de los términos de las deformaciones.

#### **3.2.4 Ecuaciones de Equilibrio (Método de los Trabajos Virtuales)**

En el Método de los Trabajos Virtuales se considera que el equilibrio de un elemento en el que, además de ser aplicadas fuerzas en sus correspondientes nodos, también le son aplicadas fuerzas distribuidas sobre su volumen. Estas fuerzas distribuidas sobre el volumen del elemento representan, por ejemplo, la fuerza de la gravedad o una fuerza centrífuga.

Este tipo de cargas distribuidas para un caso tensional plano se representan como se muestra a continuación:

$$
P = \begin{bmatrix} X \\ Y \end{bmatrix} \tag{3.21}
$$

Donde:

- $P = Vector$  de Fuerzas por Unidad de Volumen.
- $X = E$ s la componente cartesiana en la dirección X de las Fuerzas de por Unidad de Volumen.
- Y = Es la componente cartesiana en la dirección Y de las Fuerzas por Unidad de Volumen.

Las ecuaciones gobernantes de un elemento ya han sido introducidas en el apartado 3.1 donde se derivaban estas funciones para luego proceder a minimizarlas, lo cual da lugar a la obtención de la energía potencial total del continuo para aplicaciones estructurales. Una aproximación alternativa a la ya desarrollada para la obtención de las ecuaciones gobernantes, se puede llevar a cabo a través de una sencilla aplicación del Teorema de los Trabajos Virtuales. Para desarrollar esta nueva aproximación, se derivan las ecuaciones, pero en este caso incluyendo los términos de tensiones iniciales y deformaciones iniciales.

Para empezar a desarrollar el Teorema de los Trabajos Virtuales, se considera un único elemento finito, el cual está sometido a la aplicación de fuerzas nodales y fuerzas de volumen, lo que resulta en un campo de tensiones equilibradas en el susodicho elemento. Ahora, se tiene que suponer que este elemento está sujeto a un patrón arbitrario de desplazamientos nodales virtuales, el cual tiene que resultar compatible tanto para los desplazamientos que se producen dentro del elemento, así como para su distribución de deformaciones. Por lo que, el principio de los trabajos virtuales requiere que:

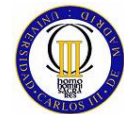

$$
\left[\delta^e_*\right]^T \cdot F^e + \int_{V_e} \left[\delta_*\right]^T \cdot p \cdot dV = \int_{V_e} \left[\varepsilon_*\right]^t \cdot \sigma \cdot dV \tag{3.22}
$$

Donde:

- $\delta^e_*$ = Desplazamiento Nodal Virtual.
- $F^e$  = Fuerzas Nodales.
- $p =$  Fuerzas de Volumen.
- $\delta$ . = Desplazamientos Internos.
- $\mathcal{E}_{*}$ <sup>ε</sup> = Distribución de deformaciones.
- $\sigma$  = Campo de tensiones equilibradas.

En esta ecuación la integración se realiza sobre los elementos de volumen. Si se sustituyen algunos términos por los usados en las ecuaciones (3.13) y (3.16), da como resultado lo siguiente:

$$
\left[\delta^e_*\right]^l \cdot \left\{ F^e + \int_{V_e} \left[ N \right]^l \cdot p \cdot dV \right\} = \left[\delta^e_*\right]^l \cdot \int_{V_e} \left[ B \right]^l \cdot \sigma \cdot dV \tag{3.23}
$$

Ya que el sistema de desplazamientos nodales es arbitrario, la expresión anterior debe mantenerse para todos los valores de  $\delta_{*}^{\varepsilon}$ . Por lo tanto:

$$
F^{e} + \int_{V_{e}} [N]^{t} \cdot p \cdot dV = \int_{V_{e}} [B]^{t} \cdot \sigma \cdot dV
$$
 (3.24)

A continuación, si sustituye en la ecuación (3.24) el término del campo de tensiones por su expresión de la ecuación (3.19) y además se usa las expresiones que relacionan las deformaciones con los desplazamientos nodales de la ecuación (3.16), se obtiene la expresión que se muestra a continuación:

$$
F^e + \int_{V_e} [N]^t \cdot p \cdot dV = \left\{ \int_{V_e} [B]^t \cdot D \cdot B dV \right\} \delta^e - \int_{V_e} [B]^t \cdot D \cdot \mathcal{E}^0 \cdot dV + \int_{V_e} [B]^t \cdot \sigma^0 \cdot dV \tag{3.25}
$$

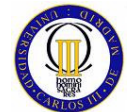

 COMPARATIVA ENTRE LOS RESULTADOS OBTENIDOS CON MATLAB Y NASTRAN MEDIANTE EL MÉTODO DE LOS ELEMENTOS FINITOS La ecuación (3.25), también se puede escribir de la siguiente forma:

$$
F^{e} + F_{p}^{e} + F_{\varepsilon^{0}}^{e} + F_{\sigma^{0}}^{e} = K^{e} \cdot \delta^{e}
$$
 (3.26)

Donde:

$$
K^e = \int_{V_e} [B]^t \cdot D \cdot B \, dV \tag{3.27}
$$

$$
F_p^e = \int_{Ve} [N]^t \cdot p \cdot dV \tag{3.28}
$$

$$
F_{\varepsilon^0}^e = \int_{V_e} [B]^t \cdot D \cdot \varepsilon^0 \cdot dV \tag{3.29}
$$

$$
F_{\sigma^0}^e = -\int_{Ve} \left[B\right]^t \cdot \sigma^0 \cdot dV \tag{3.30}
$$

Se debe puntualizar que las expresiones desde la (3. 22) hasta la (3.26), solamente son validas si se aplican sobre un único elemento finito. Si se desea considerar más de un elemento finito, los términos de estas ecuaciones deberán ser aplicados sobre todos y cada uno de los elementos que forman la estructura completa.

Las siguientes expresiones, que van desde la ecuación (3.27) hasta la ecuación (3.30), definen respectivamente la matriz de rigidez del elemento, las fuerzas nodales, las fuerzas equivalentes nodales que representan las fuerzas de volumen, las deformaciones iniciales y las tensiones iniciales.

En este desarrollo del Teorema de los Trabajos Virtuales aplicado al método de los elementos finitos, se puede apreciar que en le ecuación (3.27), la matriz de rigidez del elemento finito es idéntica a la ya obtenida anteriormente en la ecuación (3.9), y también se observa que las fuerzas equivalentes nodales que representan las fuerzas de volumen en la ecuación (3.28) son coherentes con los términos correspondientes de la ecuación (3.9).

Como ya se explicó con anterioridad en el apartado 3.1, la ecuación (3.27) es para un elemento aislado, por lo que se debe proceder a un proceso de ensamblaje de todas las matrices de rigidez de cada elemento que conforman el total de la estructura y resolverlo por el método de desplazamientos.
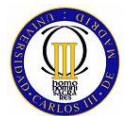

# **4 ESTUDIO COMPARATIVO PARA UN ELEMENTO FINITO LONGITUDINAL UNIDIMENSIONAL**

# **4.1 Introducción al Elemento Finito Longitudinal Unidimensional**

El elemento finito llamado BAR 1D es uno de los más básicos que existen, por lo que parece lógico que el estudio comparativo del proyecto se empiece por él. En el elemento finito longitudinal unidimensional las coordenadas globales y locales del elemento coinciden.

Este tipo de elemento finito longitudinal unidimensional está caracterizado por sus funciones de forma lineales, las cuales serán estudiadas con detalle a lo largo de este capítulo, por las propiedades físicas que lo definen, siendo estas: el módulo de elasticidad, la longitud y la sección. Cada elemento finito longitudinal unidimensional está delimitado por dos puntos nodales, en los cuales se obtienen los datos de desplazamiento y una vez obtenidos estos, se pueden obtener los esfuerzos y las tensiones en el elemento finito.

Para el elemento finito longitudinal unidimensional serán usados en su desarrollo la minimización de la energía potencial y las relaciones de esfuerzo-deformación unitaria y deformación unitaria-desplazamiento.

En el problema unidimensional, el esfuerzo, la deformación unitaria, el desplazamiento, y la carga dependen sólo de la variable x por lo que:

$$
u = u(x) , \sigma = \sigma(x) , \varepsilon = \varepsilon(x)
$$
  

$$
T = T(x) , p = p(x)
$$
 (4.1)

Donde:

- $u =$  Vector de desplazamientos.
- $\epsilon$  = Vector de deformaciones unitarias.
- $\sigma = \text{Vector de tensions.}$
- $p =$  Vector de fuerzas de cuerpo.

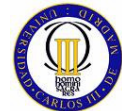

 $\bullet$  T = Vector de de tracción o compresión.

Las relaciones esfuerzo-deformación unitaria y deformación unitariadesplazamiento son:

$$
\sigma = E \cdot \varepsilon \qquad , \qquad \varepsilon = \frac{du}{dx} \tag{4.2}
$$

Donde:

 $\bullet$   $\quad$  = Módulo de Young.

Teniendo en cuenta que el problema que se va a tratar ahora es unidimensional, la diferencial de volumen se escribe de la siguiente manera:

$$
dV = A \, dx \tag{4.3}
$$

Donde:

 $\bullet$  A  $=$  Sección transversal del elemento finito.

Las cargas que se pueden simular sobre este elemento pueden ser de tres tipos, fuerza de cuerpo f, fuerza de tracción o compresión T y carga puntual P, este último tipo de carga es el que se aplica en el modelo de este elemento finito que se desarrolla en este capítulo para el estudio comparativo entre Matlab y Nastran. Una fuerza de cuerpo es una fuerza distribuida que actúa sobre todo el volumen elemental del cuerpo, un ejemplo de este tipo de fuerza es el propio peso debido a la gravedad. Una fuerza de tracción o compresión es una carga distribuida que actúa sobre la superficie de un cuerpo, siendo la resistencia por fricción, la resistencia viscosa y el cortante superficial ejemplos de fuerzas de tracción. Finalmente P es una fuerza que actúa en un punto determinado i y ui es el desplazamiento x de dicho punto.

Seguidamente se pasa a considerar la modelización por elementos finitos longitudinal unidimensionales, siendo la idea básica la discretización de la región a modelar mediante estos elementos, y expresar el campo de desplazamientos en términos de valores en puntos discretos.

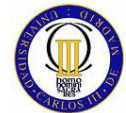

# **4.2 División del Continuo en Elementos Finitos Longitudinales unidimensionales**

A continuación se considera, que el continuo a modelar es una barra empotrada de sección variable como la que se representa en la Figura 8.

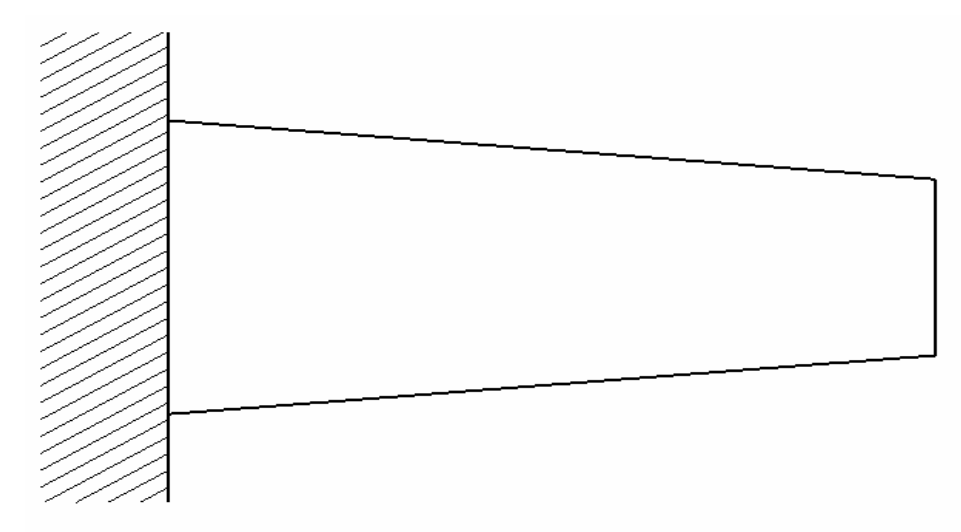

Figura 8: Viga empotrada de sección variable

El primer paso es modelar la barra empotrada con un número discreto de elementos finitos, cada uno de los cuales tiene una sección transversal uniforme ya que este tipo de elemento finito no puede sufrir variaciones de sección. Así pues, la discretización de la barra empotrada se realiza con tres elementos finitos longitudinales unidimensionales (como se ve claramente en la Figura 9), cada uno de los cuales, con una sección transversal igual a la media de la sección variable de la zona de barra que representan.

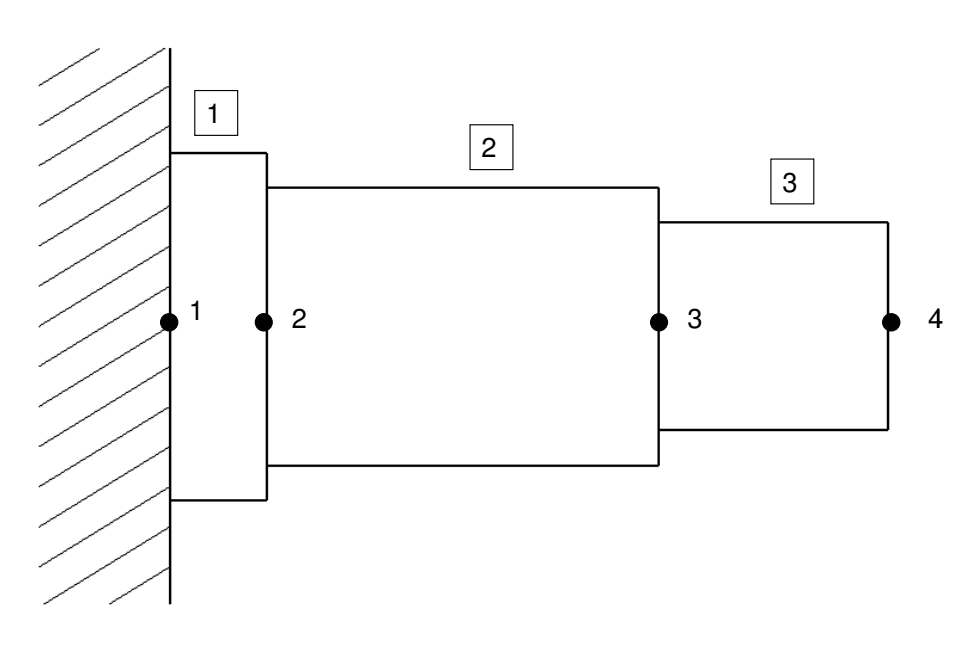

Figura 9: Viga discretizada con tres elementos de sección constante

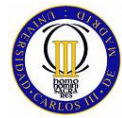

El modelo resultante queda entonces formado por tres elementos y cuatro nodos. Como se puede apreciar en la Figura 9, cada elemento finito longitudinal unidimensional está conecta a dos nodos.

# **4.3 Numeración de Nodos y Elementos**

La similitud de los diversos elementos es una razón por la que el método de los elementos finitos es muy adecuado para ser desarrollado mediante ordenador. Para su fácil implantación debe adoptarse un esquema ordenado de numeración para sus nodos y elementos.

En un problema unidimensional los nodos sólo se pueden desplazar en la dirección ±x, por lo que cada nodo sólo tiene un grado de libertad. Por lo tanto, el modelo que se muestra como ejemplo tiene cuatro grados de libertad.

Como cada elemento tiene dos nodos, el modo más lógico de numerar los nodos y los elementos es el que se puede ver en Figura 10 y en la Tabla 1.

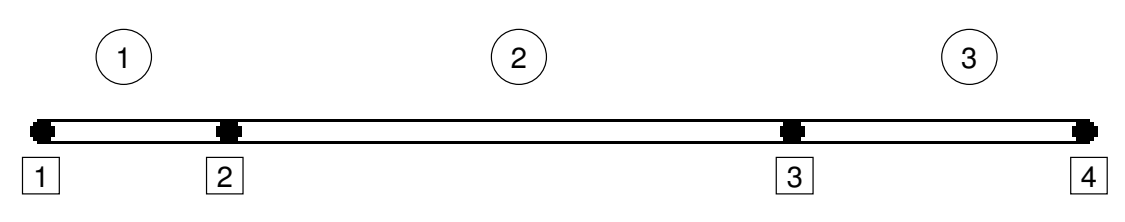

Figura 10: Numeración de elementos y nodos

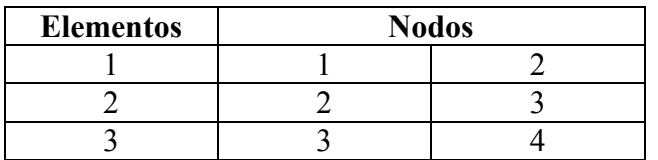

Tabla 1: Numeración de elementos y nodos

# **4.4 Coordenadas y Funciones de Forma**

Para poder explicar las coordenadas y las funciones de forma del elemento finito longitudinal unidimensional, se toma como ejemplo un elemento aislado como el que se muestra en la Figura 11, siendo la numeración de los nodos de este elemento finito 1 y 2.

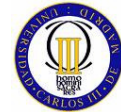

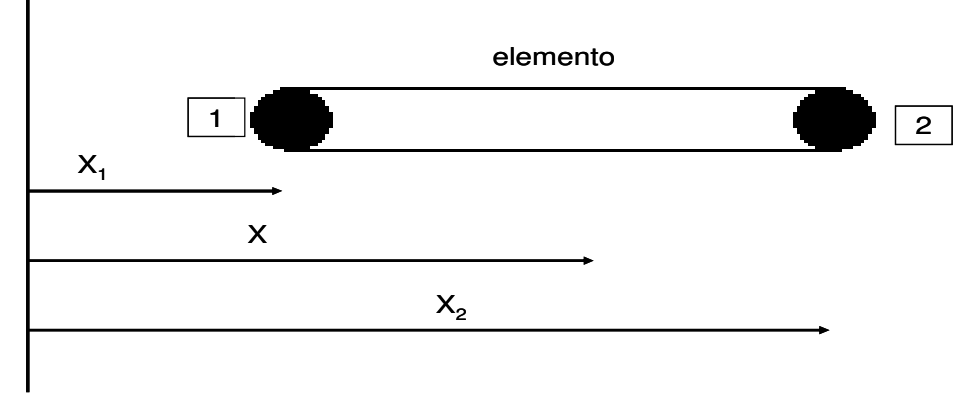

Figura 11: Coordenadas del elemento finito unidimensional

Se usa la notación  $x_1$  como la coordenada x del nodo 1 y  $x_2$  como la coordenada x del nodo 2, y se define un sistema coordenado intrínseco al elemento, denotado por ξ como:

$$
\xi = \frac{2}{X_2 - X_1} (X - X_1) - 1 \tag{4.4}
$$

En la Figura 12 se puede observar que el sistema de coordenadas intrínseco toma el valor ξ=-1 en el nodo 1 y el valor ξ=1 en el nodo 2. La longitud de un elemento se cubre en su totalidad cuando ξ cambia desde -1 hasta 1. Se usa este sistema de coordenadas cuando se definen funciones de forma, las cuales interpolan el campo de desplazamientos dentro del elemento finito.

,

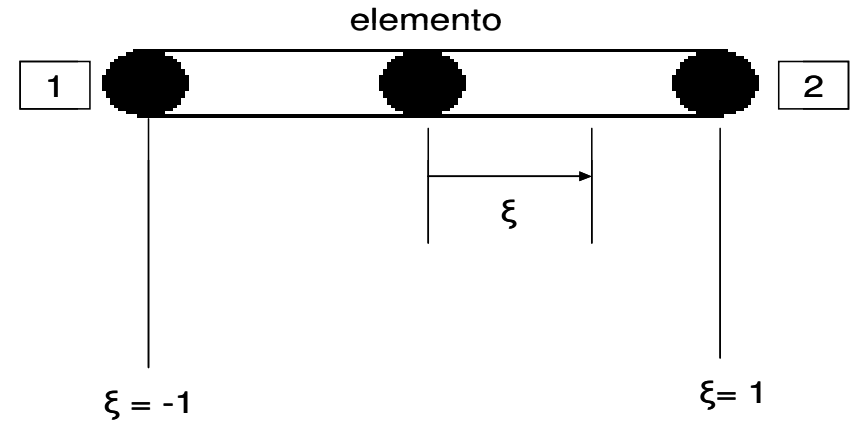

Figura 12: Coordenadas intrínsecas del elemento longitudinal unidimensional

El campo de desplazamiento desconocido dentro de un elemento se interpola a través de una distribución lineal, la cuál es implementada usando funciones de forma. Cuantos más elementos se usen para realizar un modelo de elementos finitos, más aproximada resulta la interpolación lineal para describir el campo de

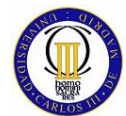

desplazamientos total del modelo. Las funciones de forma que se utilizan para esta interpolación son las siguientes:

$$
N_1(\xi) = \frac{1 - \xi}{2}
$$
 (4.5)

$$
N_2(\zeta) = \frac{1+\xi}{2}
$$
 (4.6)

Las funciones de forma  $N_1$  y  $N_2$  se pueden ver en la Figura 13 y Figura 14. Las gráficas de las funciones de forma  $N_1$  y  $N_2$  se obtienen de las ecuaciones antes expuestas y se puede observar fácilmente que N<sub>1</sub>= 1 para ξ=-1 y que N<sub>1</sub>= 0 para  $\xi$ =1, que es justo lo contrario que pasa para la gráfica de la función de forma N<sub>2</sub>. En ambos casos las ecuaciones de forma describen una recta entre estos dos puntos.

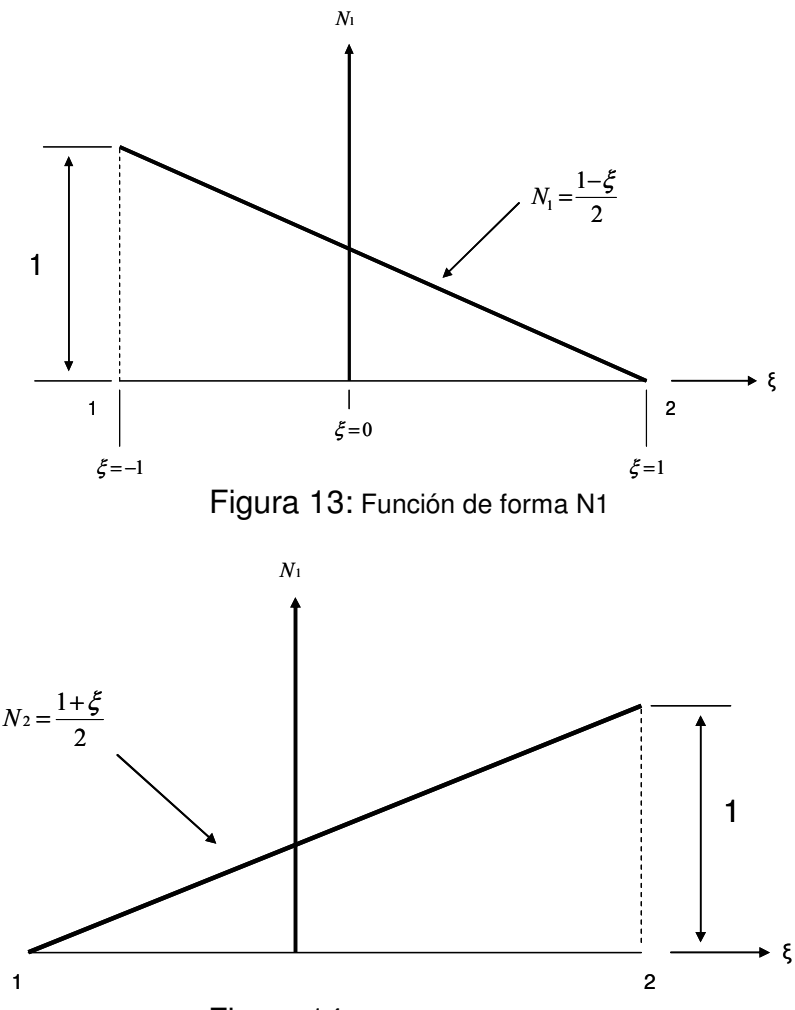

Figura 14: Función de forma N2

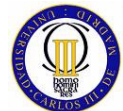

Una vez definidas las funciones de forma  $N_1$  y  $N_2$ , el campo de desplazamiento lineal que se origina dentro del elemento puede escribirse en términos de los desplazamientos nodales como se expresa en la ecuación:

$$
u = N_1 q_1 + N_2 q_2 \tag{4.7}
$$

Donde:

- $u =$  Campo de desplazamiento lineal del elemento finito longitudinal unidimensional.
- $q_1$  = Desplazamiento del nodo 1.
- $q_2$  = Desplazamiento del nodo 2.

En la Figura 15, se puede ver la gráfica que refleja el campo de desplazamientos dentro de un elemento finito longitudinal unidimensional.

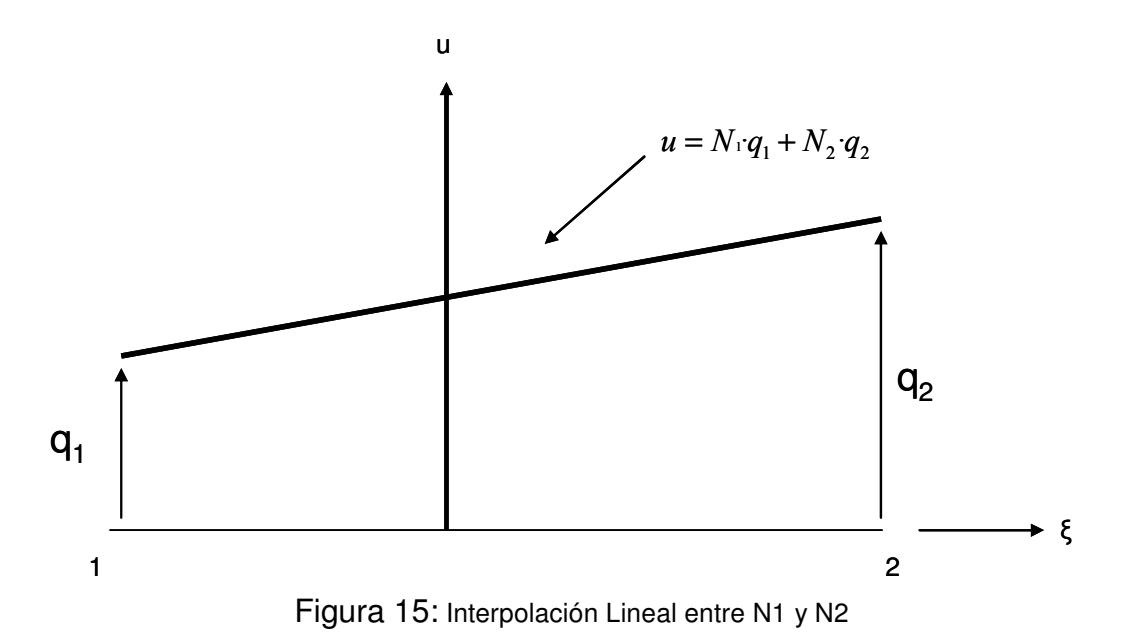

En notación matricial se puede expresar la ecuación del campo de desplazamiento lineal de la siguiente manera:

$$
u = N \cdot q \tag{4.8}
$$

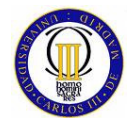

Donde:

- $N = [N_1, N_2].$
- $q = [q_1, q_1]^t$ .

El vector q es llamado vector de desplazamientos del elemento.

Ahora, una vez definidas las ecuaciones de forma del elemento, puede verse fácilmente que la trasformación de x a ξ en la ecuación (4.4), puede escribirse en términos de las funciones de forma  $N_1$  y  $N_2$  como:

$$
x = N_1 \cdot x_1 + N_2 \cdot x_2 \tag{4.9}
$$

Si se compara esta última ecuación con la ecuación que describe el campo de desplazamiento lineal, se observa que tanto el desplazamiento u como la coordenada x son interpoladas dentro del elemento, usando las mismas funciones de forma. Esto es lo que se llama formulación isoparamétrica.

En general las funciones de forma, ya sean lineales o cuadráticas, deben cumplir siempre lo siguiente:

- Sus primeras derivadas deben ser finitas dentro del elemento.
- Los desplazamientos deben ser continuos a través de la frontera del elemento.
- Los movimientos del cuerpo rígido no deben generar ningún esfuerzo en el elemento.

Una vez definido el elemento finito longitudinal unidimensional en coordenadas globales e intrínsecas, y hallado el campo de desplazamientos del elemento finito a través de las funciones de forma; el siguiente paso es definir la relación deformación unitaria-desplazamiento, que no es más que la derivada del desplazamiento en función de la coordenada en la que este se produce. Así pues, usando la regla de la cadena de diferenciación sobre esta expresión resulta lo siguiente:

$$
\varepsilon = \frac{du}{d\xi} \frac{d\xi}{dx} \tag{4.10}
$$

De la relación que se muestra en la ecuación (4.4), entre x y ξ se plantea lo siguiente:

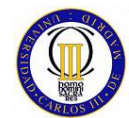

$$
\frac{d\xi}{dx} = \frac{2}{x_2 - x_1}
$$
 (4.11)

Además, como:

$$
u = N_1 q_1 + N_2 q_2 = \frac{1 - \xi}{2} q_1 + \frac{1 + \xi}{2} q_2
$$
 (4.12)

La ecuación (4.10) queda de la siguiente manera una vez derivada:

$$
\varepsilon = \frac{1}{x_2 - x_1} \left( -q_1 + q_2 \right) \tag{4.13}
$$

La relación anterior también se puede escribir para definir de forma genérica las relaciones entre desplazamientos nodales y deformaciones (tal y como se mencionó en la sección 3.2.2), de la siguiente manera:

$$
\varepsilon = B \cdot q \tag{4.14}
$$

En este caso la matriz B es específica para un elemento finito longitudinal unidimensional, y está dada por:

$$
B = \frac{1}{x_2 - x_1} [-1,1] \tag{4.15}
$$

El resultado de usar funciones de forma lineales es por lo tanto una matriz de deformaciones, esto indica una deformación unitaria constante dentro del elemento finito. El esfuerzo de la ley de Hooke se puede escribir como se muestra a continuación:

$$
\sigma = E \cdot B \cdot q \tag{4.16}
$$

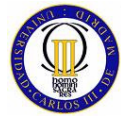

El esfuerzo también es constante como es de suponer dentro del elemento. Sin embargo, para fines de interpolación el esfuerzo que se ha obtenido en la expresión anterior, puede considerarse como el valor de este en el centroide del elemento.

## **4.5 Enfoque de la Energía Potencial para un Elemento Finito Longitudinal Unidimensional**

Para poder obtener la matriz de rigidez del elemento finito longitudinal unidimensional, es necesario partir de la expresión general para la energía potencial, la cual ya fue estudiada en la sección 3.1, así pues:

$$
\pi = \frac{1}{2} \int_{V} [\sigma]^{T} \mathcal{E} dV - \int_{V} [\delta]^{T} \cdot p \, dV - \int_{S} [\delta]^{T} q \, dS \tag{4.17}
$$

Como el continuo que se estudia ha sido discretizado en elementos finitos, la expresión se puede escribir de la siguiente manera:

$$
\pi = \sum_{e} \frac{1}{2} \int_{e} [\sigma]^T \mathcal{E} \, dx - \sum_{e} \int_{e} [u]^T \cdot p \cdot dx - \sum_{e} \int_{e} [u]^T T \cdot dx - \sum_{i} Q_i \cdot P_i \tag{4.18}
$$

El último término supone que las cargas puntuales Pi están aplicadas en los nodos. Esta suposición hace que la deducción de la energía potencial sea más simple con respecto a la notación y también es una práctica muy común en el modelado.

La expresión anterior, también puede escribirse como se muestra a continuación:

$$
\pi = \sum_{e} U_e - \sum_{e} \int_{e} [u]^T \cdot p \cdot A \cdot dx - \sum_{e} \int_{e} [u]^T T \cdot dx - \sum_{i} Q_i \cdot P_i \tag{4.19}
$$

Siendo:

$$
U_e = \frac{1}{2} \int \sigma' \cdot \varepsilon \cdot A \cdot dx \tag{4.20}
$$

Donde:

 $\bullet$   $\bigcup_{p}$  = Es la energía de deformación unitaria del elemento finito.

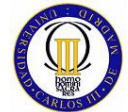

## **4.5.1 Matriz de rigidez del Elemento Finito Longitudinal unidimensional**

Para poder deducir la matriz de rigidez del elemento, es necesario expresar la energía de deformación unitaria en función de la matriz de deformaciones, por lo que se realizan las siguientes sustituciones del término de esfuerzos y del término de deformaciones en la ecuación de la energía de deformación unitaria del elemento:

$$
\sigma = E \cdot B \cdot q \qquad \mathbf{y} \qquad \varepsilon = B \cdot q \tag{4.21}
$$

La expresión de la energía de deformación unitaria de elemento queda de la siguiente manera:

$$
U_e = \frac{1}{2} \int q^t \cdot B^t \cdot E \cdot B \cdot q \cdot A \cdot dx \tag{4.22}
$$

El área de cada elemento finito longitudinal unidimensional es constante, además, B también es constante, lo que conlleva que la transformación de x a ξ en la ecuación que describe el sistema coordenado natural o intrínseco del elemento longitudinal unidimensional se exprese de la siguiente forma:

$$
dx = \frac{x_2 - x_1}{2} d\xi
$$
 (4.23)

O lo que es lo mismo:

$$
dx = \frac{le}{2} d\xi \tag{4.24}
$$

Donde:

- $-1 ≤ ξ ≤ 1.$
- $\bullet$  le = Longitud del elemento.

Ahora es posible expresar la energía de deformación unitaria del elemento finito ongitudinal unidimensional como se muestra a continuación:

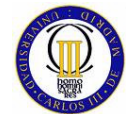

$$
U_e = \frac{1}{2} q^i \left[ A_e \frac{l_e}{2} E_e B^i B \int_{-1}^1 d\xi \right] q
$$
 (4.25)

Donde:

 $\bullet$   $E_e$  = Módulo de Young del elemento.

De la ecuación (4.25), se puede concluir fácilmente que:

$$
\int_{-1}^{1} d\xi = 2 \tag{4.26}
$$

Además si se sustituye en la ecuación de la energía de deformación unitaria (4.22), la matriz B por su expresión desarrollada, queda como se ve a continuación:

$$
Ue = \frac{1}{2}q^{t} A_{e} l_{e} E_{e} \frac{1}{l_{e}^{2}} \begin{bmatrix} -1 \\ 1 \end{bmatrix} [-1 \quad 1] q \qquad (4.27)
$$

Que conduce directamente a la siguiente expresión:

$$
U_e = \frac{1}{2}q^t \frac{A_e \cdot E_e}{l_e} \begin{bmatrix} 1 & -1 \\ -1 & 1 \end{bmatrix} q
$$
 (4.28)

La ecuación que se acaba de presentar en realidad es de le forma:

$$
U_e = \frac{1}{2} q^t \cdot k^e \cdot q \tag{4.29}
$$

Donde:

•  $k^e$  = Matriz de rigidez del elemento finito longitudinal unidimensional.

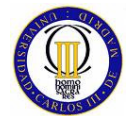

Así pues, la expresión desarrollada de la matriz de rigidez del elemento finito longitudinal unidimensional se obtiene del desarrollo de la ecuación de la energía de deformación unitaria del elemento finito, quedando esta como sigue:

$$
k^e = \frac{E_e \cdot A_e}{l_e} \begin{bmatrix} 1 & -1 \\ -1 & 1 \end{bmatrix}
$$
 (4.30)

Se puede observar de la expresión (4.30) que la matriz de rigidez del elemento finito longitudinal unidimensional es linealmente proporcional al producto  $A_{e}E_{e}$ , e inversamente proporcional a la longitud del elemento finito le.

# **4.6 Ensamble de la Matriz de Rigidez Global y del Vector de Carga Nodal**

Una vez obtenida la expresión de la matriz de rigidez del elemento longitudinal unidimensional, se puede expresar la ecuación de la energía potencial aplicada a este elemento de la siguiente manera:

$$
\pi = \sum_{e} \frac{1}{2} q^{t} k^{e} q - \sum_{e} q^{t} p^{e} - \sum_{e} q^{t} T^{e} - \sum_{e} P_{i} Q_{i}
$$
(4.31)

Esta ecuación también puede escribirse de la siguiente manera:

$$
\pi = \frac{1}{2} Q^t \cdot K \cdot Q - Q^t \cdot F \tag{4.32}
$$

Donde:

- $K =$  Matriz de Rigidez Global.
- $F = Vector$  de Carga.

La ecuación (4.32) implica llevar a cabo el ensamblaje de K y de F a partir de las matrices de rigidez y de fuerza del elemento finito longitudinal unidimensional, por lo que es necesario explicar cómo se realizan estas operaciones de ensamblaje.

Para llevar a cabo el proceso de ensamblaje de las matrices de rigidez del elemento finito longitudinal unidimensional, se toma como ejemplo el modelo de la viga empotrada discretizada mediante tres elementos finitos longitudinales

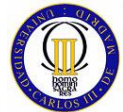

unidimensionales de la sección 4.2. Para empezar este proceso da igual cual de los elementos finitos que conforman el modelo se elija primero, así que en este caso se ha elegido al azar el elemento finito longitudinal unidimensional número 3.

Primero se considera el término de la energía de deformación unitaria en EL elemento elegido:

$$
U_3 = \frac{1}{2} q^t \cdot k^3 \cdot q \tag{4.33}
$$

Si se desarrolla más esta ecuación, se obtiene:

$$
U_3 = \frac{1}{2} q^t \frac{E_3 A_3}{l_3} \begin{bmatrix} 1 & -1 \\ -1 & 1 \end{bmatrix} q
$$
 (4.34)

Dado que los nodos de este elemento finito tienen como numeración 3 y 4, el vector de desplazamientos asociados a estos mismos es:

$$
q = [Q_3 \quad Q_4]^t \tag{4.35}
$$

Ensamblando la energía de deformación unitaria perteneciente al tercer elemento, dentro de la expresión de la energía de deformación unitaria del modelo entero (sin tener en cuenta las energías de deformación unitaria de los otros elementos), se obtiene la siguiente expresión:

$$
U = U_3 = \frac{1}{2} [Q_1 \quad Q_2 \quad Q_3 \quad Q_4] \begin{bmatrix} 0 & 0 & 0 & 0 \ 0 & 0 & 0 & 0 \ 0 & 0 & \frac{E_3 A_3}{l_3} & -\frac{E_3 A_3}{l_3} \\ 0 & 0 & -\frac{E_3 A_3}{l_3} & \frac{E_3 A_3}{l_3} \end{bmatrix} \begin{bmatrix} Q_1 \\ Q_2 \\ Q_3 \\ Q_4 \end{bmatrix}
$$
(4.36)

En esta expresión se aprecia que los elementos de la matriz de rigidez del tercer elemento de la viga ocupan las filas y las columnas tercera y cuarta respectivamente de la matriz K (Matriz de rigidez global del modelo), con base en la conectividad de dicho elemento (nodo 3 y nodo 4). Los elementos que comparten nodos simplemente se suman en las posiciones que comparten en la matriz global.

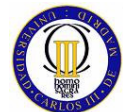

La matriz de rigidez global K de la estructura de la viga empotrada y discretizada mediante tres elementos, queda entonces de la siguiente manera:

$$
K = \begin{bmatrix} \frac{E_1 \cdot A_1}{l_1} & -\frac{E_1 \cdot A_1}{l_1} & 0 & 0\\ -\frac{E_1 \cdot A_1}{l_1} & \frac{E_1 \cdot A_1}{l_1} + \frac{E_2 \cdot A_2}{l_2} & -\frac{E_2 \cdot A_2}{l_2} & 0\\ 0 & -\frac{E_2 \cdot A_2}{l_2} & \frac{E_2 \cdot A_2}{l_2} + \frac{E_3 \cdot A_3}{l_1} & -\frac{E_3 \cdot A_3}{l_1}\\ 0 & 0 & -\frac{E_3 \cdot A_3}{l_3} & \frac{E_3 \cdot A_3}{l_3} \end{bmatrix}
$$
(4. 37)

El vector de carga nodal F se ensambla de la misma manera que la matriz de rigidez K. Como para el estudio comparativo desarrollado en este texto, solamente se van a aplicar fuerzas puntuales en los nodos, el vector de carga queda de la siguiente manera para la viga empotrada y discretizada mediante tres elementos:

$$
F = \begin{bmatrix} 0 \\ 0 \\ 0 \\ P_4 \end{bmatrix} \tag{4.38}
$$

Una vez que ya se tienen las expresiones de la matriz de rigidez global y del vector de carga, se minimiza la ecuación de la energía potencial total del continuo en función de los desplazamientos nodales. Una vez hecho esto, es posible mostrar en su forma desarrollada, la ecuación que relaciona cargas y desplazamientos nodales. Dicha relación es la más importante en los cálculos que se llevan a cabo en este estudio, porque a partir de ella se obtienen todos los resultados que se calculan en los problemas realizados. Así pues esta relación queda de la siguiente manera para el modelo que se considera en este capítulo:

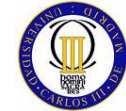

$$
\begin{bmatrix} 0 \\ 0 \\ 0 \\ P_4 \end{bmatrix} = \begin{bmatrix} \frac{E_1 \cdot A_1}{l_1} & -\frac{E_1 \cdot A_1}{l_1} & 0 & 0 \\ -\frac{E_1 \cdot A_1}{l_1} & \frac{E_1 \cdot A_1}{l_1} + \frac{E_2 \cdot A_2}{l_2} & -\frac{E_2 \cdot A_2}{l_2} & 0 \\ 0 & -\frac{E_2 \cdot A_2}{l_2} & \frac{E_2 \cdot A_2}{l_2} + \frac{E_3 \cdot A_3}{l_1} & -\frac{E_3 \cdot A_3}{l_1} \\ 0 & 0 & -\frac{E_3 \cdot A_3}{l_3} & \frac{E_3 \cdot A_3}{l_3} \end{bmatrix} \begin{bmatrix} 0 \\ U_2 \\ U_3 \\ U_4 \end{bmatrix}
$$
(4.39)

# **4.7 Descripción de la Elaboración del Modelo Usado para el Estudio Comparativo del Elemento Longitudinal unidimensional**

El problema que se va a estudiar para poder comparar los resultados que se ofrecen tanto MATLAB como NASTRAN para el cálculo con un elemento finito longitudinal unidimensional es el mismo que se ha estado mostrando como ejemplo a lo largo de todo este capítulo para explicar toda la teoría del elemento finito longitudinal unidimensional. Por lo tanto, el problema a analizar consiste en una viga empotrada en uno de sus extremos, siendo la viga de sección variable y sometida a una fuerza puntual de tracción en el extremo opuesto a su empotramiento.

A la hora de realizar el modelo de elementos finitos de esta viga empotrada, se procede a discretizarla mediante tres elementos finitos en "serie" de secciones distintas, utilizando, como es lógico, para su conectividad cuatro nodos.

Una representación de esta viga y de su discretización (incluyendo la numeración de nodos y elementos) han sido presentadas en la Figura 8 y Figura 9.

Los datos necesarios en ambos programas para la modelización de la viga son la longitud de esta, su material (del material el dato que interesa en este caso es solamente el Módulo de Elasticidad), su sección y la fuerza que se aplica. Así pues a continuación se puntualizan los datos necesarios del problema que se quiere estudiar:

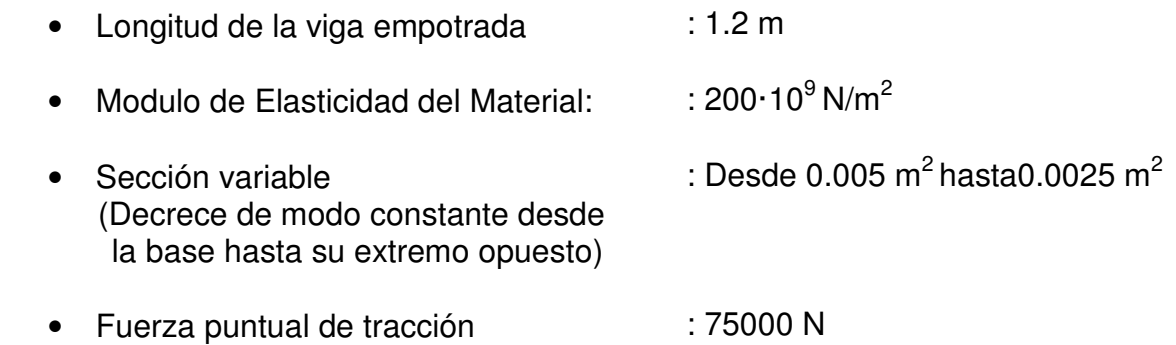

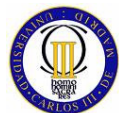

A la hora de modelar este problema, se ha procedido dando las siguientes propiedades a cada elemento finito longitudinal unidimensional utilizado:

## Elemento 1:

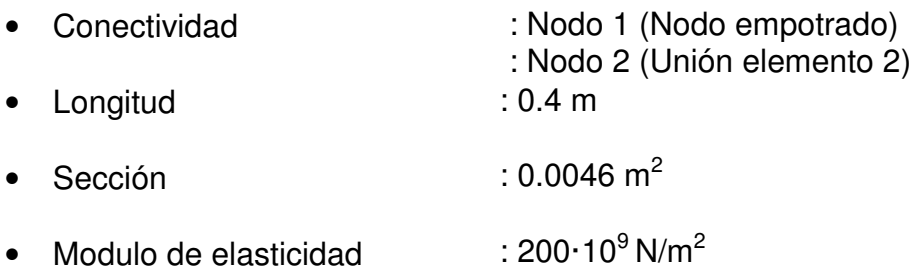

## Elemento 2:

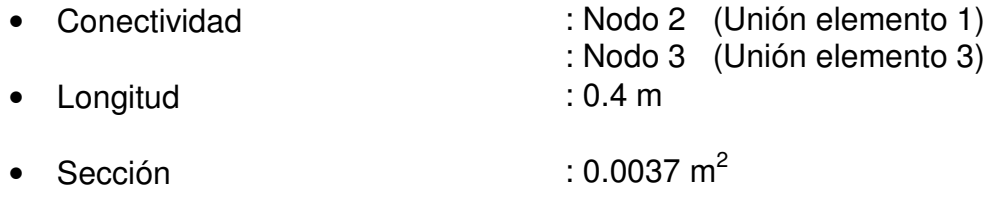

• Modulo de elasticidad  $\cdot$  200 $\cdot$ 10<sup>9</sup>N/m<sup>2</sup>

## Elemento 3:

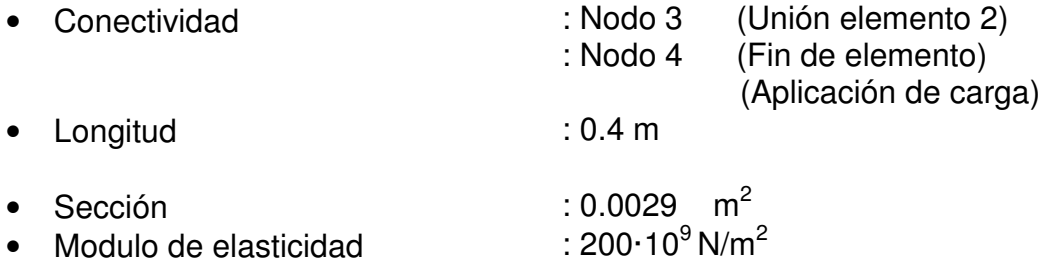

## Carga aplicada:

• 75000N Nodo 4 (extremo de la viga)

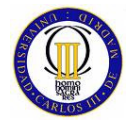

ELEMENTOS FINITOS

# **4.7.1 Modelado con MATLAB**

Como se ha explicado a lo largo del proyecto, MATLAB no es un programa específico de cálculo por elementos finitos, pero es uno de los programas más potentes basado en cálculo matricial; este es el motivo, por el que se intenta probar en este proyecto su precisión para el cálculo estructural por el método de los elementos finitos, dado que este es un método numérico basado en el cálculo matricial.

La labor de modelado con MATLAB es bastante compleja ya que no se tiene un "asistente gráfico específico" que te "ayude", y por lo tanto el proceso de modelado ha sido llevado a cabo realizando un programa (y diversas funciones "externas" que también han tenido que ser programadas) con el editor de MATLAB. Dado lo complejo que sería explicar todo el programa solo se explicarán brevemente los módulos en que consiste.

## **Módulo de entrada de Datos.**

En este módulo se le pide al usuario que introduzca los valores de longitud, de sección transversal y módulo de elasticidad de cada uno de los tres elementos finitos de los que consta la viga. Además, también se calculan las matrices de rigidez de cada elemento mediante funciones externas y se muestran al usuario.

## **Módulo de representación de la estructura sin deformar.**

Aquí se realizan las operaciones necesarias para poder mostrar al usuario una representación gráfica de la estructura que se va a estudiar.

## **Módulo de ensamblaje de la matriz de rigidez global del sistema.**

En este módulo se procede a realizar la operación de ensamblaje de la matriz de rigidez global del sistema mediante una función externa y una vez ensamblada, se le muestra al usuario como ha quedado la matriz de rigidez global.

## **Módulo de cálculo de desplazamientos de los nodos.**

En este módulo se aplican las condiciones de contorno, se pide al usuario que introduzca el valor de la fuerza sobre el nodo 4 y se soluciona la ecuación que relaciona la matriz de rigidez global del sistema con los desplazamientos. Por último se muestran al usuario los resultados de los desplazamientos de cada nodo

## **Módulo de representación de la estructura sin deformar y deformada.**

Aquí se realizan las operaciones necesarias para poder mostrar al usuario una representación gráfica de la estructura primero sin deformar (como ya se mostró en un módulo anterior) y luego sin deformar y deformada, bajo la carga que ha seleccionado el usuario, superpuestas.

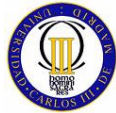

ELEMENTOS FINITOS

## **Módulo de cálculo de reacciones.**

En este módulo se calcula la reacción que se produce en el empotramiento (nodo 1).

## **Módulo de cálculo de fuerza en el elemento finito.**

En esta parte se calculan las fuerzas que se originan en cada barra bajo la carga aplicada mediante funciones externas y se muestran al usuario.

## **Módulo de cálculo de tensiones en el elemento finito.**

En esta parte se calculan las tensiones que se originan en cada barra bajo la carga aplicada mediante funciones externas y se muestran al usuario los resultados de estas.

# **4.7.2 Modelado con FEMAP para el Solver NASTRAN**

El proceso de modelado con FEMAP es infinitamente más fácil que con MATLAB, ya que FEMAP dispone de una "Interface Gráfica" que simplifica mucho este proceso. Lo único a destacar del proceso de modelado elaborado mediante FEMAP, es que se han usado elementos longitudinales unidimensionales llamados CROD por NASTRAN, capaces de trasmitir fuerzas axiales y momentos torsionales.

# **4.8 Cálculo Comparativo del Elemento Finito Longitudinal unidimensional**

A lo largo de la siguiente sección, se van a comparar los distintos tipos de resultados que se han obtenido al calcular el modelo con MATLAB y NASTRAN paralelamente. Estos resultados sometidos al estudio son los siguientes:

- Desplazamientos nodales.
- Reacción en el apoyo.
- Fuerza en el elemento.
- Tensión en el elemento.

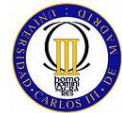

ELEMENTOS FINITOS

## **4.8.1 Desplazamientos Nodales**

Los desplazamientos nodales calculados por MATLAB para este modelo se pueden ver en la Tabla 2**.** 

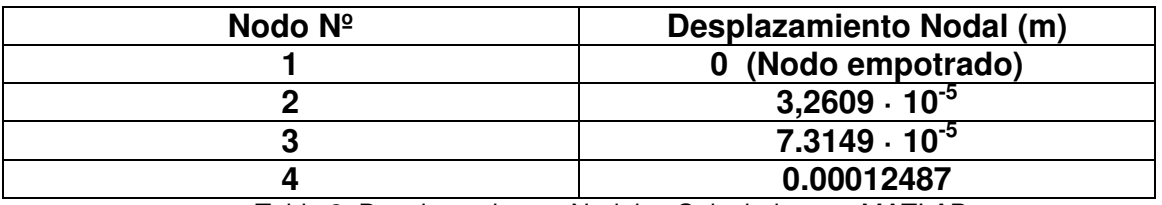

Tabla 2: Desplazamientos Nodales Calculados por MATLAB

A continuación, se muestra la representación gráfica realizada en MATLAB de la estructura sin deformar ((m)

Figura **16**), y de la estructura sin deformar y deformada superpuestas (la deformación está escalada a 1 X 1000, para que se pueda distinguir) en la (m) Figura **17**.

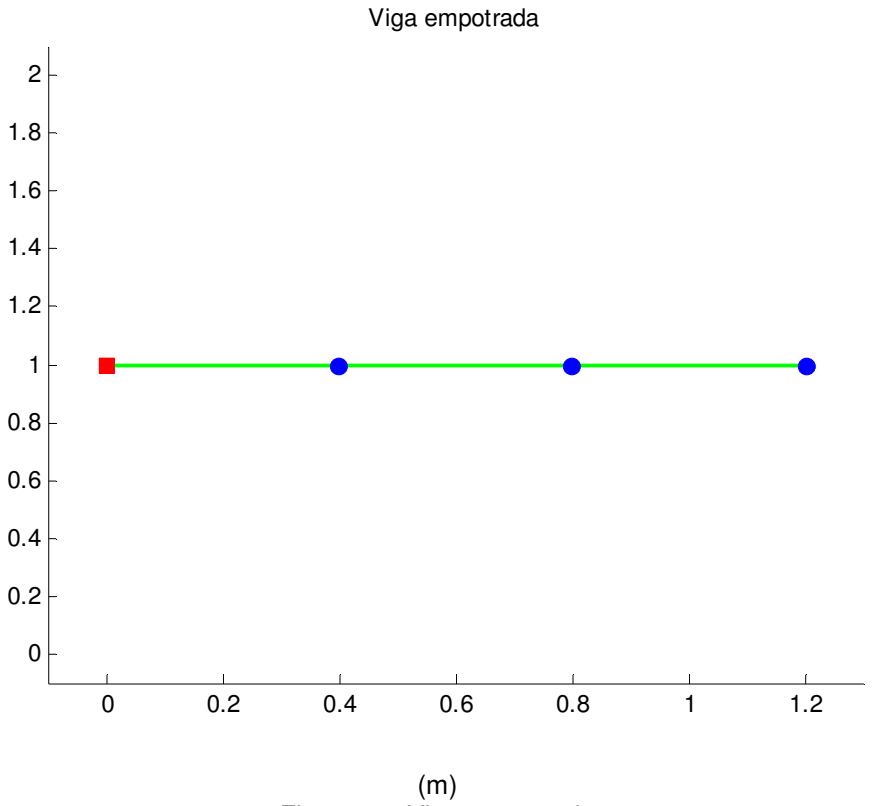

Figura 16: Viga empotrada

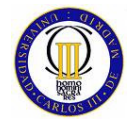

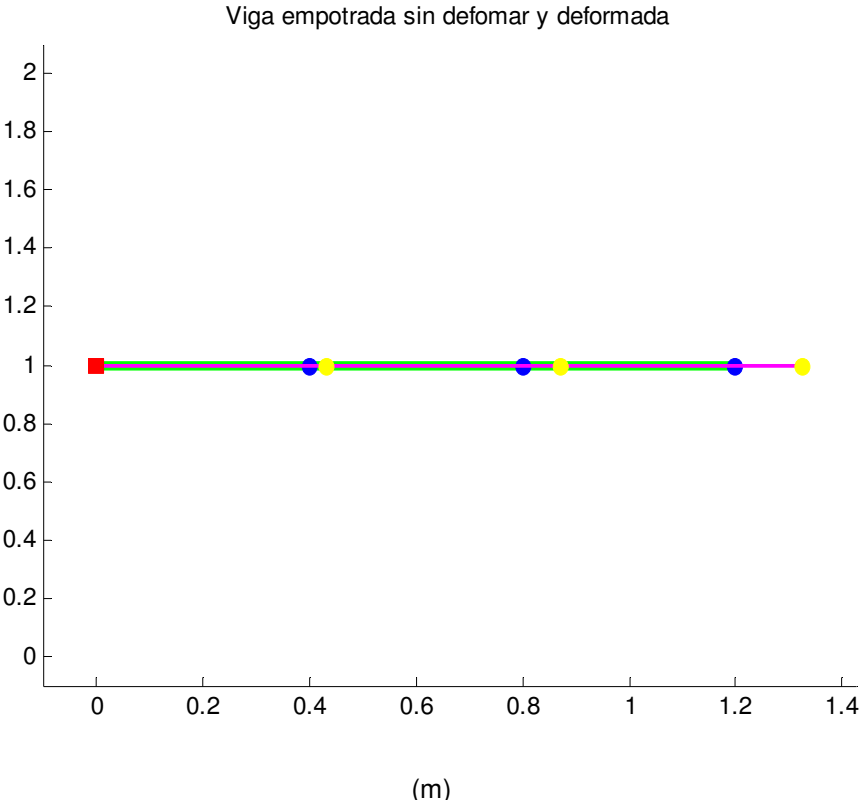

Figura 17: Viga empotrada sin deformar y deformada superpuestas

Los desplazamientos nodales calculados por NASTRAN para este problema se pueden ver en la Tabla 3**.** 

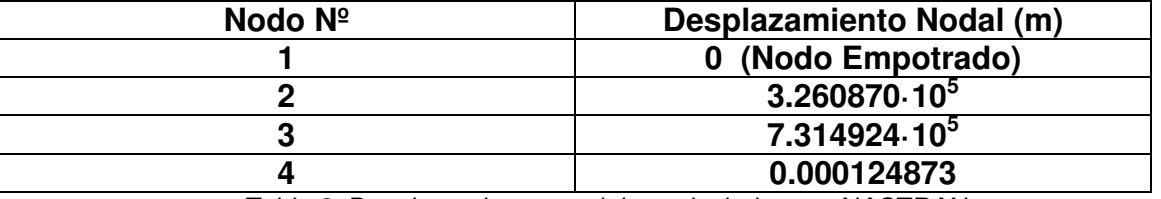

Tabla 3: Desplazamientos nodales calculados por NASTRAN

Una vez que se han obtenido los resultados de los desplazamientos nodales con ambos programas, se pueden apreciar las diferencias de resultados que se producen entre los desplazamientos nodales obtenidos con MATLAB y NASTRAN, mostrándose estas diferencias en la Tabla 4 .

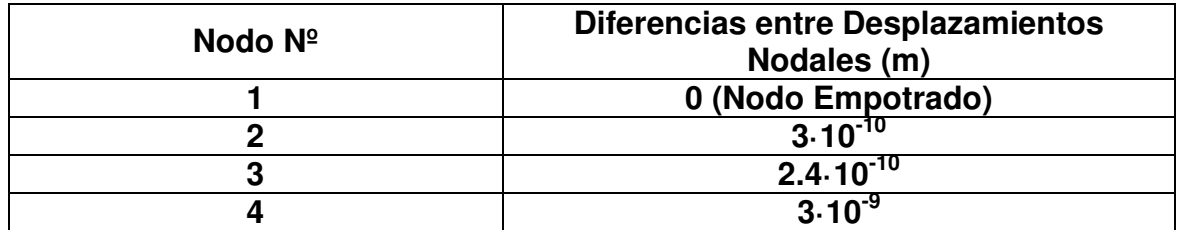

Tabla 4: Diferencia entre los desplazamientos nodales calculados por MATLAB y NASTRAN

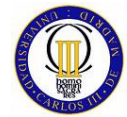

ELEMENTOS FINITOS

## **4.8.2 Reacciones en los Apoyos**

Dado que la única fuerza que se aplica a la viga es de tracción (no podría ser en otra dirección ya que este es un problema unidimensional), se ve claramente que el resultado que tiene que dar la reacción en el único apoyo que existe en el modelo, es el valor de la fuerza de tracción pero cambiado de signo, así pues a continuación en la Tabla 5 se muestran los resultados de el valor de la reacción calculada por los dos programas.

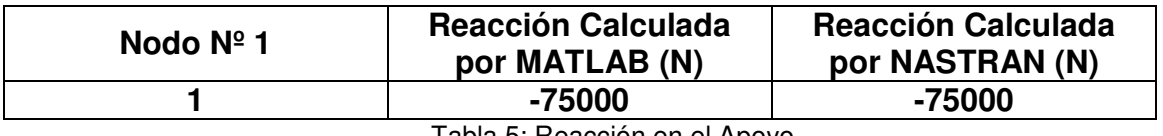

Tabla 5: Reacción en el Apoyo

## **4.8.3 Esfuerzos en el Elemento**

Los esfuerzos que sufren los elementos del modelo al ser aplicada una carga axial son lógicamente **esfuerzos axiles**, que es el único tipo de esfuerzo que puede trasmitir este tipo de elemento. El esfuerzo en el elemento se calcula en los nodos que pertenecen a este, siendo el mismo resultado para los dos nodos del elemento, pero con distinto signo. Así pues, el valor del esfuerzo en el elemento es el valor del resultado de la fuerza calculada en los nodos del mismo, tomando el mismo criterio de signo para el esfuerzo que para la fuerza obtenida en el nodo de numeración más alta del elemento.

La ecuación que se aplica para calcular los esfuerzos en el elemento es:

$$
f = k_e \cdot q \tag{4.40}
$$

Donde:

- $\epsilon = \sqrt{\frac{1}{2}}$  = Vector de fuerzas nodales.
- Q = Vector de desplazamientos nodales.

Las esfuerzos axiales de cada elemento, calculados por MATLAB para este modelo, se exponen en la Tabla 6.

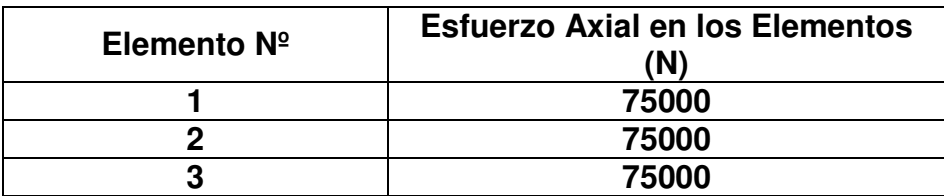

Tabla 6: Fuerzas en cada elemento calculadas por MATLAB

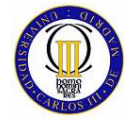

Las esfuerzos axiales calculadas por NASTRAN en cada elemento son las que se muestran en la Tabla 7.

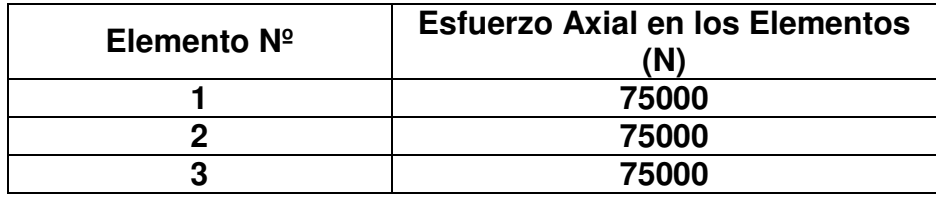

Tabla 7: Fuerzas en cada elemento calculadas por NASTRAN

Las diferencias entre los esfuerzos axiales calculados por MATLAB y NASTRAN para este modelo se pueden observar en la Tabla 8.

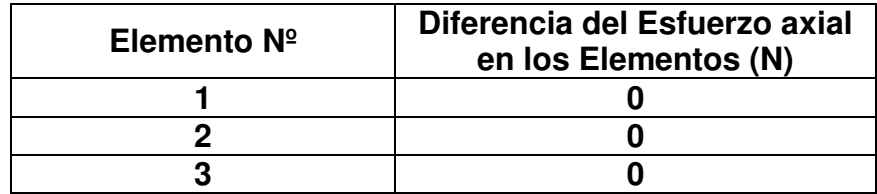

Tabla 8: Diferencia entre la fuerza en los elementos calculada por MATLAB y NASTRAN

## **4.8.4 Tensión en el Elemento**

Para acabar con el estudio comparativo del elemento finito longitudinal unidimensional, sólo queda analizar las tensiones que se obtienen en cada elemento del modelo elegido como ejemplo de estudio. Estas tensiones son básicamente los esfuerzos de los elementos por unidad de área del elemento al que pertenecen.

La tensión calculada por MATLAB en los elementos del modelo se pueden ver en la Tabla 9.

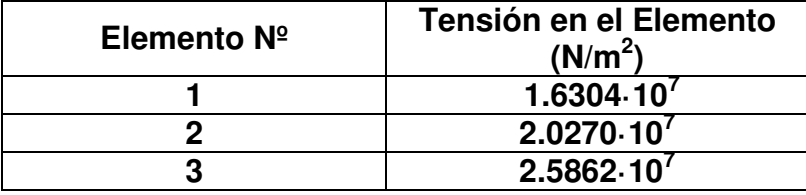

Tabla 9: Tensiones en los elementos calculada por MATLAB

La tensión calculada por NASTRAN en cada elemento se sumariza en la Tabla 10.

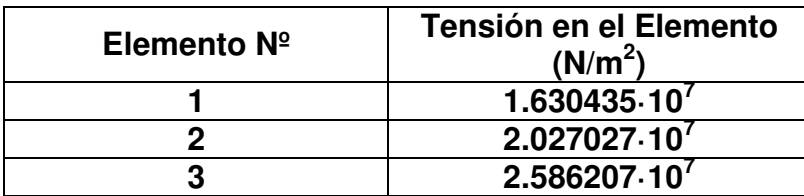

Tabla 10: Tensiones en los elementos calculada por NASTRAN

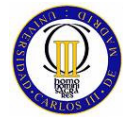

Para acabar con el cálculo del estudio comparativo para el elemento finito longitudinal unidimensional, se muestran las diferencias que se producen entre los resultados de las tensiones calculadas por MATLAB y por NASTRAN en los elementos (Tabla 11).

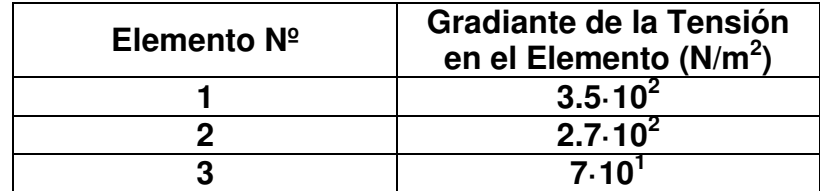

Tabla 11: Diferencia entre la tensión en los elementos calculada por MATLAB y NASTRAN

# **4.9 Conclusiones del Estudio Comparativo del Elemento Finito Longitudinal unidimensional.**

Como se ha podido observar a lo largo de todos los tipos de resultados obtenidos sobre el modelo usado como ejemplo para el estudio comparativo entre MATLAB y NASTRAN para el elemento finito longitudinal unidimensional, todos los valores obtenidos por ambos programas son prácticamente iguales, obteniéndose diferencias de varios órdenes de magnitud inferior, que los propios valores de los resultados ofrecidos por sendos programas. Por lo tanto, se puede concluir que para el elemento finito longitudinal unidimensional MATLAB ofrece una gran precisión de cálculo.

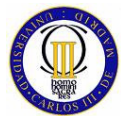

# **5 ESTUDIO COMPARATIVO PARA UN ELEMENTO FINITO LONGITUDINAL BIDIMENSIONAL ARTICULADO**

# **5.1 Introducción al Elemento Finito Longitudinal Bidimensional Articulado**

Lo primero que cabe reseñar de este elemento es que, al contrario que con el elemento longitudinal unidimensional, no coinciden las coordenadas globales y locales del elemento lo cual introduce un grado más de dificultad comparado con el elemento longitudinal unidimensional.

El elemento longitudinal bidimensional articulado sólo está sujeto a fuerzas en su plano XY, por lo que cada elemento sólo puede estar sometido a estados de compresión o tracción directa, en otras palabras, este tipo de elemento forma estructuras articuladas donde los nodos son las articulaciones.

El elemento finito longitudinal bidimensional articulado, al igual que el longitudinal unidimensional, tiene un nodo en cada uno de sus dos extremos y está caracterizado por sus ecuaciones de forma, y al igual que este, también está definido por las propiedades físicas del módulo de elasticidad, la longitud y la sección transversal.

# **5.2 Sistemas de Coordenada Globales y Locales**

La principal diferencia entre el elemento finito longitudinal unidimensional y el elemento finito longitudinal bidimensional articulado, es que este último puede tener varias orientaciones dentro del plano. Para poder definir las diferentes orientaciones de este elemento, se introducen sistemas de coordenadas globales y locales de la forma que se explica a lo largo de este apartado (la ubicación de este elemento finito con respecto a ambos sistemas de coordenadas se puede visualizar en la Figura 18 y Figura 19).

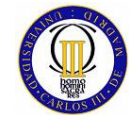

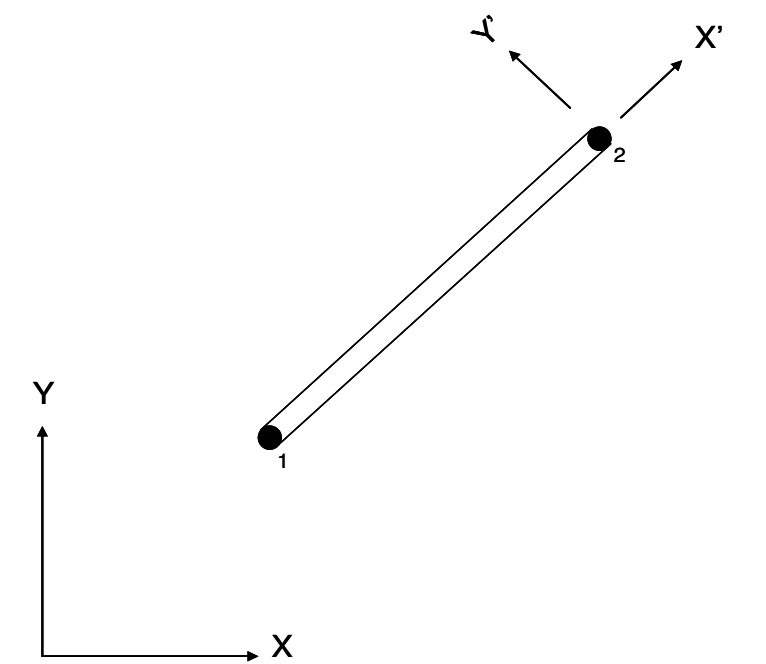

Figura 18: Elemento longitudinal bidimensional articulado con sus coordenadas locales (X', Y')

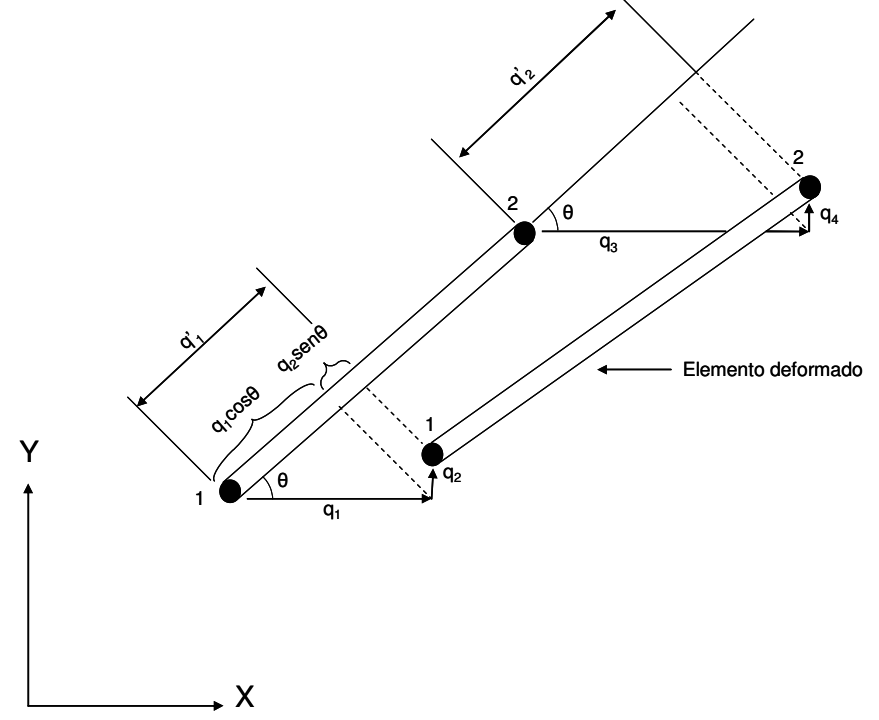

Figura 19: Elemento longitudinal bidimensional articulado con sus coordenadas globales

El sistema local de coordenadas consiste en los ejes X', que está alineado a lo largo del elemento y va desde el nodo 1 hacia el nodo 2, y en el eje Y' que lógicamente es perpendicular al primero. El sistema global de coordenadas XY está fijo y no depende de la orientación del elemento. Se debe notar que X Y y Z forman un sistema coordenado derecho con el eje Z saliendo del papel. Con referencia al sistema coordenado global cabe decir, que cada uno de los nodos posee dos grados de libertad intrínsecos, por lo que la estructura que se modele con este tipo

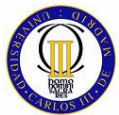

ELEMENTOS FINITOS

de elemento finito, tendrá el doble de grados de libertad que el número de nodos usados para su modelización.

En este proyecto se ha adoptado el siguiente criterio para la numeración:

• El nodo cuyo número global es **j**, va a tener asociados a él los grados de libertad **2·j -1** y **2·j.**

También es necesario la numeración de los desplazamientos de cada nodo con respecto a las coordenadas globales XY, así pues los desplazamientos asociados al nodo **j** están numerados como se muestra a continuación:

$$
Q_j = Q2 \cdot j - 1 \quad y \quad Q2 - j. \tag{5.1}
$$

Donde:

 $Q_i$ = Vector de desplazamiento del nodo j con respecto a sistema de coordenadas global.

En el sistema de coordenadas local de cada elemento, los desplazamientos de los dos nodos del elemento siempre se numeran de la misma forma:

$$
q' = [q'_1 \quad q'_2] \tag{5.2}
$$

Donde:

 $q' =$  Vector de desplazamiento del elemento en el sistema coordenado local.

El vector de desplazamiento del elemento **n** en el sistema de coordenadas global, suponiendo que los dos nodos que lo delimitan sean los nodos de numeración global 1 y 2 respectivamente, es el siguiente:

$$
q_n = [q_1 \quad q_2 \quad q_3 \quad q_4]
$$
 (5.3)

Donde:

- $q_n$  = Vector de desplazamiento del elemento n en el sistema de coordenadas global.
- $q_1$  = Coordenada X del desplazamiento del nodo 1 en el sistema global.
- $q_2$  = Coordenada Y del desplazamiento del nodo 1 en el sistema global.

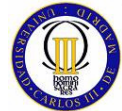

- $q_3$  = Coordenada X del desplazamiento del nodo 2 en el sistema global.
- $\bullet$   $q_4$  = Coordenada Y del desplazamiento del nodo 2 en el sistema global.

A continuación se muestra la relación que existe entre q' y  $q_n$ :

$$
q'_{1} = q_{1} \cos \theta + q_{2} \sin \theta
$$
  
\n
$$
q'_{2} = q_{3} \cos \theta + q_{4} \sin \theta
$$
\n(5.4)

Ahora se introducen los **cosenos directores l y m** como:

$$
l = \cos \theta \qquad \qquad y \qquad \qquad m = \cos \phi = \text{sen}\theta \tag{5.5}
$$

Los cosenos directores son los cosenos de los ángulos que el eje local X' forma con los ejes globales X,Y respectivamente. Las ecuaciones donde se relaciona q' y q se puede escribir de forma matricial como se muestra a continuación:

$$
q'=L \cdot q \tag{5.6}
$$

$$
L = \begin{bmatrix} l & m & 0 & 0 \\ 0 & 0 & l & m \end{bmatrix} \tag{5.7}
$$

Donde:

 $\bullet$  L = matriz de transformación.

Las fórmulas para realizar el cálculo de los cosenos directores l, m y de la longitud del elemento a partir de las coordenadas de los nodos en coordenadas globales son muy sencillas y e intuitivas.

$$
l = \frac{x_2 - x_1}{l_e}
$$
  

$$
y \qquad m = \frac{y_2 - y_1}{l_e}
$$
  

$$
l_e = \sqrt{(x_2 - x_1)^2 + (y_2 - y_1)^2}
$$
 (5.8)

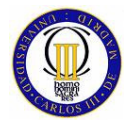

Donde:

- $\bullet$   $\Box$ m = Cosenos directores.
- $I<sub>e</sub>$  = Longitud del elemento finito longitudinal longitudinal bidimensional articulado.

En la Figura 20 se representa un elemento finito longitudinal bidimensional articulado con las coordenadas de los nodos en coordinas globales.

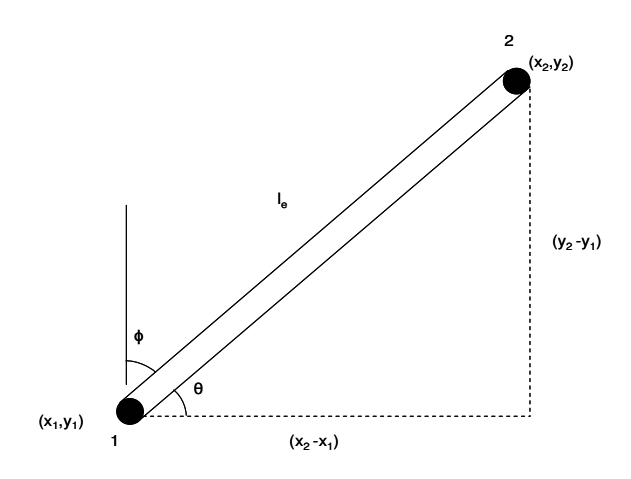

Figura 20: Elemento finito con coordenadas nodales

# **5.3 Matriz de Rigidez de un Elemento Longitudinal Bidimensional Articulado**

Una importante observación que se debe hacer sobre el elemento longitudinal bidimensional articulado, es que es un elemento **unidimensional** cuando se considera en su **sistema de coordenadas local**. Esta observación permite usar los resultados obtenidos para el elemento finito longitudinal unidimensional**.** En consecuencia, la matriz de rigidez para un elemento longitudinal bidimensional articulado en el sistema de coordenadas local es el mismo que la del elemento unidimensional:

$$
k' = \frac{E_e \cdot A_e}{l_e} \begin{bmatrix} 1 & -1 \\ -1 & 1 \end{bmatrix}
$$
 (5. 9)

Donde:

- $k'$  =Matriz de rigidez en coordenados locales del elemento finito longitudinal bidimensional articulado.
- $E_e$  = Módulo de elasticidad del material del elemento finito.
- $A_{e}$  = Sección transversal del elemento finito.

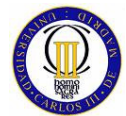

El siguiente problema que se plantea es obtener una expresión para la matriz de rigidez del elemento en el sistema de coordenadas global. El primer paso para dar con esta expresión es obtener la energía de deformación unitaria en el elemento definida en las coordenadas locales, la cuál viene dada por la siguiente expresión:

$$
U'_{e} = \frac{1}{2} q^{i} k' q' \tag{5.10}
$$

Donde:

 $\bullet$  U'<sub>e</sub> = Energía de deformación en coordenadas locales del elemento finito longitudinal bidimensional articulado.

Realizando la sustitución  $q' = L \cdot q$  en la expresión anterior, da lo siguiente:

$$
U'_{e} = \frac{1}{2} q^{t} [L' \cdot k' \cdot L] q
$$
 (5.11)

La energía de deformación unitaria en coordenadas globales puede escribirse como:

$$
U_e = \frac{1}{2}q' \cdot k \cdot q \tag{5.12}
$$

Donde:

- $U_{\text{e}}$  = Energía de deformación en coordenadas globales del elemento finito longitudinal bidimensional articulado.
- $\bullet$  k = Matriz de rigidez del elemento en coordenadas globales.

De las relaciones anteriores se puede obtener la forma desarrollada de la matriz de rigidez del elemento longitudinal bidimensional articulado, quedando esta como se muestra a continuación:

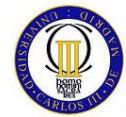

$$
k = \frac{E_e \cdot A_e}{l_e} \begin{bmatrix} l^2 & l \cdot m & -l^2 & -l \cdot m \\ l \cdot m & m^2 & -l \cdot m & -m^2 \\ -l^2 & -l \cdot m & l^2 & l \cdot m \\ -l \cdot m & -m^2 & l \cdot m & m^2 \end{bmatrix}
$$
(5.13)

La matriz de rigidez global de un modelo de elementos finitos longitudinales bidimensionales articulados se obtiene ensamblando las matrices de rigidez de cada elemento siguiendo exactamente el mismo proceso que para el elemento unidimensional, pero teniendo en cuenta que en este caso cada nodo tiene dos grados de libertad en vez de uno, por lo que como es lógico la matriz tendrá el doble de columnas y de filas.

# **5.4 Método para el Cálculo de Tensiones en el Elemento Longitudinal bidimensional Articulado**

Para obtener la expresión de la tensión en el elemento finito longitudinal bidimensional articulado, se parte de la expresión genérica de la tensión en función de la deformación unitaria, la cual se muestra a continuación:

$$
\sigma = E \cdot \varepsilon \tag{5.14}
$$

Como la deformación unitaria es el cambio de longitud por unidad de longitud original, la expresión de la tensión del elemento referida a coordenadas locales queda como sigue:

$$
\sigma = E_e \frac{q'_{2} - q'_{1}}{l_e} = \frac{E_e}{l_e} \left[ -1 \quad 1 \right] \begin{Bmatrix} q'_{1} \\ q'_{2} \end{Bmatrix}
$$
 (5.15)

La ecuación anterior también la se puede escribir en términos de los desplazamientos referidos a las coordenadas globales q usando la siguiente trasformación:

$$
\sigma = \frac{E_e}{l_e} \left[ -1 \quad 1 \right] L \cdot q \tag{5.16}
$$

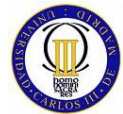

Sustituyendo L por su forma desarrollada en la ecuación anterior, la expresión de la tensión para el elemento longitudinal bidimensional articulado en coordenadas globales es:

$$
\sigma = \frac{E_e}{l_e} \left[ -l -m \quad l \quad m \right] q \tag{5.17}
$$

# **5.5 Descripción de la Elaboración del Modelo Usado en el Estudio Comparativo del Elemento Longitudinal Bidimensional Articulado**

El problema que se ha escogido para realizar el estudio comparativo del elemento finito longitudinal bidimensional articulado consiste en un triángulo equilátero articulado con dos apoyos en las articulaciones de su base, uno de los cuales tiene restringido todos sus grados de libertad y el otro sólo tiene restringido el grado de libertad de la dirección vertical.

Esta estructura articulada está sometida a dos cargas puntuales sobre su nodo superior, una de ellas en dirección del eje Y negativo y otra en dirección del eje X positivo. Para una mejor comprensión se muestra a continuación una figura de la misma con sus apoyos y las fuerzas aplicadas.

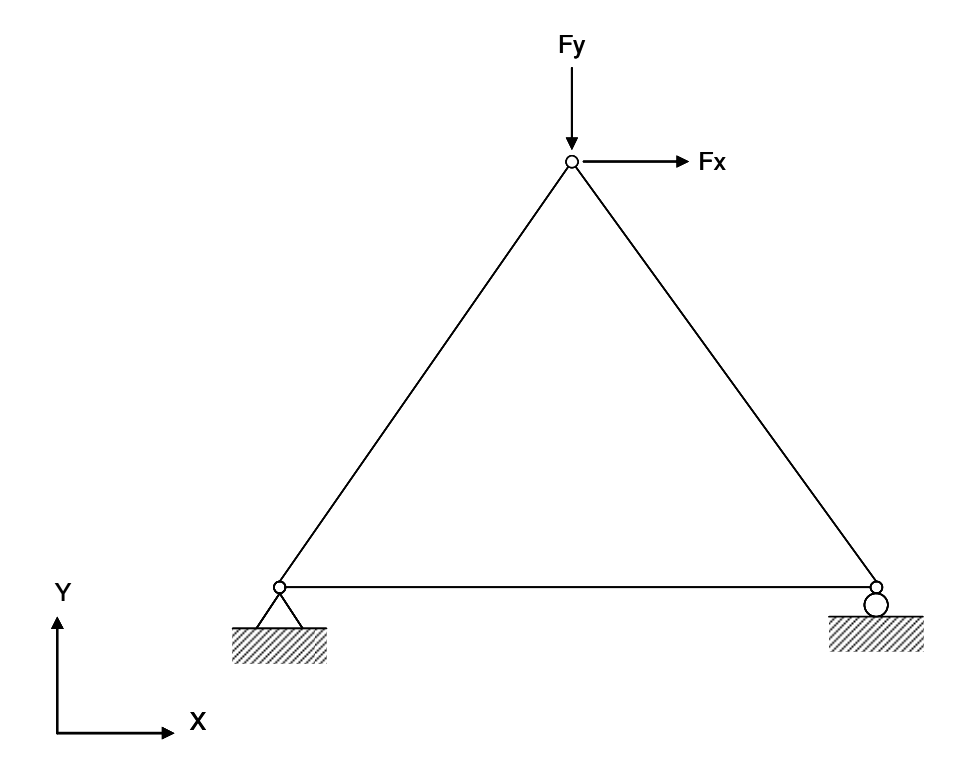

Figura 21: Triangulo Equilátero Articulado

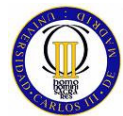

Los datos necesarios en ambos programas para la modelización de este triángulo equilátero articulado son la longitud de sus lados, que al ser un triángulo equilátero es igual para todos ellos, la sección de cada una de las barras, que en este caso, es una sección cuadrada igual para todas, el material del cual solamente son necesarios, al igual que para el elemento unidimensional, su módulo de elasticidad, y los valores de las fuerzas externas que se van a aplicar a la estructura. Así pues, a continuación se puntualizan los datos necesarios del problema que se va a estudiar:

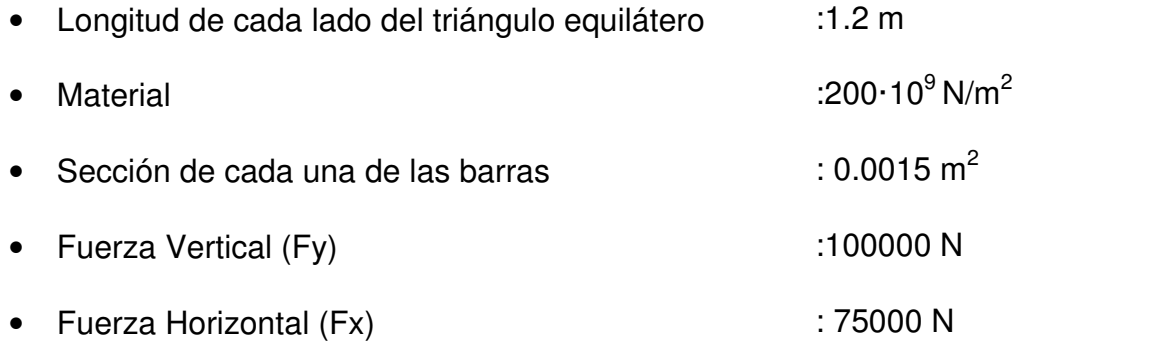

A la hora de modelar este triángulo equilátero articulado con elementos bidimensionales articulados se ha procedido con la numeración tanto de elementos como de nodos que se muestra en la Figura 22 y en la Tabla 12.

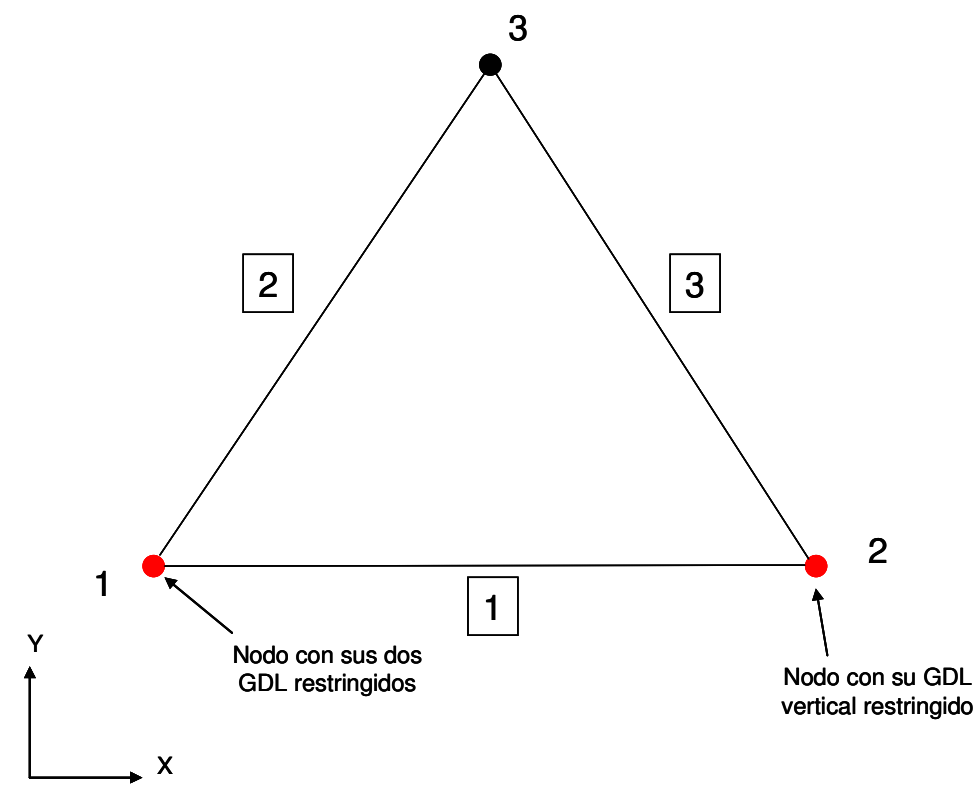

Figura 22: Modelo con elementos longitudinales bidimensionales articulados

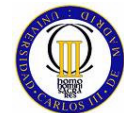

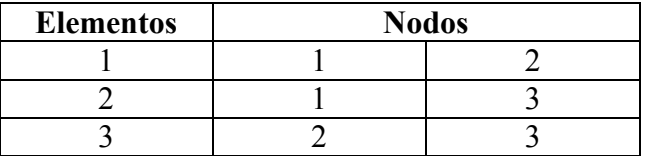

Tabla 12: Conectividad de elementos y nodos

Para desarrollar el modelo de esta estructura articulada tanto en MATLAB como en FEMAP, se ha procedido dando las siguientes propiedades a los elementos finitos que conforman el modelo:

## Elemento 1, Elemento 2, Elemento 3:

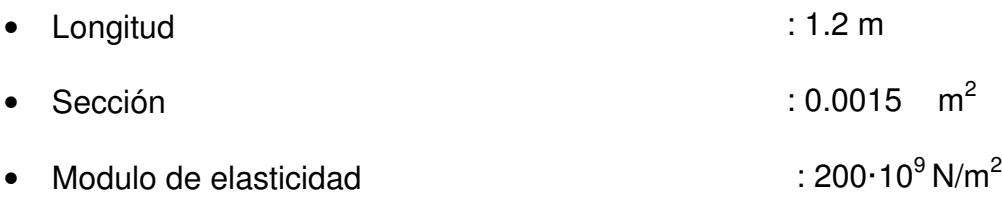

## **5.5.1 Modelado con MATLAB**

El programa realizado con MATLAB para llevar a cabo este modelo de elementos finitos longitudinales bidimensionales articulados, se distribuye en los siguientes módulos.

## **Módulo de entrada de datos.**

En este módulo se pide al usuario que introduzca los valores de la longitud de la base del triángulo (como los otros lados son iguales sería redundante pedirlo) la sección y módulo de elasticidad.

## **Módulo de representación de la estructura.**

Aquí se realizan las operaciones necesarias para poder mostrar al usuario una representación gráfica de la estructura que se va a estudiar.

## **Módulo de cálculo de las matrices de rigidez de los elementos.**

En este módulo, mediante llamadas a funciones externas, se calculan las matrices de rigidez de cada elemento y posteriormente se muestran los resultados al usuario.

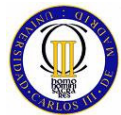

ELEMENTOS FINITOS

#### **Módulo de ensamblaje de la matriz global de rigidez.**

En este módulo se procede a realizar la operación de ensamblaje de la matriz de rigidez global del sistema mediante una función externa y una vez ensamblada, se le muestra al usuario como ha quedado la matriz de rigidez global.

## **Módulo de cálculo de desplazamientos nodales.**

Aquí se aplican todas las condiciones de contorno, se le pide al usuario que introduzca el valor de las Fuerzas en el nodo 3, se plantean las ecuaciones que relacionan la matriz de rigidez global con las cargas y los desplazamientos nodales, y se le muestra los resultados de desplazamientos nodales al usuario.

## **Módulo de representación de la estructura sin deformar y deformada.**

Aquí se realizan las operaciones necesarias para poder mostrar al usuario una representación gráfica de la estructura, primero sin deformar (como ya se mostró en un módulo anterior) y luego sin deformar y deformada, bajo la carga que ha seleccionado el usuario, superpuestas.

## **Módulo de cálculo de reacciones.**

En este módulo se calculan las reacciones que se generan en los apoyos (Nodos 1 y 2).

## **Módulo de cálculo de fuerza en el elemento finito.**

En esta parte se calculan, mediante funciones externas, las fuerzas que se originan en cada barra bajo la carga aplicada y se muestran al usuario.

## **Módulo de cálculo de tensiones en el elemento finito.**

En esta parte se calculan las tensiones que se originan en cada barra bajo la carga aplicada mediante funciones externas y se muestran al usuario los resultados de estas.

## **5.5.2 Modelado con FEMAP para el Solver NASTRAN**

Para realizar el modelado con FEMAP se han utilizado elementos CROD al igual que en el modelo del capítulo anterior, pero esta vez con cargas en dos dimensiones como pide el problema que se quiere modelar.

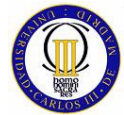

## **5.6 Cálculo Comparativo del Elemento Longitudinal bidimensional Articulado**

En este cálculo comparativo se van a comparar los distintos tipos de resultados que se han obtenido al calcular paralelamente el modelo antes descrito con MATLAB y NASTRAN, siendo los resultados obtenidos del modelo los siguientes:

- Desplazamientos nodales.
- Reacción en los apoyos.
- Fuerza en los elementos.
- Tensión en los elementos.

## **5.6.1 Desplazamientos Nodales**

Los valores de los desplazamientos nodales calculados por MATLAB para el triangulo articulado que se ha modelado, se pueden ver en la Tabla 13**.**

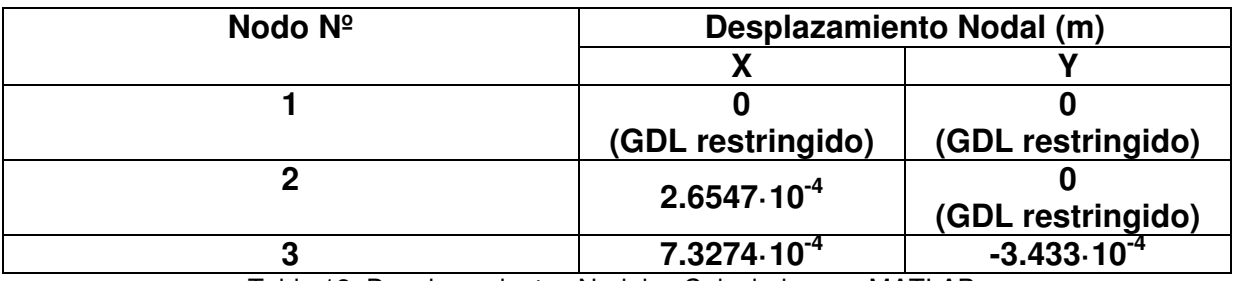

Tabla 13: Desplazamientos Nodales Calculados por MATLAB

La representación gráfica que se muestra con MATLAB del triángulo articulado sin deformar se muestra en la (m)

Figura **23** y de la estructura sin deformar y deformada (la deformación tiene una escala de 1 X 100, para que se pueda distinguir de la estructura sin deformar) superpuestas se puede ver en la (m)

Figura **24**.
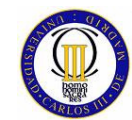

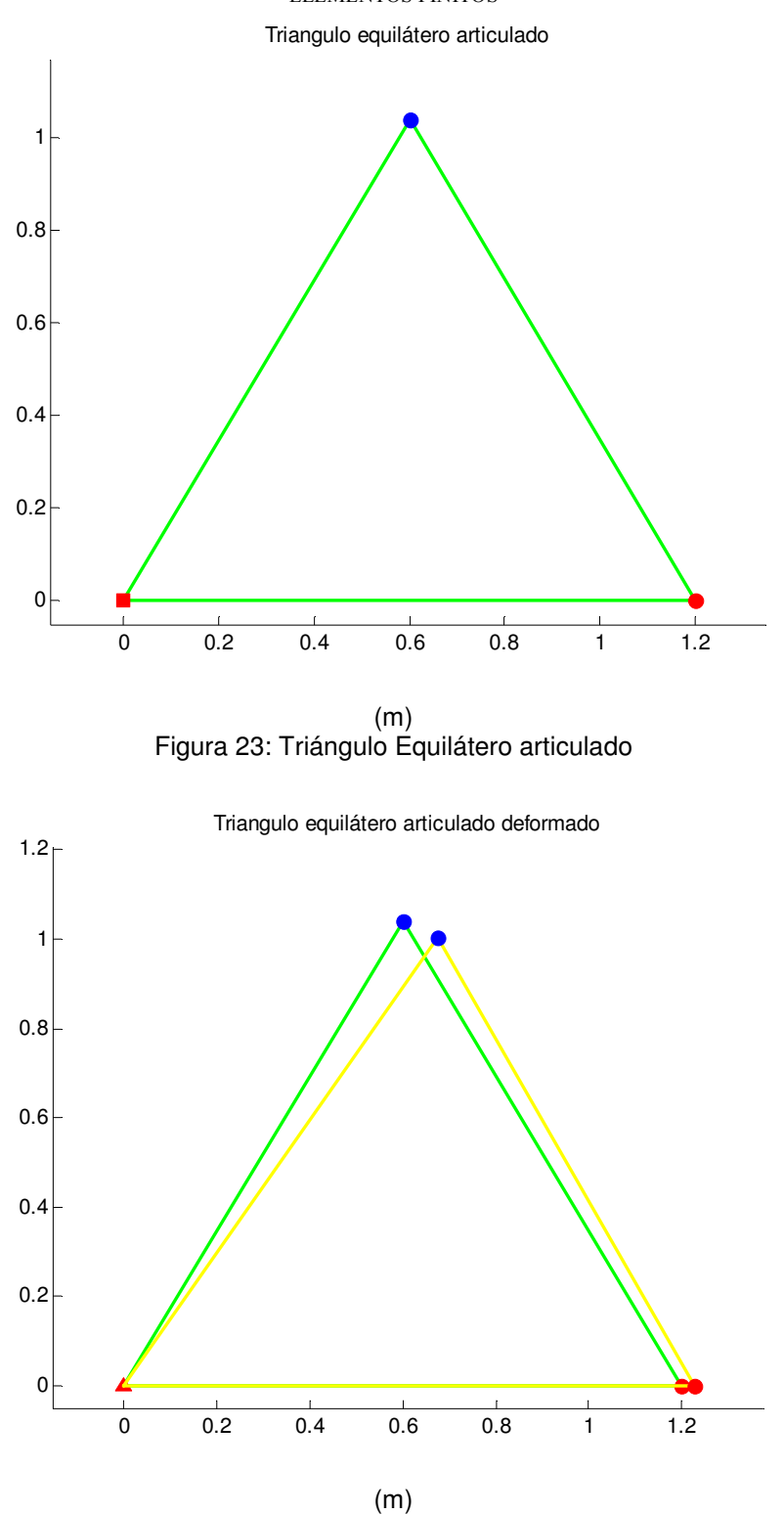

Figura 24: Triángulo Articulado Sin Deformar y Deformado Superpuestos

Los desplazamientos nodales calculados por NASTRAN para el modelo del triángulo articulado se muestran en la Tabla 14.

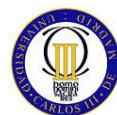

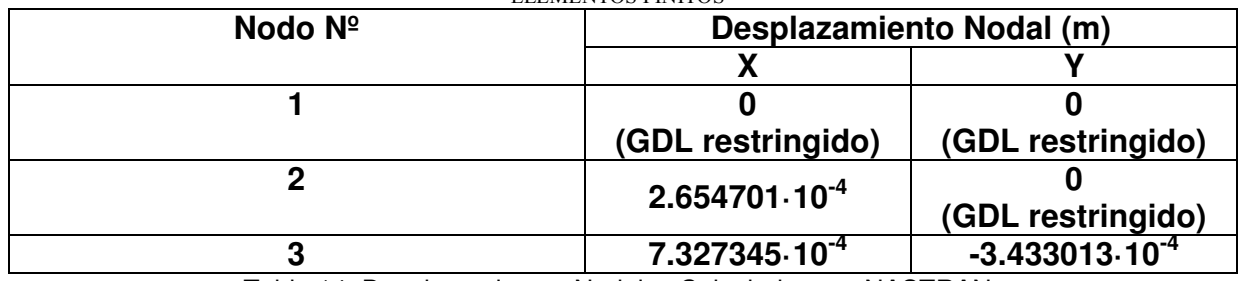

Tabla 14: Desplazamientos Nodales Calculados por NASTRAN

Las diferencias que se obtienen al comparar los desplazamientos nodales calculados por MATLAB y NASTRAN se muestran en la Tabla 15.

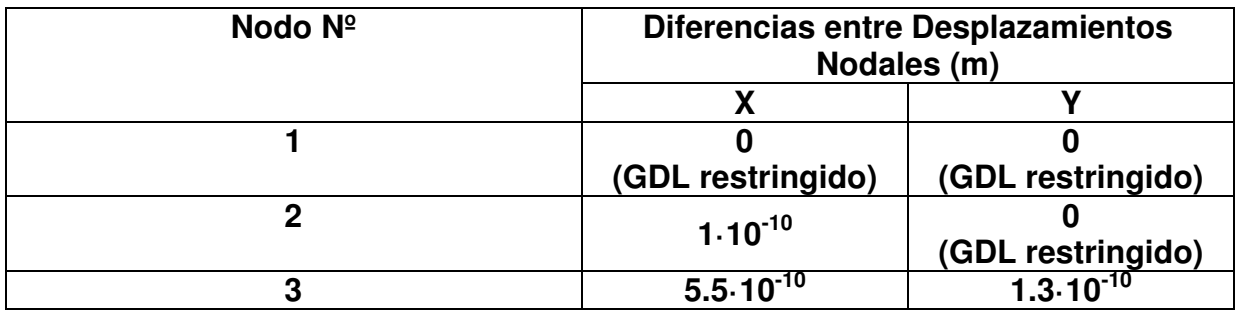

Tabla 15: Diferencia entre los Desplazamientos Nodales Calculados por MATLAB y NASTRAN

## **5.6.2 Reacciones en los Apoyos**

Las reacciones calculadas por MATLAB, que se generan en los apoyos (Nodos 1 y 2) al aplicar las cargas puntuales en el Nodo 3, dan como resultado los valores que se sumarizan en la Tabla 16.

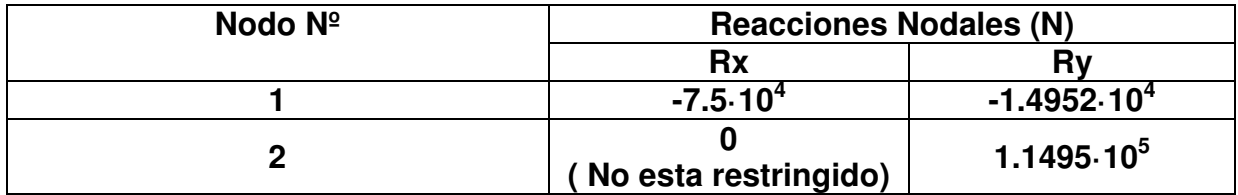

Tabla 16: Reacciones Nodales Calculadas por MATLAB

Las mismas reacciones, pero en este caso calculadas por NASTRAN, dan como resultado los datos que se muestran en la Tabla 17.

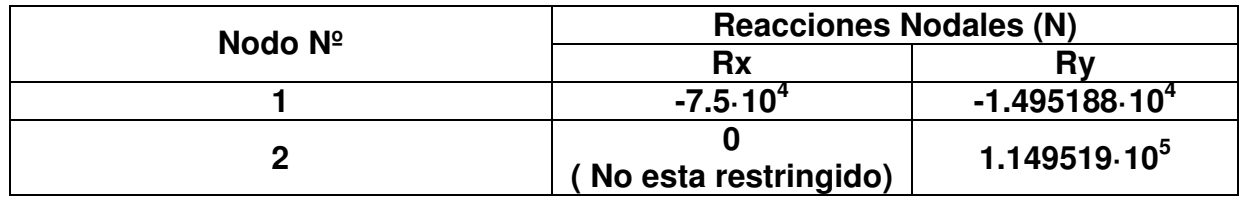

Tabla 17: Reacciones Nodales Calculadas por NASTRAN

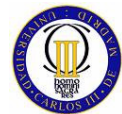

La diferencia que resulta de comparar los resultados ofrecidos por MATLAB y NASTRAN al calcular las resultantes en los apoyos se muestra en la Tabla 18.

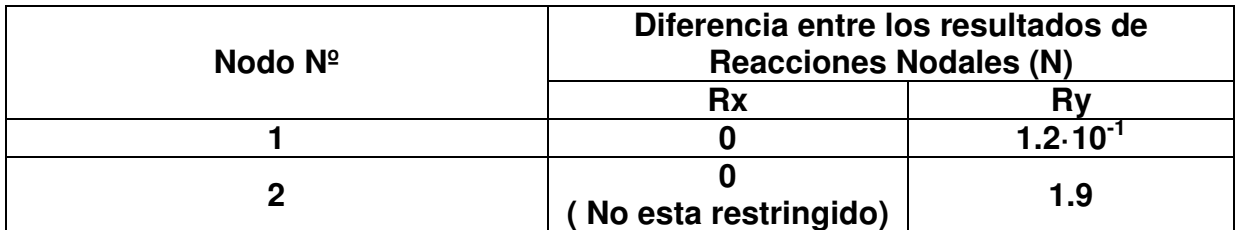

Tabla 18: Diferencia entre los Resultados de las Reacciones Nodales Calculadas por MATLAB y NASTRAN

## **5.6.3 Fuerzas en los Elementos**

Las fuerzas que sufren los elementos del modelo, que se están considerando para este estudio comparativo, son **esfuerzos axiles**, ya que es el único tipo de esfuerzo que puede transmitir este elemento y se calcula de la siguiente manera:

$$
F_e = \frac{E_e \cdot A_e}{l_e} \left[ -l -m \quad l \quad m \right] q \tag{5.18}
$$

Esta expresión es igual a la fórmula para calcular las tensiones en los elementos longitudinales bidimensionales que se explicó con anterioridad pero multiplicada por el área del elemento. Así pues, se considera el convenio de signos que establece que si la fuerza en un elemento es negativa, este está sometido a compresión y si es positiva está sometido a tracción.

Las fuerzas en el elemento calculadas por MATLAB, para el triangulo articulado, se muestran en la Tabla 19.

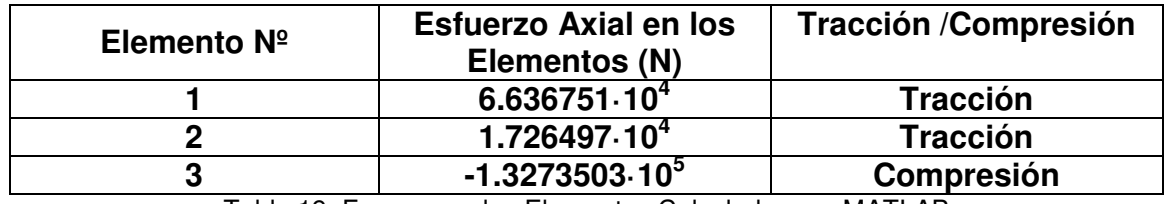

Tabla 19: Fuerzas en los Elementos Calculadas por MATLAB

Las mismas fuerzas en los elementos, pero calculadas por NASTRAN, se muestran en la Tabla 20.

Tabla 20: Fuerzas en los Elementos Calculadas por NASTRAN

| Elemento $N^{\circ}$ | <b>Esfuerzo Axial en los</b><br>Elementos (N) | <b>Tracción /Compresión</b> |  |
|----------------------|-----------------------------------------------|-----------------------------|--|
|                      | $6.636752 \cdot 10^{4}$                       | <b>Tracción</b>             |  |

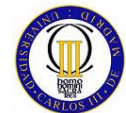

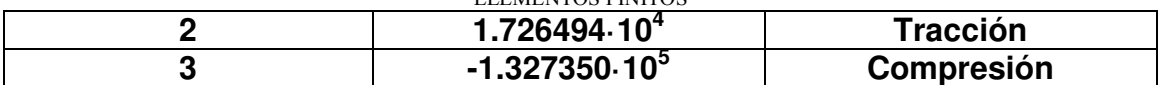

La diferencia que se produce entre los resultados de ambos programas se refleja en la Tabla 21.

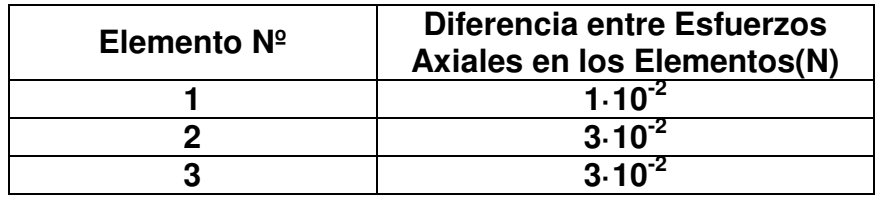

Tabla 21: Diferencia entre las Fuerzas Calculadas en los Elementos

## **5.6.4 Tensión en los Elementos**

La tensión en los elementos, se calcula mediante la fórmula que se explicó en el apartado 5.4. Por lo que los resultados que ofrece MATLAB de las tensiones calculadas en los elementos del modelo se exponen en la Tabla 22.

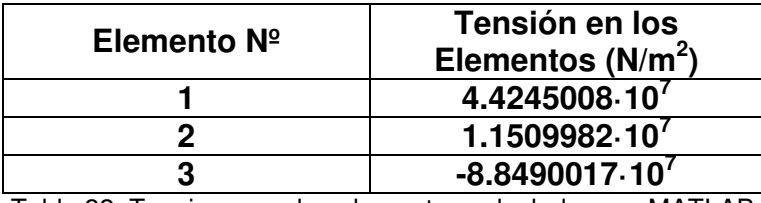

Tabla 22: Tensiones en los elementos calculadas por MATLAB

Las tensiones en los elementos calculadas por NASTRAN se pueden ver en la Tabla 23.

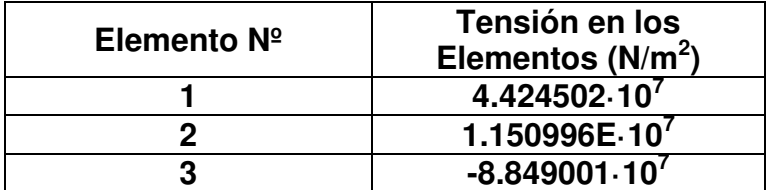

Tabla 23: Tensiones en los elementos calculadas por NASTRAN

La diferencia entre los resultados ofrecidos por ambos programas en las tensiones calculadas en los elementos del modelo sometido a estudio, se pueden ver en la Tabla 24).

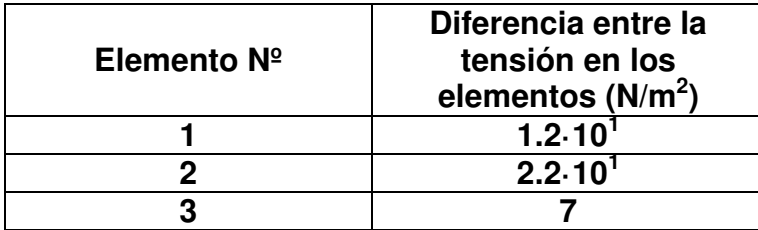

Tabla 24: Diferencia entre MATLAB y NASTRAN en el cálculo de las tensiones en los elementos.

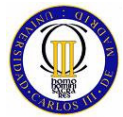

# **5.7 Conclusiones del Estudio Comparativo del Elemento Finito Longitudinal bidimensional Articulado.**

Las conclusiones, que se obtienen en el estudio comparativo del elemento finito longitudinal bidimensional articulado, son exactamente las mismas que para el elemento unidimensional articulado ya que las diferencias obtenidas entre los resultados ofrecidos por sendos programas al calcular el modelo sometido a estudio son insignificantes. Así pues, se puede decir que MATLAB ofrece una gran precisión de cálculo a la hora de desarrollar un modelo con elementos finitos longitudinales bidimensionales articulados.

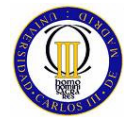

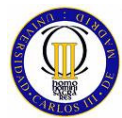

# **6 ESTUDIO COMPARATIVO PARA UN ELEMENTO FINITO LONGITUDINAL BIDIMENSIONAL RETICULADO**

# **6.1 Introducción al Elemento Finito Longitudinal Bidimensional Reticulado**

Este tipo de elemento finito, al igual que el anterior, tiene dos sistemas de coordenadas, sistema de coordenadas global y sistema de coordenada local, y también coincide en que es un elemento bidimensional, pero sin embargo no solo está sujeto a las fuerzas del plano, como el elemento finito longitudinal bidimensional articulado, sino que también está sometido al momento flector generado por las fuerzas contenidas en el plano, por lo que este tipo de elemento forma estructuras reticuladas bidimensionales (marcos), las cuales son más rígidas que las articuladas, ya que también transmiten los momentos generados por las fuerzas.

Este elemento finito, como los que se han vistos hasta ahora, está delimitado por dos nodos, pero en este caso con tres grados de libertad en cada uno (los dos desplazamientos del plano y una rotación perpendicular a este). Las propiedades físicas que se necesitan para caracterizar a este elemento son: la longitud, la sección transversal, el momento de inercia y el módulo de elasticidad.

Para dar con la matriz de rigidez de este elemento, primero se va a estudiar un elemento longitudinal bidimensional que tenga tan solo los desplazamientos transversales y rotacionales, obteniendo su matriz de rigidez, para después combinar esta matriz con la matriz del elemento longitudinal unidimensional (que representa el desplazamiento axial), lo que dará la matriz de rigidez del elemento longitudinal bidimensional reticulado en coordenadas locales. Una vez hecho esto sólo quedará referir esta matriz al sistema de coordenadas global.

# **6.2 Matriz de Rigidez de un Elemento Longitudinal Bidimensional con Desplazamientos Transversales y Rotacionales**

Para desarrollar esta matriz de rigidez, lo primero que se observa es cada nodo tiene dos grados de libertad. Al igual que para el elemento finito longitudinal bidimensional articulado la numeración de los grados de libertad de un nodo i son  $Q_{2i-1}$  y  $Q_{2i}$ , el grado de libertad  $Q_{2i-1}$  es el desplazamiento transversal y  $Q_{2i}$  la rotación. Para un solo elemento los grados de libertad locales son:

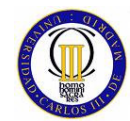

$$
q = (q_1 \quad q_2 \quad q_3 \quad q_4) \tag{6.1}
$$

Donde:

- $q_1$  y  $q_3$  = Desplazamientos transversales de los nodos del elemento en coordenadas locales.
- $q_2$  y  $q_4$  = Rotaciones de los nodos del elemento en coordenadas locales.

Las funciones de forma para interpolar v están definidas como hasta ahora en términos de ξ (-1 ,+1).

Las funciones de forma en este caso difieren de las que se han estado utilizando hasta ahora por lo que es necesario pararse a explicarlas en detalle.

En este caso, como están implicados valores nodales y pendientes nodales, se definirán funciones de forma de Hermite, las cuales son funciones de forma de orden cúbico. Cada una de las funciones de Hermite viene dada por:

$$
H_i = a_i + b_i \xi + c_i \xi^2 + d_i \xi^3
$$
 (6.2)

Con  $i = 1, 2, 3, 4$ .

Se deben satisfacer las condiciones que se muestran en la Tabla 25.

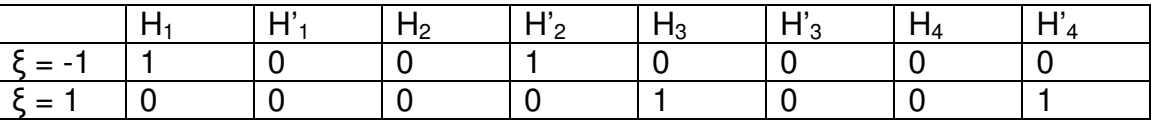

Tabla 25: Condiciones de cumplimiento de la funciones de forma de Hermite

El la tabla anterior las expresiones H'<sub>i</sub>, son las derivadas en función de ξ de las funciones de Hermite (para la evaluar las pendientes) en los puntos de ξ que se especifican.

Los coeficientes a<sub>i</sub>, b<sub>i</sub>, c<sub>i</sub> y d<sub>i</sub>, pueden obtenerse aplicando las condiciones de la Tabla 25, quedando pues las funciones de forma de la siguiente manera:

$$
H_1 = \frac{1}{4} (1 - \xi)^2 (2 + \xi)
$$
  
\n
$$
H_2 = \frac{1}{4} (1 - \xi)^2 (\xi + 1)
$$
\n(6.3)

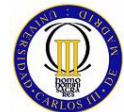

$$
H_3 = \frac{1}{4} (1 + \xi)^2 (2 - \xi)
$$

$$
H_4 = \frac{1}{4} (1 + \xi)^2 \cdot (\xi + 1)
$$

Las coordenadas se transforman por la relación:

$$
x = \frac{x_1 - x_2}{2} + \frac{x_2 - x_1}{2} \xi
$$
 (6.4)

Las funciones de forma de Hermite pueden usarse para escribir el campo de desplazamientos en el elemento finito en la forma que se muestra a continuación:

$$
v(\xi) = H_1 \cdot v_1 + H_2 \cdot \left(\frac{dv}{d\xi}\right)_1 + H_3 \cdot v_3 + H_4 \cdot \left(\frac{dv}{d\xi}\right)_2
$$
(6.5)

Donde:

- v :Vector de desplazamientos del elemento finito en coordenadas locales.
- $\bullet$   $v_1$  : Desplazamiento transversal del primer nodo del elemento (igual a q<sub>1</sub>).
- $\bullet$   $\left(\frac{uv}{l^2}\right)_l$ dξ dv : Rotación del primer nodo del elemento.
- $v_3$  : Desplazamiento transversal del segundo nodo del elemento (igual a q<sub>2</sub>).
- $\cdot \left( \frac{uv}{J\epsilon} \right)_2$ dξ dv : Rotación del segundo nodo del elemento.

Como  $I_e = x_2 - x_1$  es la longitud del elemento se tiene:

$$
dx = \frac{le}{2} d\xi \tag{6.6}
$$

Usando ahora la regla de la cadena se obtiene lo siguiente:

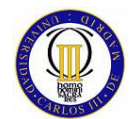

$$
\frac{dv}{d\xi} = \frac{l_e}{2} \frac{dv}{dx}
$$
 (6.7)

Notando que dv/dx son las rotaciones de los nodos, se puede expresar la siguiente ecuación:

$$
v(\xi) = H_1 \cdot q_1 + \frac{l_e}{2} \cdot H_2 \cdot q_2 + H_3 \cdot q_3 + \frac{l_e}{2} \cdot H_4 \cdot q_4
$$
 (6.8)

Ahora se puede definir:

$$
H = \left[ H_1 \quad \frac{l_e}{2} H_2 \quad H_3 \quad \frac{l_e}{2} H_4 \right] \tag{6.9}
$$

Usando la expresión de la ecuación diferencial aproximada de la línea elástica [12], la energía de deformación unitaria del elemento en este caso viene dada por:

$$
U_e = \frac{1}{2} E I \int_e \left(\frac{d^2 v}{dx^2}\right)^2 dx
$$
 (6.10)

De las ecuaciones anteriores y sustituyendo v=H·q se pueden obtener las siguientes ecuaciones:

$$
\left(\frac{d^2v}{dx^2}\right)^2 = q^t \cdot \frac{16}{l_e^4} \left(\frac{d^2H}{d\xi^2}\right)^t \left(\frac{d^2H}{d\xi^2}\right) q \tag{6.11}
$$

$$
\left(\frac{d^2H}{d\xi^2}\right) = \left[\frac{3}{2}\xi - \frac{-1+3\xi}{2}\frac{l_e}{2} - \frac{3}{2}\xi - \frac{-1+3\xi}{2}\frac{l_e}{2}\right]
$$
(6.12)

Al sustituir dx=(le/2)·dξ y con las relaciones que se acaban de mostrar en la ecuación de la energía de deformación unitaria del elemento, queda lo siguiente:

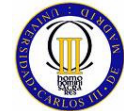

$$
U_e = \frac{1}{2}q' \frac{8 \cdot E \cdot I}{l_e^3} \int_{-1}^{+1} \begin{bmatrix} \frac{9}{4} \cdot \xi^2 & \frac{3}{8} \cdot \xi \cdot (-1+3 \cdot \xi) l_e & -\frac{9}{4} \cdot \xi^2 & \frac{3}{8} \cdot \xi \cdot (1+3 \cdot \xi) l_e \\ \frac{-1+3 \cdot \xi}{4} \end{bmatrix}^2 l_e^2 - \frac{3}{8} \cdot \xi \cdot (-1+3 \cdot \xi) l_e \frac{-1+9 \cdot \xi^2}{16} l_e^2 \frac{1}{8} d \xi q \quad (6.13)
$$
  
Simétrica  

$$
\frac{9}{4} \cdot \xi^2 - \frac{3}{8} \cdot \xi \cdot (1+3 \cdot \xi) l_e \begin{bmatrix} \frac{1+3 \cdot \xi}{2} \cdot l_e^2 \\ \frac{1+3 \cdot \xi}{2} \end{bmatrix}^2 l_e^2
$$

Esta expresión conduce directamente a la energía de deformación unitaria del elemento dada por:

$$
U_e = \frac{1}{2} q^t k^e q \tag{6.14}
$$

Donde, por fin, la matriz de rigidez del elemento es:

$$
k^{e} = \begin{bmatrix} 12 & 6l_{e} & -12 & 6l_{e} \\ 6l_{e} & 4l_{e}^{2} & -6l_{e} & 2l_{e}^{2} \\ -12 & -6l_{e} & 12 & -6l_{e} \\ 6l_{e} & 2l_{e}^{2} & -6l_{e} & 4l_{e}^{2} \end{bmatrix}
$$
(6.15)

## **6.3 Matriz de rigidez del elemento longitudinal bidimensional reticulado**

Para deducir la matriz de rigidez de este elemento, como ya se dijo, basta con combinar los términos de la matriz de rigidez del elemento unidimensional, la cual proporciona la componente axial de los desplazamientos, con la matriz de rigidez calculada en 6.2 y referirla a coordenadas globales.

Para el elemento longitudinal bidimensional reticulado, el vector de desplazamientos nodal viene dado por la siguiente expresión:

$$
q = [q_1 \quad q_2 \quad q_3 \quad q_4 \quad q_5 \quad q_6]
$$
 (6.16)

También es necesario definir un sistema coordenado local (x',y'), que está orientado a lo largo del elemento finito de 1-2, con cosenos directores l,m:

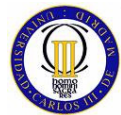

$$
l = \cos \theta \quad , \ m = \text{sen}\theta \tag{6.17}
$$

Estos cosenos directores se evalúan usando las relaciones que ya se vieron para el elemento longitudinal bidimensional articulado. El vector de desplazamientos en el sistema local queda:

$$
q' = [q'_1 \quad q'_2 \quad q'_3 \quad q'_4 \quad q'_5 \quad q'_6]
$$
 (6.18)

La transformación de desplazamientos locales a globales se obtiene según la siguiente relación:

$$
q'=L\cdot q\tag{6.19}
$$

Donde **L** es la matriz de transformación dada por:

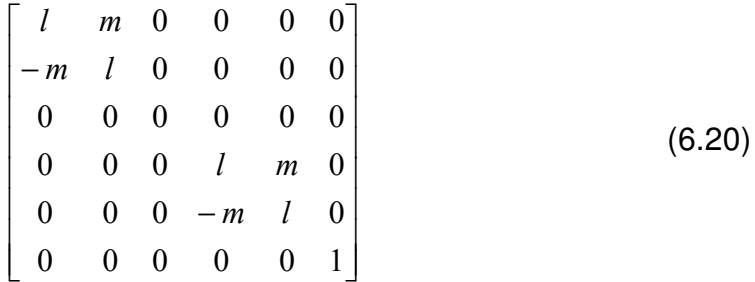

Ahora, Combinando las dos matrices de rigidez que se han mencionado, queda la matriz de rigidez del elemento longitudinal bidimensional reticulado en coordenadas locales de la siguiente manera:

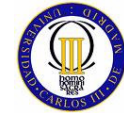

$$
k' = \begin{bmatrix} \frac{E \cdot A}{l_e} & 0 & 0 & \frac{-E \cdot A}{l_e} & 0 & 0\\ 0 & \frac{12 \cdot E \cdot I}{l_e^3} & \frac{6 \cdot E \cdot I}{l_e^2} & 0 & \frac{-12 \cdot E \cdot I}{l_e^3} & \frac{6 \cdot E \cdot I}{l_e^2}\\ 0 & \frac{6 \cdot E \cdot I}{l_e^2} & \frac{4 \cdot E \cdot I}{l_e} & 0 & \frac{-6 \cdot E \cdot I}{l_e^2} & \frac{2 \cdot E \cdot I}{l_e}\\ -E \cdot A & 0 & 0 & \frac{E \cdot A}{l_e} & 0 & 0\\ 0 & \frac{-12 \cdot E \cdot I}{l_e^3} & \frac{-6 \cdot E \cdot I}{l_e^2} & 0 & \frac{12 \cdot E \cdot I}{l_e^3} & \frac{-6 \cdot E \cdot I}{l_e^2}\\ 0 & \frac{6 \cdot E \cdot I}{l_e^2} & \frac{2 \cdot E \cdot I}{l_e} & 0 & \frac{-6 \cdot E \cdot I}{l_e^2} & \frac{4 \cdot E \cdot I}{l_e}\end{bmatrix}
$$
(6. 21)

La energía de deformación unitaria del elemento, al igual que para el elemento longitudinal bidimensional articulado, viene dada por la siguiente expresión:

$$
U_e = \frac{1}{2} q^{i} k^{i} q^{i} = \frac{1}{2} q^{i} L^{i} k^{i} L^{i} q
$$
 (6.22)

Se puede relacionar de forma fácil la matriz de rigidez del elemento en coordenadas globales y locales, por lo que la matriz de rigidez de este elemento en coordenadas globales se puede expresar a través de la matriz de transformación como:

$$
k^e = L^t \cdot k^{ve} \cdot L \tag{6.23}
$$

La matriz de rigidez global de un modelo de elementos finitos longitudinales bidimensionales articulados se obtiene ensamblando las matrices de rigidez de cada elemento siguiendo exactamente el mismo proceso que para los elementos anteriores, simplemente se tiene que tener en cuenta que en este caso los nodos tienen tres grados de libertad.

## **6.4 Cálculo de la Tensión de Von Mises en el Elemento Longitudinal Bidimensional Reticulado**

Este tipo de elemento finito va a estar sometido a un estado tensional complejo (esfuerzos axiles, esfuerzos cortantes y momentos flectores), por lo que es muy conveniente poder establecer algún criterio que permita encontrar un estado de tracción monoaxial equivalente al estado complejo que se está considerando y de

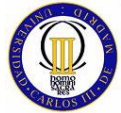

esta manera hacer posible la comparación de esta tensión con el limite elástico del material que se le ha adjudicado al elemento finito.

Son varios los criterios que se han propuesto para fijar esta tensión equivalente [12] (Criterio de Ranking, Criterio de Tresca,…, etc), pero el criterio que se va a considerar en este proyecto (es además el criterio usado generalmente) es el criterio de Von Mises.

En el criterio de Von Mises, el estado tensional plano, que se tiene para este tipo de elemento finito, se puede escribir como se muestra a continuación:

$$
\sigma_{VM} = \sqrt{\sigma_{x'}^2 + 3 \tau_{x'y'}^2}
$$
 (6. 24)

La tensión normal de elemento  $\sigma_x$  se obtiene a partir del esfuerzo axil y del momento flector como se detalla a continuación:

$$
\sigma_{x} = \frac{N}{A} + \frac{M}{I} y \tag{6.25}
$$

Donde:

- $y =$  Distancia de la fibra neutra a la máxima tensión normal generada por el momento flector.
- $M = M$ omento flector.

La expresión de la tensión cortante del elemento  $T_{x'y'}$  se obtiene a partir del esfuerzo cortante en el elemento finito según la siguiente expresión.

$$
\tau_{xy} = \frac{T \cdot m}{b \cdot I} \tag{6.26}
$$

Donde:

- m = Momento estático de la sección transversal.
- $\bullet$  b = Longitud horizontal de la sección transversal.

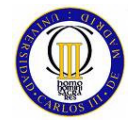

# **6.5 Descripción de la Elaboración del Modelo Usado para el Estudio Comparativo del Elemento Longitudinal Bidimensional Reticulado**

El problema que se ha seleccionado para la elaboración del estudio comparativo de el elemento longitudinal bidimensional reticulado consiste en un pórtico reticulado en el cual se han aplicado una carga vertical en el sentido negativo del eje Y, y una carga horizontal en el sentido positivo del eje X en una de las uniones reticuladas, mientras que sobre la otra unión reticulada se ha aplicado un momento positivo (se usará el convenio de signos para todo el proyecto, según el cual los momentos positivos son aquellos que giran a derechas y negativos los que giran a izquierdas).

Para una completa comprensión de esta estructura, esta aparece reflejada en la Figura 25.

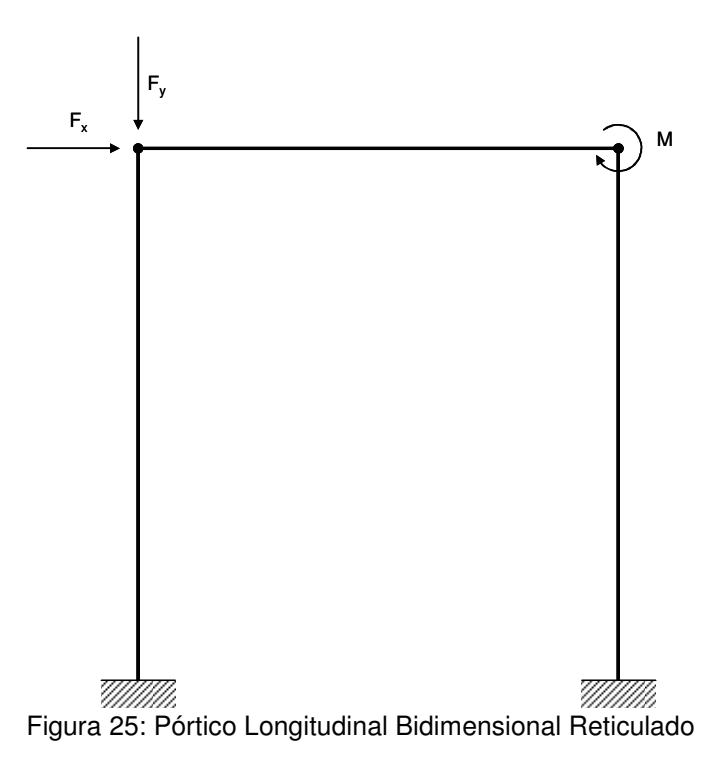

Los datos que es necesario conocer de este pórtico para poder meterlos en los programas y desarrollar el modelo son: la longitud de los pilares del pórtico (que en esta caso son iguales), la longitud de la viga del pórtico, la sección de las partes que forman el pórtico (siendo en este caso igual para todas) y el momento de inercia respecto al eje neutro (eje z que pasa por el centroide). De las propiedades del material, solo es necesario tener como dato el módulo de elasticidad, también, como es lógico, es necesario conocer el valor de las fuerzas externas que van a ser aplicadas sobre la estructura.

A continuación se exponen los datos necesarios del problema que se quiere estudiar:

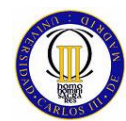

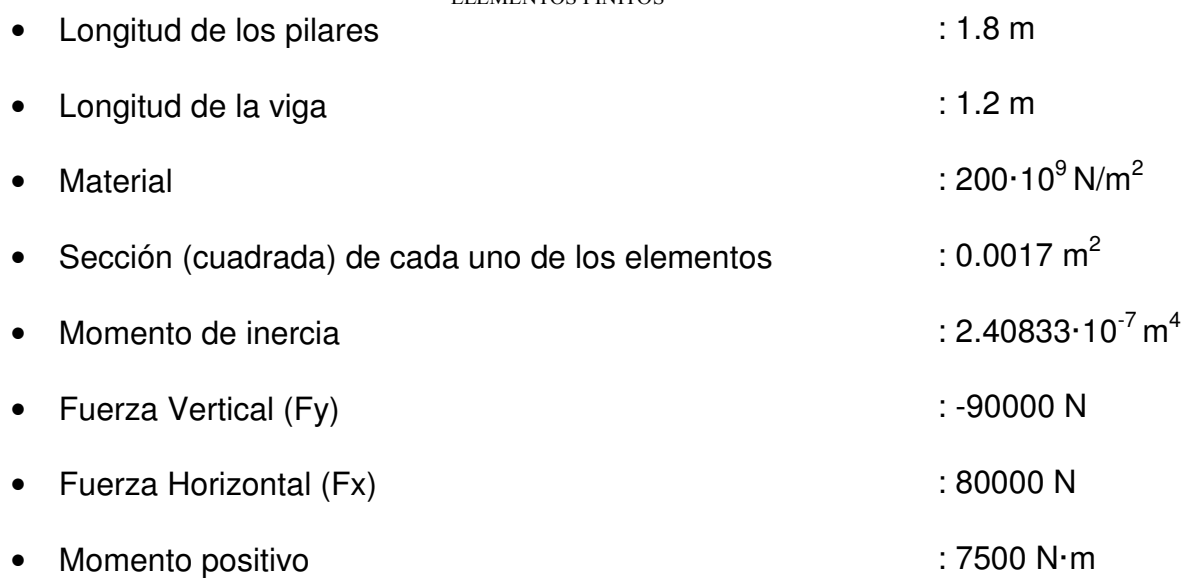

A la hora de modelar este pórtico con elementos finitos longitudinales bidimensionales reticulados se ha realizado la numeración de elementos y de nodos que se muestran en la Figura 26 y en la Tabla 26.

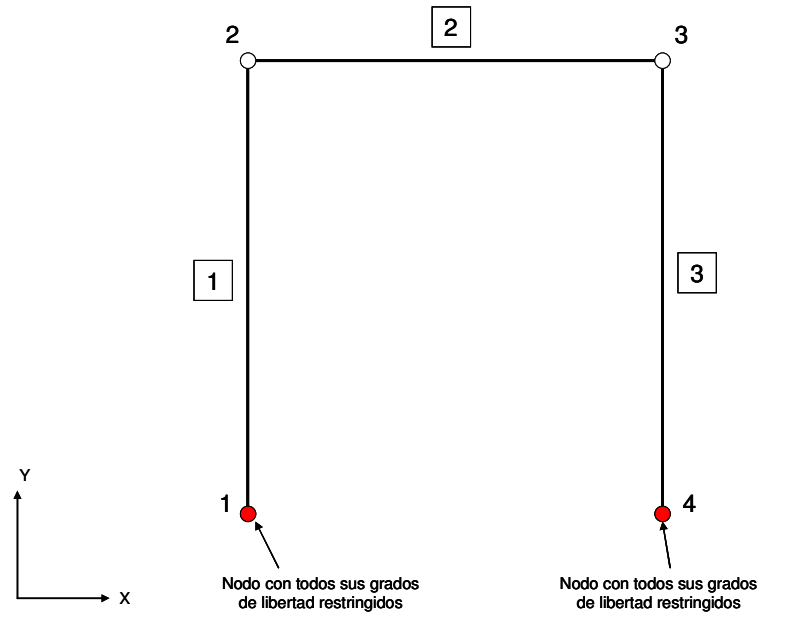

Figura 26: Modelo con Elementos Longitudinales Bidimensionales Reticulados

| <b>Elementos</b> | <b>Nodos</b> |  |
|------------------|--------------|--|
|                  |              |  |
|                  |              |  |
|                  |              |  |

Tabla 26: Conectividad de Elementos y Nodos

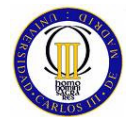

Para modelar este problema, tanto en MATLAB como en FEMAP se han dando las siguientes propiedades a los elementos finitos que se han usado en la elaboración del modelo:

## Elemento 1, Elemento 3:

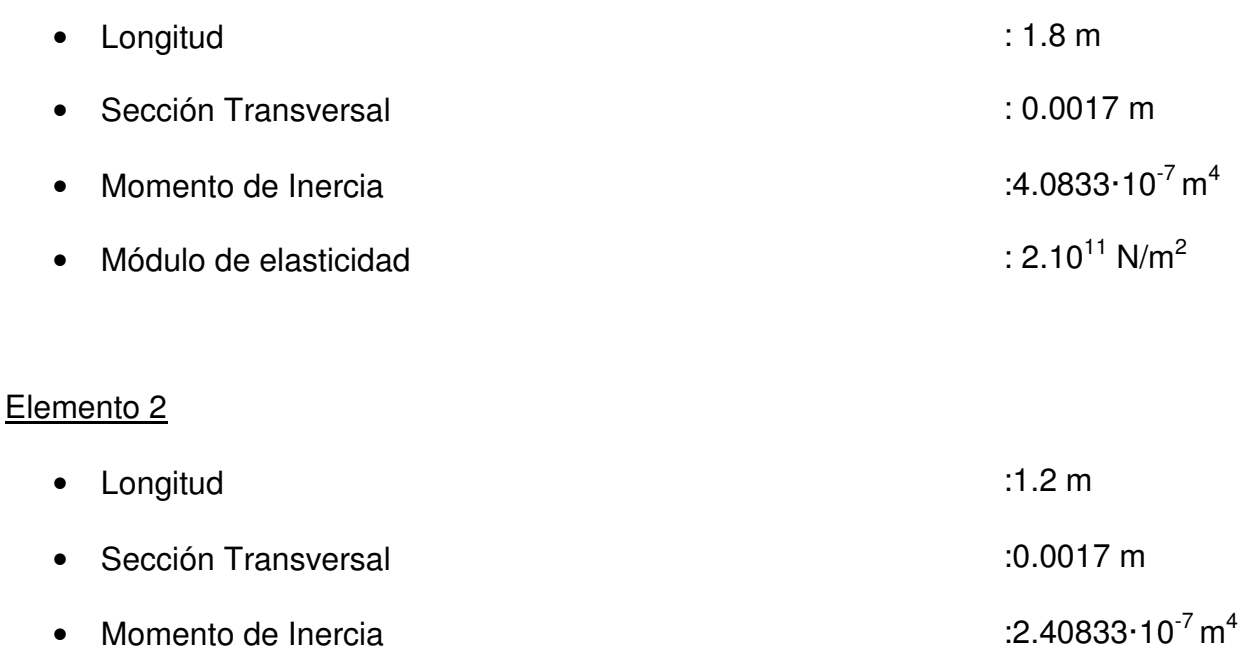

• Módulo de elasticidad  $\sim$  2.10<sup>11</sup> N/m<sup>2</sup>

## **6.5.1 Modelado con MATLAB**

El programa elaborado en MATLAB con el que se modela este pórtico con elementos finitos longitudinales bidimensionales reticulados consiste de los siguientes módulos.

## **Módulo de entrada de Datos.**

En este módulo se le pide al usuario que introduzca los valores de longitud de los pilares y de la viga del pórtico, la sección, el momento de inercia y el módulo de elasticidad.

## **Módulo de representación de la estructura.**

Aquí se realizan las operaciones necesarias para poder mostrar al usuario una representación gráfica del pórtico que se va a estudiar.

## **Módulo de cálculo matrices de rigidez de los elementos.**

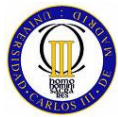

En este Módulo mediante llamadas a funciones externas se calculan las matrizas de rigidez de cada elemento y posteriormente se muestran los resultados al usuario.

#### **Módulo de ensamblaje de la matriz global de rigidez.**

En este modulo se procede a realizar la operación de ensamblaje de la matriz de rigidez global del sistema mediante una función externa y una vez ensamblada, se le muestra al usuario esta matriz.

#### **Módulo de cálculo de desplazamientos nodales.**

Aquí se aplican todas las condiciones de contorno, se le pide al usuario que introduzca el valor de las Fuerzas en el nodo 2 y el momento en el nodo 3, se plantea la ecuación que relaciona Matriz de rigidez global con cargas y desplazamientos nodales, se obtienen estos últimos y se le muestran los resultados al usuario.

## **Módulo de representación de la estructura sin deformar y deformada.**

Aquí se realizan las operaciones necesarias para poder mostrar al usuario una representación gráfica de la estructura primero sin deformar (como ya se mostró en un módulo anterior) y, luego superpuestas, se muestran las gráficas de la estructura sin deformar y deformada bajo las cargas y el momento que ha seleccionado el usuario.

#### **Módulo de cálculo de reacciones.**

En este módulo se calcula las reacciones que se producen en los apoyos que se producen en los (Nodos 1 y 4).

#### **Módulo de cálculo de fuerzas en el elemento finito.**

En esta parte se calculan las fuerzas que se originan en cada elemento finito bajo las cargas aplicadas (esfuerzos axiles, esfuerzo cortante y momento flector), mediante funciones externas y posteriormente se muestran al usuario.

#### **Módulo de representación de los esfuerzos axiles.**

En este módulo se muestran las gráficas de los esfuerzos axiles que se han calculado para cada elemento en el módulo de cálculo de fuerzas y se muestran al usuario uno por uno los diagramas de esfuerzos axiles de todos los elementos finitos que forman el modelo.

#### **Módulo de representación de los esfuerzos cortantes.**

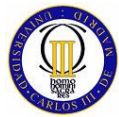

En este módulo se muestran las gráficas de los esfuerzos cortantes que se han calculado para cada elemento en el módulo de cálculo de fuerzas y se muestran al usuario, uno por uno, los diagramas de esfuerzos cortantes de todos los elementos finitos que forman el modelo.

#### **Módulo de representación de los momentos flectores.**

En este módulo se muestran las graficas de los momentos flectores que se han calculado para cada elemento en el módulo de cálculo de fuerzas y se muestran al usuario, uno por uno, los diagramas de momentos flectores de todos los elementos finitos que forman el modelo.

#### **Módulo de cálculo de la tensión de Von Mises.**

Con este módulo se cierra el programa, aquí se calculan las tensiones de Von Mises de todos los elementos finitos que forman el pórtico modelado en este programa.

## **6.5.2 Modelado con FEMAP para el Solver NASTRAN**

Para realizar el modelado con FEMAP se han usado elementos BEAM, los cuales son elementos finitos muy utilizados a la hora de hacer modelos de estructuras reales.

## **6.6 Calculo Comparativo del elemento longitudinal bidimensional reticulado**

En este cálculo comparativo se van a comparar los distintos tipos de resultados que se han obtenido de calcular el modelo antes descrito con MATLAB y NASTRAN, siendo estos los siguientes:

- Desplazamientos Nodales.
- Reacción en los Apoyos.
- Fuerzas en los elementos.
- Tensión de Von Mises en los elementos.

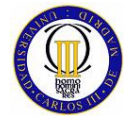

ELEMENTOS FINITOS

## **6.6.1 Desplazamientos Nodales**

Los desplazamientos y giros nodales calculados por MATLAB para el pórtico reticulado que se ha modelado, se sumarizan en la Tabla 27.

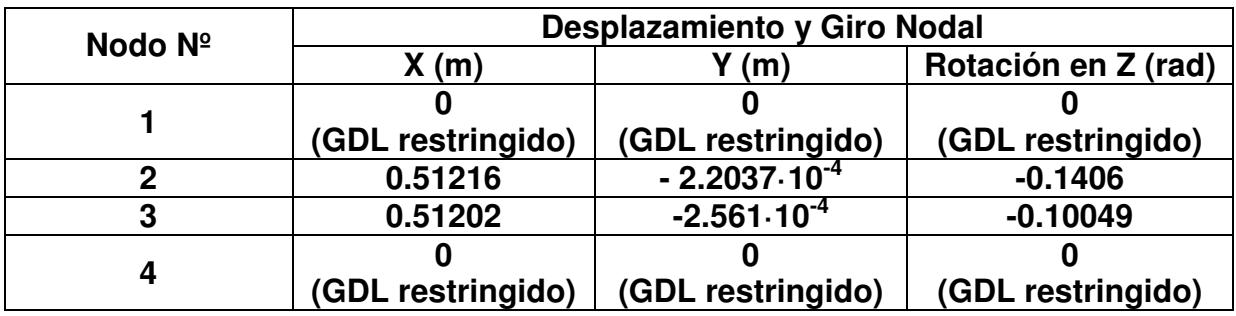

Tabla 27: Desplazamientos y Giros Nodales Calculados por MATLAB

La representación gráfica que se muestra con MATLAB del pórtico reticulado sin deformar se puede ver en la (m)

Figura **27** y del pórtico sin deformar y deformado superpuestas se puede ver en la (m)

Figura **28**.

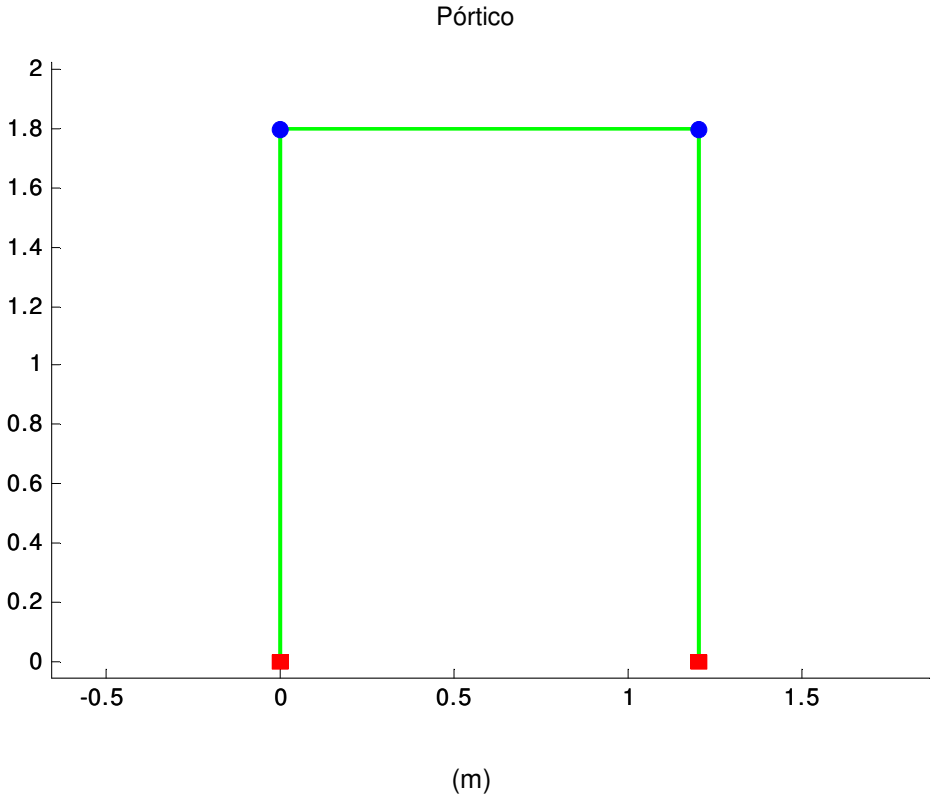

Figura 27: Pórtico Reticulado

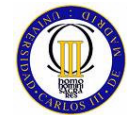

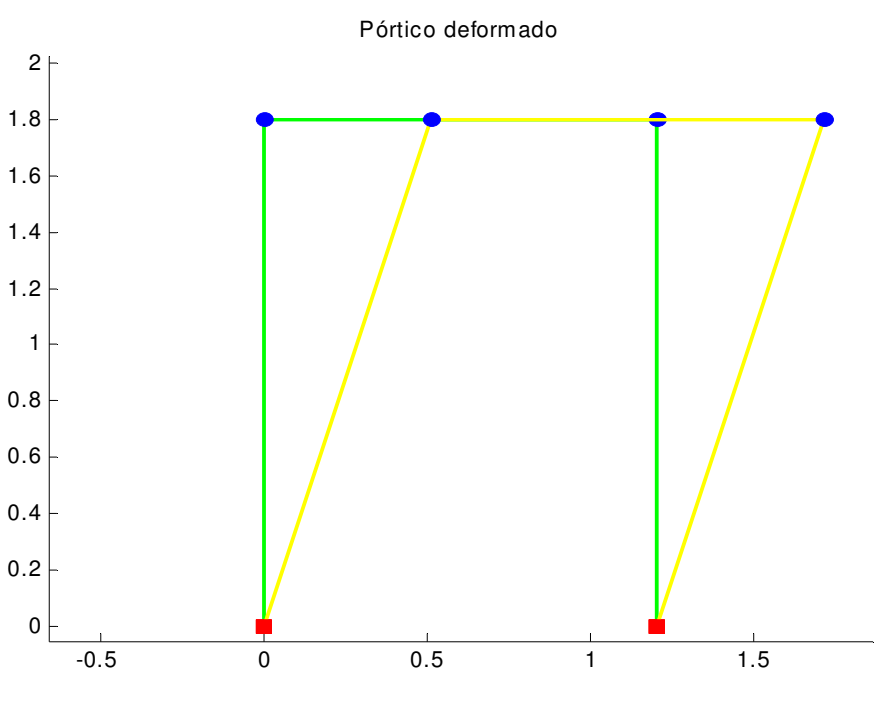

(m) Figura 28: Pórtico Reticulado Deformado

Los desplazamientos y giros nodales del modelo del pórtico reticulado calculados por NASTRAN se pueden ver en Tabla 28.

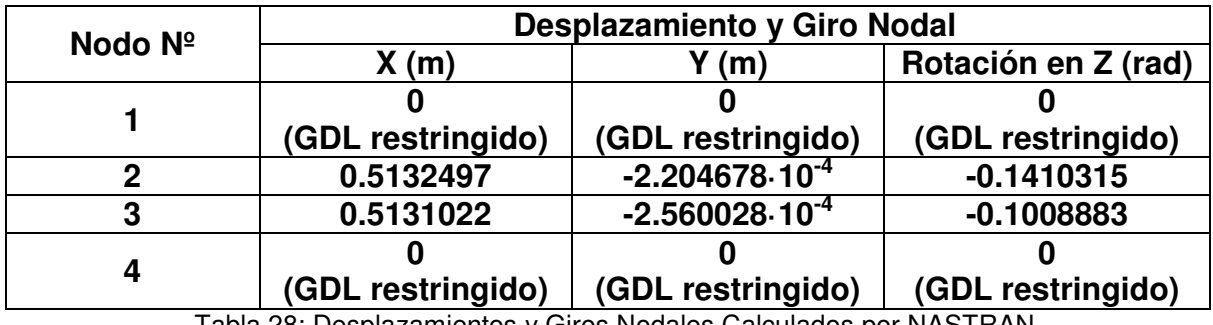

Tabla 28: Desplazamientos y Giros Nodales Calculados por NASTRAN

Una vez que se han mostrado los resultados de desplazamientos y giros nodales del pórtico calculados por sendos programas, se pueden obtener las diferencias entre los resultados de ambos, las cuales se exponen en la Tabla 29.

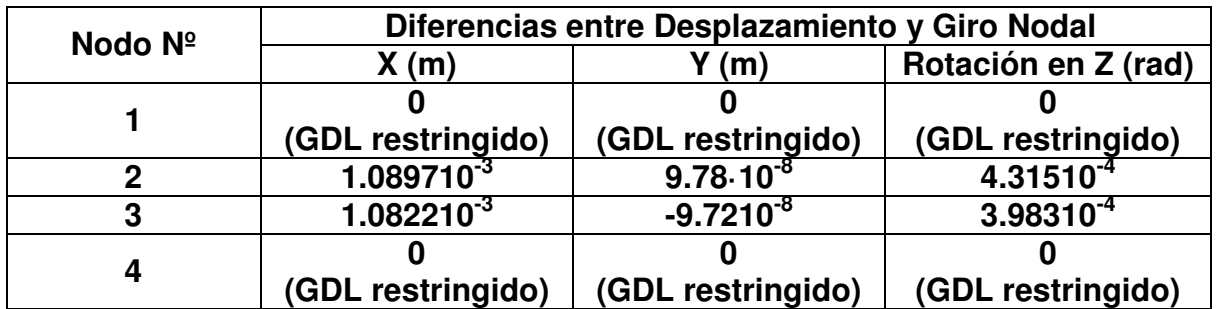

Tabla 29: Diferencias entre Desplazamientos y Giros Nodales calculados por MATLAB y NASTRAN

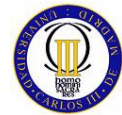

## **6.6.2 Reacciones en los Apoyos**

Las reacciones que se producen en los apoyos, calculadas por MATLAB, al ser aplicadas las cargas y el momento, son las que se muestran en la Tabla 30.

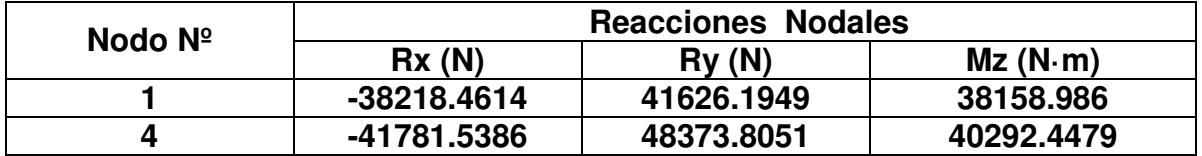

Tabla 30: Reacciones Calculadas por MATLAB

Las mismas reacciones pero esta vez calculadas por NASTRAN dan como resultado los valores que se sumarizan en la Tabla 31.

| Nodo Nº | <b>Reacciones Nodales</b> |          |           |
|---------|---------------------------|----------|-----------|
|         | Rx(N)                     | Rv(N)    | $Mz(N-m)$ |
|         | $-38220.12$               | 41643.91 | 38171.48  |
|         | -41779.88                 | 48356.09 | 40301.21  |

Tabla 31: Reacciones Calculadas por NASTRAN

La diferencia que se obtienen al comparar los resultados de las reacciones calculadas por MATLAB y NASTRAN se muestra en la Tabla 32.

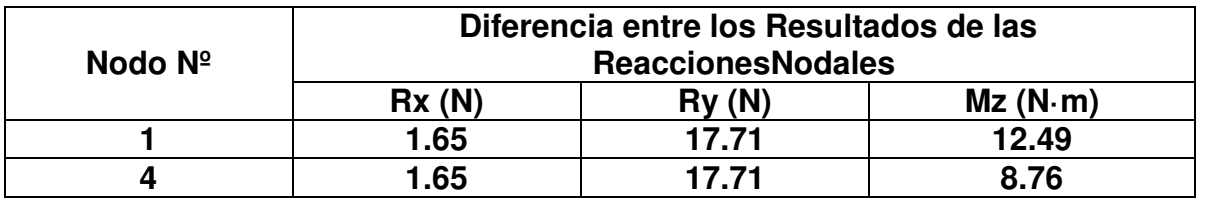

Tabla 32: Gradiante de las Reacciones entre MATLAB y NASTRAN

## **6.6.3 Fuerzas en los Elementos**

En el caso del elemento finito longitudinal bidimensional reticulado, se produce más de un tipo de esfuerzo en los elementos finitos. Esta clase de elemento finito además de trasmitir esfuerzo axial, que es el esfuerzo que trasmitían los elementos estudiados hasta ahora, también transmite esfuerzos cortantes y momentos flectores. Así pues, a continuación se irán analizando, uno por uno, todos los esfuerzos en los elementos del modelo que se está comparando.

Los esfuerzos axiles calculados por MATLAB en los elementos del modelo se muestran en la Tabla 33.

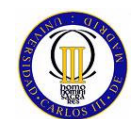

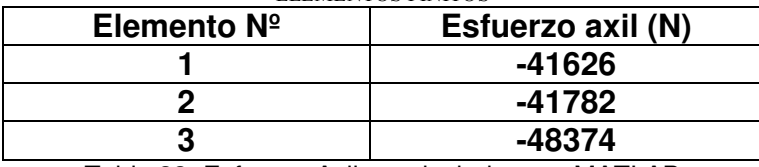

Tabla 33: Esfuerzo Axiles calculados por MATLAB

Los diagramas de esfuerzos axiles, que muestra MATLAB al ser ejecutado el programa con el que se calcula este modelo, se pueden ver en las siguientes figuras, donde el elemento está representado por una línea verde (a todos los elementos en las gráficas se les ha dado una longitud unitaria) y el valor del esfuerzo axil por una línea roja.

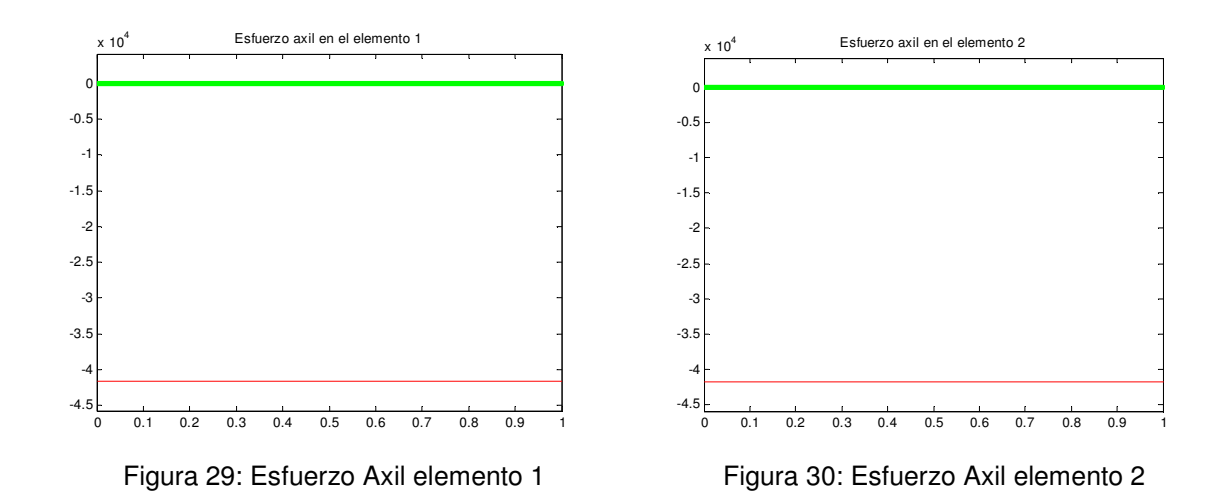

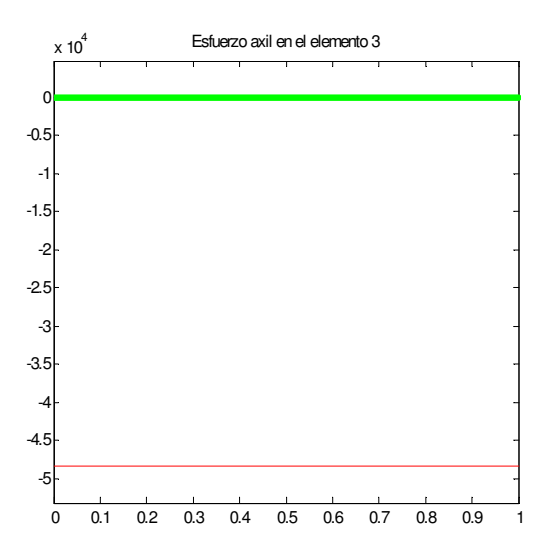

Figura 31: Esfuerzo Axil elemento 2

Los esfuerzos axiles en los elementos del modelo, calculados por NASTRAN, se muestran en la Tabla 34.

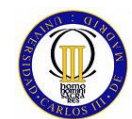

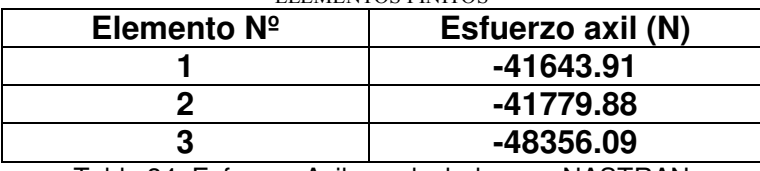

Tabla 34: Esfuerzo Axiles calculados por NASTRAN

La diferencia entre los resultados de los esfuerzos axiles de MATLAB y NASTRAN se muestra en la Tabla 35.

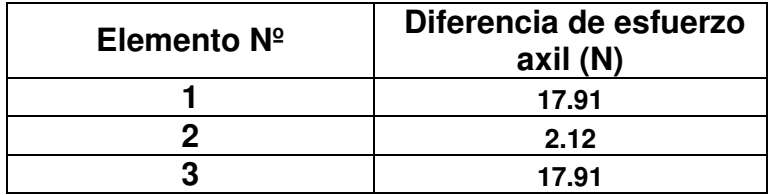

Tabla 35: Gradiante de Esfuerzos Axiles Calculados por MATLAB y NASTRAN

El esfuerzo cortante se calcula en los nodos que pertenecen al elemento, teniendo el mismo resultado para los dos nodos del mismo elemento pero con distinto signo, por lo que el valor de el esfuerzo cortante en el elemento es el valor del resultado de la fuerza calculada en los nodos del elemento, pero en este caso, con el signo del nodo con numeración más baja del elemento, que es el que nos interesa.

Los esfuerzo cortantes calculados por MATLAB se muestran en la Tabla 36.

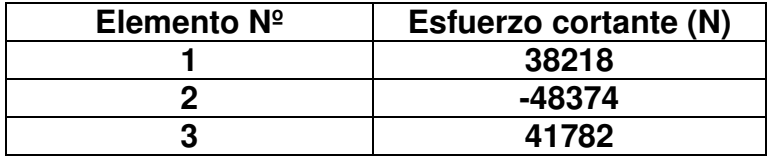

Tabla 36: Esfuerzo Cortante calculado por MATLAB

Los diagramas de los esfuerzo cortantes que muestra MATLAB se pueden ver en las siguientes figuras.

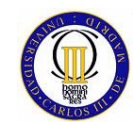

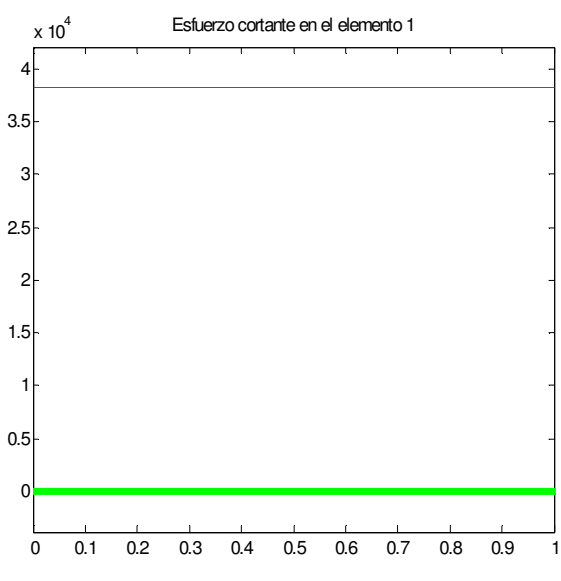

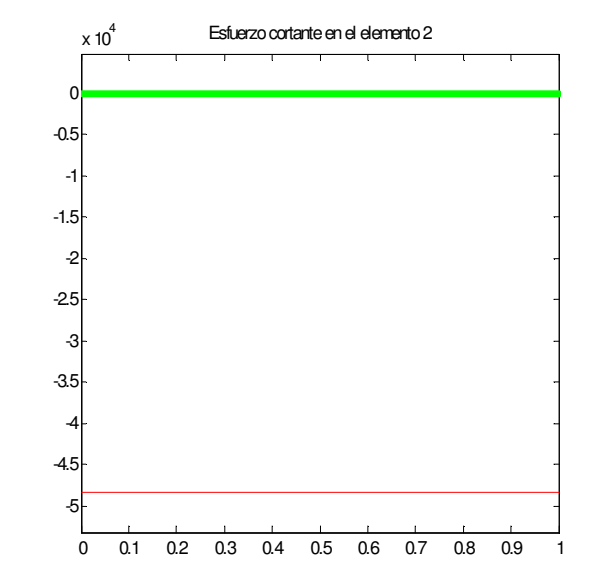

Figura 32: Esfuerzo Cortante en el Elemento 1 Figura 33: Esfuerzo Cortante en el Elemento 2

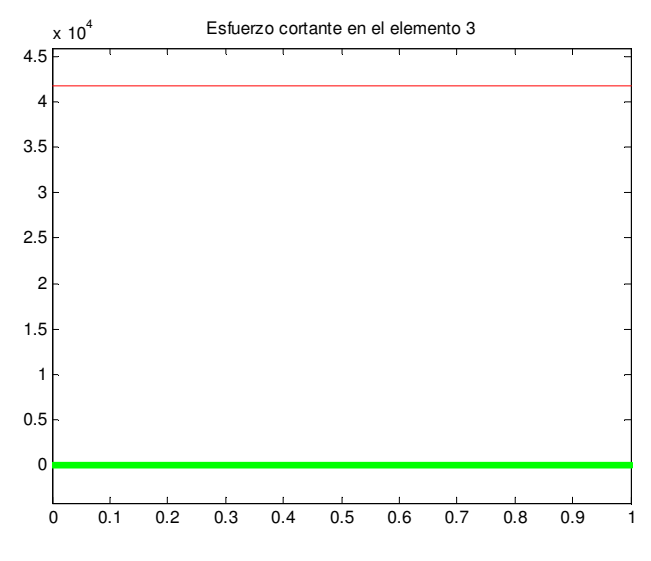

Figura 34: Esfuerzo Cortante en el Elemento 3

Los esfuerzos cortantes calculados por NASTRAN se muestran en la Tabla 37.

| Elemento $N^{\circ}$ | Esfuerzo cortante (N) |  |
|----------------------|-----------------------|--|
|                      | 38220.12              |  |
|                      | -48356.09             |  |
|                      | 41779.88              |  |

Tabla 37: Esfuerzo Cortante Calculado por NASTRAN

La diferencia entre los resultados ofrecidos por sendos programas de los esfuerzos cortantes se puede ver en la Tabla 38.

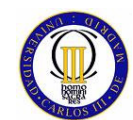

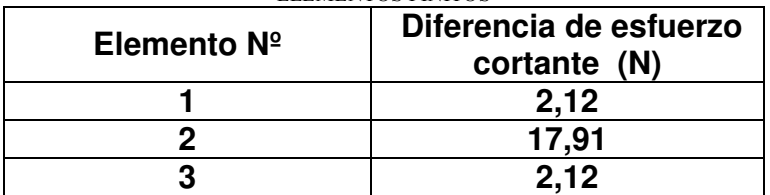

Tabla 38: Gradiante de Esfuerzos Cortantes Calculados por MATLAB y NASTRAN

El cálculo del momento flector, al igual que para los esfuerzo obtenidos anteriormente, se calcula en los nodos del elemento, pero al contrario que para los esfuerzos axil y cortante, el valor del momento flector no es el mismo en ambos nodos, además los valores de momento flector en los dos nodos del mismo elemento tienen siempre distinto signo.

Para obtener el diagrama del momento flector a lo largo del elemento finito longitudinal bidimensional reticulado, simplemente se tiene que trazar la recta que une los valores en los nodos del momento flector.

Los resultados del momento flector en los nodos de los elementos del pórtico calculados por MATLAB están reflejados en la Tabla 39.

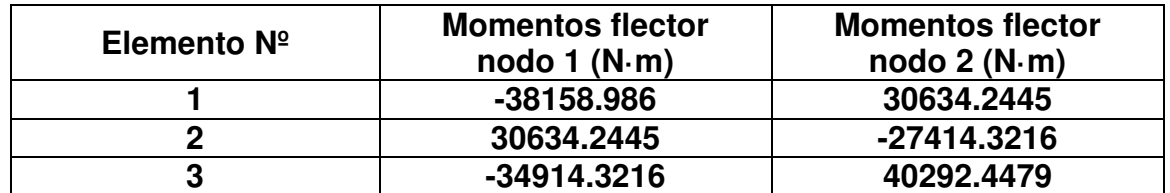

Tabla 39: Valores del Momento Flector en lo Nodos de lo Elementos Calculados por MATLAB

Los diagramas de los momentos flectores que muestra MATLAB en los elementos del pórtico son la Figura 35, Figura 36 y Figura 37.

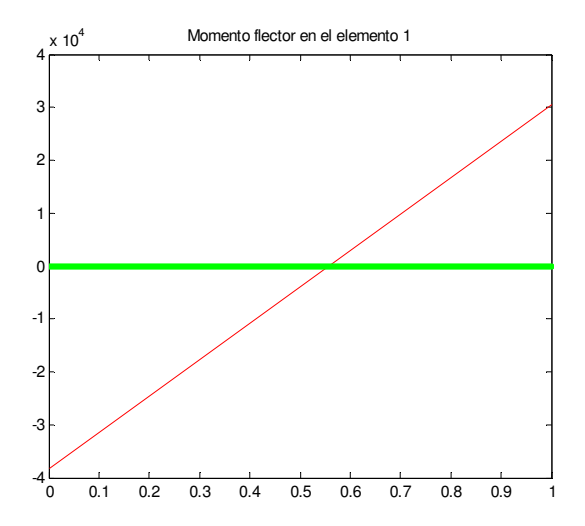

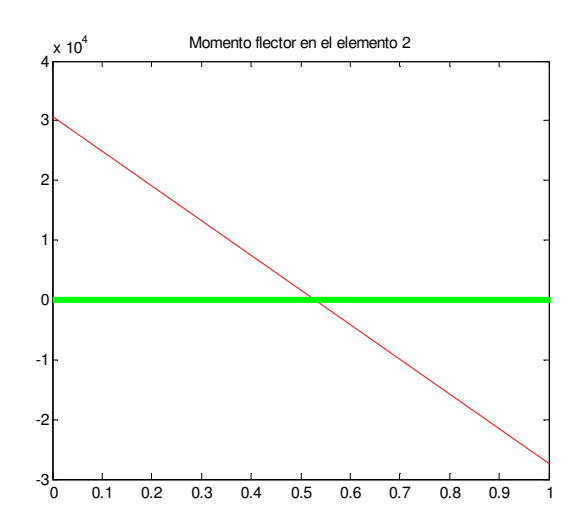

Figura 35: Momento Flector en elemento 1 Figura 36: Momento Flector en el elemento 2

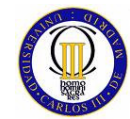

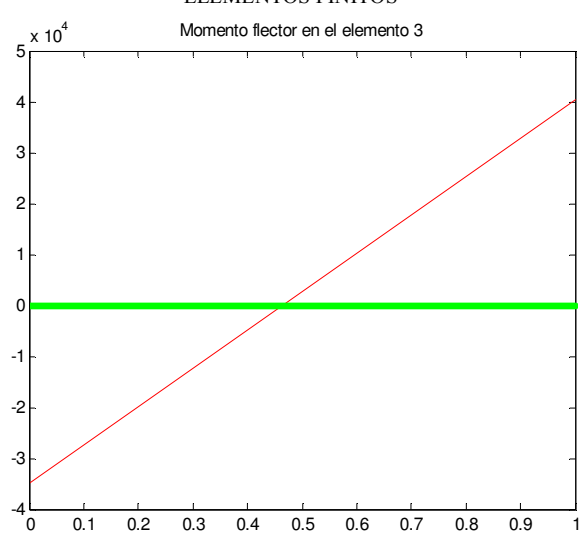

Figura 37: Momento Flector en el Elemento 3

Los resultados del momento flector en los nodos de los elementos del pórtico calculados por NASTRAN se pueden ver en Tabla 40.

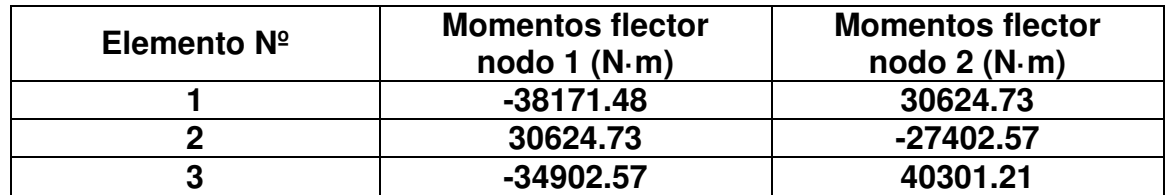

Tabla 40: Valores del Momento Flector Calculado por NASTRAN en los Nodos de los Elementos

La diferencia que se produce entre los resultados de los momentos flectores calculados por MATLAB y NASTRAN se muestran en la siguiente tabla.

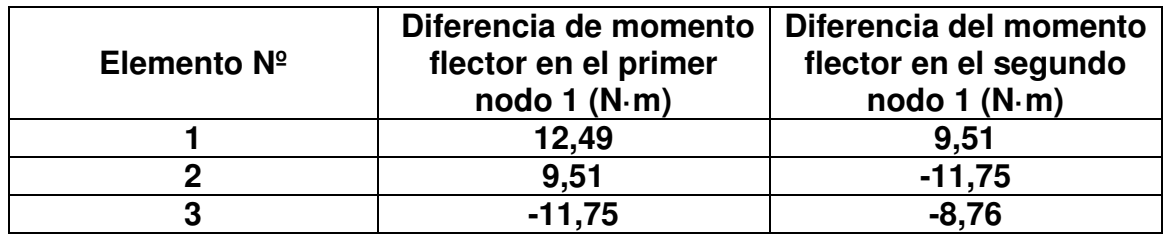

Tabla 41: Valores del Gradiente entre MATLAB y NASTRAN en el cálculo de momentos flectores

## **6.6.4 Tensión de Von Mises en los Elementos**

Las tensiones de Von Mises se han calculado con el programa de MATLAB como se explicaba en el apartado 6.4.

La sección transversal de todos los elementos finitos usados en el modelo es cuadrada, por lo tanto el momento estático y el momento de inercia tendrán las siguientes expresiones:

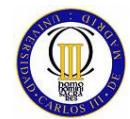

$$
m = \frac{b}{2} \cdot (\frac{b^2}{4} - y^2) \tag{6.27}
$$

$$
I_z = \frac{b^4}{12} \tag{6.28}
$$

Una vez que ya se tienen las expresiones del momento estático y del momento de inercia, se pueden desarrollar las expresiones de la tensión normal y de la tensión tangencial de la siguiente manera.

$$
\sigma = \frac{N}{A} + \frac{12M}{b^4} y \tag{6.29}
$$

$$
\tau = \frac{3}{2} \frac{T \cdot (b^2 - 4 \cdot y^2)}{A b^2}
$$
 (6.30)

Para obtener la tensión de Von Mises máxima, los valores de las tensiones normal y tangencial que interesan, son los máximos que se producen dentro de la sección transversal. Sabiendo entonces, que para una sección simétrica, como es este caso, la tensión normal es máxima cuanto más alejada se encuentre del centro de gravedad de la sección transversal y que la sección tangencial es máxima en el centro de gravedad de la misma, quedan las siguientes expresiones de las tensiones normal y tangencial máxima:

$$
\sigma = \frac{N}{A} + \frac{6M}{b^3} \tag{6.31}
$$

$$
\tau = \frac{3 \cdot T}{2 \cdot A} \tag{6.32}
$$

La tensión de Von Mises calculada por MATLAB para los elementos del pórtico es la que se muestran en la Tabla 42.

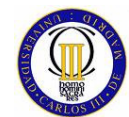

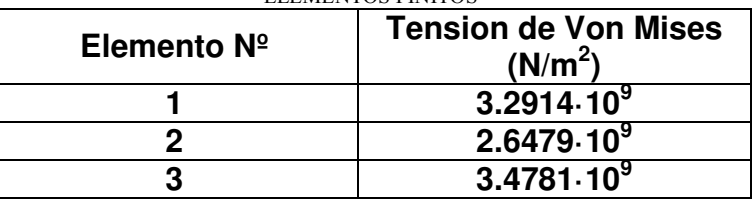

Tabla 42: Tensión de Von Mises calculada por MATLAB

La tensión de Von Mises calculada por NASTRAN para los elementos del pórtico se puede observar en la Tabla 43.

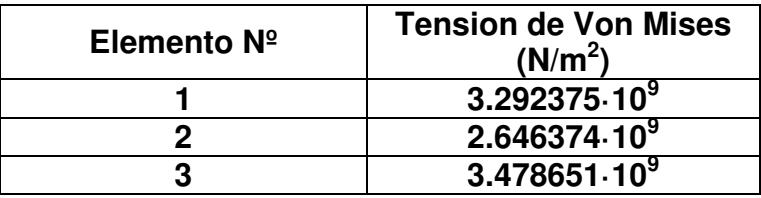

Tabla 43: Tensión de Von Mises calculada por NASTRAN

La diferencia que se produce entre los resultados ofrecidos por los dos programas en el cálculo de la tensión de Von Mises se sumarizan en la Tabla 44.

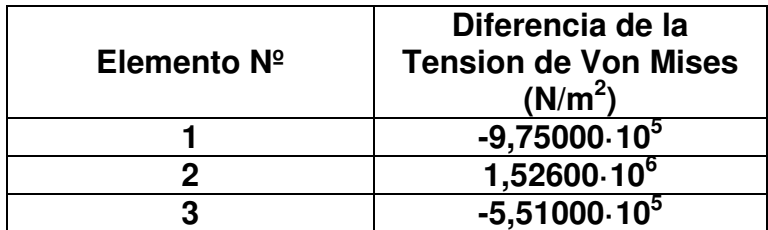

Tabla 44: Gradiante entre las tensiones de Von Mises Calculada por MATLAB y NASTRAN

## **6.7 Conclusiones del Estudio Comparativo del Elemento Finito Longitudinal Bidimensional Reticulado.**

Al observar los resultados del estudio comparativo realizado sobre el elemento finito longitudinal bidimensional reticulado, se aprecia que las diferencias obtenidas son insignificantes comparados con el valor real de los resultados, lo cual indica la gran precisión que ofrece MATLAB en el cálculo de este tipo de elemento finito, pero hay que tener en cuenta que el error cometido, aún siendo de media tres ordenes de magnitud menor que el propio valor de los resultados, es bastante más grande que el cometido por los dos tipos de elementos finitos estudiados anteriormente, además, en este caso se produce un pequeño error en el cálculo de las reacciones del modelo, mientras que en los casos anteriores la comparativa de los resultados de las reacciones calculadas no producía error.

Así pues, para el elemento finito longitudinal bidimensional reticulado, se puede concluir que MATLAB ofrece una gran precisión de cálculo, pero se debe tener en cuenta el aumento del error en los resultados ofrecidos comparado con los elementos anteriormente estudiados.

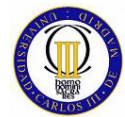

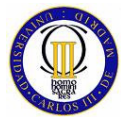

# **7 ESTUDIO COMPARATIVO PARA UN ELEMENTO FINITO LONGITUDINAL TRIDIMENSIONAL RETICULADO**

# **7.1 Introducción al Elemento Finito Longitudinal Tridimensional Reticulado**

Este elemento finito es igual al elemento finito estudiado en el capitulo anterior (tiene sistema de coordenadas global y local, se pueden aplicar a sus nodos fuerzas y momentos y está delimitado por dos nodos, uno en cada extremo del elemento), pero en vez de ser un elemento bidimensional situado en un plano es un elemento tridimensional situado en el espacio. Así pues, se puede decir que el elemento finito tridimensional reticulado es una extrapolación del elemento bidimensional reticulado a las tres dimensiones que definen el espacio.

El elemento finito tridimensional reticulado es, sin duda, uno de los elementos finitos longitudinales más usado para la elaboración de modelos desarrollados para el estudio de estructuras a nivel de un proyecto real, como por ejemplo: la estructura de un edificio, el chasis de un vehículo…etc.

# **7.2 Matriz de rigidez del Elemento Tridimensional Reticulado**

Para empezar a poder desarrollar la expresión de la matriz de rigidez del elemento finito tridimensional reticulado, lo primero es definir la orientación del sistema coordenado local x',y',z', para lo cual se toman como referencia tres puntos. El eje x' se orienta de forma colineal a la recta que une los puntos 1 y 2 de referencia, los cuales son coincidentes con los dos nodos del elemento finito tridimensional reticulado. El tercer punto, usado de referencia para la orientación del sistema de coordenadas local, puede ser cualquier punto que no esté a lo largo de la línea que une los puntos 1 y 2, estando el eje y' orientado según el plano definido por los puntos de referencia 1, 2 y 3. El eje z' queda automáticamente definido por el hecho de que x',y',z' forman un sistema de coordenadas cartesiano. Los ejes locales y', z' se establecen como los ejes principales de inercia de la sección transversal del elemento finito tridimensional reticulado.

Para definir las propiedades que caracterizan la sección transversal de este elemento finito, se usan los siguientes parámetros:

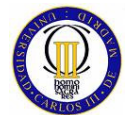

- Área.
- Momento de inercia  $I_{v}$ .
- Momento de inercia  $I_{z'}$ .
- Momento polar de inercia J.

La matriz de rigidez del elemento tridimensional reticulado, referenciada a las coordenadas locales, es una matriz de dimensiones 12X12, ya que cada uno de los dos nodos de este elemento finito tiene seis grados de libertad.

La expresión de esta matriz de rigidez, se obtiene por generalización directa de la matriz de rigidez en coordenadas locales del elemento bidimensional reticulado:

$$
k' =
$$
\n
$$
k' =
$$
\n
$$
s
$$
\n
$$
I
$$
\n
$$
M
$$
\n
$$
E
$$
\n
$$
I
$$
\n
$$
M
$$
\n
$$
E
$$
\n
$$
I
$$
\n
$$
M
$$
\n
$$
E
$$
\n
$$
I
$$
\n
$$
I
$$
\n
$$
I
$$
\n
$$
I
$$
\n
$$
I
$$
\n
$$
I
$$
\n
$$
I
$$
\n
$$
I
$$
\n
$$
I
$$
\n
$$
I
$$
\n
$$
I
$$
\n
$$
I
$$
\n
$$
I
$$
\n
$$
I
$$
\n
$$
I
$$
\n
$$
I
$$
\n
$$
I
$$
\n
$$
I
$$
\n
$$
I
$$
\n
$$
I
$$
\n
$$
I
$$
\n
$$
I
$$
\n
$$
I
$$
\n
$$
I
$$
\n
$$
I
$$
\n
$$
I
$$
\n
$$
I
$$
\n
$$
I
$$
\n
$$
I
$$
\n
$$
I
$$
\n
$$
I
$$
\n
$$
I
$$
\n
$$
I
$$
\n
$$
I
$$
\n
$$
I
$$
\n
$$
I
$$
\n
$$
I
$$
\n
$$
I
$$
\n
$$
I
$$
\n
$$
I
$$
\n
$$
I
$$
\n
$$
I
$$
\n
$$
I
$$
\n
$$
I
$$
\n
$$
I
$$
\n
$$
I
$$
\n
$$
I
$$
\n
$$
I
$$
\n
$$
I
$$
\n
$$
I
$$
\n
$$
I
$$
\n
$$
I
$$
\n
$$
I
$$
\n
$$
I
$$
\n
$$
I
$$
\n
$$
I
$$
\n
$$
I
$$
\n

Una vez obtenida la matriz de rigidez en coordenadas locales del elemento finito tridimensional reticulado, el siguiente paso es referir la matriz de rigidez a coordenadas globales, para lo cual, al igual que se ha hecho con anterioridad, se necesita definir la matriz de transformación global-local, esta viene dada (como para los casos anteriores) viene dada por:

$$
q'=L \cdot q \tag{7.2}
$$

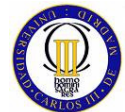

La matriz de transformación para este elemento finito, consta de 12 filas por 12 columnas y está definida con base en una matriz λ de 3 X 3.

$$
L = \begin{bmatrix} \lambda & \dots & \dots & 0 \\ \vdots & \lambda & \ddots & \vdots \\ \vdots & \ddots & \lambda & \vdots \\ 0 & \dots & \dots & \lambda \end{bmatrix}
$$
 (7.3)

La matriz λ de cosenos directores tiene la siguiente forma:

$$
\lambda = \begin{bmatrix} l_1 & m_1 & n_1 \\ l_2 & m_2 & n_2 \\ l_3 & m_3 & n_3 \end{bmatrix}
$$
 (7.4)

Donde:

- $I_1$ ,  $m_1$ ,  $n_1$ : Cosenos directores del eje local x' con los ejes globales x, y, z respectivamente.
- $I_2$ ,  $m_2$ ,  $n_2$ : Cosenos directores del eje local y' con los ejes globales x, y, z respectivamente.
- $I_3$ ,  $m_3$ ,  $n_3$ : Cosenos directores del eje local z' con los ejes globales x, y, z respectivamente.

Estos cosenos directores se obtienen de las coordenadas de los puntos de referencia 1, 2 y 3, para los tres ejes locales del mismo modo. Las expresiones de los cosenos directores del eje local x' con los ejes globales se muestran a continuación:

$$
l_1 = \frac{x_2 - x_1}{l_e}
$$
,  $m_1 = \frac{y_2 - y_1}{l_e}$ ,  $n_1 = \frac{z_2 - z_1}{l_e}$  (7.5)

Siendo:

$$
l_e = \sqrt{(x_2 - x_1)^2 + (y_2 - y_1)^2 + (z_2 - z_1)^2}
$$
 (7.6)

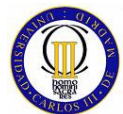

La matriz de rigidez del elemento en coordenadas globales viene dada a través de la matriz de rigidez en coordenadas locales y la matriz de transformación de la siguiente manera:

$$
k = L' \cdot k' \cdot L \tag{7.7}
$$

La matriz de rigidez global de un modelo de elementos finitos tridimensionales reticulados se ensambla igual que para los casos anteriores pero teniendo en cuenta que en este caso cada nodo tiene seis grados de libertad.

# **7.3 Cálculo de la Tensión de Von Mises en el Elemento Tridimensional Reticulado**

En este caso, al igual que para el caso anterior, el elemento finito va a estar sometido a un estado tensional complejo, por esta razón va a ser necesario el cálculo de la tensión de Von Mises. La única diferencia con el caso del elemento finito bidimensional reticulado es que para este caso el estado tensional no es plano dado que en este caso se tienen que tener en cuenta fuerzas y momentos en las tres dimensiones del espacio. La expresión de la tensión de Von Mises queda de la siguiente manera:

$$
\sigma_{VM} = \sqrt{\sigma_x^2 + 3\left(\tau_{xy}^2 + \tau_{xz}^2\right)}
$$
\n(7.8)

La tensión normal del elemento finito tridimensional reticulado  $\sigma_{x}$ , se obtiene a partir del esfuerzo axil y de los momentos flectores, como se detalla a continuación:

$$
\sigma_x = \frac{N}{A} + \frac{M_y}{I_z} y_1 + \frac{M_z}{I_y} y_2
$$
\n(7.9)

Donde:

- $v_1$  = Distancia de la fibra neutra a la máxima tensión normal generada por el momento flector en Y.
- $\bullet$   $\vee$   $\vee$  = Distancia de la fibra neutra a la máxima tensión normal generada por el momento flector en Z.

Las expresiones de las tensiones cortantes  $\tau_{xy}$  y  $\tau_{xz}$  de este elemento finito, que se obtienen a partir de los esfuerzos cortantes y el momento torsor, son las siguientes:

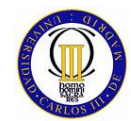

$$
\tau_{xy} = \frac{T_{xy} \cdot m}{b \cdot I} + \tau_{\text{momento\_torsor}}
$$

(7. 10)

$$
\tau_{xz} = \frac{T_{xz} \cdot m}{b \cdot I} + \tau_{momento\_torsor}
$$

## **7.4 Descripción de la Elaboración del Modelo Usado para el Estudio Comparativo del Elemento Bidimensional Reticulado**

El problema que se va a plantear para el estudio comparativo del elemento tridimensional reticulado, consiste en un marco tridimensional reticulado sobre el que se han aplicado en uno de sus uniones una fuerza horizontal en el sentido positivo del eje X y una fuerza vertical en el sentido negativo del eje Z. Para poder visualizar claramente la estructura, esta se representa en la Figura 38.

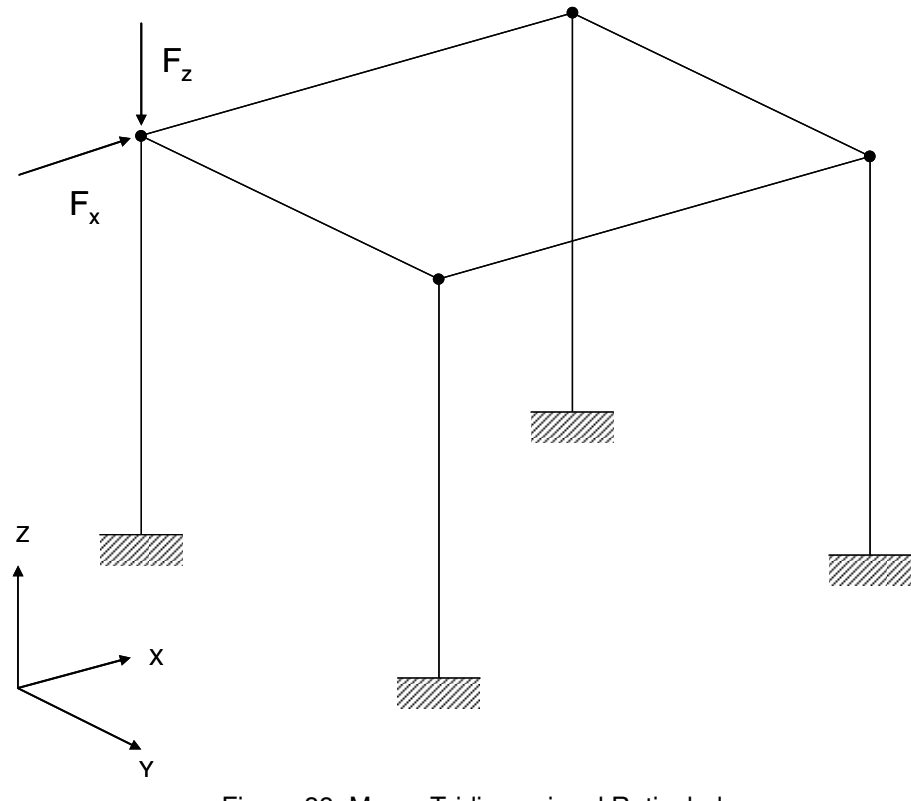

Figura 38: Marco Tridimensional Reticulado

Los datos necesarios, que se deben introducir en los programas para poder realizar el modelo de esta estructura, son: la longitud de los pilares del marco (todos ellos son iguales), la longitud de las vigas del marco (todas ellas son iguales), la sección transversal de todos los elementos que forman el marco tridimensional (en este

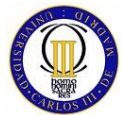

caso es una sección cuadrada de iguales dimensiones para todos) y los momentos de inercia.

Del material que se ha usado para los elementos que conforman el marco, las propiedades que se necesitan conocer son: su módulo de elasticidad y su módulo de elasticidad transversal.

A continuación, se muestran los datos necesarios del problema que se quieren estudiar:

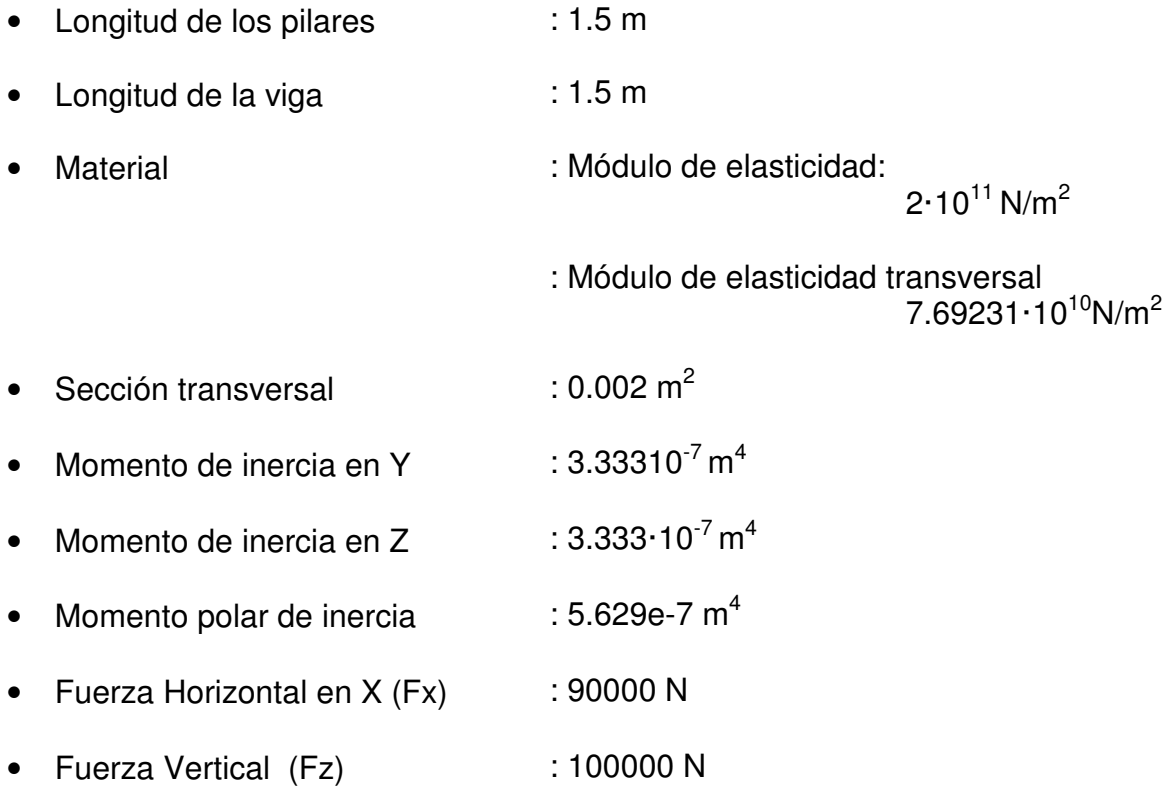

Para modelar este marco con los elementos finitos tridimensionales reticulados, se ha dispuesto la numeración de nodos y de elementos que se muestra en la Figura 39 y en la Tabla 45.
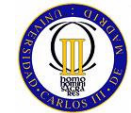

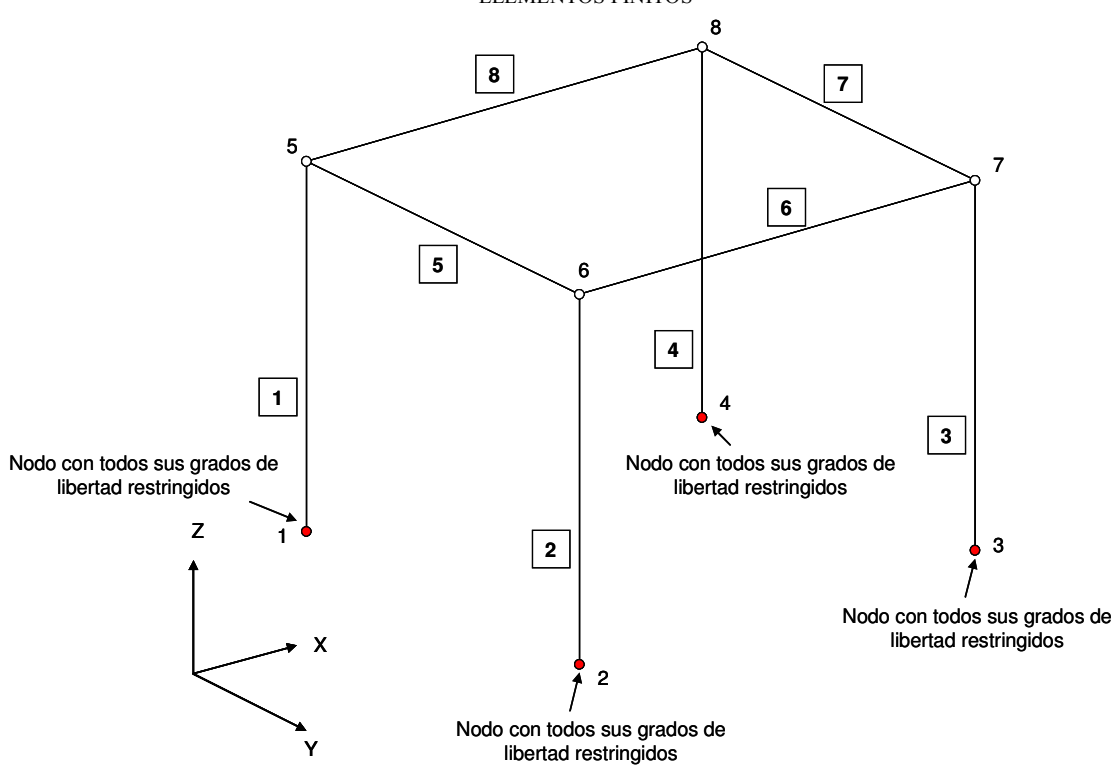

Figura 39: Modelo con Elementos Tridimensionales Reticulados

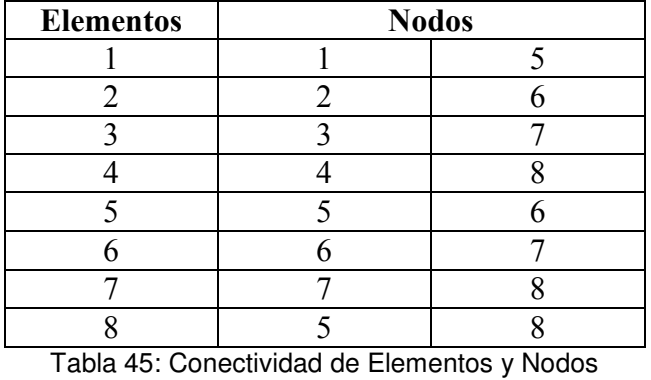

Para elaborar el modelo de este marco tridimensional mediante elementos finitos tridimensionales reticulados, se han dando tanto en MATLAB como en FEMAP las siguientes propiedades a los elementos finitos que se han usado:

### Elemento 1, Elemento 2, Elemento 3, Elemento 4:

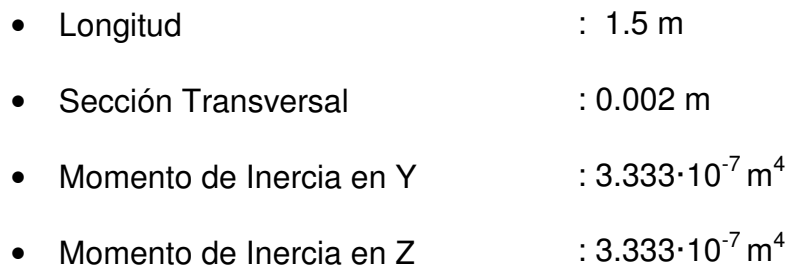

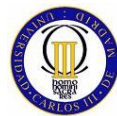

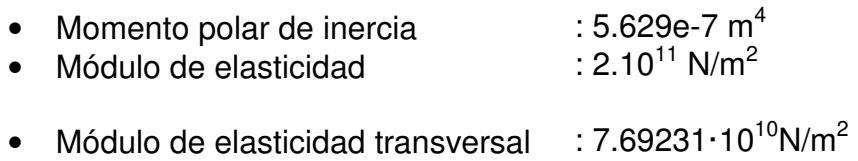

Elemento 1, Elemento 2, Elemento 3, Elemento 4:

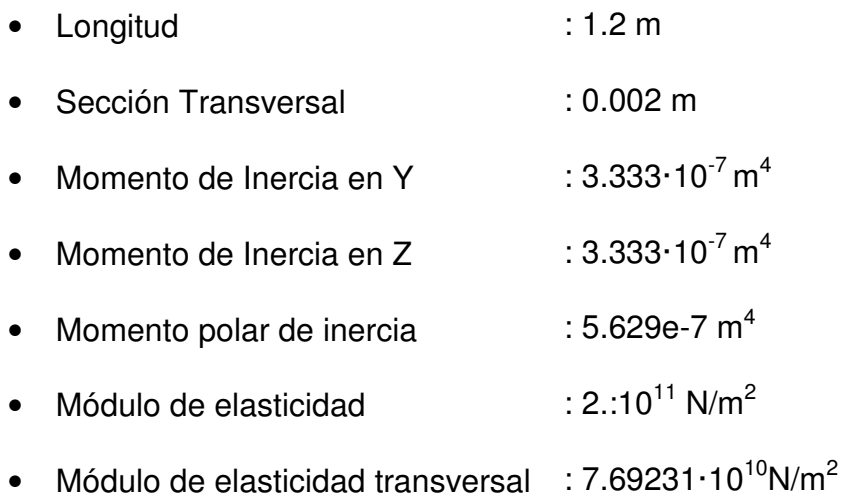

# **7.4.1 Modelado con MATLAB**

El programa con el que se modela este marco mediante elementos finitos tridimensionales reticulados consta de los siguientes módulos.

### **Módulo de entrada de Datos.**

En este módulo se la pide al usuario que introduzca los valores de longitud de los pilares y de la viga del marco, la sección, los momentos de inercia en Y y Z, el momento polar de inercia, el módulo de elasticidad y el módulo de elasticidad transversal.

### **Módulo de representación de la estructura.**

Aquí se realizan las operaciones necesarias para poder mostrar al usuario una representación gráfica del marco que se va a estudiar.

### **Módulo de cálculo matrices de rigidez de los elementos.**

En este módulo, mediante llamadas a funciones externas, se calculan las matrices de rigidez de cada elemento (en este caso y en los posteriores ya no se van ha mostrar los matrices de los elementos dado su gran tamaño).

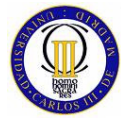

### **Módulo de ensamblaje de la matriz global de rigidez.**

En este módulo se procede a realizar la operación de ensamblaje de la matriz de rigidez global del sistema mediante una función externa (en este caso y en los posteriores ya no se va ha mostrar la matriz global de rigidez dado su gran tamaño).

### **Módulo de cálculo de desplazamientos nodales.**

Aquí se aplican todas las condiciones de contorno, se le pide al usuario que introduzca el valor de las Fuerzas en el nodo 5, se plantea la ecuación que relaciona la matriz de rigidez global con cargas y desplazamientos nodales, se obtienen estos últimos y se le muestran los resultados al usuario.

### **Módulo de representación de la estructura sin deformar y deformada.**

Aquí se realizan las operaciones necesarias para poder mostrar al usuario una representación gráfica del marco primero sin deformar (como ya se mostró en un módulo anterior) y, luego superpuestas, se muestran las gráficas del marco sin deformar y deformado bajo las cargas y el momento que ha seleccionado el usuario.

#### **Módulo de cálculo de reacciones.**

En este módulo se calcula las reacciones que se producen en los apoyos que se producen en los nodos 1, 2, 3 y 4.

### **Módulo de cálculo de fuerzas en el elemento finito.**

En esta parte se calculan las fuerzas que se originan en cada elemento finito bajo las cargas aplicadas (esfuerzos axiles en Y Z, esfuerzo cortante en Y Z, momento flector en Y Z y momento torsor), mediante funciones externas y posteriormente se muestran al usuario.

### **Módulo de representación de los esfuerzos axiles en Y y Z.**

En este módulo se muestran al usuario, uno por uno, los diagramas de esfuerzos axiles en Y y Z, de todos los elementos finitos que forman el modelo.

### **Módulo de representación de los esfuerzos cortantes en Y y Z.**

En este módulo se muestran al usuario, uno por uno, los diagramas de esfuerzos cortantes en Y y Z, de todos los elementos finitos que forman el modelo.

#### **Módulo de representación de los momentos flectores en Y y Z.**

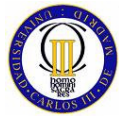

En este módulo se muestran al usuario, uno por uno, los diagramas de momentos flectores en Y y Z de todos los elementos finitos que forman el modelo.

### **Módulo de representación de los momentos torsores.**

En este módulo se muestran al usuario, uno por uno, los diagramas de momentos torsores de todos los elementos finitos que forman el modelo.

### **Módulo de cálculo de la tensión de Von Mises.**

Con este módulo, se cierra el programa calculando las tensiones de Von Mises de todos los elementos finitos que forman el marco modelado en este programa.

# **7.4.2 Modelado con FEMAP para el Solver NASTRAN**

Para realizar el modelado con FEMAP se han usado elementos BEAM, al igual que para el capítulo anterior, pero en este caso las solicitaciones sobre estos elementos van a ser tridimensionales.

# **7.5 Cálculo Comparativo del Elemento Tridimensional Reticulado**

En este cálculo comparativo se van a comparar los siguientes tipos de resultados obtenidos del modelo elaborado con MATLAB y NASTRAN:

- Desplazamientos nodales.
- Reacción en los apoyos.
- Fuerzas en los elementos.
- Tensión de Von Mises en los elementos.

### **7.5.1 Desplazamientos Nodales**

Los desplazamientos y giros nodales calculados por matlab para el modelo del marco tridimensional elaborado con elementos finitos del tipo longitudinal tridimensional reticulado se muestran en la Tabla 46.

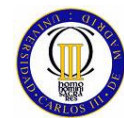

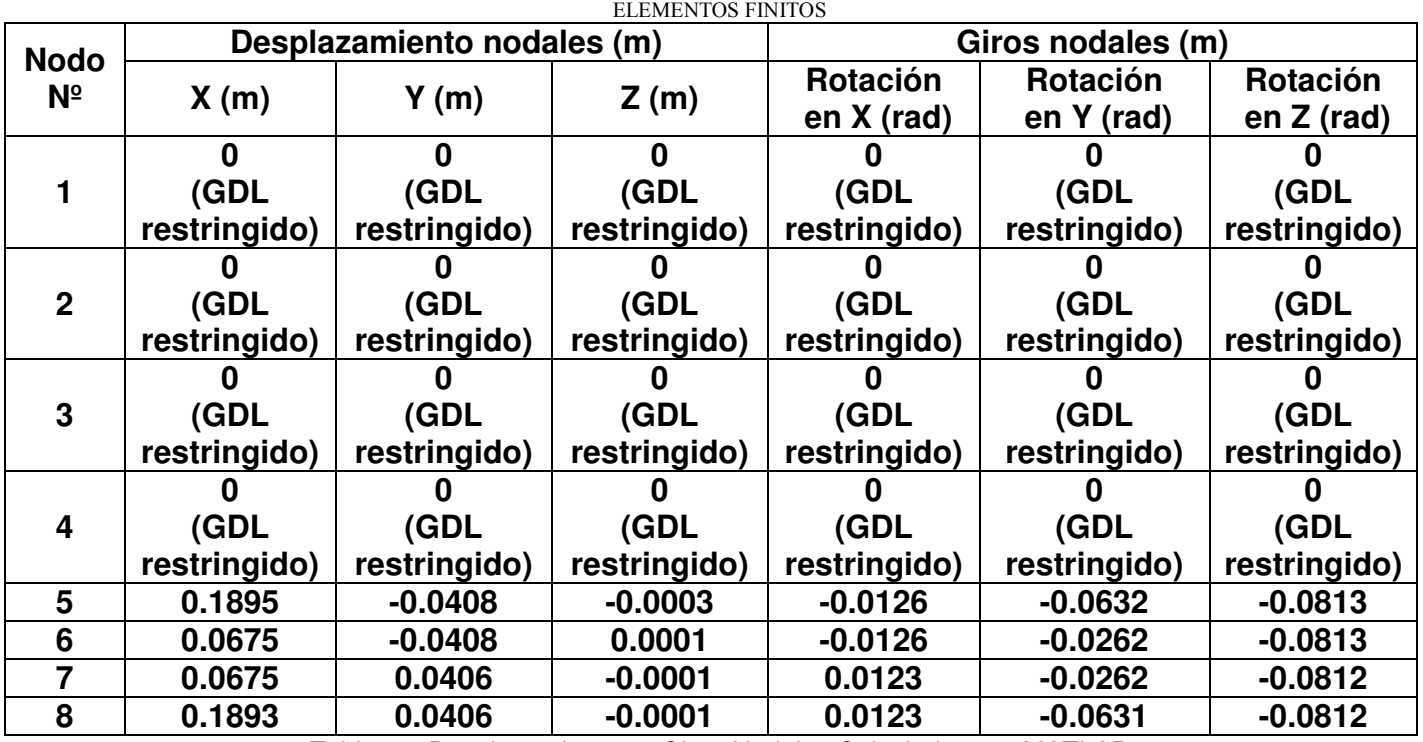

Tabla 46: Desplazamientos y Giros Nodales Calculados por MATLAB

La representación grafica elaborada con MTALAB del modelo del marco tridimensional reticulado se puede ver en la (m) Figura **40**, y la representación que se hace del marco deformado superpuesto sobre el marco sin deformar se representa en la (m) Figura **41**.

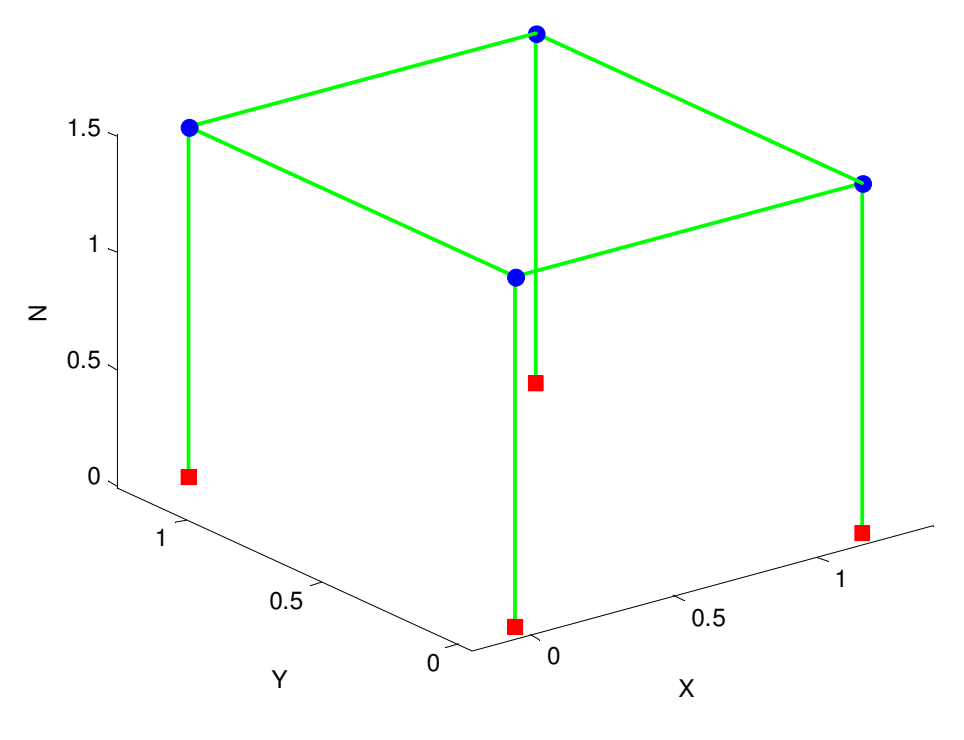

(m)

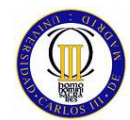

 COMPARATIVA ENTRE LOS RESULTADOS OBTENIDOS CON MATLAB Y NASTRAN MEDIANTE EL MÉTODO DE LOS ELEMENTOS FINITOS Figura 40: Marco Tridimensional Reticulado

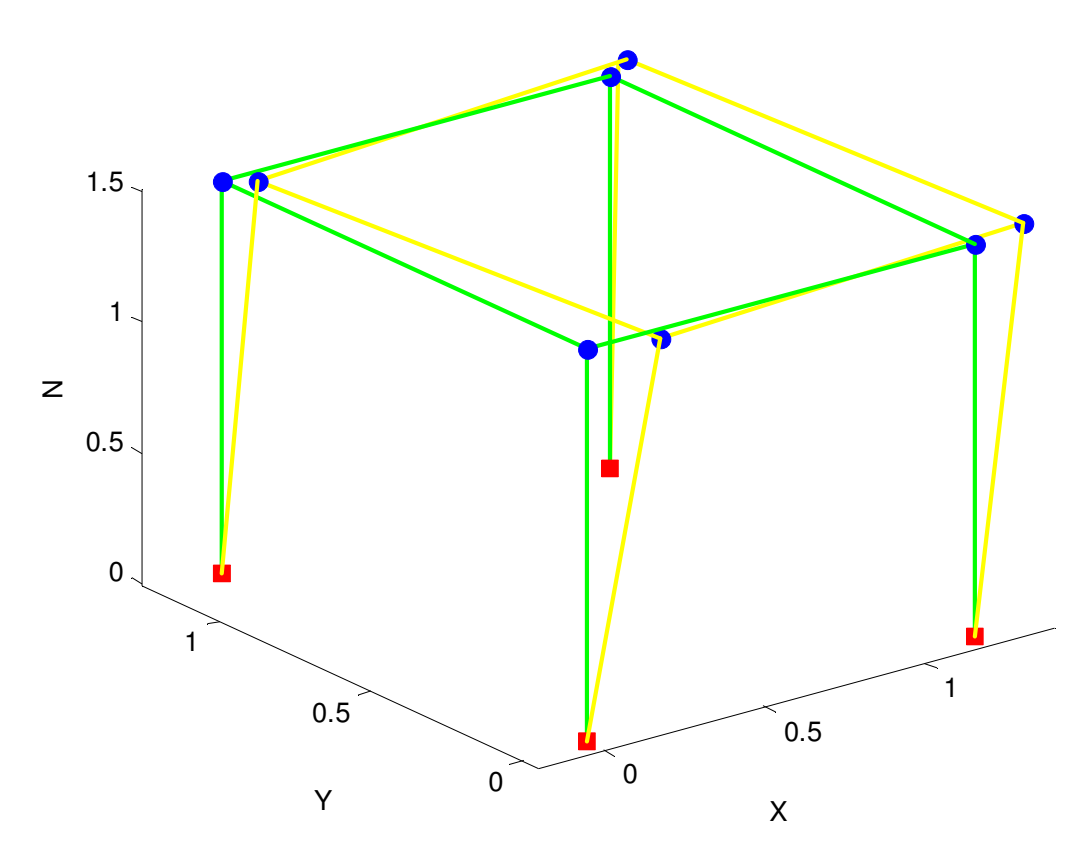

(m) Figura 41: Marco Tridimensional Reticulado Deformado y sin Deformar

Los desplazamientos y giros nodales del mismo modelo, pero en este caso calculados por NASTRAN se muestran en la Tabla 47.

| Tabla 47: Desplazamientos y Giros Nodales Calculados por  NASTRAN |                            |              |              |                   |              |              |  |  |
|-------------------------------------------------------------------|----------------------------|--------------|--------------|-------------------|--------------|--------------|--|--|
| <b>Nodo</b>                                                       | Desplazamiento nodales (m) |              |              | Giros nodales (m) |              |              |  |  |
| $N^{\circ}$                                                       | X(m)                       | Y(m)         | Z(m)         | Rotación          | Rotación     | Rotación     |  |  |
|                                                                   |                            |              |              | en X (rad)        | en Y (rad)   | en $Z$ (rad) |  |  |
|                                                                   |                            |              |              |                   |              |              |  |  |
|                                                                   | (GDL                       | (GDL         | (GDL         | (GDL              | (GDL         | (GDL         |  |  |
|                                                                   | restringido)               | restringido) | restringido) | restringido)      | restringido) | restringido) |  |  |
|                                                                   |                            |              |              |                   |              |              |  |  |
| $\mathbf{2}$                                                      | (GDL                       | (GDL         | (GDL         | (GDL              | (GDL         | (GDL         |  |  |
|                                                                   | restringido)               | restringido) | restringido) | restringido)      | restringido) | restringido) |  |  |
|                                                                   |                            |              |              |                   |              |              |  |  |
| 3                                                                 | (GDL                       | (GDL         | (GDL         | (GDL              | (GDL         | (GDL         |  |  |
|                                                                   | restringido)               | restringido) | restringido) | restringido)      | restringido) | restringido) |  |  |
| 4                                                                 |                            |              |              |                   |              |              |  |  |
|                                                                   | (GDL                       | (GDL         | (GDL         | (GDL              | (GDL         | (GDL         |  |  |
|                                                                   | restringido)               | restringido) | restringido) | restringido)      | restringido) | restringido) |  |  |

Tabla 47: Desplazamientos y Giros Nodales Calculados por NASTRAN

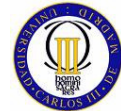

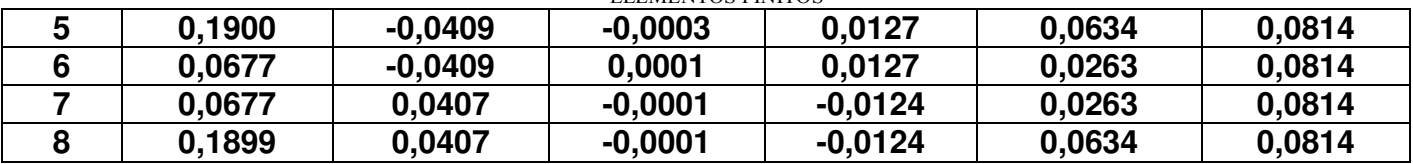

La diferencia que se obtiene al comparar los datos de desplazamientos y giros nodales ofrecidos por sendos programas se pueden ver en la Tabla 48.

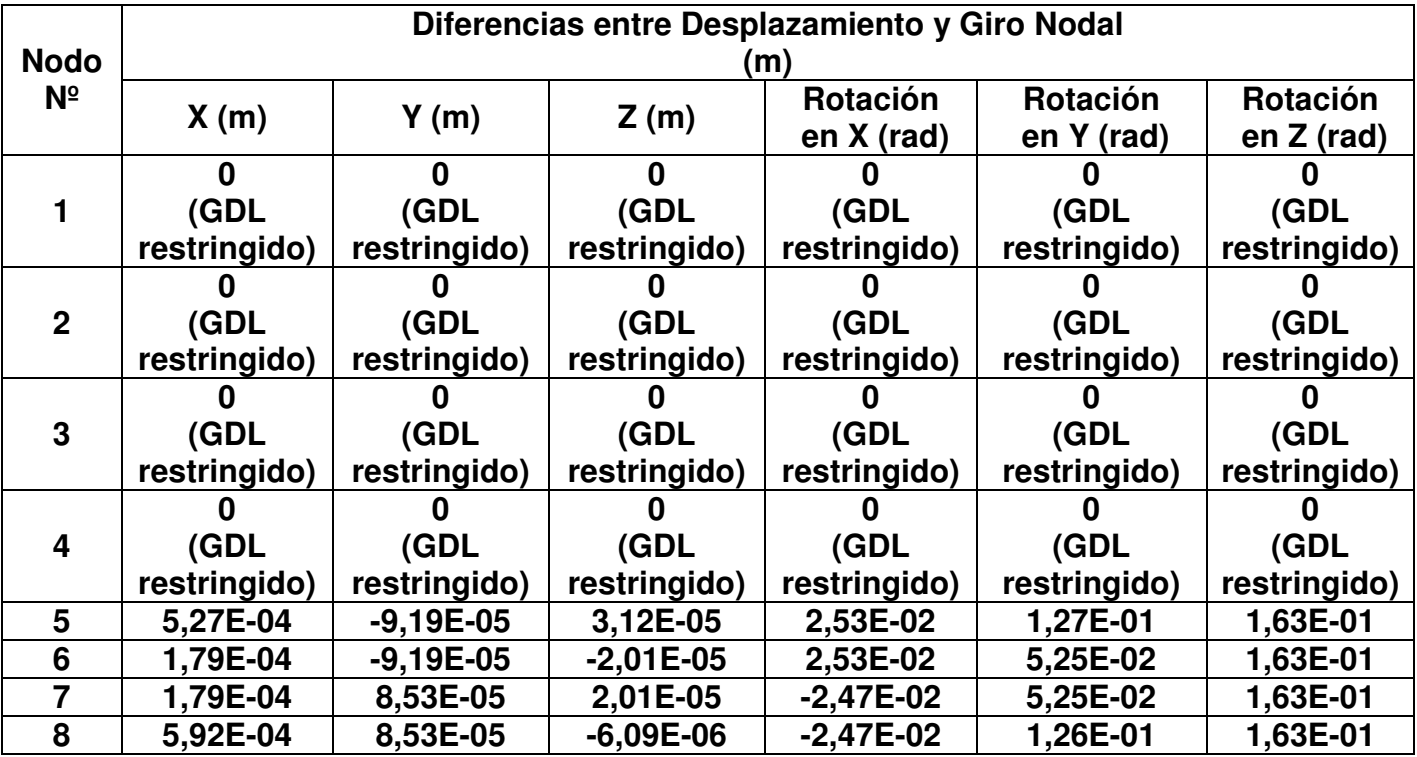

Tabla 48: Diferencia de Desplazamientos y Giros Nodales

### **7.5.2 Reacciones en los Apoyos**

Las reacciones en los apoyos del marco (nodos 1, 2, 3 y 4) que se generan al aplicar las cargas, calculadas por MATLAB son (Tabla 49).

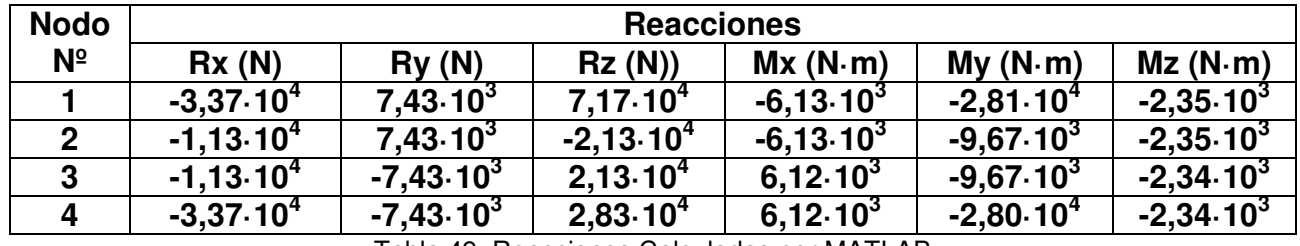

Tabla 49: Reacciones Calculadas por MATLAB

Las mismas reacciones calculadas por NASTRAN tienen como resultados los que se muestran en la Tabla 50.

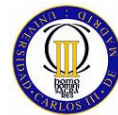

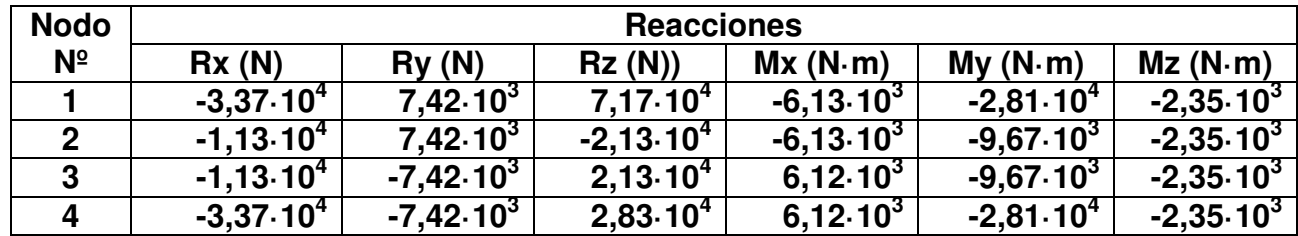

Tabla 50: Reacciones Calculadas por NASTRAN

La diferencia entre los resultados de las reacciones calculadas por MATLAB y por NASTRAN es (Tabla 51).

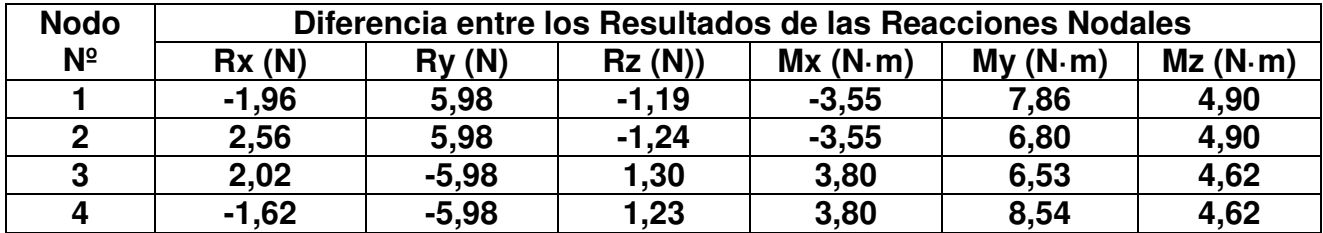

Tabla 51: Diferencia entre las Reacciones calculadas por los dos programas

### **7.5.3 Fuerzas en los Elementos**

Al ser este un caso tridimensional, se tienen esfuerzos cortantes y momentos flectores en dos planos (plano YX y plano ZX) en vez de solo en uno, como ocurría para el caso del elemento finito longitudinal bidimensional reticulado. Además, en este caso, existen en el elemento finito esfuerzo torsores.

A continuación se irán analizando uno por uno todos los esfuerzos en los elementos de este modelo sometido al estudio comparativo.

Los esfuerzos axiles s por MATLAB en cada uno de los ocho elementos finitos que componen el modelo, cuya numeración se muestra en la Figura 39, se sumarizan en la (Tabla 52).

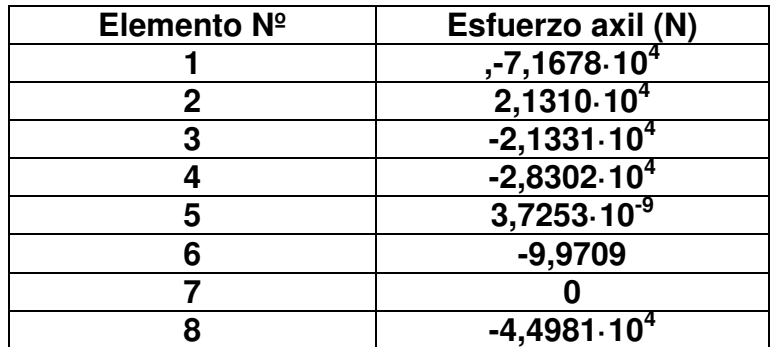

Tabla 52. Esfuerzo Axiles en el Modelo del Marco Tridimensional calculados por MATLAB

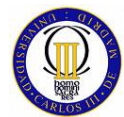

Los diagramas de esfuerzos axiles que muestra MATLAB, se pueden ver en las siguiente figuras (se representan de la misma forma que para el caso del elemento bidimensional reticulado).

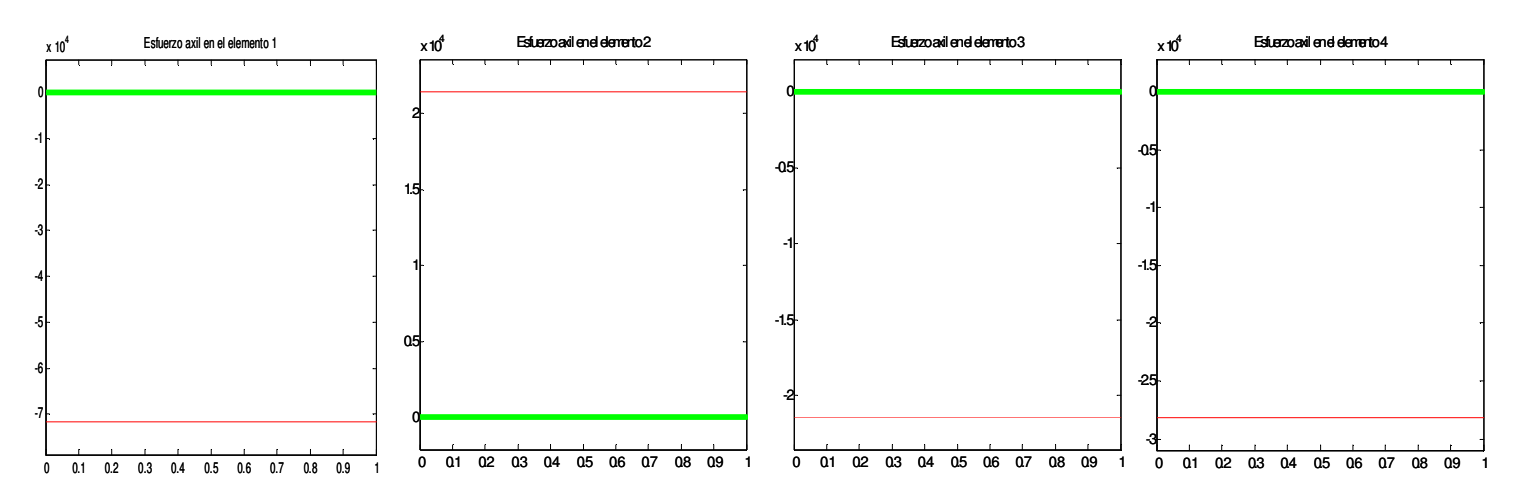

Figura 42: Diagramas de esfuerzos axiles en los elementos 1, 2, 3 y 4 respectivamente

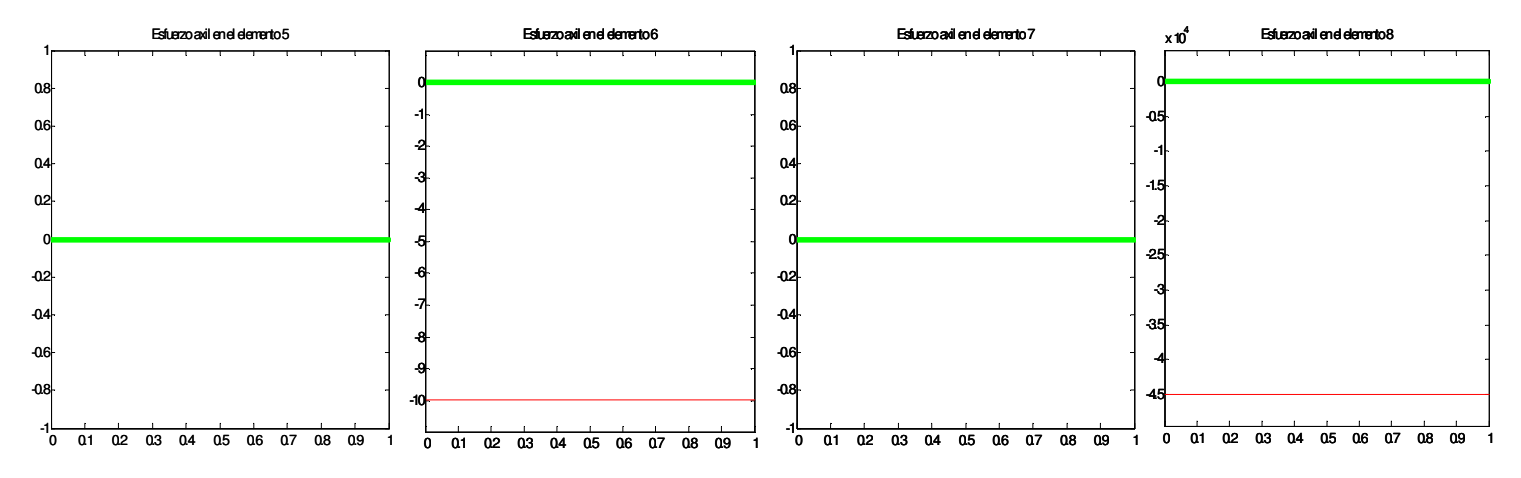

Figura 43: Diagramas de esfuerzos axiles en los elementos 5, 6, 7 y 8 respectivamente

Los esfuerzos axiles en los elementos finitos que componen el marco calculado con NASTRAN están reflejados en la Tabla 53.

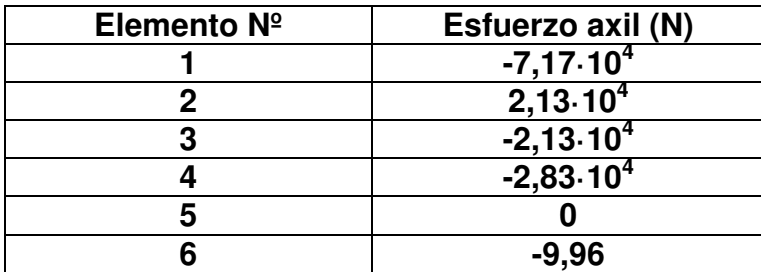

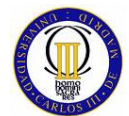

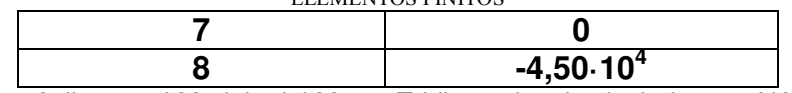

Tabla 53: Esfuerzo Axiles en el Modelo del Marco Tridimensional calculados por NASTRAN

La diferencia entre los resultados de los esfuerzos axiles calculados por MATLAB y NASTRAN se muestra en la Tabla 54.

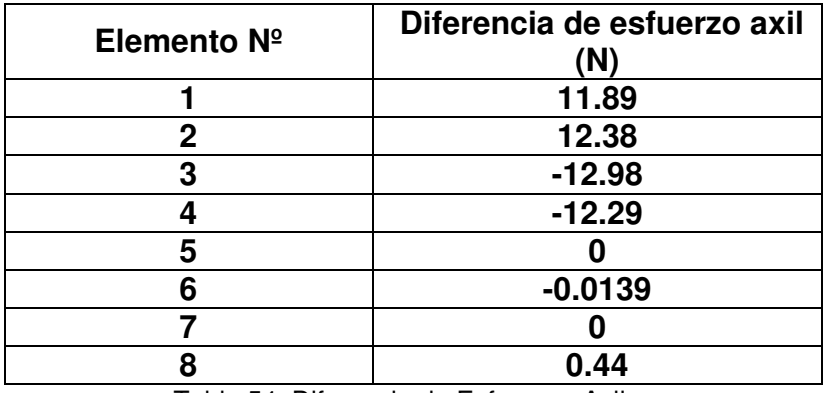

Tabla 54: Diferencia de Esfuerzos Axiles

El cálculo de esfuerzos cortantes para los planos XY y XZ de cada uno de los elementos finitos tridimensional reticulado de este modelo, se realizan de la misma forma que en el elemento finito del capítulo anterior. El esfuerzo cortante en el plano XY de los elementos que componen el modelo del marco, calculados por MATLAB son los que se muestran en la Tabla 55.

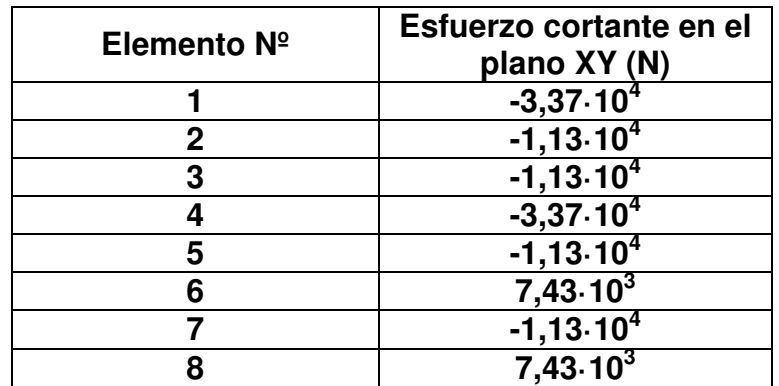

Tabla 55: Esfuerzos Cortantes en el plano XY calculados por MATLAB

Los diagramas de esfuerzos cortantes en el plano XY que muestra MATLAB son los que se puden observar en las siguientes figuras.

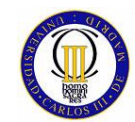

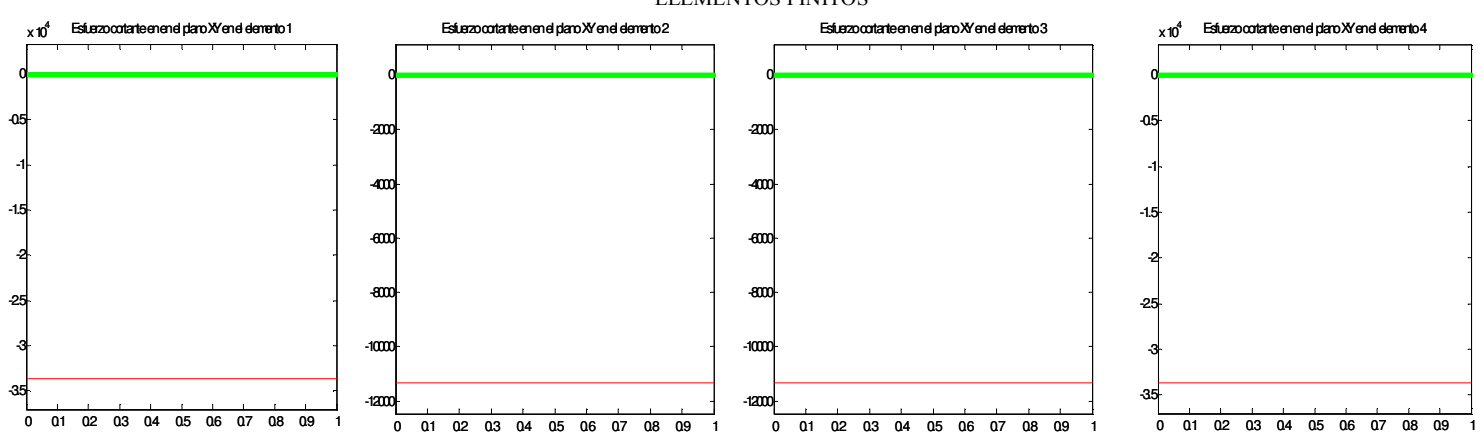

Figura 44: Diagramas de esfuerzos Cortantes en el Plano XY en los elementos 1, 2, 3 y 4 respectivamente

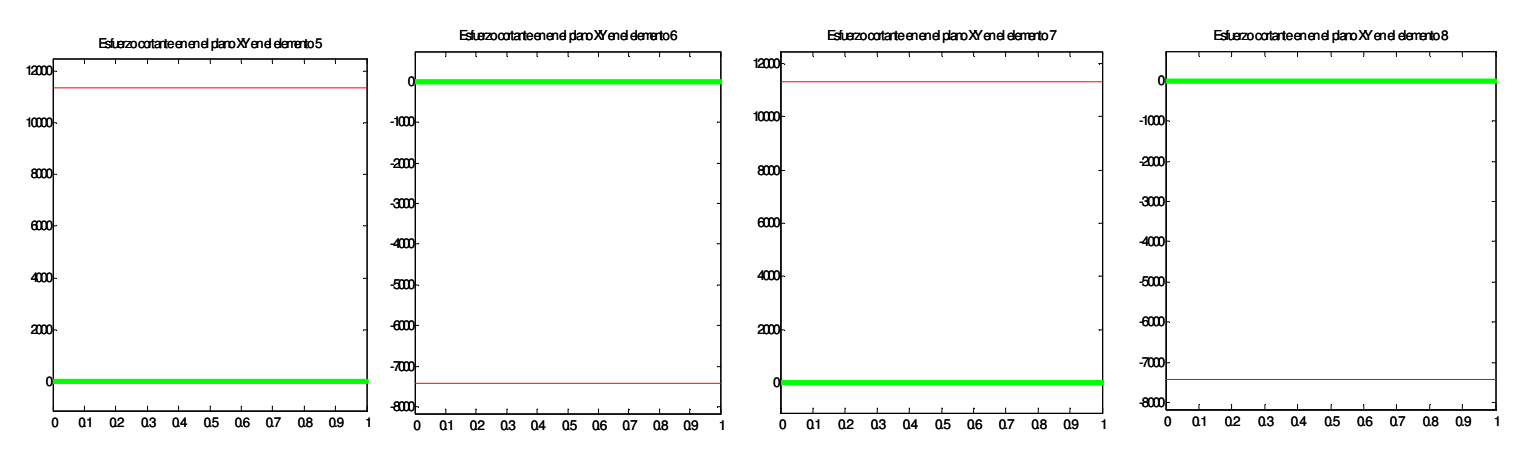

Figura 45: Diagramas de esfuerzos Cortantes en el Plano XY en los elementos 5, 6, 7 y 8 respectivamente

Los esfuerzos cortantes en el plano XY en los elementos del marco calculados por NASTRAN se pueden ver en la Tabla 56.

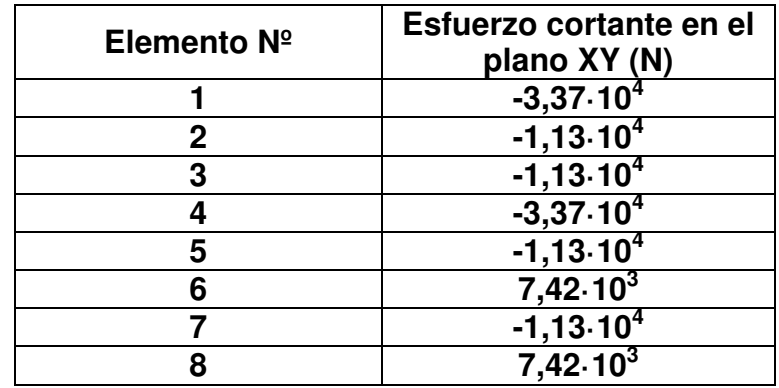

Tabla 56: Esfuerzos Cortantes en el Plano XY Calculados por NASTRAN

La diferencia que se produce entre los resultados de los dos programas para el cálculo del esfuerzo tangencial en el plano XY se muestra en la Tabla 57.

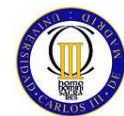

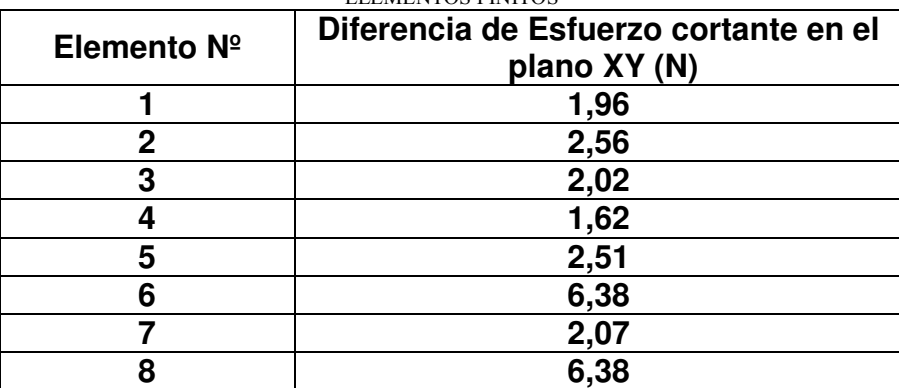

Tabla 57: Diferencia de Esfuerzos Cortantes en el Plano XY

Los resultados de esfuerzos cortantes en el plano XZ calculados por MATLAB son los qua se exponen en la Tabla 58.

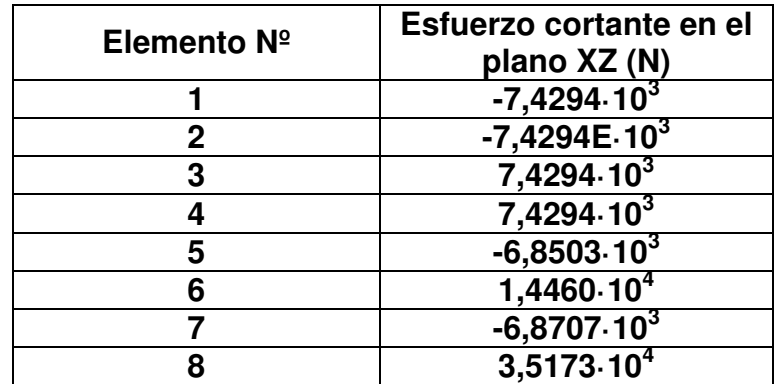

Tabla 58: Esfuerzos Cortantes en el plano XZ calculados por MATLAB

Los diagramas de esfuerzos cortantes en el plano XZ que representa MATLAB son los que se muestran en la Figura 46 y Figura 47.

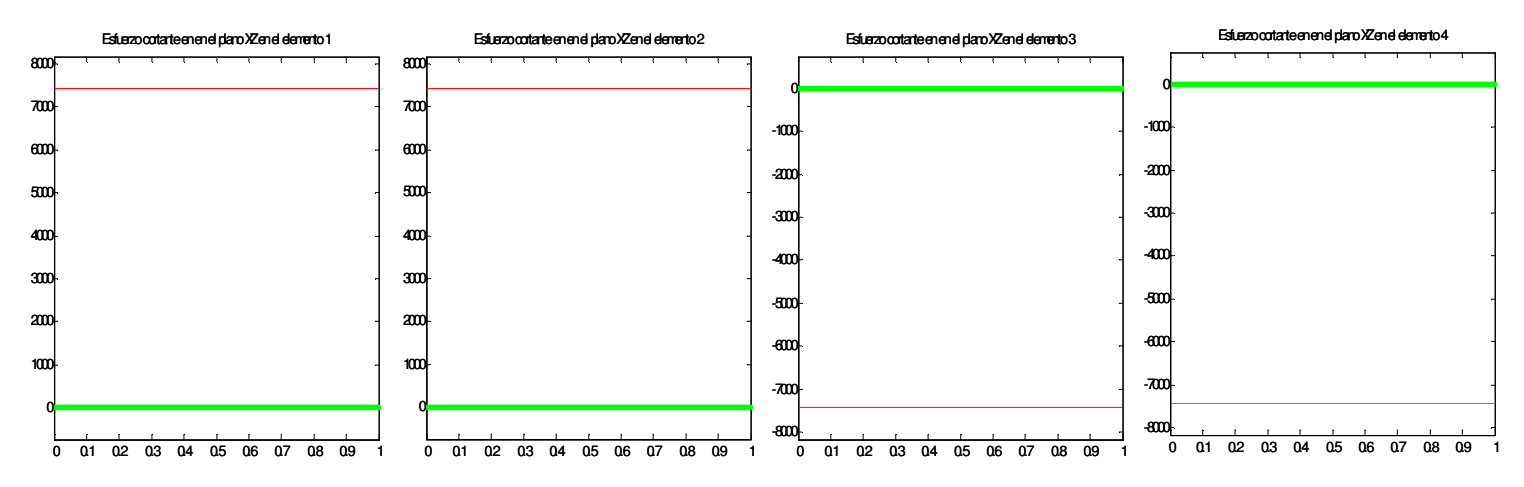

Figura 46: Diagramas de esfuerzos Cortantes en el Plano XZ en los elementos 1, 2, 3 y 4 respectivamente

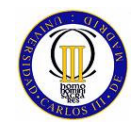

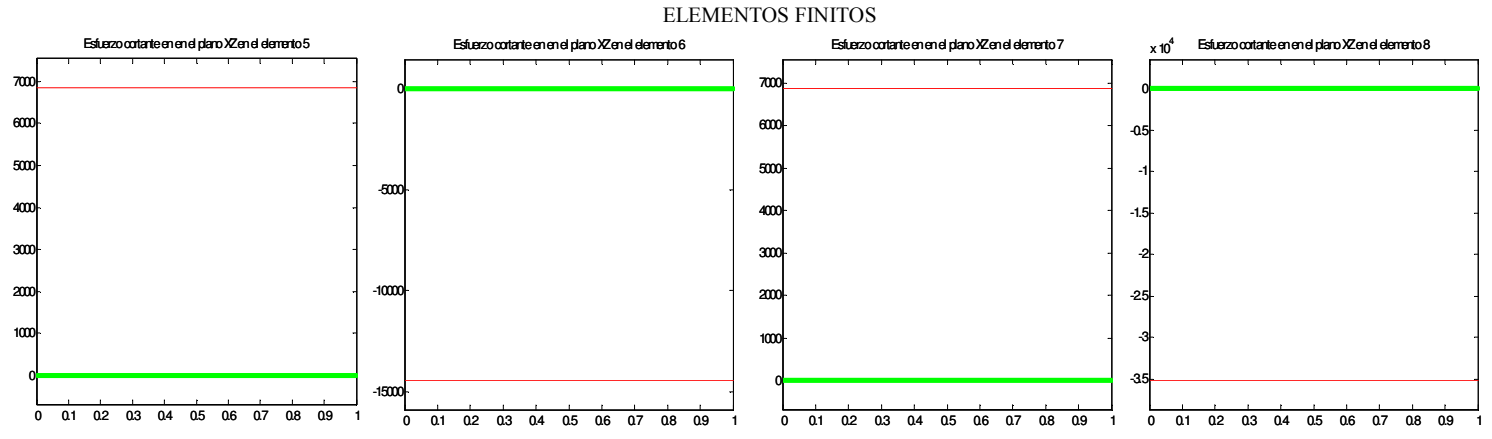

Figura 47: Diagramas de esfuerzos Cortantes en el Plano XZ en los elementos 5, 6, 7 y 8 respectivamente

Los esfuerzos cortantes en el plano XZ en los elementos del marco calculados por NASTRAN se pueden ver en la Tabla 59.

| Elemento $N^{\circ}$ | Esfuerzo cortante en el<br>plano XZ (N) |  |
|----------------------|-----------------------------------------|--|
|                      | $-7,4230.103$                           |  |
|                      | $-7,4230.103$                           |  |
| 3                    | 7,4230.10 <sup>3</sup>                  |  |
|                      | $7,4230.10^{3}$                         |  |
| 5                    | $-6,8368.103$                           |  |
|                      | $1,4461\cdot 10^{3}$                    |  |
|                      | $-6,8572.103$                           |  |
|                      | $3,5147.10^{3}$                         |  |

Tabla 59: Esfuerzos Cortantes en el plano XZ calculados por NASTRAN

La diferencia entre los resultados de los esfuerzos cortantes en el plano XZ obtenidos por los dos programas es la que se sumariza en la Tabla 60.

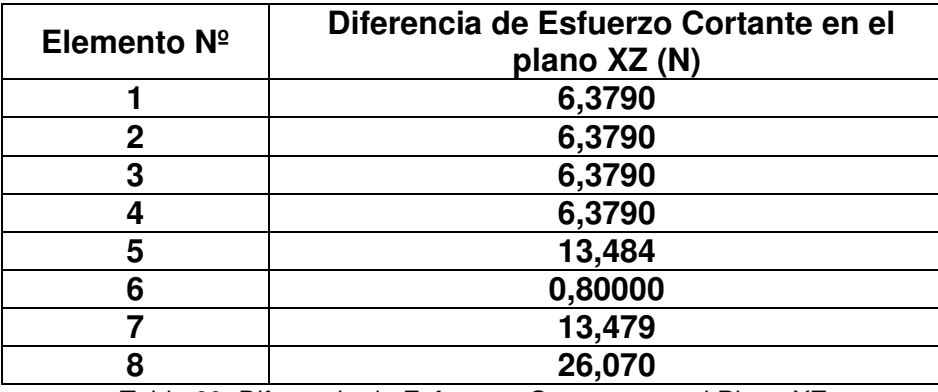

Tabla 60: Diferencia de Esfuerzos Cortantes en el Plano XZ

Al igual que para los esfuerzos cortantes los momentos flectores de los planos XY y XZ de los elementos finitos tridimensionales reticulados, se calculan de la misma manera que para el elemento del capítulo anterior. Los momentos flectores en el

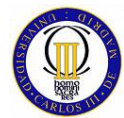

ELEMENTOS FINITOS

plano XY de los elementos del marco calculados por MATAB son los que se muestran en la Tabla 61.

| Elemento $N^{\circ}$ | Momentos flector en el<br>plano XY nodo 1 (N·m) | Momentos flector en el<br>plano XY nodo 2 (N·m) |  |
|----------------------|-------------------------------------------------|-------------------------------------------------|--|
|                      | $-6133,02$                                      | 5011,15                                         |  |
| 2                    | $-6133,02$                                      | 5011,15                                         |  |
| 3                    | 6120,77                                         | $-5023,39$                                      |  |
|                      | 6120,77                                         | $-5023,39$                                      |  |
| 5                    | $-4110,18$                                      | 4110,18                                         |  |
| 6                    | 8676,38                                         | $-8675,46$                                      |  |
|                      | $-4122,43$                                      | 4122,43                                         |  |
| 8                    | 21107,74                                        | $-21099,43$                                     |  |

Tabla 61: Momentos flectores en el plano XY calculados por MATLAB

Los diagramas de los momentos flectores en el plano XY que representa MATLAB se muestran en las Figura 48 y Figura 49.

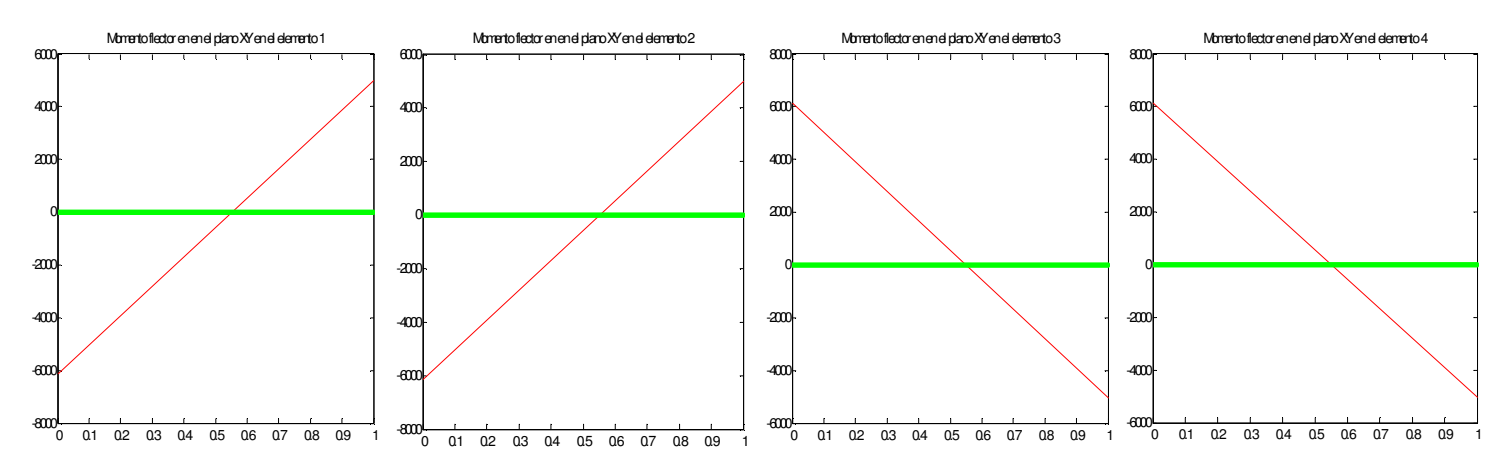

Figura 48: Diagramas de Momentos Flectores en el Plano XY de los elementos 1, 2, 3, y 4 respectivamente

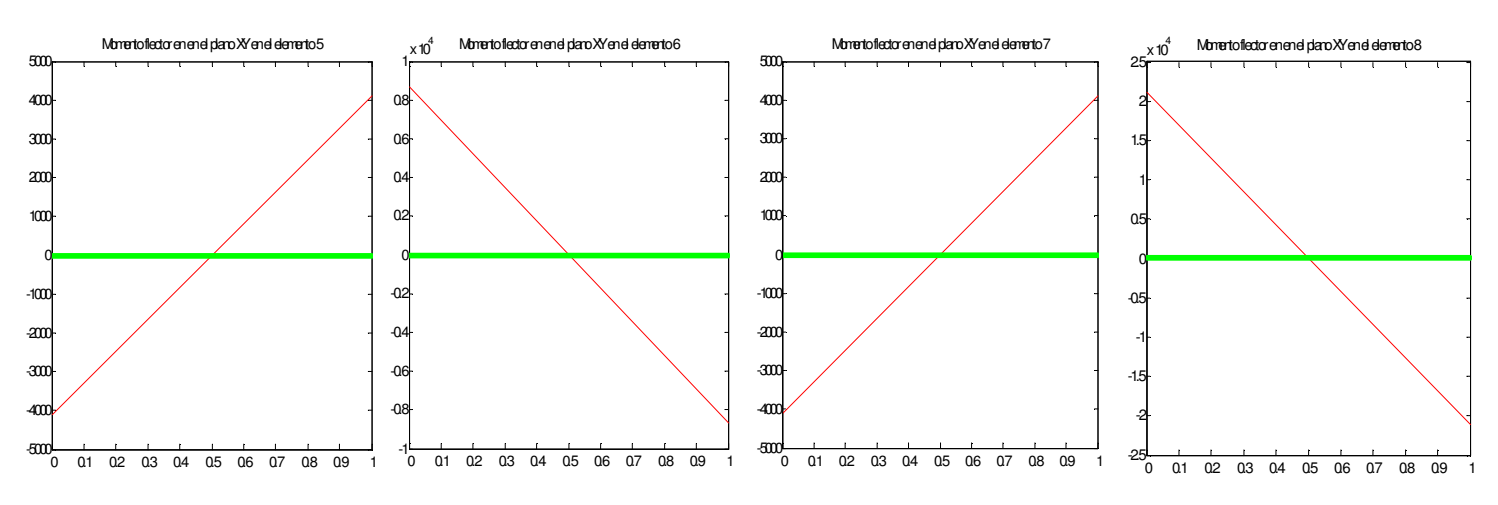

Figura 49: Diagramas de Momentos Flectores en el Plano XY de los elementos 5, 6, 7, y 8 respectivamente

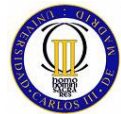

ELEMENTOS FINITOS

Los resultados de los momentos flectores en el plano XY calculados por NASTRAN se muestran en la Tabla 62.

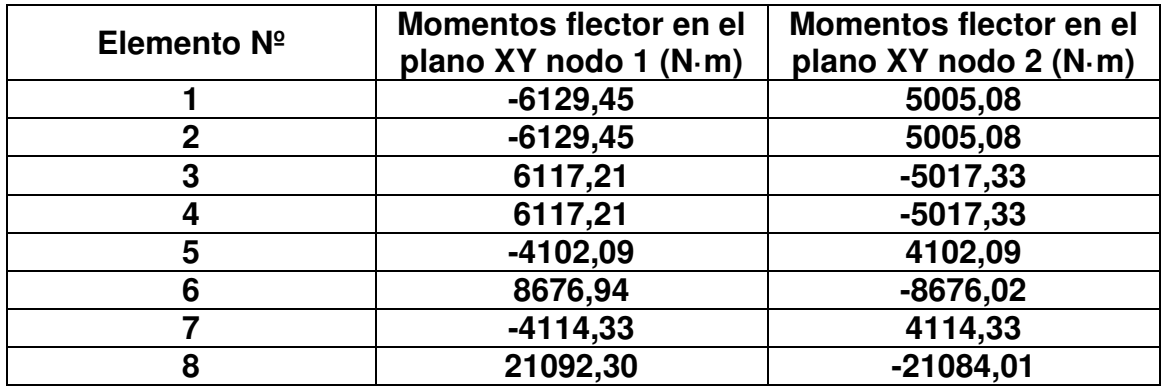

Tabla 62: Momentos flectores en el plano XY calculados por NASTRAN

La diferencia de valores entre los momentos flectores en el plano XY calculados por ambos programas se muestra en la Tabla 63.

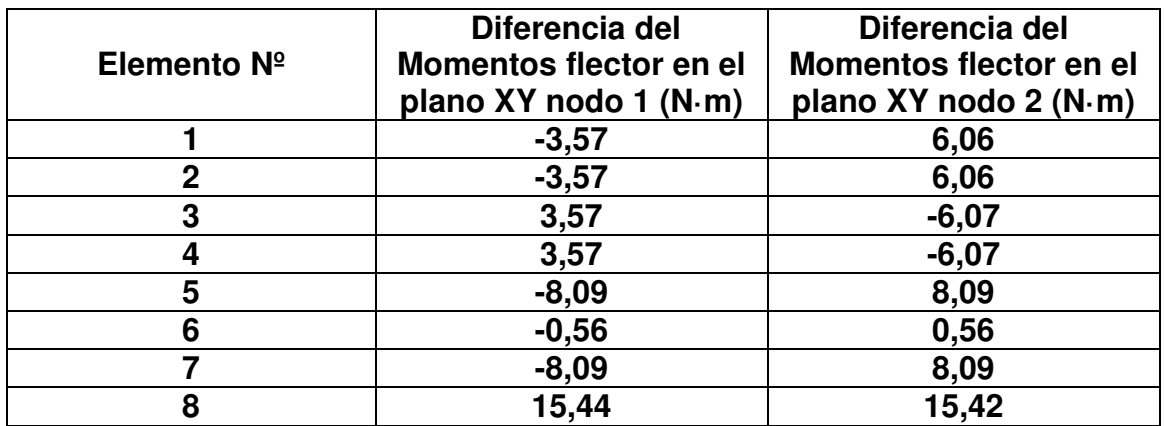

Tabla 63: Diferencia del Momento Flector en el plano XY Calculado por MATLAB y NASTRAN

Los resultados de los momentos flectores en el plano XZ calculados por MATLAB son los que se sumarizan en la Tabla 64.

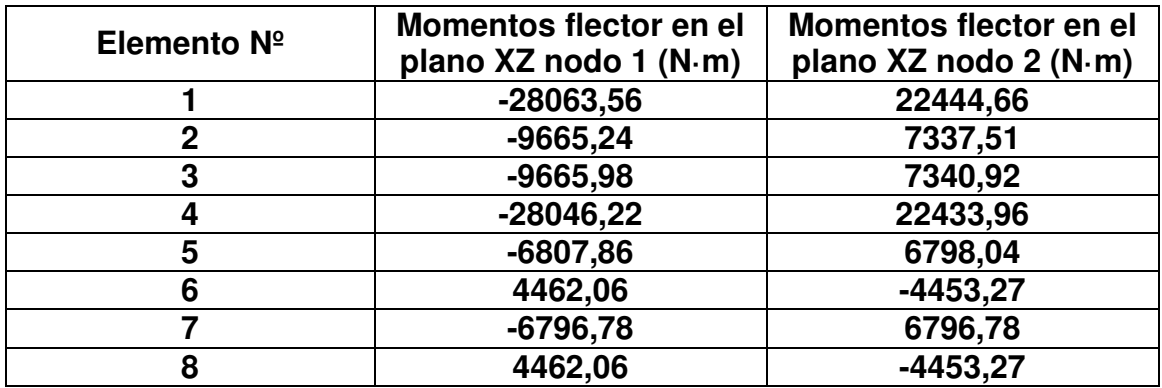

Tabla 64: Momentos flectores en el plano XY calculados por MATLAB

Los diagramas de los momentos flectores en el plano XZ que muestra MATLAB se representan en la Figura 50 y Figura 51.

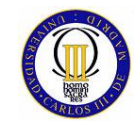

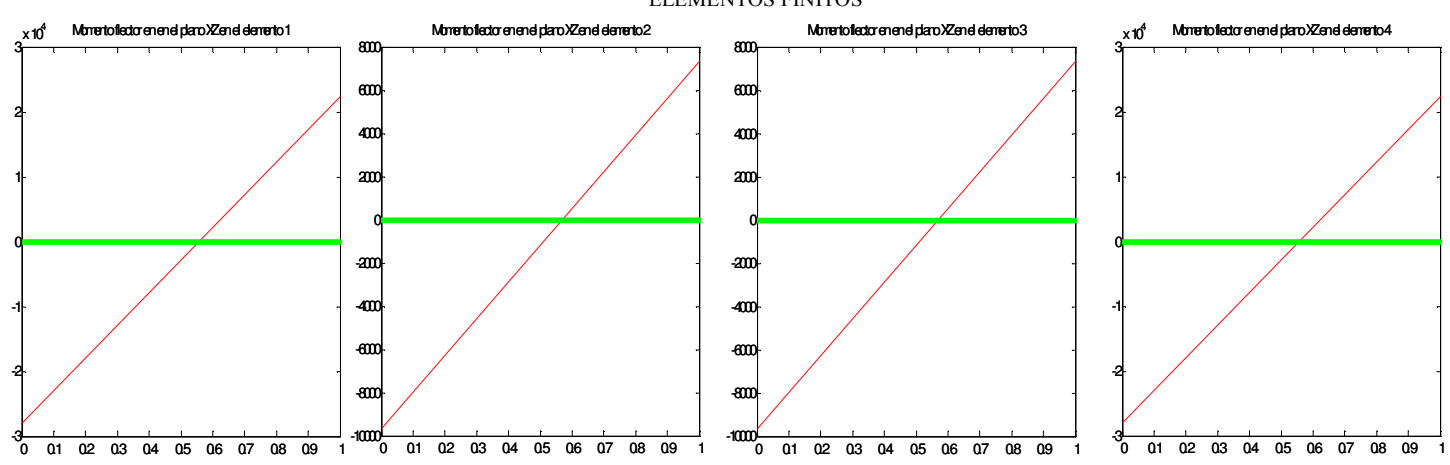

Figura 50: Diagramas de Momentos Flectores en el Plano XZ de los elementos 1, 2, 3, y 4 respectivamente

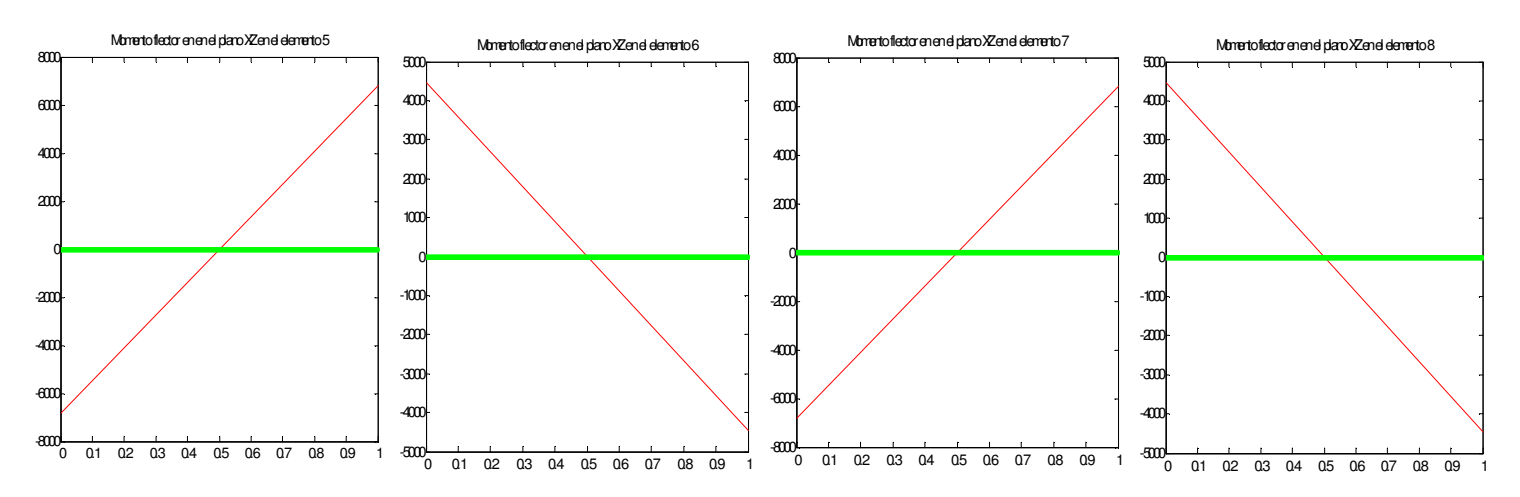

Figura 51: Diagramas de Momentos Flectores en el Plano XZ de los elementos 5, 6, 7, y 8 respectivamente

Los resultados de los momentos flectores en el plano XZ calculados por NASTRAN se muestran en la Tabla 65.

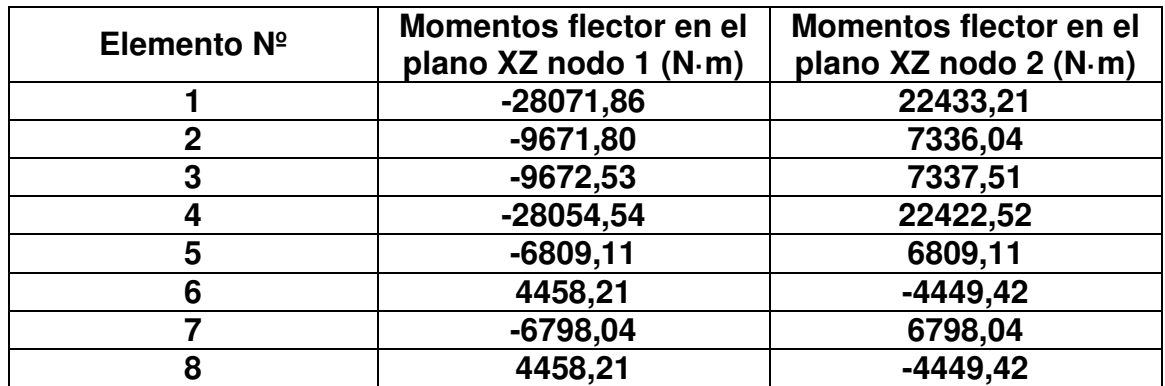

Tabla 65: Momentos flectores en el plano XZ calculados por NASTRAN

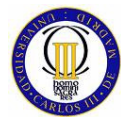

La diferencia entre los resultados de MATLAB y NASTRAN en el cálculo de los momentos flectores en el plano XZ se muestra en la Tabla 66.

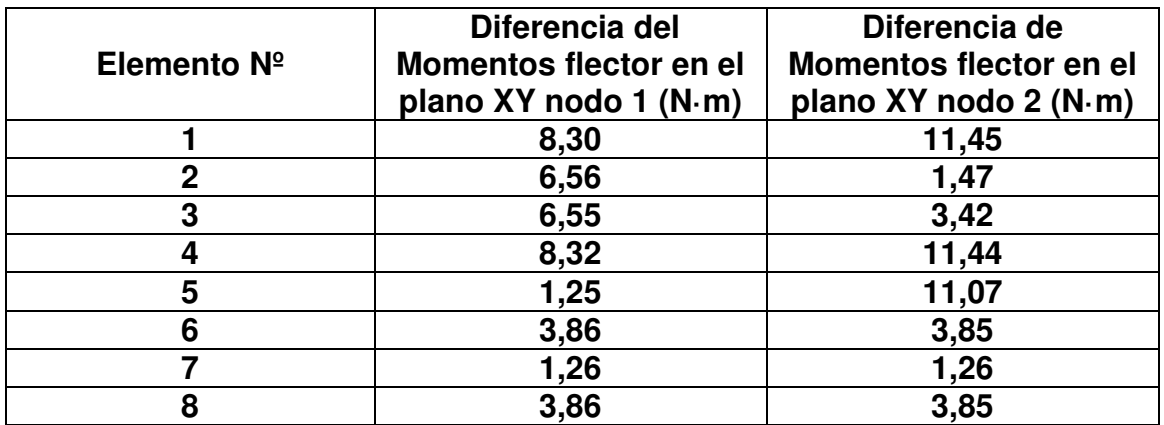

Tabla 66: Diferencia del Momento Flector en el plano XZ Calculado

A continuación se va a mostrar los resultados de los momentos torsores que se producen en los elementos. Estos momentos torsores se obtienen de modo similar que los esfuerzos cortantes, siendo este resultado obtenido en los nodos que pertenecen al elemento, en los cuales se da el mismo resultado pero con distinto signo, por lo que el valor de el momento torsor en el elemento es el valor del resultado de la fuerza calculada en los nodos con el signo del nodo con numeración más baja del elemento.

Los valores calculados por MATLAB de los momentos torsores en los elementos finitos tridimensionales reticulados del modelo, son los que se muestran en la Tabla 67.

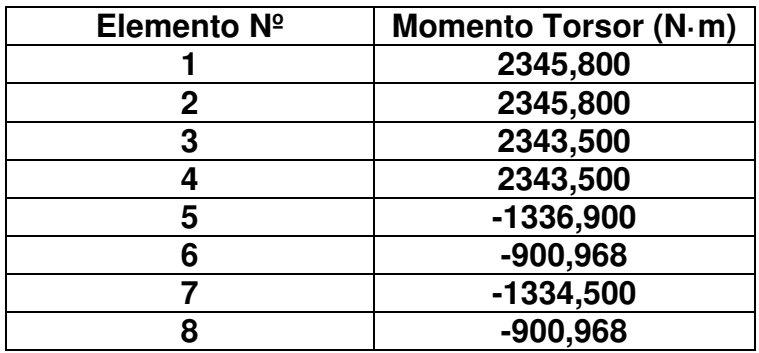

Tabla 67: Momentos Torsores calculados por MATLAB

Los diagramas de momentos torsores que muestra MATLAB al usuario son los que se reflejan en la Figura 52 y Figura 53.

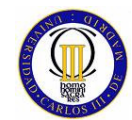

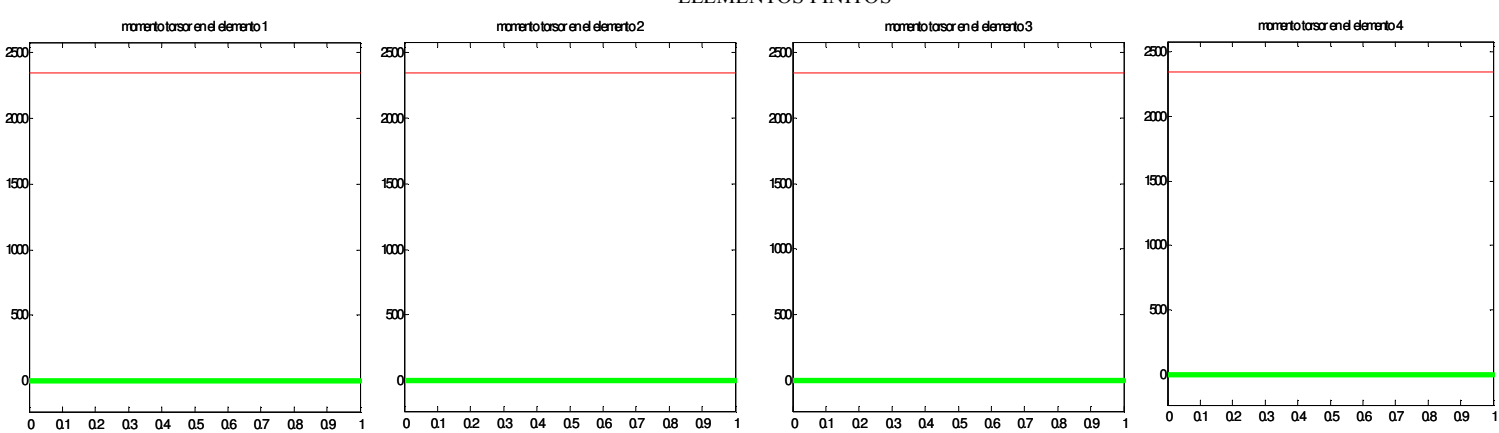

Figura 52: Diagramas de Momentos Torsores de los elementos 1, 2, 3, y 4 respectivamente

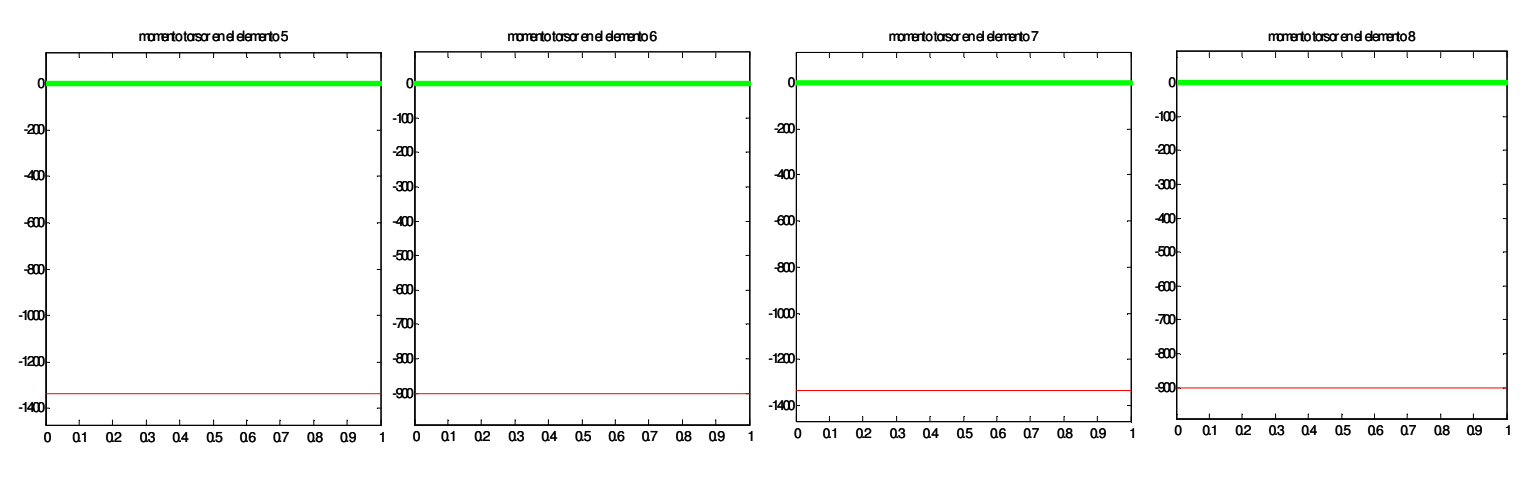

Figura 53: Diagramas de Momentos Torsores de los elementos 5, 6, 7, y 8 respectivamente

Los resultados de los momentos torsores del modelo tridimensional que calcula NASTRAN, son los que se muestran en la Tabla 68.

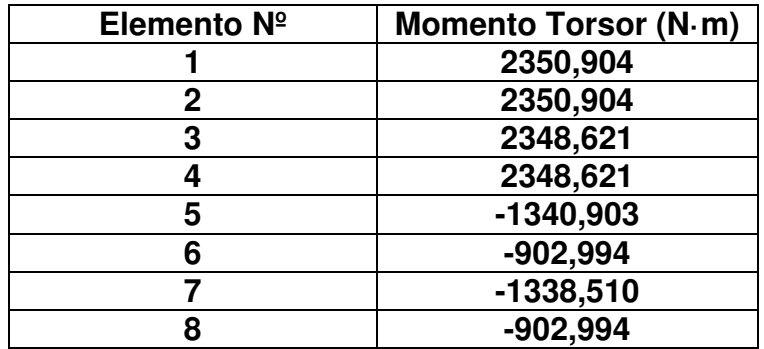

Tabla 68. Momentos Torsores calculados por NASTRAN

Las diferencias entre los resultados de los momentos torsores calculados por MATLAB y NASTRAN se pueden ver en la Tabla 69.

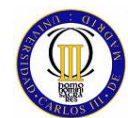

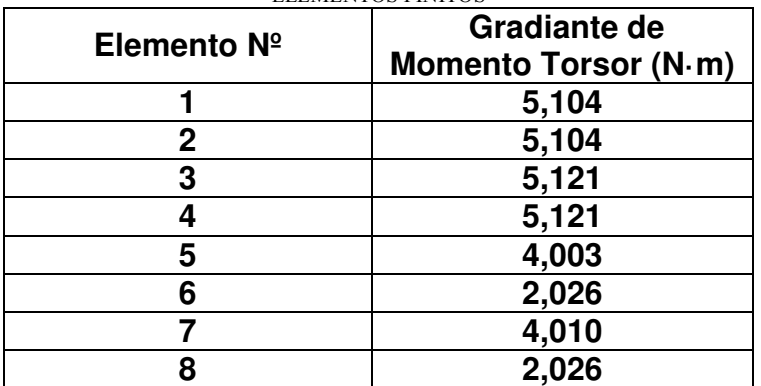

Tabla 69: Diferencia del Momento Torsor

# **7.5.4 Tensión de Von Mises en los Elementos**

Las tensiones de Von Mises se han calculado con el programa de MATLAB como se explicaba en el apartado 7.3.

Al ser la sección transversal de todos los elementos finitos usados en este modelo cuadrada, la expresión de la tensión tangencial producida por el momento torsor es.

$$
\tau = \frac{M_T}{0.208 \cdot l^3} \tag{7.11}
$$

Dado que para calcular la tensión de Von Mises se usan los máximos de los valores de las tensiones producidos en la sección transversal, las expresiones que toman las tensiones normal y tangencial máximas en este caso para una sección transversal cuadrada son:

$$
\sigma = \frac{N}{A} + \frac{6M_y}{b^3} + \frac{6M_y}{b^3}
$$
 (7. 12)

$$
\tau_{xy} = \frac{3T_{xy}}{2A} + \frac{M_T}{0.208l^3} , \tau_{xz} = \frac{3T_{xz}}{2A} + \frac{M_T}{0.208l^3}
$$

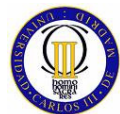

Los resultados que calcula MATLAB de la tensión de Von Mises en el modelo del marco son los que se pueden ver en la Tabla 70.

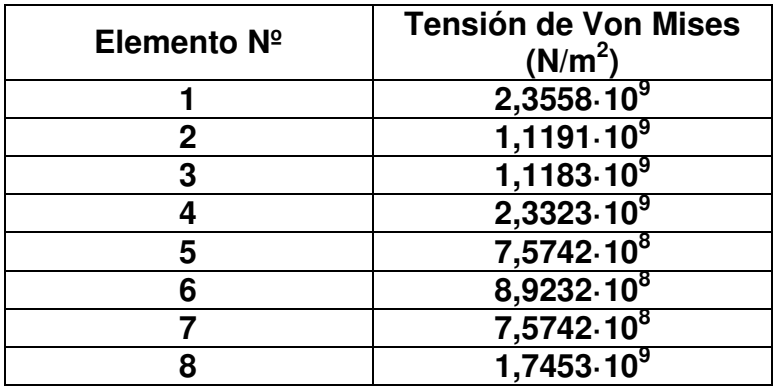

Tabla 70: Tensión de Von Mises Calculada por MATLAB

NASTRAN calcula la tensión de Von Mises en los elementos del modelo del marco tridimensional que se muestra en la Tabla 71.

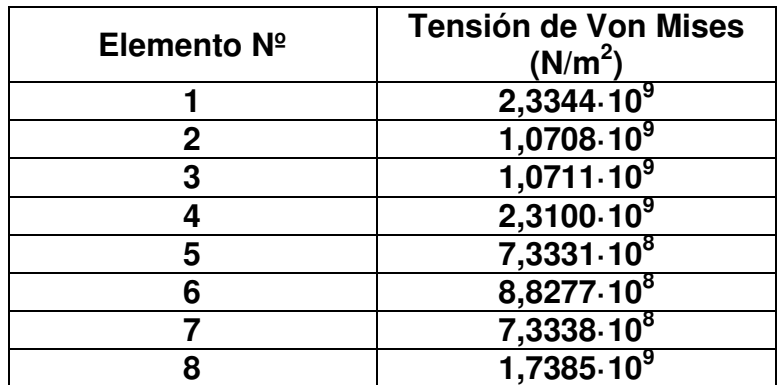

Tabla 71: Tensión de Von Mises Calculada por NASTRAN

Las diferencias que se producen entre los resultados de la tensión de Von Mises calculados por MATLAB y NASTRAN son las se pueden ver en la Tabla 72.

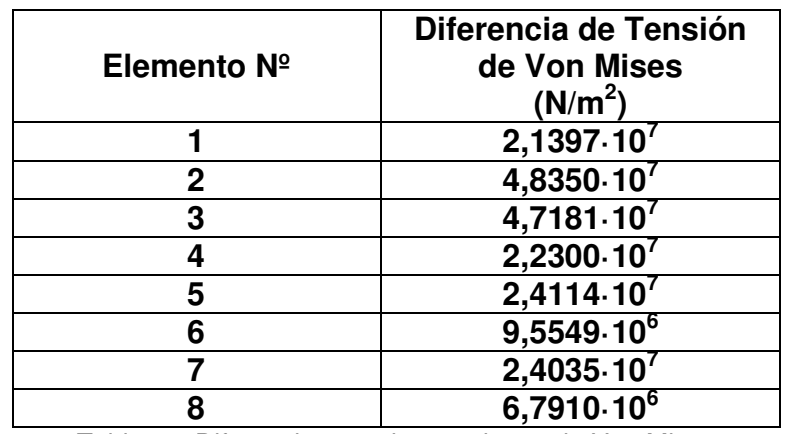

Tabla 72: Diferencia entre las tensiones de Von Mises

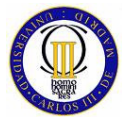

# **7.6 Conclusiones del Estudio Comparativo del Elemento Finito Tridimensional Reticulado.**

Las conclusiones que se pueden obtener del elemento finito tridimensional reticulado son exactamente las mismas que para el elemento finito bidimensional reticulado. Los errores producidos en la obtención de resultados son muy parecidos para los dos elementos finitos reticulados, por lo que se puede apreciar que la extrapolación a un estado tridimensional del elemento finito bidimensional reticulado no conlleva un aumento del error en la precisión de cálculo ofrecida por MATLAB.

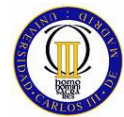

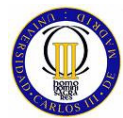

# **8 ESTUDIO COMPARATIVO DE UN ELEMENTO CUADRILÁTERO BIDIMENSIONAL ISOPARAMÉTRICO**

# **8.1 Introducción al Elemento Finito Cuadrilátero Isoparamétrico.**

El elemento finito cuadrilátero isoparamétrico es un elemento finito superficial, este aspecto le distingue de los elementos finitos estudiados hasta ahora, dado que eran todos longitudinales. El elemento finito cuadrilátero isoparamétrico, al igual que los elementos finitos estudiados hasta ahora, se define mediante funciones de forma con respecto a sus coordenadas intrínsecas.

Al ser este tipo de elemento finito superficial, no valdrá en con definirlo a través de funciones de forma en una sola dirección, como se ha hecho hasta hora, sino que se definirá mediante funciones de forma en las dos direcciones perpendiculares contenidas en su plano, es decir, para el eje X y para el eje Y de sus coordenadas locales.

El elemento cuadrilátero bidimensional isoparamétrico puede soportar fuerzas en su propio plano Fx y Fy, pero al igual que el elemento finito bidimensional articulado no puede trasmitir los momentos puntuales aplicados en sus nodos, por lo que no puede ser sometido a momentos externos.

Este tipo de elemento finito tiene un nodo en cada esquina, por lo que al ser cuadrilátero posee cuatro nodos, los cuales tienen cada uno dos grados de libertad (los desplazamientos en el plano). A lo hora de enumerar los nodos, se debe seguir un orden creciente de numeración según un sentido anti-horario, esto es debido a que cuando MATLAB calcula el área de este elemento, si no se siguiera esta forma de enumeración obtendría valores negativos de área.

Para poder definir las propiedades físicas de este elemento finito es necesario caracterizarlo con el modulo de elasticidad, el coeficiente de Poisson y su espesor (su área se define a través de la posición de sus nodos por eso es tan importante su orden de numeración)

# **8.2 Funciones de Forma**

En este apartado se van a definir las funciones de forma del elemento finito bidimensional isoparamétrico, es importante tener primero una visión de un elemento finito cuadrilátero bidimensional isoparamétrico general (Figura 54) y del elemento maestro (Figura 55) sobre el cuál se definen las funciones de forma.

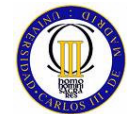

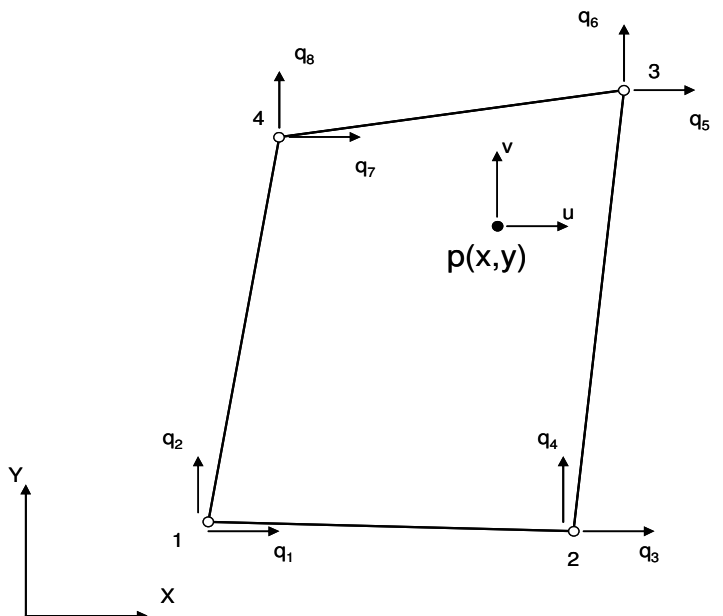

Figura 54: Elemento Finito Cuadrilátero Bidimensional

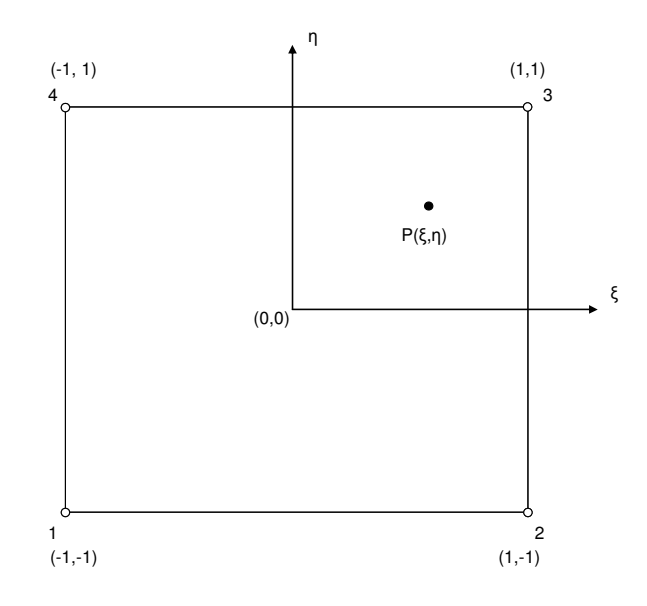

Figura 55: Elemento Maestro

En la Figura 54, se puede apreciar los vectores referidos a coordenadas locales de desplazamiento en cada nodo (vector q), y también los vectores (v(x,y), u(x,y)) que definen para coordenadas locales los desplazamientos de cualquier punto dentro del elemento.

En la Figura 55, se muestra el elemento maestro que sirve para definir al elemento cuadrilátero bidimensional isoparamétrico en sus coordenadas intrínsecas (también llamadas coordenadas naturales) cuyos ejes se denotan por ξ y η. El elemento maestro es siempre de forma cuadrada.

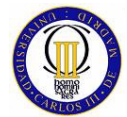

Lo primero que se debe hacer para deducir las funciones de forma de este elemento es deducir estas primero sobre el elemento maestro. Las funciones de forma de Lagrange  $N_i$ , que son las que van a ser utilizadas para definir este elemento finito, se definen de manera que cada función de forma  $N_i$ , donde  $i = 1, 2,$ 3, 4, es igual a la unidad en el nodo i y es cero en los demás. Así por ejemplo:

 $N_1$  = 1 para el nodo 1

 $N_1$  = 0 para los nodos 2, 3, 4.

El requisito de que  $N_i = 0$  en los nodos 2, 3, 4, es equivalente a requerir que  $N_i = 0$ a lo largo de los bordes  $\xi = +1$ ,  $\eta = -1$ . Así pues se tiene que en el nodo 1:

$$
N1 = c \cdot (1 - \xi) \cdot (1 - \eta) \tag{8.1}
$$

Donde c es una constante que se determina con la condición  $N_1=1$  en el nodo 1. Como ξ = -1, η = -1 en el nodo 1, se tiene:

$$
1 = c(2)(2)
$$
 (8.2)

Lo cual da como resultado c=1/4, con lo que se puede decir que la función de forma de Lagrange en el nodo 1 queda de la siguiente manera:

$$
N_1 = \frac{1}{4} \cdot (1 - \xi) \cdot (1 - \eta) \tag{8.3}
$$

En el resto de los nodos del elemento, las funciones de forma se obtienen del mismo modo que para el nodo 1 y son:

$$
N_2 = \frac{1}{4} \cdot (1 + \xi) \cdot (1 - \eta)
$$
  
\n
$$
N_3 = \frac{1}{4} \cdot (1 + \xi) \cdot (1 + \eta)
$$
  
\n
$$
N_4 = \frac{1}{4} \cdot (1 - \xi) \cdot (1 + \eta)
$$
\n(8.4)

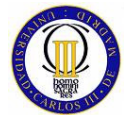

Ahora, conociendo las formas de las funciones de forma del elemento finito bidimensional isoparamétrico, se puede expresar el campo de desplazamientos dentro del elemento en términos de valores nodales:

$$
u = N_1 q_1 + N_2 q_3 + N_3 q_5 + N_4 q_7
$$
  
\n
$$
v = N_1 q_2 + N_2 q_4 + N_3 q_6 + N_4 q_8
$$
\n(8.5)

Las expresiones del campo de desplazamiento dentro del elemento, puede expresarse de forma matricial como se muestra a continuación:

$$
u = N \cdot q \tag{8.6}
$$

Donde.

$$
N = \begin{bmatrix} N_1 & 0 & N_2 & 0 & N_3 & 0 & N_4 & 0 \\ 0 & N_1 & 0 & N_2 & 0 & N_3 & 0 & N_4 \end{bmatrix}
$$
 (8.7)

En la formulación isoparamétrica, se usan las mismas funciones de forma  $N_i$  para expresar también las coordenadas de un punto dentro del elemento en términos de coordenadas locales:

$$
x = N_1 \cdot x_1 + N_2 \cdot x_2 + N_3 \cdot x_3 + N_4 \cdot x_4
$$
  
\n
$$
y = N_1 \cdot y_1 + N_2 \cdot y_2 + N_3 \cdot y_3 + N_4 \cdot y_4
$$
\n(8.8)

A continuación se deben de expresar las derivadas de una función en coordenadas x,y en términos de sus derivadas en coordenadas ξ y η. Esto se hace de la siguiente manera:

$$
\frac{\partial f}{\partial \xi} = \frac{\partial f}{\partial x} \frac{\partial x}{\partial \xi} + \frac{\partial f}{\partial y} \frac{\partial y}{\partial \xi}
$$
\n
$$
\frac{\partial f}{\partial \eta} = \frac{\partial f}{\partial x} \frac{\partial x}{\partial \eta} + \frac{\partial f}{\partial y} \frac{\partial y}{\partial \eta}
$$
\n(8.9)

La expresión anterior se puede expresar como se muestra a continuación:

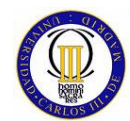

$$
\left[\begin{array}{c}\n\frac{\partial f}{\partial \xi} \\
\frac{\partial f}{\partial \eta}\n\end{array}\right] = J \left[\begin{array}{c}\n\frac{\partial f}{\partial x} \\
\frac{\partial f}{\partial y}\n\end{array}\right]
$$
\n(8.10)

Donde J es la matriz jacobiana:

$$
J = \begin{bmatrix} \frac{\partial x}{\partial \xi} & \frac{\partial y}{\partial \xi} \\ \frac{\partial x}{\partial \eta} & \frac{\partial y}{\partial \eta} \end{bmatrix}
$$
 (8.11)

De las expresiones de las ecuaciones de forma de este elemento finito y de las expresiones de las coordenadas de un punto dentro del elemento en coordenadas globales, la matriz jacobiana queda de la siguiente forma:

$$
J = \begin{bmatrix} -(1-\eta)x_1 + (1-\eta)x_2 + (1+\eta)x_3 - (1+\eta)x_4 & -(1-\eta)y_1 + (1-\eta)y_2 + (1+y)y_3 - (1+\eta)y_4 \\ -(1-\xi)x_1 - (1+\xi)x_2 + (1+\xi)x_3 + (1-\xi)x_4 & -(1-\xi)y_1 - (1+\xi)y_2 + (1+\xi)y_3 + (1-\xi)y_4 \end{bmatrix}
$$
 (8.12)

$$
J = \begin{bmatrix} J_{11} & J_{12} \\ J_{21} & J_{22} \end{bmatrix}
$$
 (8.13)

Se puede invertir la expresión de las derivadas de una función en coordenadas x,y en términos de sus derivadas en coordenadas ξ y η, lo que queda de las siguiente forma:

$$
\begin{bmatrix} \frac{\partial f}{\partial x} \\ \frac{\partial f}{\partial y} \end{bmatrix} = \frac{1}{\det J} \begin{bmatrix} J_{22} & -J_{12} \\ -J_{21} & J_{11} \end{bmatrix} \begin{bmatrix} \frac{\partial f}{\partial \xi} \\ \frac{\partial f}{\partial \xi} \end{bmatrix}
$$
(8.14)

Esta expresión se va a usar para poder obtener la matriz de rigidez del elemento finito cuadrilátero bidimensional isoparamétrico.

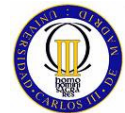

# **8.3 Matriz de Rigidez del Elemento Cuadrilátero Bidimensional Isoparamétrico**

La matriz de rigidez para este elemento puede obtenerse de la energía de deformación unitaria en el cuerpo dada por:

$$
U = \int_{V} \frac{1}{2} \sigma^{T} \cdot \mathcal{E} \, dV = \sum_{e} t_{e} \int_{e} \frac{1}{2} \sigma^{T} \cdot \mathcal{E} \, dA \tag{8.15}
$$

Donde:

 $\bullet$  t<sub>e</sub> =espesor del elemento finito

Las relaciones deformación unitaria-desplazamiento son:

$$
\varepsilon = \begin{bmatrix} \varepsilon_x \\ \varepsilon_y \\ \gamma_{xy} \end{bmatrix} = \begin{bmatrix} \frac{\partial u}{\partial x} \\ \frac{\partial v}{\partial y} \\ \frac{\partial u}{\partial y} + \frac{\partial v}{\partial x} \end{bmatrix}
$$
(8.16)

Ahora si se considera  $f = u y$  si relacionan las expresiones de la inversa de las derivadas de una función en coordenadas x,y con la relación deformación unitariadesplazamiento, se obtiene lo siguiente:

$$
\varepsilon = A \begin{bmatrix} \frac{\partial u}{\partial \xi} \\ \frac{\partial u}{\partial \eta} \\ \frac{\partial v}{\partial \xi} \\ \frac{\partial v}{\partial \eta} \end{bmatrix}
$$
 (8.17)

Donde A es la matriz:

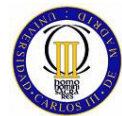

$$
A = \frac{1}{\det J} \begin{bmatrix} J_{22} & -J_{12} & 0 & 0 \\ 0 & 0 & -J_{21} & J_{11} \\ -J_{21} & J_{11} & J_{22} & -J_{12} \end{bmatrix}
$$
 (8.18)

De la ecuación del campo de desplazamientos dentro del elemento en términos de los valores nodales, se tiene que:

$$
\begin{bmatrix}\n\frac{\partial u}{\partial \xi} \\
\frac{\partial u}{\partial \eta} \\
\frac{\partial v}{\partial \xi} \\
\frac{\partial v}{\partial \eta}\n\end{bmatrix} = Gq
$$
\n(8.19)

Donde la matriz G es la matriz.

$$
G = \frac{1}{4} \begin{bmatrix} -(1-\eta) & 0 & (1-\eta) & 0 & (1+\eta) & 0 & -(1+\eta) & 0 \\ -(1-\xi) & 0 & -(1+\xi) & 0 & (1+\xi) & 0 & (1-\xi) & 0 \\ 0 & -(1-\eta) & 0 & (1-\eta) & 0 & (1+\eta) & 0 & -(1+\eta) \\ 0 & -(1-\xi) & 0 & -(1+\xi) & 0 & (1+\xi) & 0 & (1-\xi) \end{bmatrix}
$$
(8.20)

Ahora, se puede obtener la siguiente relación:

$$
\varepsilon = B \cdot q \tag{8.21}
$$

En donde la matriz B se obtiene de la siguiente manera:

$$
B = A \cdot G \tag{8.22}
$$

La expresión de la tensión es la que se muestra a continuación:

$$
\sigma = D \cdot B \cdot q \tag{8.23}
$$

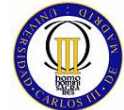

Donde D es la matriz (3x3) de propiedades del material. La energía de deformación unitaria se puede expresar como sigue.

$$
U = \sum_{e} \frac{1}{2} q^T \cdot k^e \cdot q \tag{8.24}
$$

La matriz de rigidez de este elemento finito es:

$$
k^{e} = t_{e} \cdot \int_{-1}^{1} \int_{-1}^{1} B^{T} \cdot D \cdot B \cdot \det J \cdot d\xi \cdot d\eta
$$
 (8.25)

 La matriz de rigidez global de un modelo de elementos finitos cuadrilátero bidimensional reticulado se ensambla igual que para todos los casos anteriores teniendo en cuenta que en este caso cada nodo tiene dos grados de libertad y que este elemento tiene 4 nodos por elemento.

# **8.4 Cálculo de la Tensión de Von Mises en el Elemento Cuadrilátero Bidimensional Isoparamétrico**

Este elemento también está sometido a un estado tensional complejo, por lo que se hace necesario el cálculo de la tensión de Von Mises. La diferencia con los elementos finitos anteriormente estudiados reside en que, en este caso, la tensión de Von Mises se va a obtener directamente a través del cálculo de las tensiones principales que se generen dentro del elemento finito bidimensional isoparamétrico y no a través de los momentos flectores y tangenciales como sucedía para los elementos finitos longitudinales.

Las tensiones principales se obtienen utilizando las ecuaciones clásicas de la teoría de la resistencia de materiales (8.26):

$$
\sigma_1 = \frac{\sigma_x + \sigma_y}{2} + \sqrt{\left(\frac{\sigma_x - \sigma_y}{2}\right)^2 + \tau_{xy}^2}
$$

(8.26)

$$
\sigma_2 = \frac{\sigma_x + \sigma_y}{2} - \sqrt{\left(\frac{\sigma_x - \sigma_y}{2}\right)^2 + \tau_{xy}^2}
$$

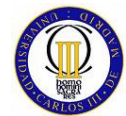

$$
\alpha = \left(\frac{\arctan\left(\frac{2\tau_{xy}}{\sigma_x - \sigma_y}\right)}{2}\right) \frac{180}{\pi}
$$

Una vez obtenidas las tensiones principales y el ángulo principal, obtener la tensión de Von Mises se hace de forma muy sencilla con la relación siguiente:

$$
\sigma_{VM} = \sqrt{\frac{(\sigma_1 - \sigma_1)^2}{2}} \tag{8.27}
$$

# **8.5 Descripción de la Elaboración del Modelo Usado para el Estudio Comparativo del Elemento Cuadrilátero Bidimensional Isoparamétrico**

El modelo que se ha elaborado para realizar el estudio del elemento finito cuadrilátero bidimensional isoparamétrico, consiste en una placa esbelta y delgada (con su longitud mayor que su ancho y ambas dimensiones mucho mayores que su espesor) en voladizo sometida en su extremo libre a una fuerza de tracción en el sentido positivo del eje X y a una fuerza de vertical en su extremo en el sentido negativo del eje Y. Esta placa esbelta y delgada se puede ver en la Figura 56.

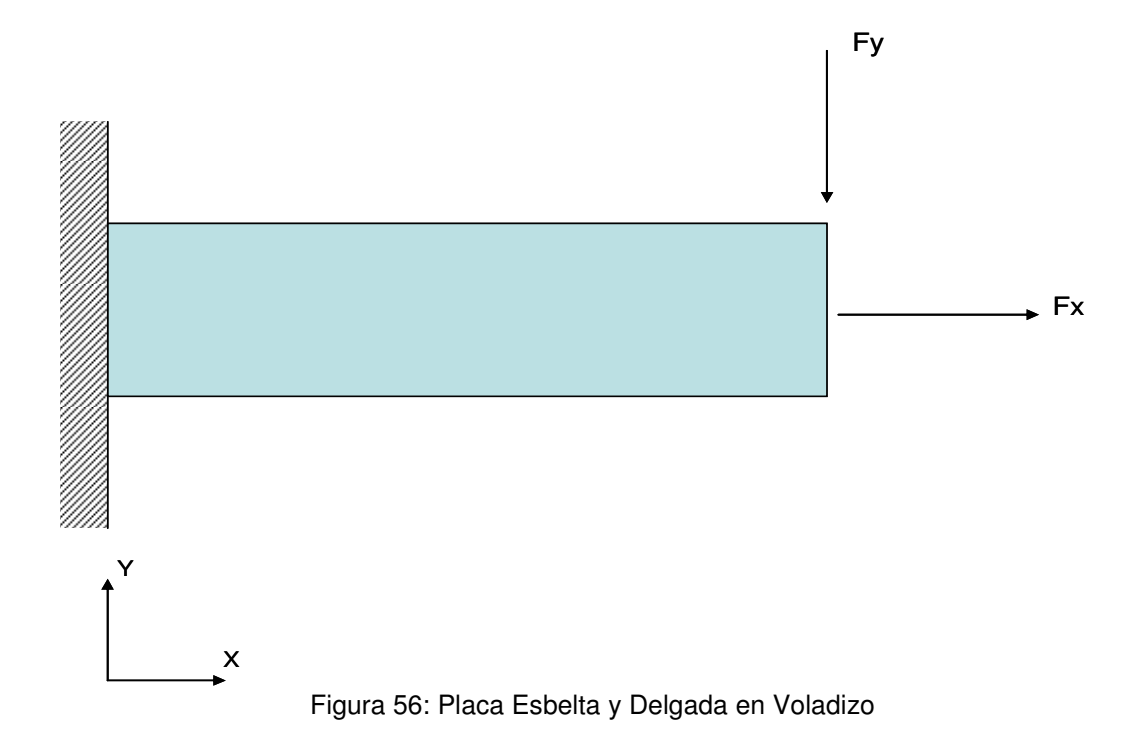

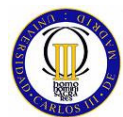

Los datos que son necesarios para que se pueda resolver este problema mediante los programas con los que se ha elaborado el modelo de esta placa esbelta y delgada en voladizo son: la longitud total de la placa, su ancho y su espesor (se puede aprecia que comparado con el elemento del capítulo anterior son muchos menos los datos de entrada para poder definir el problema).

Del material que conforma la placa se necesitan como datos de entrada: su módulo de elasticidad y su coeficiente de Poisson. También, como es lógico, es necesario definir las fuerzas externas a las que va a ser sometida la estructura.

A continuación se exponen los valores de los datos de entrada que se han dado al modelo de la placa esbelta y delgada en voladizo:

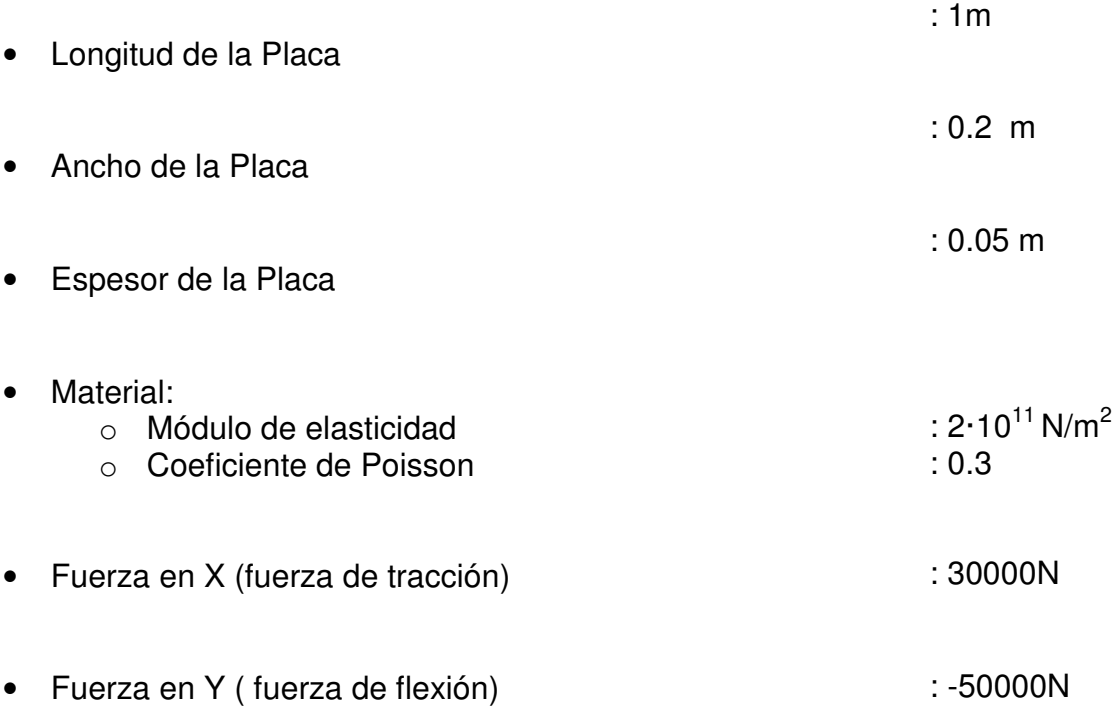

Para modelar esta placa esbelta y delgada con los elementos finitos bidimensionales isoparamétricos, se ha dispuesto la numeración de los nodos y de los elementos como se muestra en la Figura 57y en laTabla 73.

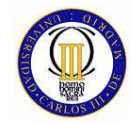

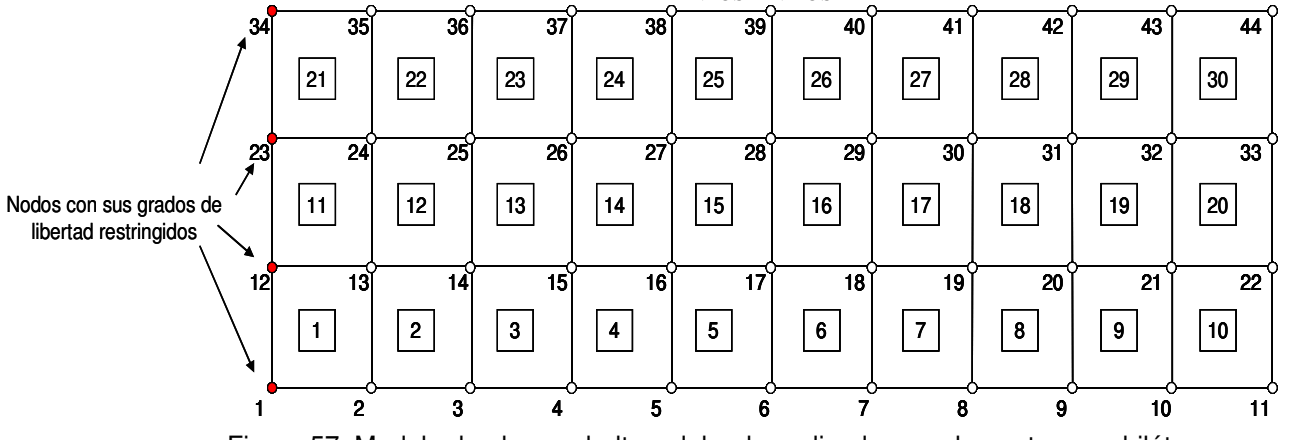

Figura 57: Modelo de placa esbelta y delgada realizado con elementos cuadriláteros bidimensionales isoparamétricos

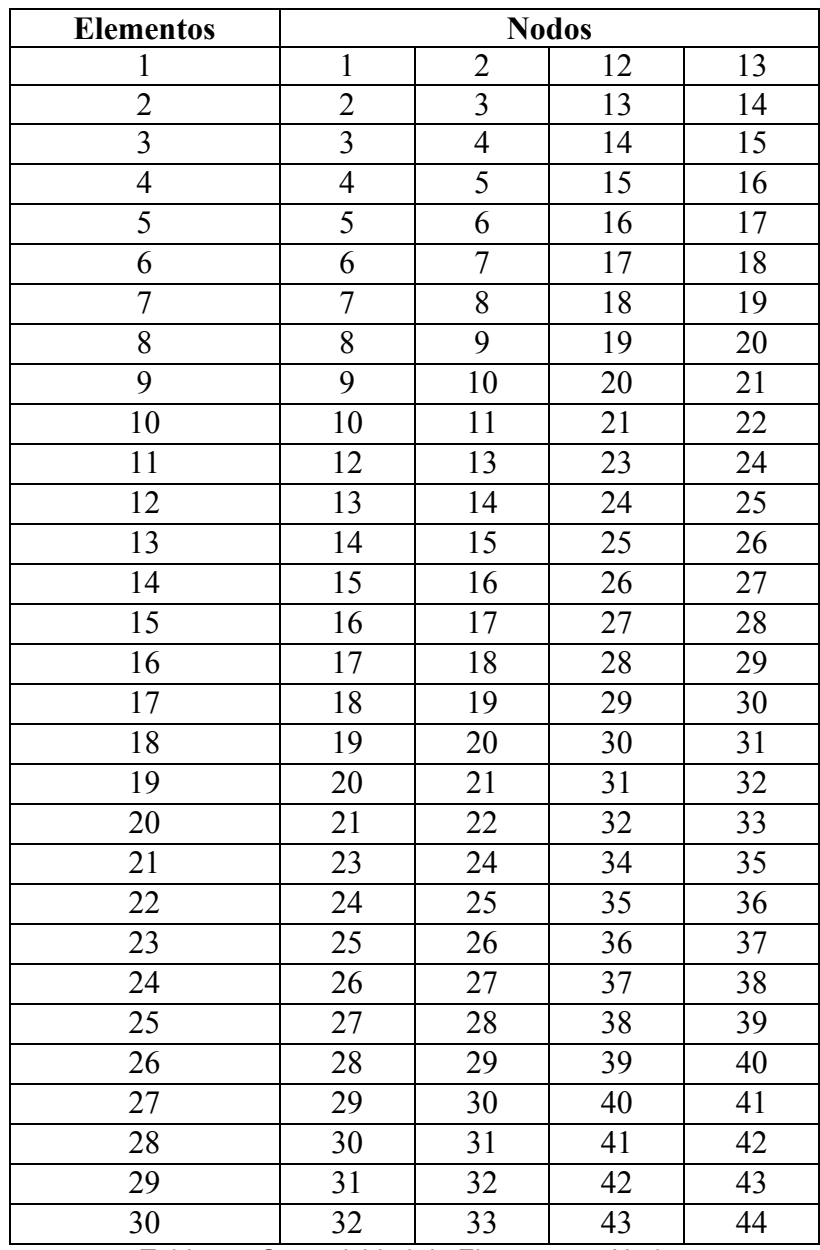

Tabla 73: Conectividad de Elementos y Nodos

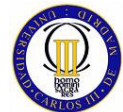

A la hora de modelar este problema, tanto en MATLAB como en FEMAP, se han dando las siguientes propiedades a los elementos finitos que se han usado en la elaboración del modelo. Estas propiedades son las mismas para todos los elementos de este modelo:

Elementos del 1 al 30:

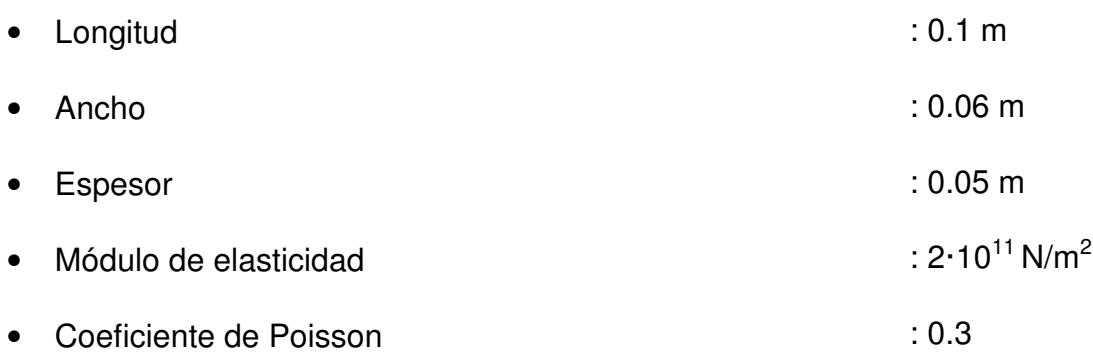

### **8.5.1 Modelado con MATLAB**

El Programa llevado a cabo con MATLAB, con el cual se elabora el modelo de la placa esbelta y delgada en voladizo mediante elementos finitos bidimensionales isoparamétricos, consta de los siguientes módulos.

### **Módulo de entrada de Datos.**

En este módulo se le pide al usuario que introduzca los valores de la longitud, ancho y espesor de la placa esbelta y delgada y las propiedades del material necesarias para desarrollar el modelo, que son: el módulo de elasticidad y el coeficiente de Poisson.

#### **Módulo de representación de la estructura.**

Aquí se realizan las operaciones necesarias para poder mostrar al usuario una representación gráfica de la placa esbelta y delgada que se va a estudiar.

#### **Módulo de cálculo matrices de rigidez de los elementos.**

En este módulo mediante llamadas a funciones externas se calculan las matrices de rigidez de cada elemento.

#### **Módulo de ensamblaje de la matriz global de rigidez.**

En este módulo se procede a realizar la operación de ensamblaje de la matriz de rigidez global del sistema mediante una función externa.

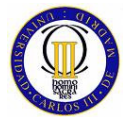

ELEMENTOS FINITOS

### **Módulo de cálculo de desplazamientos nodales.**

Aquí se aplican todas las condiciones de contorno, se le pide al usuario que introduzca el valor de las fuerzas en el extremo libre de la placa esbelta y delgada, se plantea la ecuación que relaciona la Matriz de rigidez global con cargas y desplazamientos nodales, se obtienen estos últimos y se le muestran los resultados al usuario.

### **Módulo de representación de la estructura sin deformar y deformada.**

Aquí se realizan las operaciones necesarias para poder mostrar al usuario una representación gráfica de la placa esbelta y delgada sin deformar (como ya se mostró en un módulo anterior) y luego superpuestas se muestran las gráficas de la placa esbelta y delgada sin deformar y deformada bajo el efecto de las cargas de tracción y vertical que ha seleccionado el usuario.

### **Módulo de cálculo de reacciones.**

En este módulo se calcula las reacciones que se producen en los nodos del empotramiento de la placa esbelta y delgada.

### **Módulo de cálculo de tensiones.**

En este módulo se calculan y se muestran al usuario las tensiones normales y tangenciales que se producen en los elementos bidimensionales isoparamétricos que conforman el modelo, debidas a las fuerzas externas aplicadas.

### **Módulo de cálculo de las tensiones principales.**

En este módulo se calculan y se muestran al usuario las tensiones principales y su correspondiente ángulo, para todos los elementos finitos bidimensionales isoparamétricos que conforman el modelo.

### **Módulo de cálculo de la tensión de Von Mises.**

Con este módulo se cierra el programa, siendo calculadas en este último módulo las tensiones de Von Mises de todos los elementos finitos que forman la placa esbelta y delgada modelada en este programa.

### **8.5.2 Modelado con FEMAP para el Solver NASTRAN**

Para realizar el modelado con FEMAP se han usado elementos MEMBRANE, los cuales son usados para elaborar modelos de placas delgadas solicitadas por fuerzas externas que actúan sólo en el plano de los elementos.

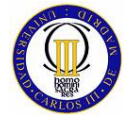

# **8.6 Cálculo Comparativo del Elemento Cuadrilátero Bidimensional Isoparamétrico**

En el cálculo comparativo del modelo que se ha elaborado mediante elementos del tipo cuadrilátero bidimensional isoparamétrico en los programas MATLAB y NASTRAN, se van a estudiar los siguientes resultados que han sido calculados en ambos programas:

- Desplazamientos nodales.
- Reacciones en los apoyos.
- Tensiones en los elementos.
- Tensiones principales en los elementos.
- Tensiones de Von Mises en los elementos.

### **8.6.1 Desplazamientos Nodales**

Los desplazamientos nodales calculados por MATLAB para el modelo de la placa esbelta y delgada se pueden ver en la Tabla 74.

| Nodo Nº        | Desplazamiento Nodal (m) |                   |  |
|----------------|--------------------------|-------------------|--|
|                |                          |                   |  |
|                |                          |                   |  |
|                | (GDL restringido)        | (GDL restringido) |  |
| $\overline{2}$ | $-7.48E-04$              | $-5.32E-04$       |  |
| 3              | $-1.40E-03$              | $-1.70E-03$       |  |
| 4              | $-2.00E-03$              | $-3.50E-03$       |  |
| 5              | $-2.50E-03$              | $-5.90E-03$       |  |
| 6              | $-3.00E-03$              | $-8.80E-03$       |  |
|                | $-3.30E-03$              | $-1.21E-02$       |  |
| 8              | $-3.60E-03$              | $-1.57E-02$       |  |
| 9              | $-3.80E-03$              | $-1.95E-02$       |  |
| 10             | $-3.90E-03$              | $-2.36E-02$       |  |
|                | $-3.90E-03$              | $-2.77E-02$       |  |
| 12             |                          |                   |  |

Tabla 74: Desplazamientos nodales Calculados por MATLAB
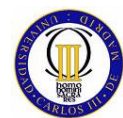

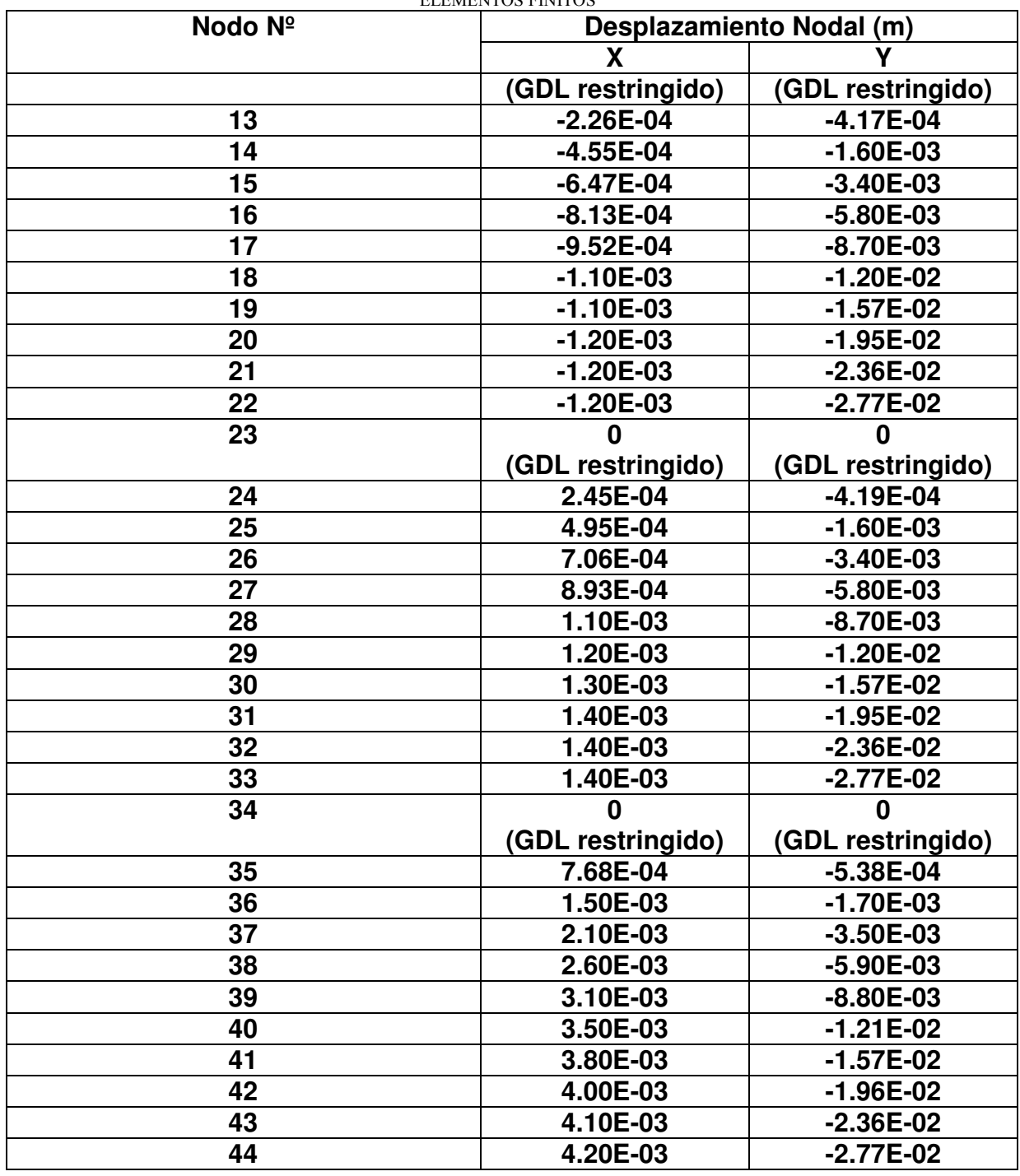

La representación gráfica del modelo de la placa delgada y esbelta sin deformar que muestra MATLAB se representa en la (m)

Figura 58 y la figura del modelo sin deformar y deformada superpuestas se muestran en la (m)

Figura **59**.

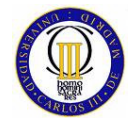

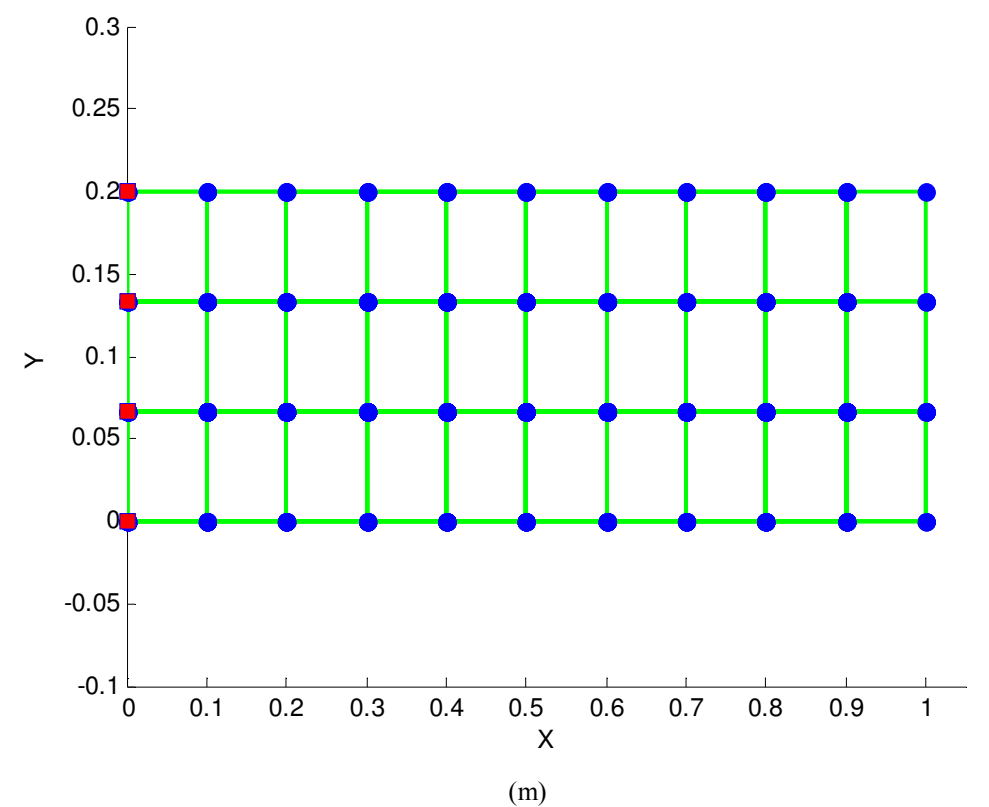

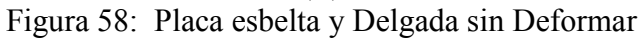

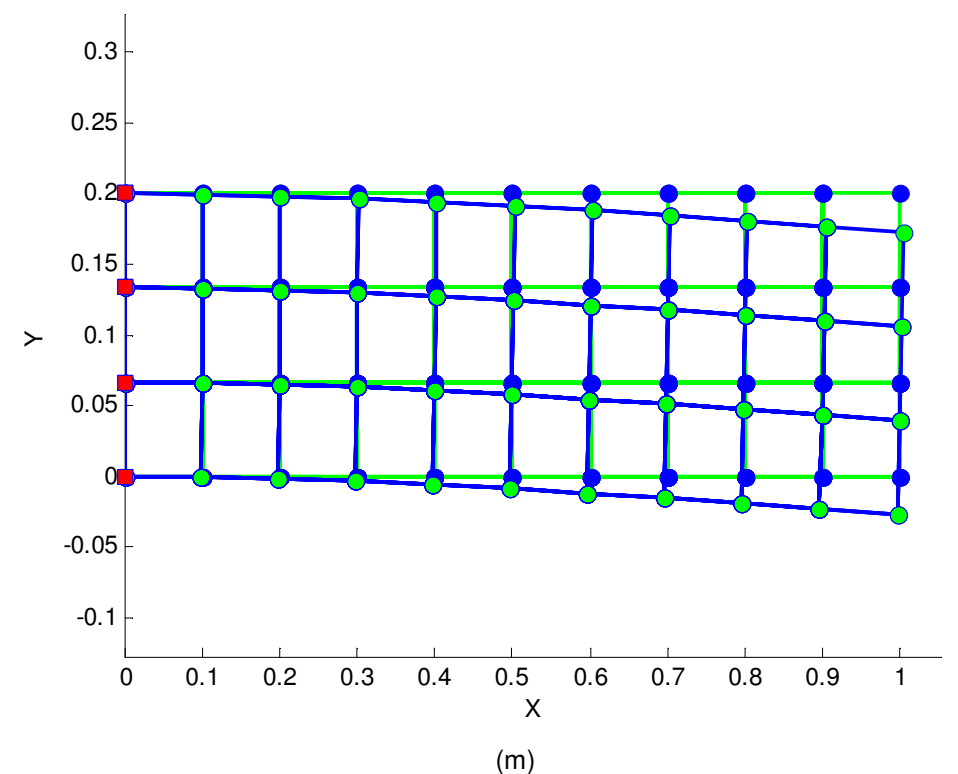

Figura 59: Placa Esbelta y Delgada Deformada y sin Deformar Superpuestas

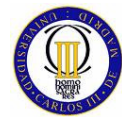

Los desplazamientos nodales calculados por NASTRAN para el modelo de la placa esbelta y delgada su muestran en al Tabla 75.

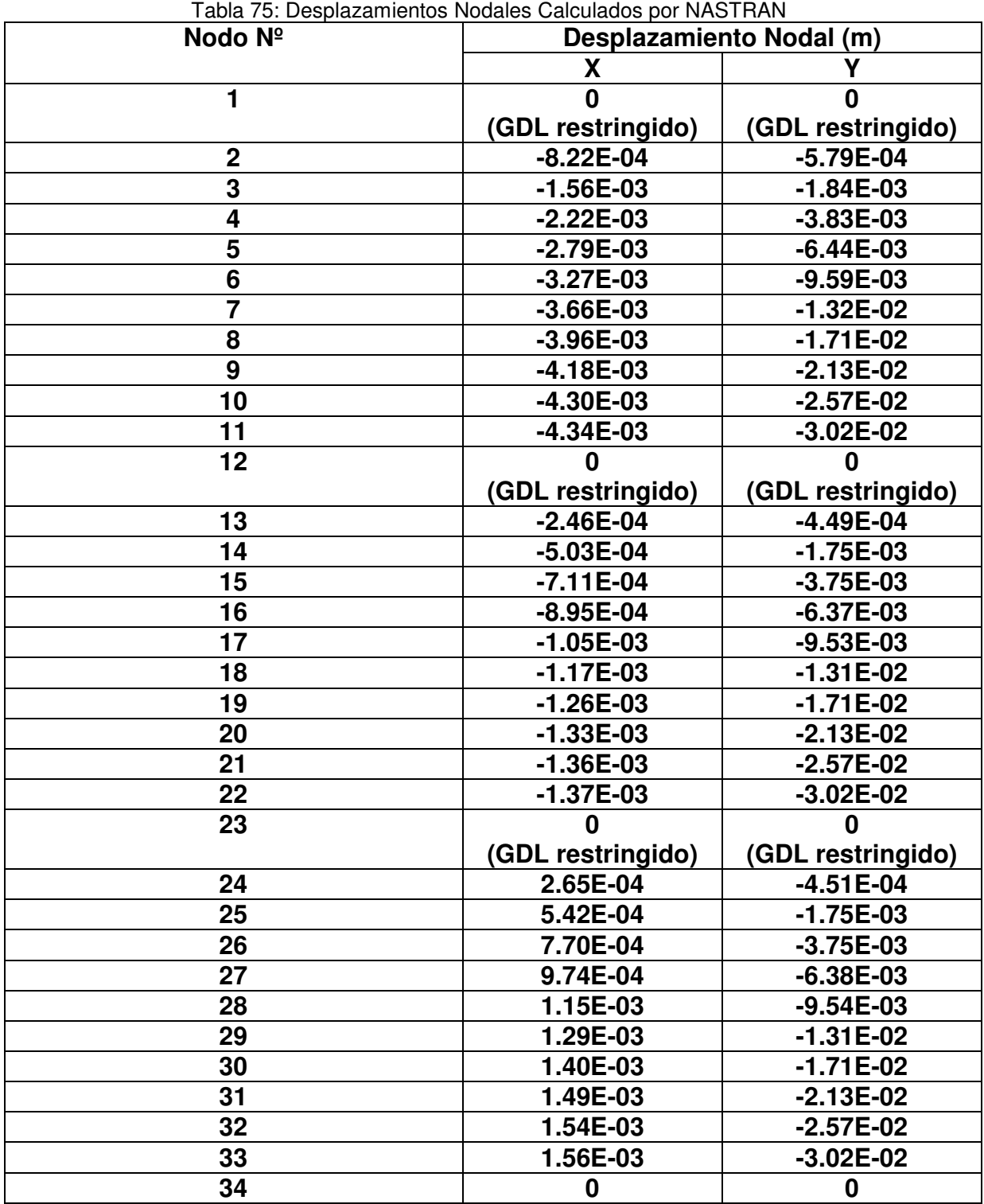

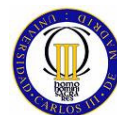

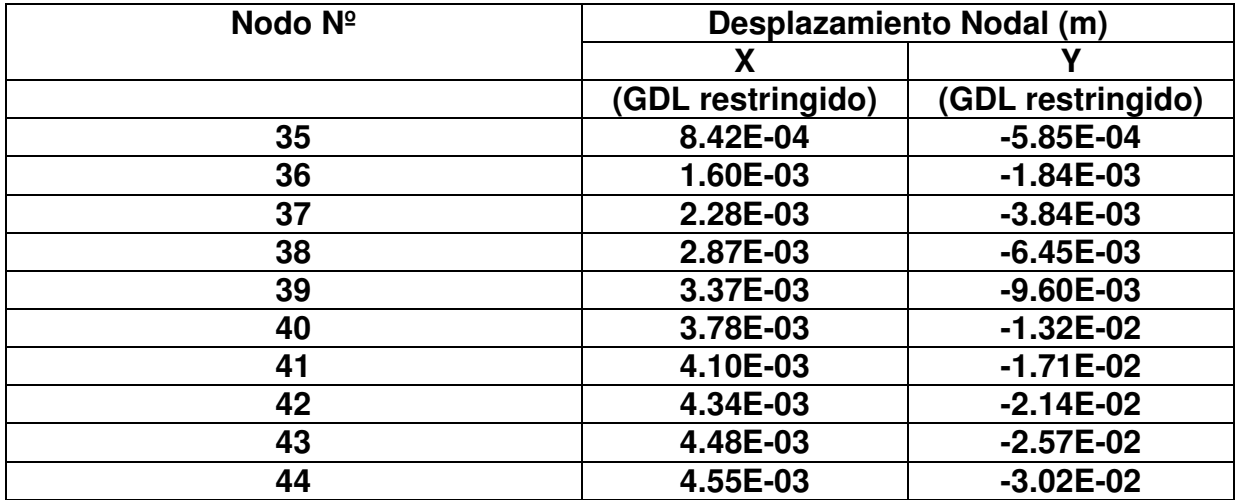

Las diferencias entre los resultados de desplazamientos nodales calculados por MATLAB y NASTRAN se sumarizan en la Tabla 76.

| Nodo $N^{\circ}$ | Tabla 76: Diferencia de Resultados de Despiazamientos Nodales Galculados por MATLAB y NASTRAN |                          |  |  |
|------------------|-----------------------------------------------------------------------------------------------|--------------------------|--|--|
|                  | Diferencia de                                                                                 |                          |  |  |
|                  |                                                                                               | Desplazamiento Nodal (m) |  |  |
|                  | X                                                                                             |                          |  |  |
| 1                | O                                                                                             |                          |  |  |
|                  | (GDL restringido)                                                                             | (GDL restringido)        |  |  |
| $\mathbf 2$      | 7.40E-05                                                                                      | 4.68E-05                 |  |  |
| 3                | 1.65E-04<br>1.38E-04                                                                          |                          |  |  |
| 4                | 2.25E-04<br>3.30E-04                                                                          |                          |  |  |
| 5                | 5.43E-04<br>2.93E-04                                                                          |                          |  |  |
| 6                | 2.72E-04<br>7.91E-04                                                                          |                          |  |  |
| $\overline{7}$   | 3.63E-04<br>1.08E-03                                                                          |                          |  |  |
| 8                | 3.65E-04                                                                                      | 1.43E-03                 |  |  |
| 9                | 3.77E-04                                                                                      | 1.85E-03                 |  |  |
| 10               | 4.00E-04                                                                                      | 2.14E-03                 |  |  |
| 11               | 4.35E-04                                                                                      | 2.54E-03                 |  |  |
| 12               | 0<br>U                                                                                        |                          |  |  |
|                  | (GDL restringido)                                                                             | (GDL restringido)        |  |  |
| 13               | 1.97E-05                                                                                      | 3.22E-05                 |  |  |
| 14               | 4.72E-05<br>1.49E-04                                                                          |                          |  |  |
| 15               | 6.37E-05<br>3.49E-04                                                                          |                          |  |  |
| 16               | 8.13E-05<br>5.74E-04                                                                          |                          |  |  |
| 17               | 9.53E-05                                                                                      | 8.33E-04                 |  |  |
| 18               | 7.12E-05                                                                                      | 1.14E-03                 |  |  |
| 19               | 1.65E-04                                                                                      | 1.40E-03                 |  |  |
| 20               | 1.30E-04                                                                                      | 1.83E-03                 |  |  |
| 21               | 1.63E-04                                                                                      | 2.13E-03                 |  |  |
| 22               | 1.70E-04                                                                                      | 2.52E-03                 |  |  |
| 23               |                                                                                               |                          |  |  |
|                  | (GDL restringido)                                                                             | (GDL restringido)        |  |  |

Tabla 76: Diferencia de Resultados de Desplazamientos Nodales Calculados por MATLAB y NASTRAN

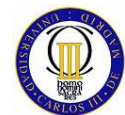

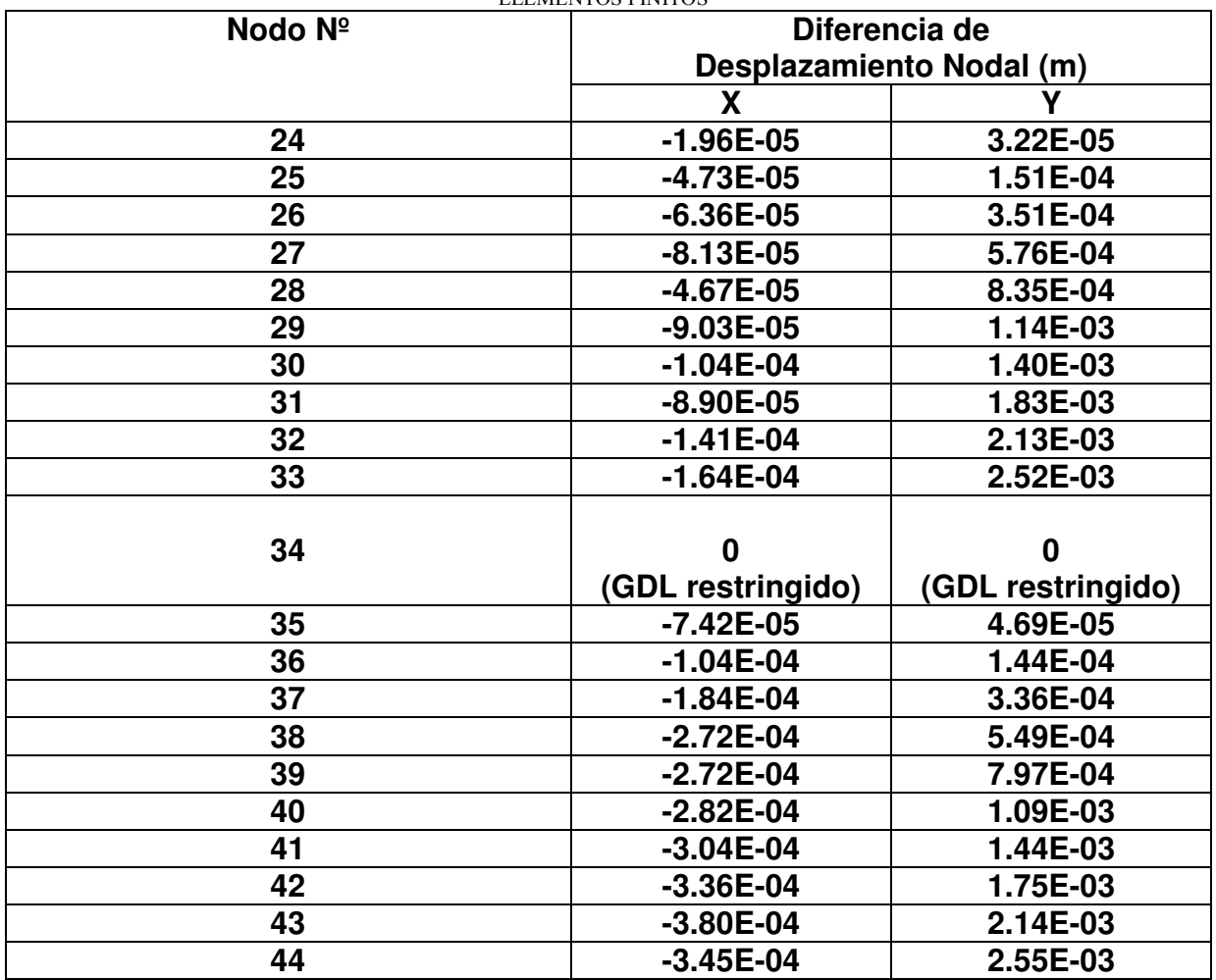

## **8.6.2 Reacciones en los Apoyos**

Las reacciones que se generan en los nodos 1, 12, 23 y 34 al aplicar las cargas sobre los nodos 11, 22, 33 y 44 dan como resultado al ser calculadas por MATLAB los valores que se sumarizan en la Tabla 77.

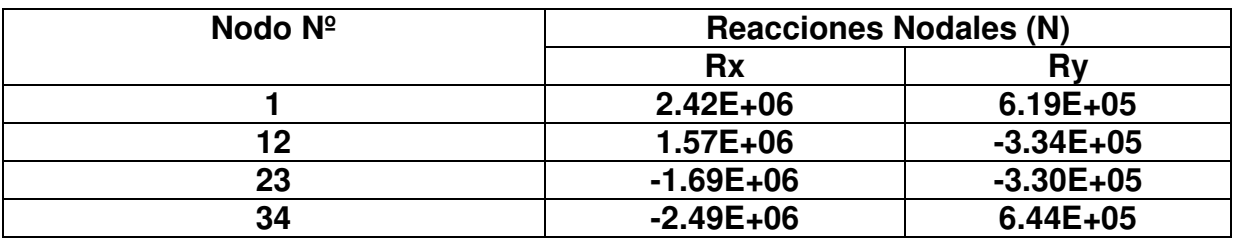

Tabla 77: Reacciones Nodales Calculadas por MATLAB

Las mismas reacciones pero en este caso calculadas por NASTRAN ofrecen los valores que se muestran en la Tabla 78.

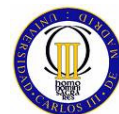

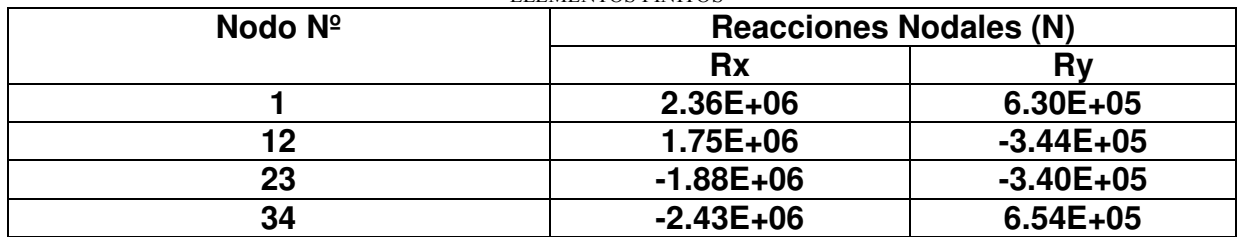

Tabla 78: Reacciones Nodales Calculadas por NASTRAN

Las diferencias entre los resultados de las reacciones nodales calculadas por MATLAB y por NASTRAN son las que se muestran en la Tabla 79.

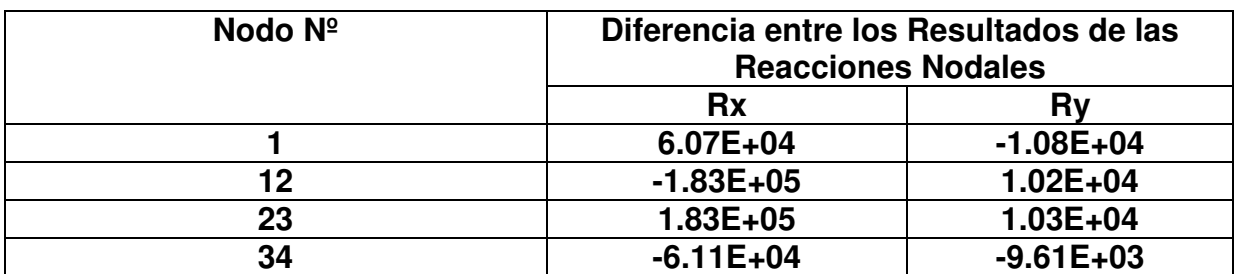

Tabla 79: Diferencias entre los Valores de las Reacciones calculadas por MATLAB y por NASTRAN

## **8.6.3 Tensiones en los Elementos**

Las tensiones en el centro de cada uno de los elementos cuadriláteros bidimensionales isoparamétricos, que forman el modelo de la placa esbelta y delgada que se obtienen mediante el cálculo con MATLAB, son las que se presentan en la Tabla 80.

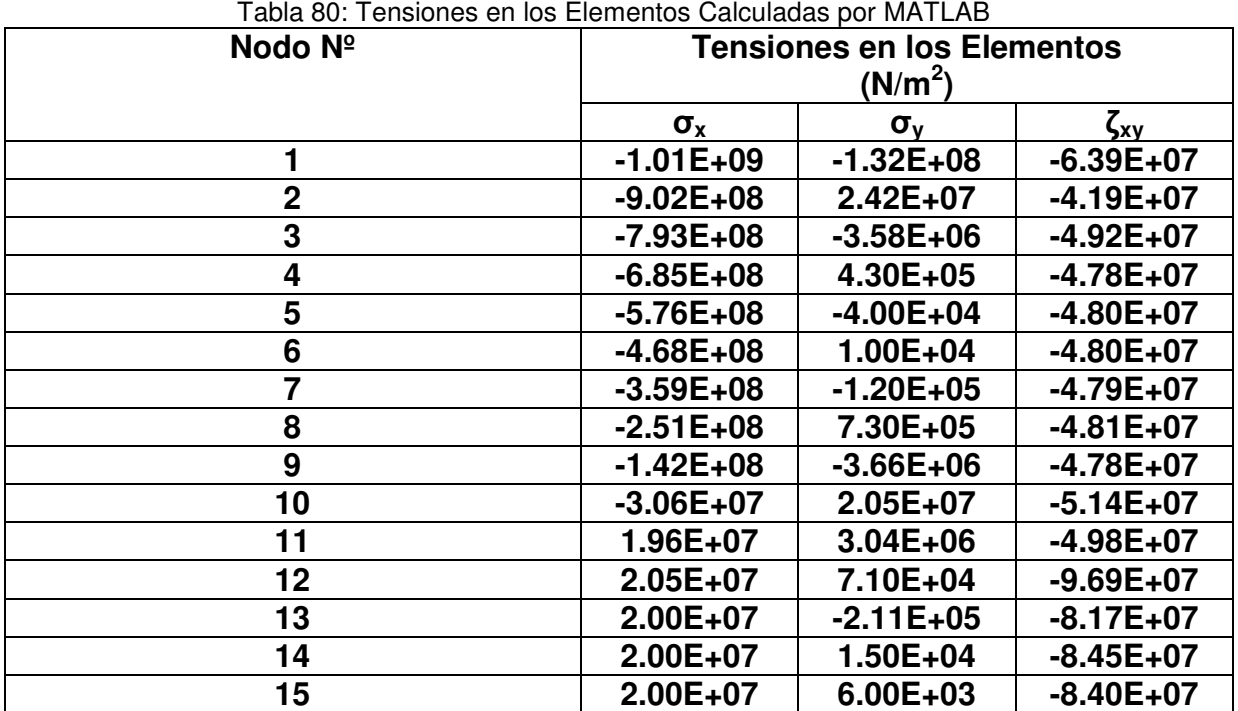

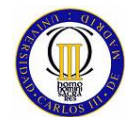

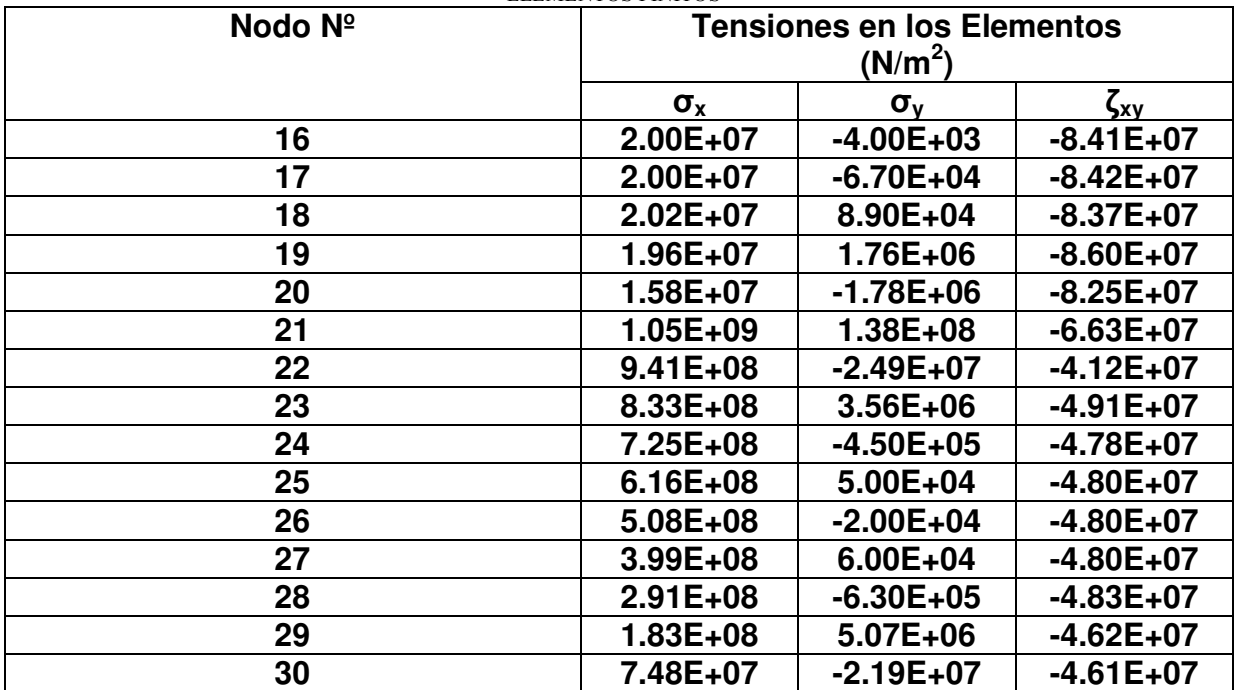

Las mismas tensiones en los elementos, pero en este caso calculadas por NASTRAN se muestran en la Tabla 81.

| Tabla 81: Tensiones en los centros de los Elementos Galculadas por NASTRAN |                                   |                  |                                      |
|----------------------------------------------------------------------------|-----------------------------------|------------------|--------------------------------------|
| Nodo Nº                                                                    | <b>Tensiones en los Elementos</b> |                  |                                      |
|                                                                            | (N/m <sup>2</sup> )               |                  |                                      |
|                                                                            | $\sigma_{\rm x}$                  | $\sigma_{\rm v}$ | $\zeta_{\underline{x}\underline{y}}$ |
| 1                                                                          | $-1.11E+09$                       | $-1.39E + 08$    | $-6.29E+07$                          |
| $\mathbf 2$                                                                | $-9.90E + 08$                     | $3.01E + 07$     | $-3.91E+07$                          |
| 3                                                                          | $-8.70E+08$                       | $-5.30E+06$      | $-4.93E+07$                          |
| 4                                                                          | $-7.52E + 08$                     | $6.21E + 05$     | $-4.62E+07$                          |
| 5                                                                          | $-6.33E+08$                       | $2.01E + 04$     | $-4.69E+07$                          |
| 6                                                                          | $-5.14E+08$                       | $-1.72E + 04$    | $-4.68E+07$                          |
| 7                                                                          | $-3.95E+08$                       | $-1.92E+05$      | $-4.67E+07$                          |
| 8                                                                          | $-2.77E+08$                       | 1.02E+06         | $-4.70E+07$                          |
| 9                                                                          | $-1.58E + 08$                     | $-4.48E + 06$    | $-4.65E+07$                          |
| 10                                                                         | $-3.55E+07$                       | 2.13E+07         | $-5.04E+07$                          |
| 11                                                                         | 1.95E+07                          | 2.97E+06         | $-5.19E+07$                          |
| 12                                                                         | 2.06E+07                          | 1.35E+04         | $-1.03E + 08$                        |
| 13                                                                         | 1.99E+07                          | $-2.49E+05$      | $-8.15E+07$                          |
| 14                                                                         | 2.00E+07                          | 4.46E+04         | $-8.75E+07$                          |
| 15                                                                         | 2.00E+07                          | 6.87E+03         | $-8.62E+07$                          |
| 16                                                                         | 2.00E+07                          | 1.33E+04         | $-8.64E+07$                          |
| 17                                                                         | 2.00E+07                          | $-1.03E+05$      | -8.66E+07                            |
| 18                                                                         | 2.03E+07                          | -1.02E+05        | $-8.57E+07$                          |
| 19                                                                         | 1.98E+07                          | 2.18E+06         | $-8.83E+07$                          |
| 20                                                                         | 1.44E+07                          | $-1.99E + 06$    | $-8.50E+07$                          |

Tabla 81: Tensiones en los centros de los Elementos Calculadas por NASTRAN

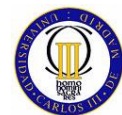

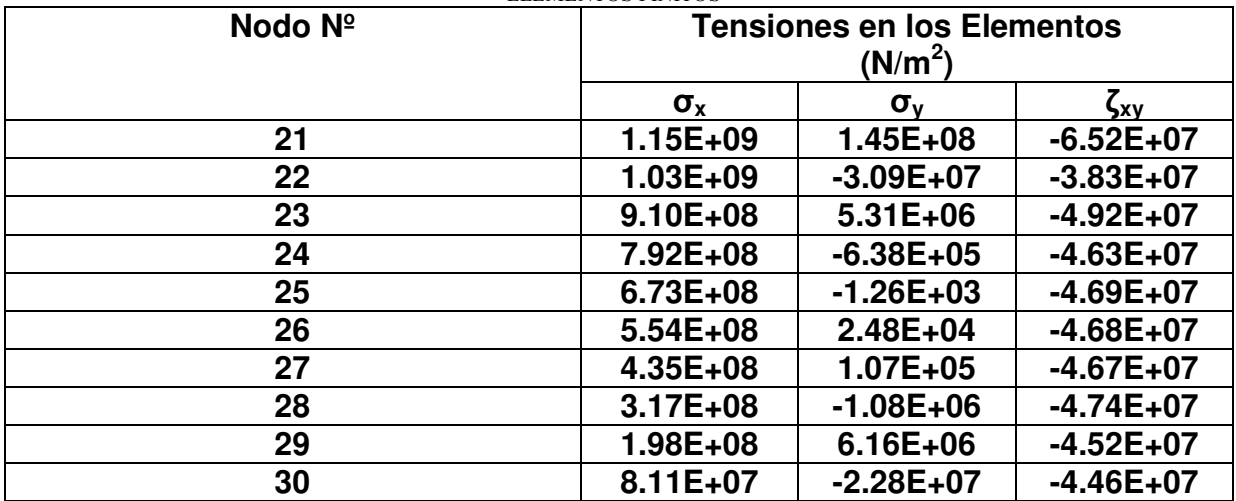

Las diferencias entre los resultados de las tensiones calculadas en los centros de los elementos por MATLAB y NASTRAN se exponen en la Tabla 82.

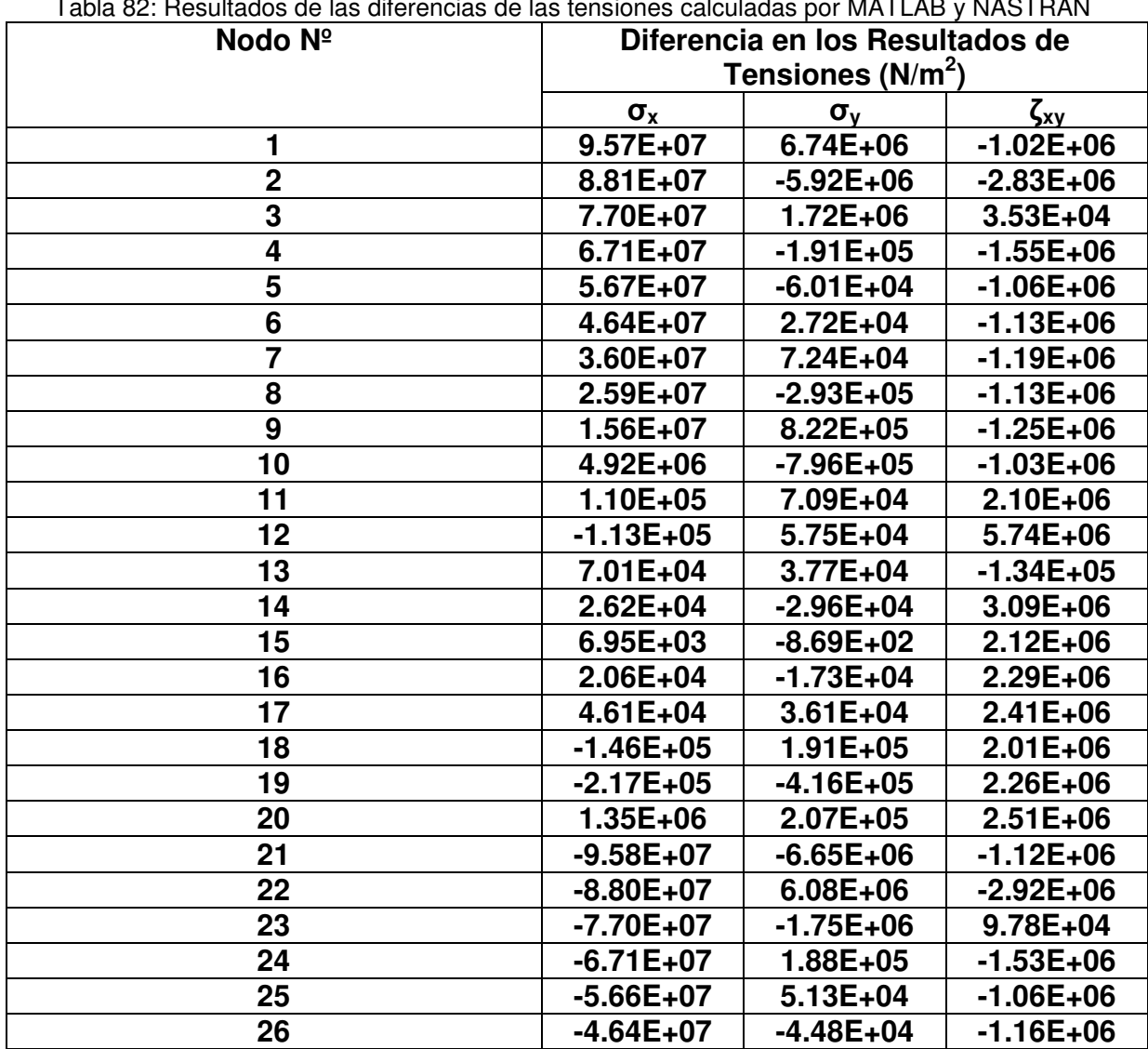

Tabla 82: Resultados de las diferencias de las tensiones calculadas por MATLAB y NASTRAN

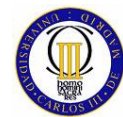

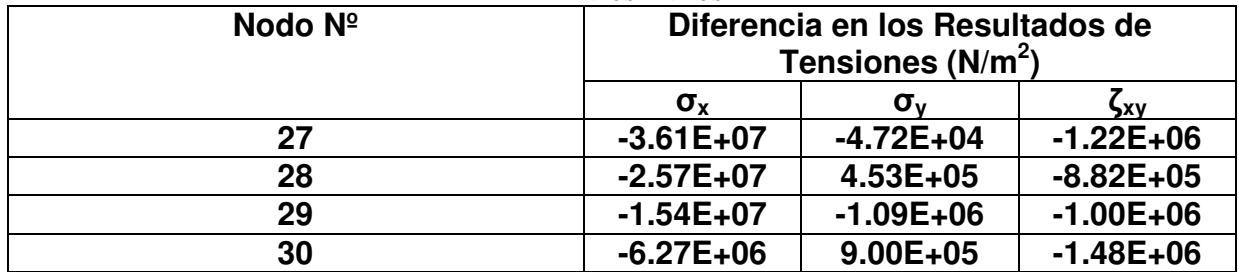

## **8.6.4 Tensiones Principales en los Elementos**

Las tensiones principales y su correspondiente ángulo principal calculados por MATLAB en el centro de cada uno de los elementos, que forman el modelo de la placa esbelta y delgada, se ofrecen en la Tabla 83.

Tabla 83: Tensiones y Angulo principal en el centro de los elementos calculados por MATLAB

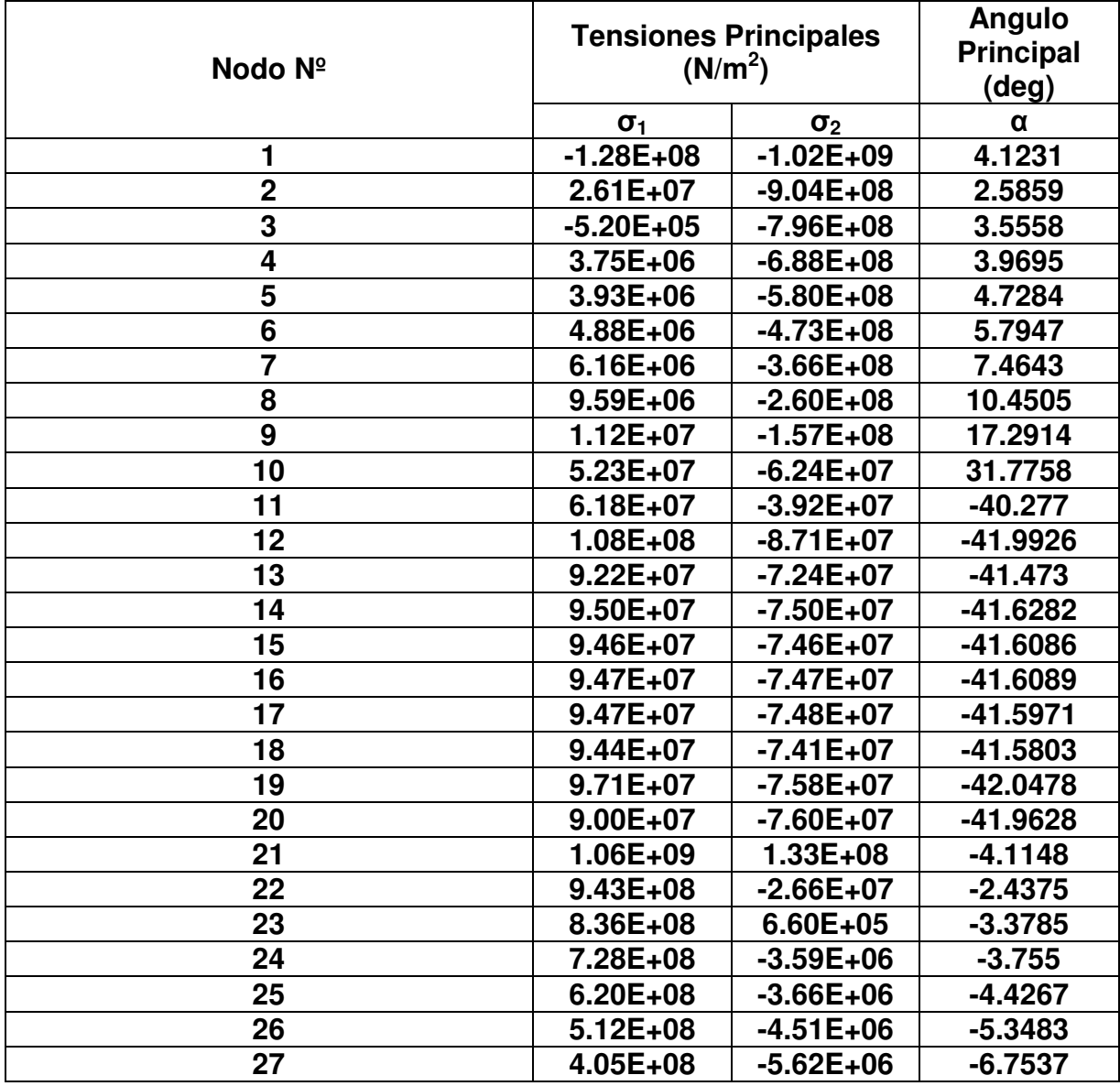

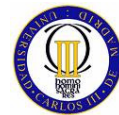

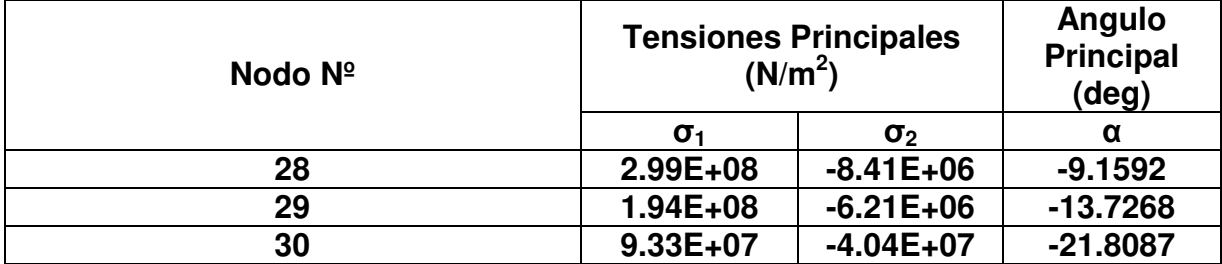

Las mismas tensiones principales y su correspondiente ángulo, pero en este caso calculadas con NASTRAN, son las que se pueden ver en la Tabla 84.

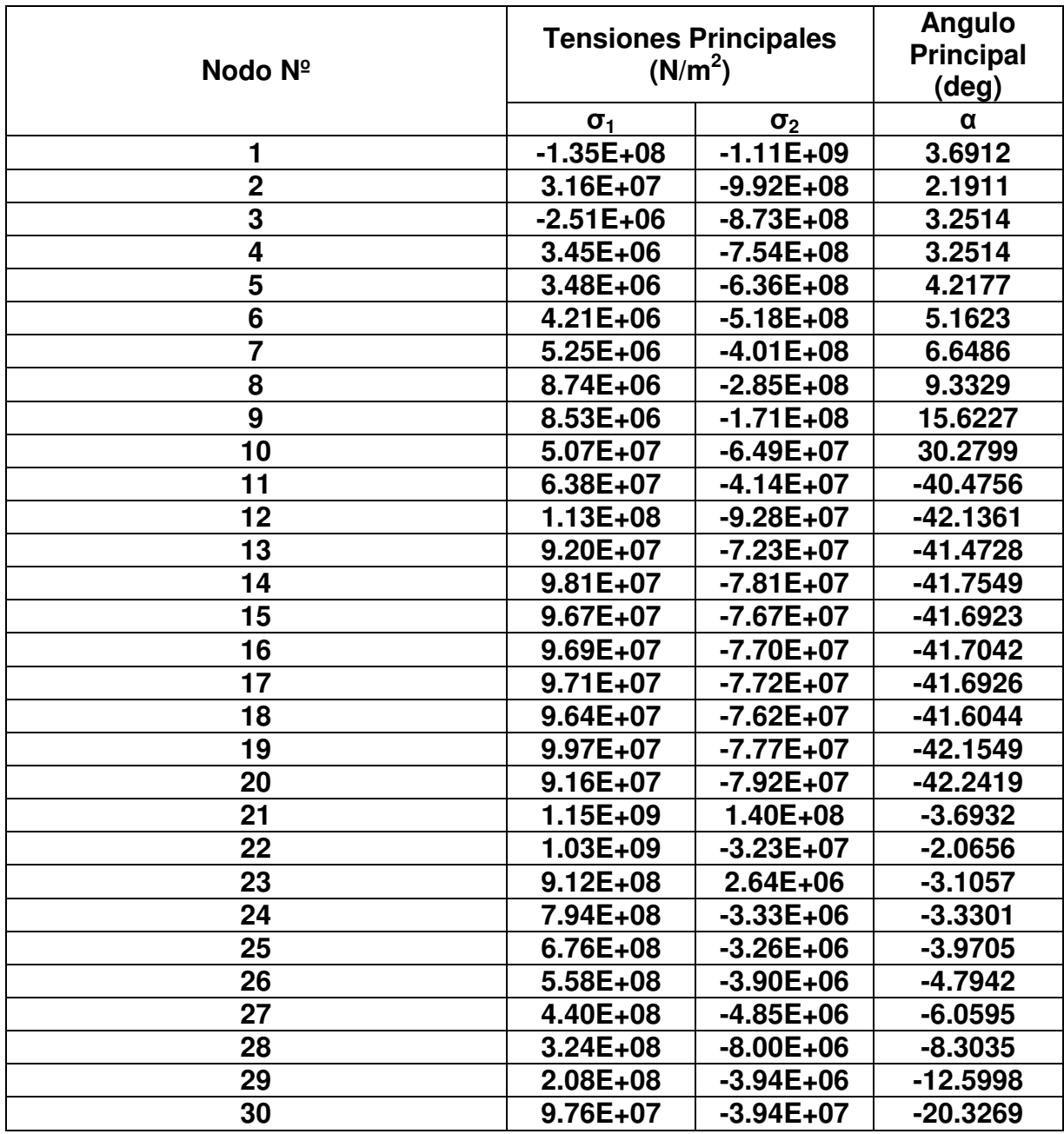

Tabla 84: Tensiones y Angulo Principales en el centro de los Elementos calculados por NASTRAN

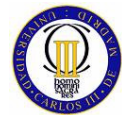

La diferencia entre los resultados ofrecidos por MATLAB y NASTRAN de las tensiones y ángulos principales calculados en el centro de los elementos del modelo de la placa esbelta y delgada se muestra en la Tabla 85.

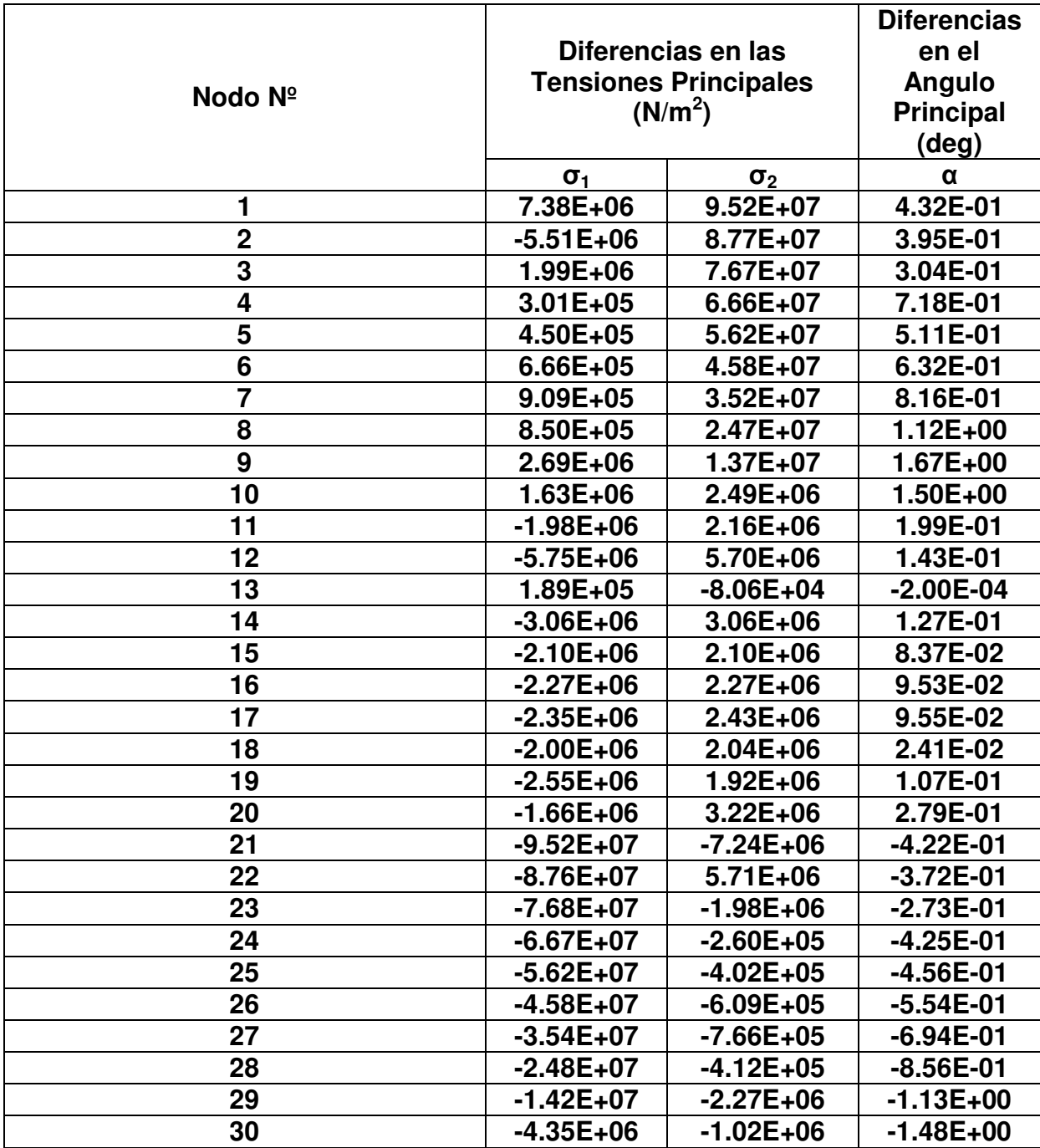

Tabla 85: Diferencias entre los resultados de las tensiones y ángulos principales calculados por MATLAB y NASTRAN

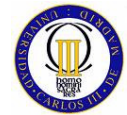

ELEMENTOS FINITOS

#### **8.6.5 Tensiones de Von Mises en los Elementos**

Las tensiones de Von Mises en los centros de cada uno de los elementos que forman el modelo de la placa esbelta y delgada calculadas por MATLAB son las que se pueden ver en la Tabla 86.

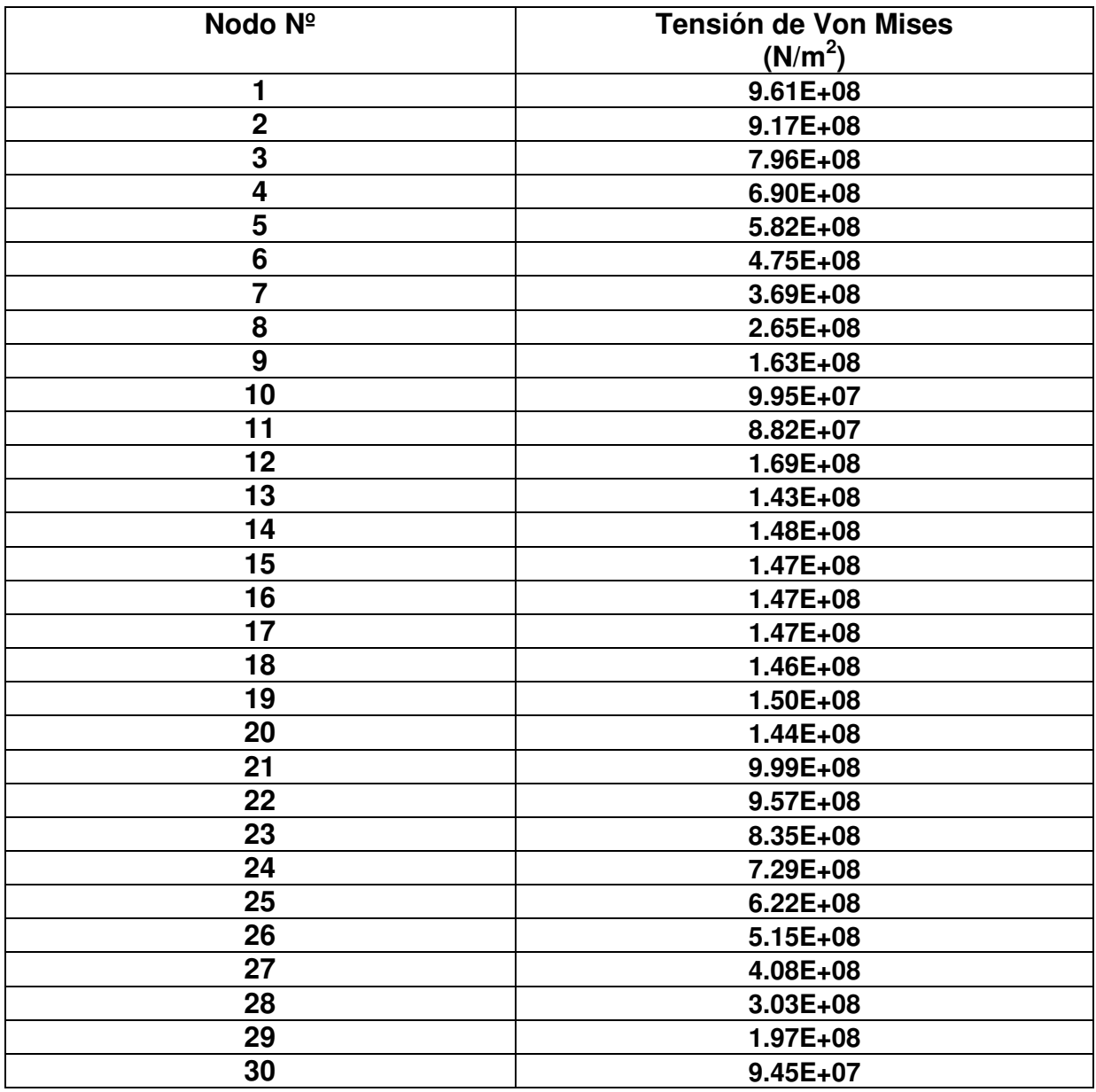

Tabla 86: Tensiones de Von Mises en los Centros de los Elementos Calculadas por MATLAB

Las tensiones de Von Mises calculadas en este caso por NASTRAN se muestran a continuación en la Tabla 87.

Tabla 87: Tensiones de Von Mises en los Centros de los Elementos Calculadas por NASTRAN

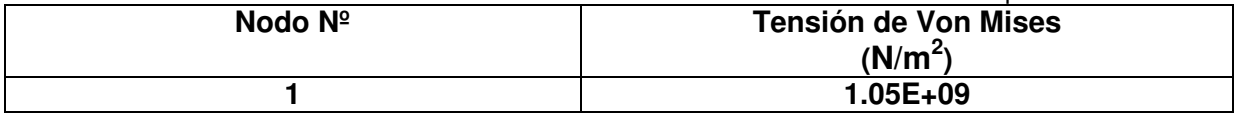

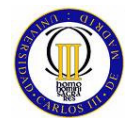

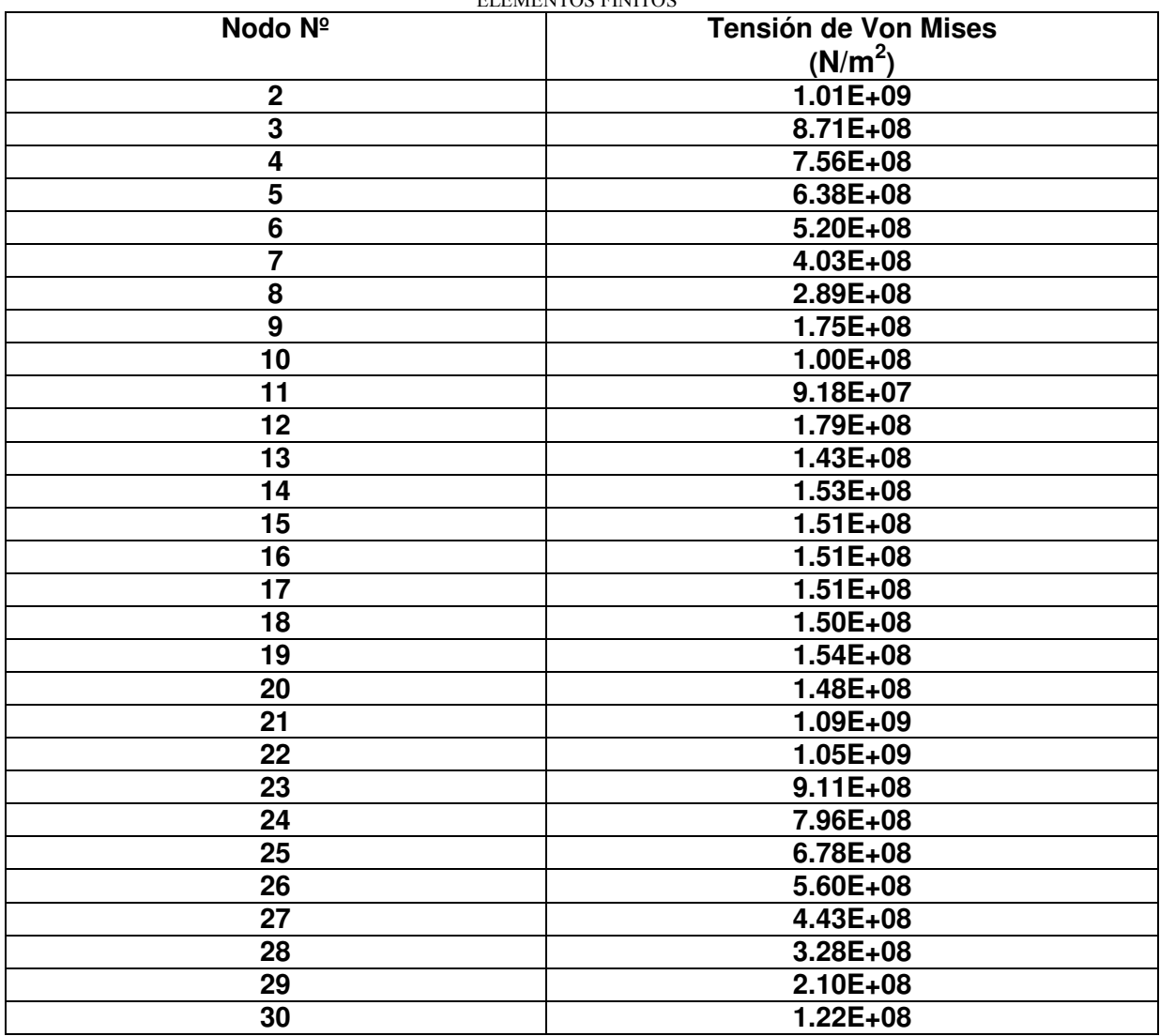

Las diferencias entre los resultados de las tensiones de Von Mises en el centro de los elementos que forman el modelo, calculadas por MATLAB y NASTRAN, son las que se presentan en la Tabla 88.

Tabla 88: Diferencias entre los resultados de las tensiones de Von Mises calculados por MATLAB y NASTRAN

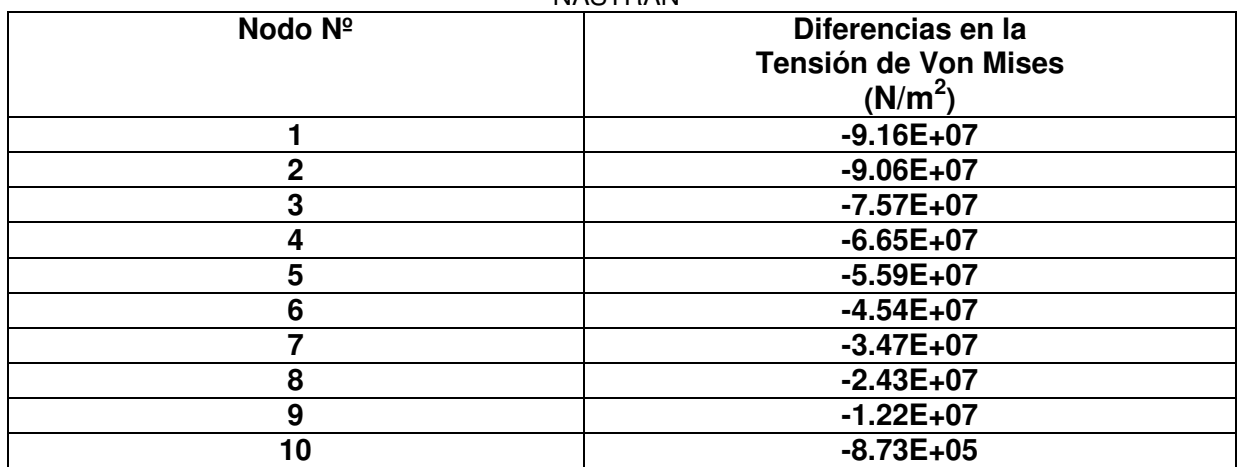

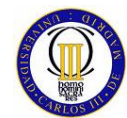

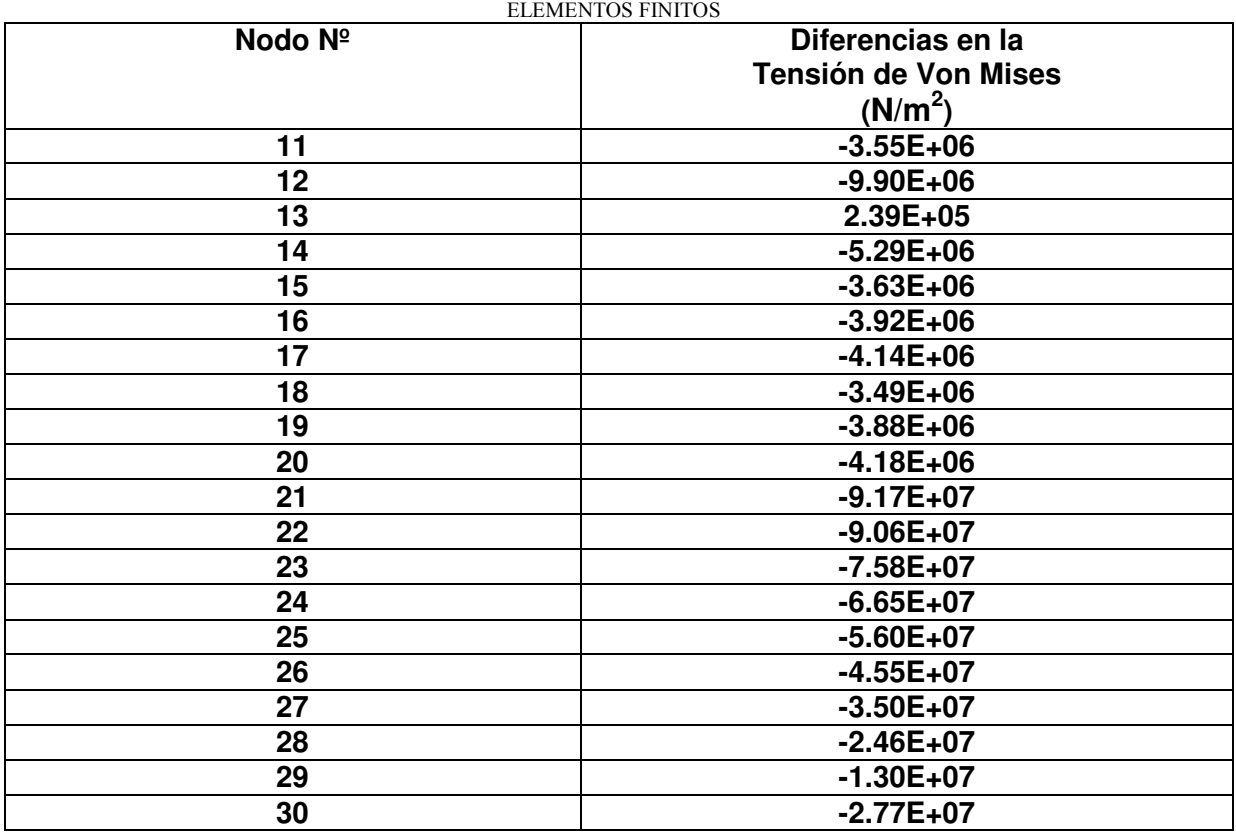

## **8.7 Conclusiones del Estudio Comparativo del Elemento Finito Cuadrilátero Bidimensional Isoparamétrico.**

Tras observar los resultados del estudio comparativo realizado sobre el elemento finito bidimensional isoparamétrico, se puede apreciar un aumento muy significativo del error cometido por MATLAB con respecto a NASTRAN a la hora de calcular los distintos tipos de resultados que se han ido evaluando a lo largo de este estudio comparativo.

Para el elemento finito bidimensional isoparamétrico el error en la obtención de resultados cometido por MATLAB con respecto a NASTRAN pasa a ser de un orden de magnitud inferior que los resultados del elemento finito bidimensional isoparamétrico, mientras que para los elementos lineales el error cometido esta entre 3 y 6 ordenes de magnitud por debajo del orden de magnitud del propio resultado.

Este aumento del error en la obtención de resultados puede ser debido a que el elemento bidimensional isoparamétrico es un elemento finito superficial y para obtener su matriz de rigidez es necesario realizar un operación de integración doble, lo cual conlleva un proceso de iteración por parte de MATLAB que puede ser menos exacto que el usado por NASTRAN dado que la iteración llevada a cabo por NASTRAN esta específicamente programado para esta clase de cálculo numérico, mientras que MATALB usa procesos iterativos genéricos. Una posible solución para resolver este problema, seria programar el método iterativo idóneo para MATLAB, pero esa cuestión esta fuera del alcance de este estudio.

## **9 ESTUDIO COMPARATIVO DE UN ELEMENTO HEXAÉDRICO TRIDIMENSIONAL ISOPARAMÉTRICO**

## **9.1 Introducción al Elemento Finito Hexaédrico Tridimensional Isoparamétrico**

El elemento hexaédrico tridimensional isoparamétrico es la extrapolación del elemento cuadrilátero bidimensional isoparamétrico de dos dimensiones a tres dimensiones, así pues, el elemento hexaédrico se trata de un elemento finito volumétrico que como es lógico trabaja en tres dimensiones.

Las funciones de forma que caracterizan este elemento, lógicamente son una extrapolación de las funciones de forma del elemento bidimensional isoparamétrico, estando en este caso definidas las funciones de forma para las tres coordenadas cartesianas que definen el espacio. Con relación a las condiciones de contorno que pueden ser aplicadas, el elemento hexaédrico tridimensional isoparamétrico está sujeto a fuerzas lineales en los tres ejes X, Y y Z, pero dado que es la extrapolación del elemento bidimensional isoparamétrico, al igual que este, no puede ser sometido a momentos externos.

Este elemento finito esta formado por 8 nodos, uno en cada esquina del elemento que deben ser numerados de tal manera que el volumen del elemento que encierran sea positivo, además cada uno de los nodos tiene tres grados de libertad (que corresponden a los tres desplazamientos del plano). Las propiedades físicas que se usan para poder definir el comportamiento de este elemento finito son el módulo elástico y el coeficiente de Poisson.

## **9.2 Funciones de Forma y Matriz de Rigidez**

Las funciones de forma que definen el elemento tridimensional isoparamétrico son exactamente iguales que las explicadas en el capítulo anterior para el elemento finito bidimensional reticulado, la única diferencia reside en que en este caso las funciones de forma deberán ser definidas para las tres direcciones del espacio y no sólo para las dos direcciones que definen un plano como sucedía en el caso del elemento finito bidimensional isoparamétrico.

 A continuación, se puede apreciar en la Figura 60 el elemento tridimensional isoparamétrico referido a sus coordenadas locales y justo debajo el elemento maestro que sirve para expresar este elemento con respecto a sus coordenadas intrínsecas ξ, η y ζ; con relación a las cuales se definirán las funciones de forma.

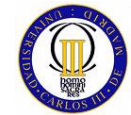

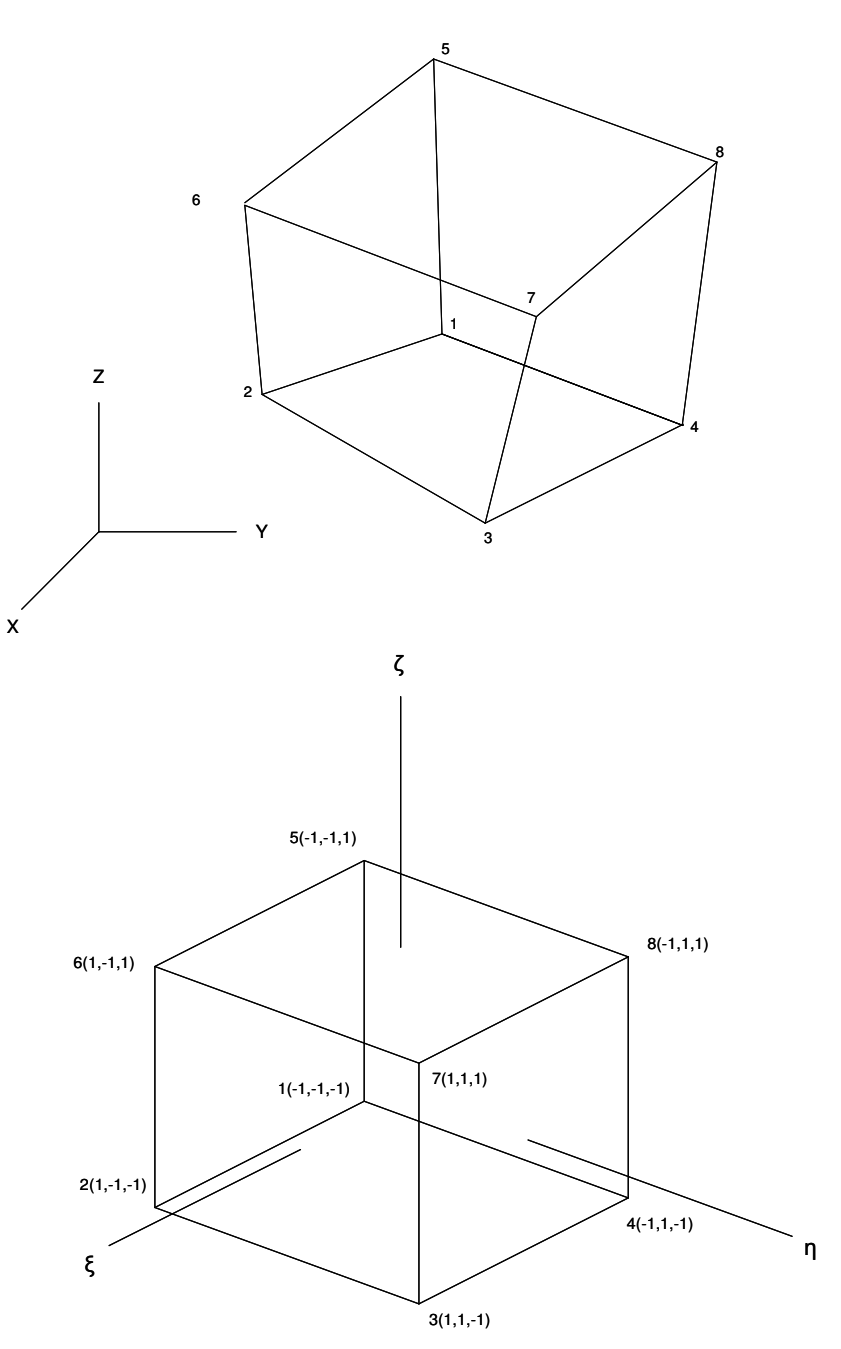

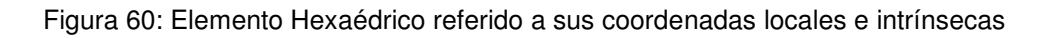

Sobre el cubo maestro, las funciones de forma de Lagrange pueden escribirse como:

$$
Ni = \frac{1}{8} \cdot (1 + \xi_i) \cdot (1 + \eta_i) \cdot (1 + \zeta_i)
$$
\n(9.1)

 $con$  i = 1 a 8

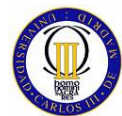

Donde:

.

 $\epsilon$ ,  $\zeta_i$ ,  $\zeta_i$  = Coordenadas del nodo i del elemento en el sistema de coordenadas intrínseco  $(\xi, \eta, \zeta)$ .

Los desplazamientos nodales del elemento están representados por el vector q, este vector está formado de 24 términos dado que el elemento finito tridimensional isoparamétrico tiene 8 nodos con tres grados de libertad cada uno:

$$
q = [q_1, q_2, \ldots, q_{24}] \tag{9.2}
$$

Las funciones de forma Ni se usan para definir los desplazamientos en cualquier punto dentro del elemento en términos de sus valores nodales de la siguiente forma:

$$
u = N_1 \cdot q_1 + N_2 \cdot q_4 + \dots + N_8 \cdot q_{22}
$$
  
\n
$$
v = N_1 \cdot q_2 + N_2 \cdot q_5 + \dots + N_8 \cdot q_{23}
$$
  
\n
$$
w = N_1 \cdot q_3 + N_2 \cdot q_6 + \dots + N_8 \cdot q_{24}
$$
\n(9.3)

Estas expresiones se pueden expresar de forma matricial de manera similar como se hizo para el elemento cuadrilátero, pero en este caso extrapolando a las tres coordenadas en las que se define este elemento finito:

$$
u = N \cdot q
$$

(9.4)

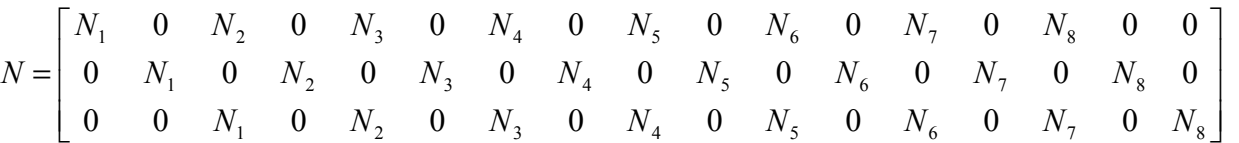

Del mismo modo que para el elemento finito bidimensional isoparamétrico, se puede expresar cualquier punto dentro del elemento en términos de coordenadas locales del modo que se muestra a continuación:

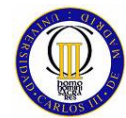

$$
x = N_1 x_1 + N_2 x_2 + \dots + N_8 x_8
$$
  
\n
$$
y = N_1 y_1 + N_2 y_2 + \dots + N_8 y_8
$$
  
\n
$$
z = N_1 z_1 + N_2 z_2 + \dots + N_8 z_8
$$
\n(9.5)

Siguiendo los mismos pasos que han sido usados en el desarrollo del elemento cuadrilátero superficial isoparamétrico, pero teniendo en cuenta que en el caso del elemento finito tridimensional isoparamétrico todos los pasos deben ser extrapolados a tres dimensiones, se obtiene la siguiente expresión para las deformaciones unitarias:

$$
\varepsilon = B q \tag{9.6}
$$

La matriz de rigidez del elemento hexaédrico tridimensional isoparamétrico viene dada por:

$$
k^{e} = \int_{-1}^{+1} \int_{-1}^{+1} \int_{-1}^{+1} B^{t} \cdot D \cdot B \left| \det J \right| d\xi \, d\eta \, d\zeta \tag{9.7}
$$

Donde:

- $\det J \, d \xi \, d \eta \, d \zeta = dV$  (diferencial de volumen)
- J  $=$  Matriz jacobiana (3X3)

## **9.3 Cálculo de la Tensión de Von Mises en el Elemento Hexaédrico Tridimensional Isoparamétrico**

Al igual que el elemento cuadrilátero bidimensional isoparamétrico, el elemento finito hexaédrico tridimensional isoparamétrico está sometido a un estado tensional complejo, la única diferencia es que en este caso el estado tensional es tridimensional, por lo que existirán tensiones normales y tangenciales para las tres coordenadas que definen el espacio.

Para calcular la tensión de Von Mises en este caso, no se ha considerado de interés calcularlo mediante las tensiones principales como se hizo en el capítulo anterior, por lo que se ha calculado a través de las tensiones normales y tangenciales de cada elemento hexaédrico tridimensional isoparamétrico con la definición de la tensión de Von mises que se expresa a continuación:

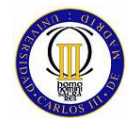

$$
\sigma_{VM} = \sqrt{\sigma_x^2 + \sigma_y^2 + \sigma_z^2 + 3 \cdot (\tau_{xy}^2 + \tau_{yz}^2 + \tau_{zx}^2) - (\sigma_x \cdot \sigma_y + \sigma_z \cdot \sigma_y + \sigma_x \cdot \sigma_z)}
$$
(9.8)

## **9.4 Descripción de la Elaboración del Modelo Usado para el Estudio Comparativo del Elemento Hexaédrico Tridimensional Isoparamétrico**

Para el elemento hexaédrico tridimensional isoparamétrico el problema que se va a estudiar consiste en una viga en voladizo con sección rectangular, siendo el ancho de la viga el doble que la altura. A esta viga en voladizo se le aplicará en el extremo libre una fuerza de tracción en el sentido positivo de el eje X y una fuerza de flexión en el sentido negativo del eje Y. Una representación de esta viga en voladizo junto con las cargas aplicadas se puede ver en la Figura 61.

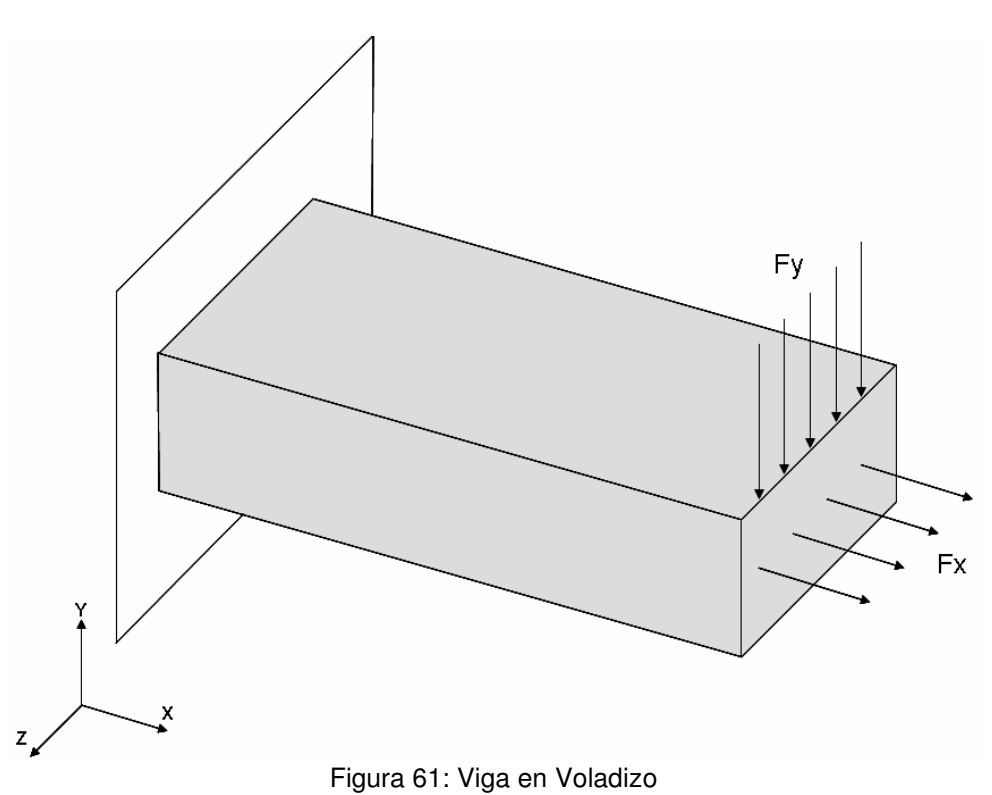

Los datos necesarios para poder solucionar el problema planteado mediante elementos finitos tridimensionales isoparamétricos desarrollados con los programas MATLAB y NASTRAN son: el largo, el ancho y el alto de cada elemento hexaédrico tridimensional isoparamétricos, que en este problema son iguales entre sí, esto es debido a que distorsiones en la geometría de los elementos empeora la exactitud de los resultados en el cálculo obtenido mediante el método de los elementos finitos, por lo que sólo será necesario introducir uno de los tres como dato de entrada.

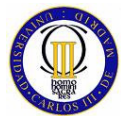

En este caso, se puede apreciar que se necesitan aún menos datos de entrada para definir la geometría del modelo que en el caso del modelo elaborado con elementos cuadrilaterales isoparamétricos del capítulo anterior.

Las propiedades del material necesarias para poder desarrollar el problema de la viga en voladizo son tan solo su módulo de elasticidad y su coeficiente de Poisson. Por último, como es lógico, se deben introducir los valores de las fuerzas externas a las que se somete el modelo.

A continuación se puede observar los valores de los datos de entrada que se le han dado al modelo de la viga en voladizo:

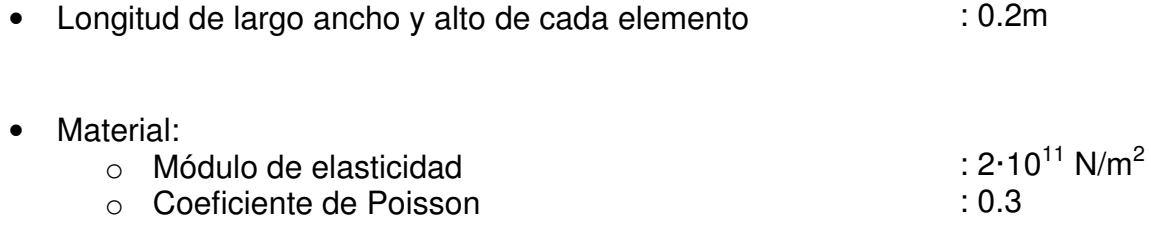

- Fuerza en X (fuerza de tracción en cada nodo donde se : 75000 N aplica la carga)
- Fuerza en Y (fuerza de flexión en cada nodo donde se aplica : 50000 N la carga)

A la hora de modelar mediante elementos hexaédricos tridimensionales isoparamétricos la viga en voladizo, se ha dispuesto el orden de numeración de nodos y elementos de la forma que se muestra en la Figura 62 y en la Tabla 89.

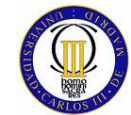

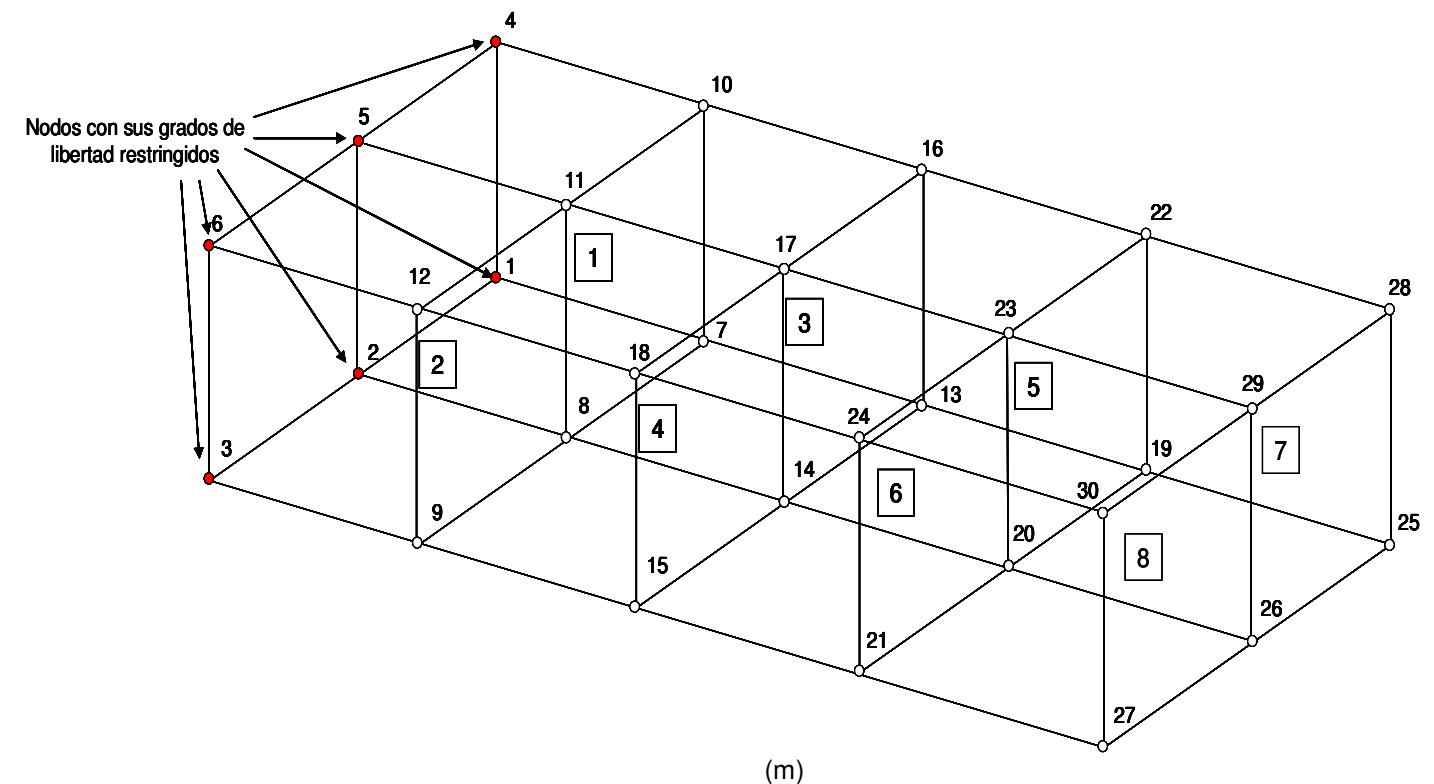

Figura 62: Modelo de viga en voladizo realizado con elementos hexaédricos tridimensionales isoparamétricos

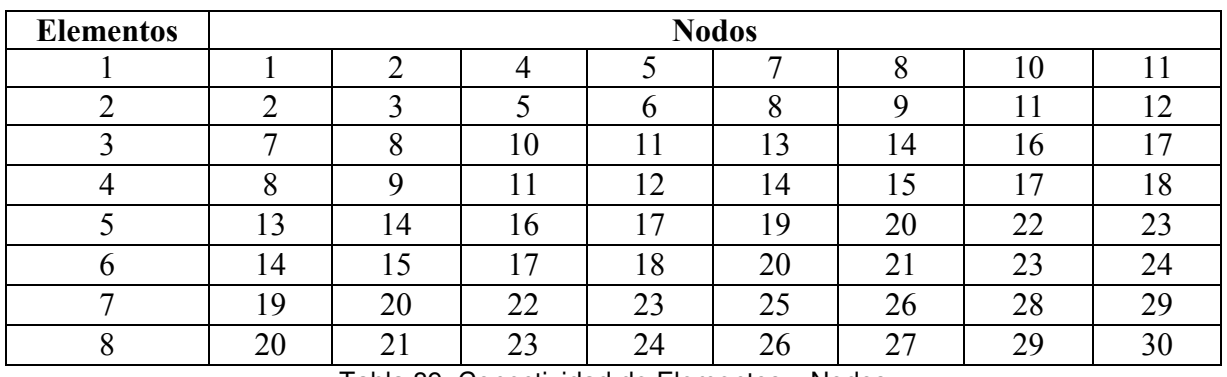

Tabla 89: Conectividad de Elementos y Nodos

Para desarrollar este modelo en MATLAB y en FEMAP, se han dando las siguientes propiedades a los elementos finitos que se han usado en la elaboración del modelo, siendo estas propiedades las que se muestran a continuación:

#### Elementos del 1 al 8:

- Largo : 0.2 m
- Ancho : 0.2 m
- Alto : 0.2 m

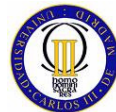

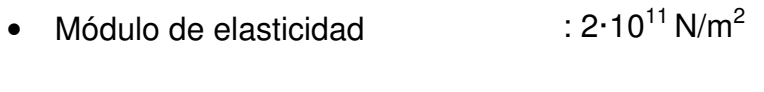

• Coeficiente de Poisson : 0.3

## **9.4.1 Modelado con MATLAB**

El programa elaborado en MATLAB, que resuelve mediante el método de elementos finitos el problema de la viga en voladizo modelada con elementos hexaédricos tridimensionales isoparamétricos, consta de los siguientes módulos.

#### **Módulo de entrada de Datos.**

En este módulo se le solicita al usuario que introduzca el valor de la arista de los elemento finitos hexaédricos tridimensionales isoparamétricos (cada elemento es un cubo isométrico) y que defina las propiedades necesarias del material de la viga en voladizo, que en este caso son el módulo de elasticidad y el coeficiente de Poisson.

#### **Módulo de representación de la estructura.**

Aquí se realizan las operaciones necesarias para poder mostrar al usuario una representación gráfica de la viga en voladizo sometida a estudio.

#### **Módulo de cálculo de matrices de rigidez de los elementos.**

En este módulo, mediante llamadas a funciones externas, se calculan las matrices de rigidez de cada elemento finito.

#### **Módulo de ensamblaje de la matriz global de rigidez.**

En este módulo se procede a realizar la operación de ensamblaje de la matriz de rigidez global del sistema mediante una función externa.

#### **Módulo de condiciones de contorno.**

Dentro de este módulo se solicita al usuario del programa que introduzca el valor de las fuerzas externas a aplicar en el extremo libre de la viga en voladizo y se ensambla el vector de fuerzas del modelo.

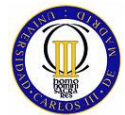

ELEMENTOS FINITOS

#### **Módulo de representación de la estructura sin deformar y deformada.**

Aquí se realizan las operaciones necesarias para poder mostrar al usuario una representación gráfica de la viga en voladizo sin deformar (como ya se mostró en un módulo anterior) y luego superpuestas se muestran las figuras de la viga en voladizo sin deformar y deformada bajo el efecto de las cargas. Por último, se listan los valores de los desplazamientos nodales.

#### **Módulo de cálculo de reacciones.**

En este módulo se calculan las reacciones que se producen en los nodos del empotramiento.

#### **Módulo de cálculo de tensiones.**

En este módulo se calculan y se muestran al usuario las tensiones normales y tangenciales que se producen en cada elemento hexaédrico tridimensional isoparamétrico debido a la aplicación de fuerzas.

#### **Módulo de cálculo de la tensión de Von Mises.**

En este módulo, con el cual se concluye el programa, se calculan las tensiones de Von Mises de todos los elementos finitos del modelo y se muestran al usuario.

## **9.4.2 Modelado con FEMAP para el solver NASTRAN**

El modelo de la viga en voladizo se ha desarrollado en FEMAP con elementos finitos HEXAÉDRICOS. Este tipo de de elemento finito es muy usado cuando es necesario modelar geometrías complejas.

## **9.5 Cálculo Comparativo del Elemento Hexaédrico Tridimensional Isoparamétrico**

En el cálculo comparativo del modelo elaborado con elementos del tipo hexaédrico tridimensional isoparamétrico en los programas MATLAB y NASTRAN, se van a estudiar los siguientes resultados para ambos programas:

- Desplazamientos nodales.
- Reacciones en los apoyos.
- Tensiones en los elementos.

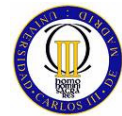

• Tensiones de Von Mises en los elementos.

### **9.5.1 Desplazamientos nodales**

Los desplazamientos nodales calculados por MATLAB para el modelo de la viga en voladizo se pueden ver en la Tabla 90.

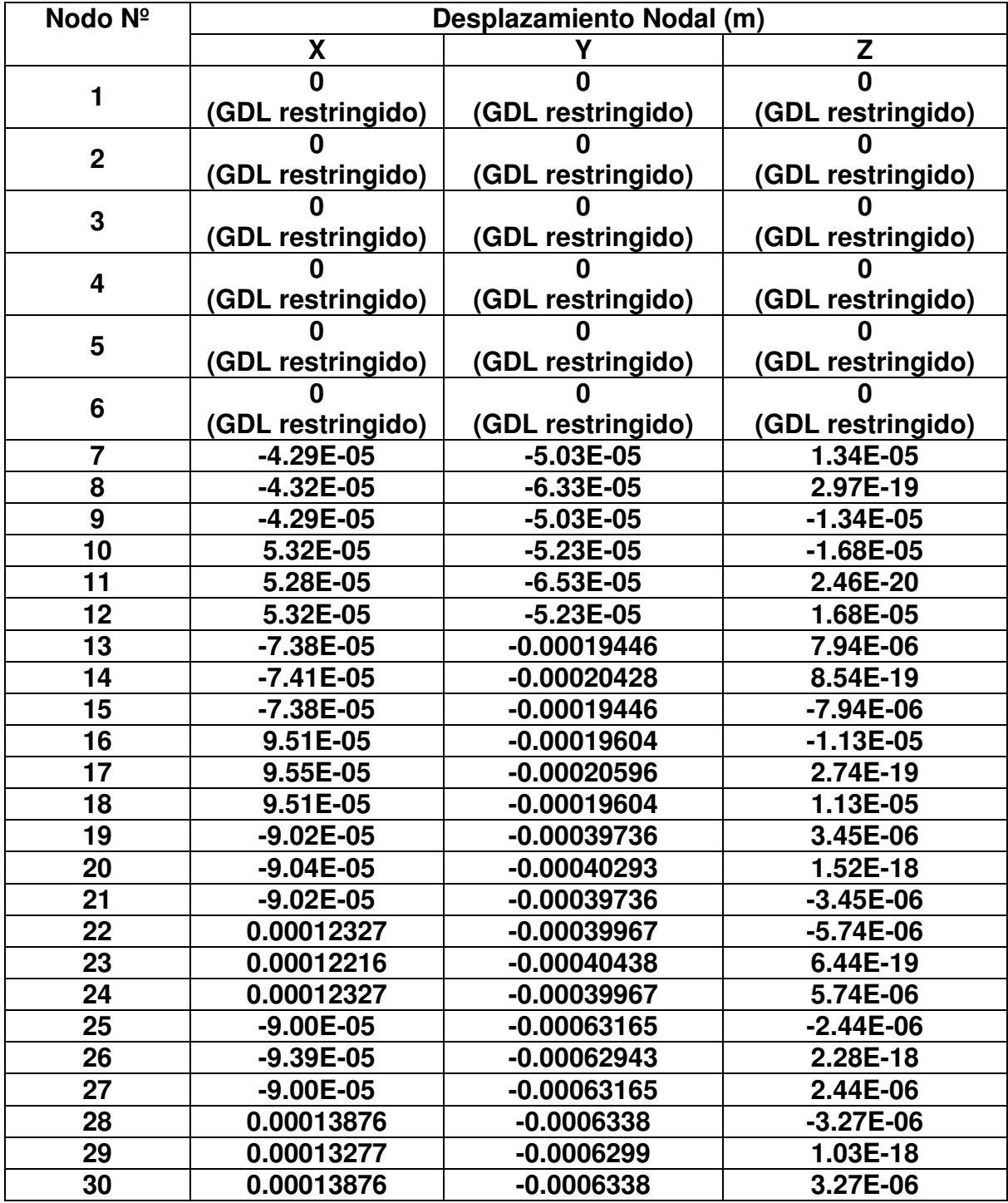

Tabla 90: Desplazamientos nodales Calculados por MATLAB

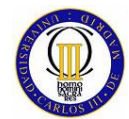

La representación gráfica de la viga en voladizo sin deformar que muestra MATLAB se representa en la Figura 63, y la figura del modelo sin deformar y deformada (escalada 1 x 100 para que se pueda apreciar los desplazamientos de los nodos con mayor claridad) superpuestas se muestran en la Figura 64.

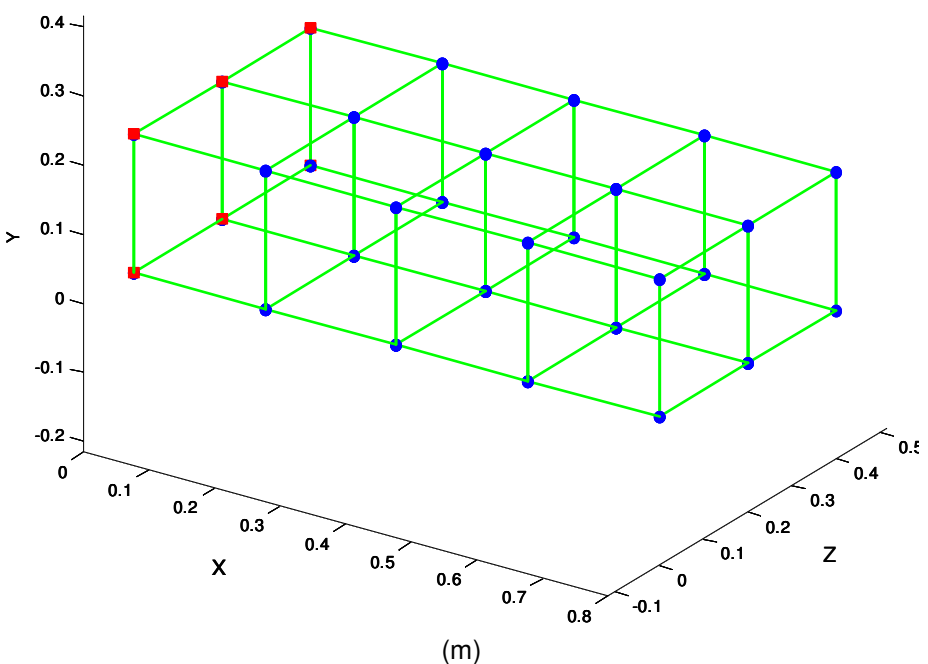

Figura 63: Viga en voladizo sin deformar

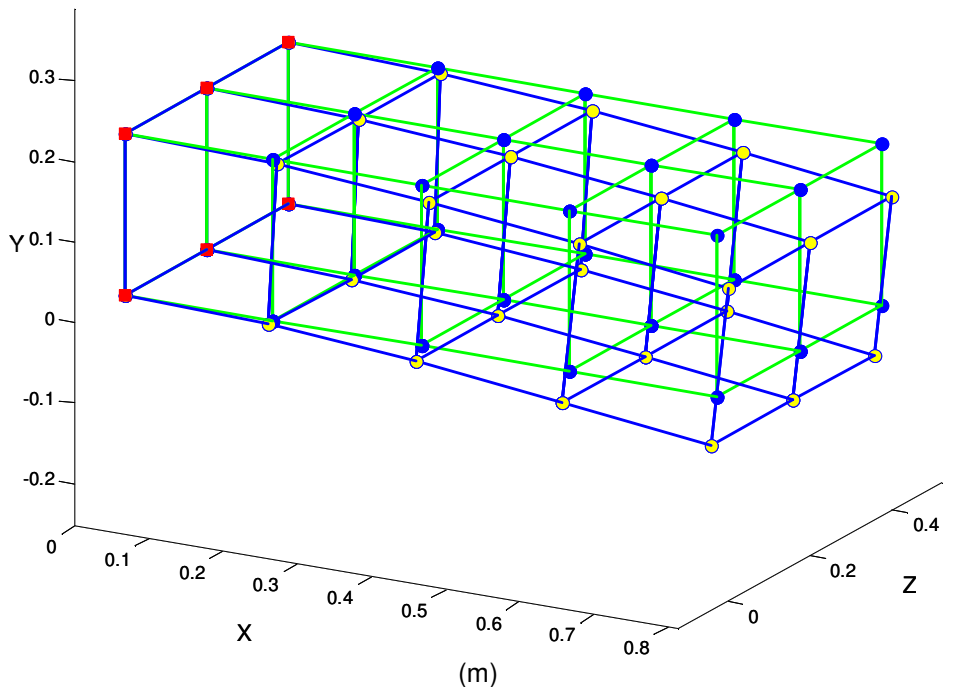

Figura 64: Viga en voladizo sin deformar y deformada (Escala 100:1)

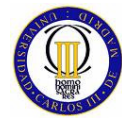

Los desplazamientos nodales calculados por NASTRAN para el modelo de la viga en voladizo su muestran en la Tabla 91.

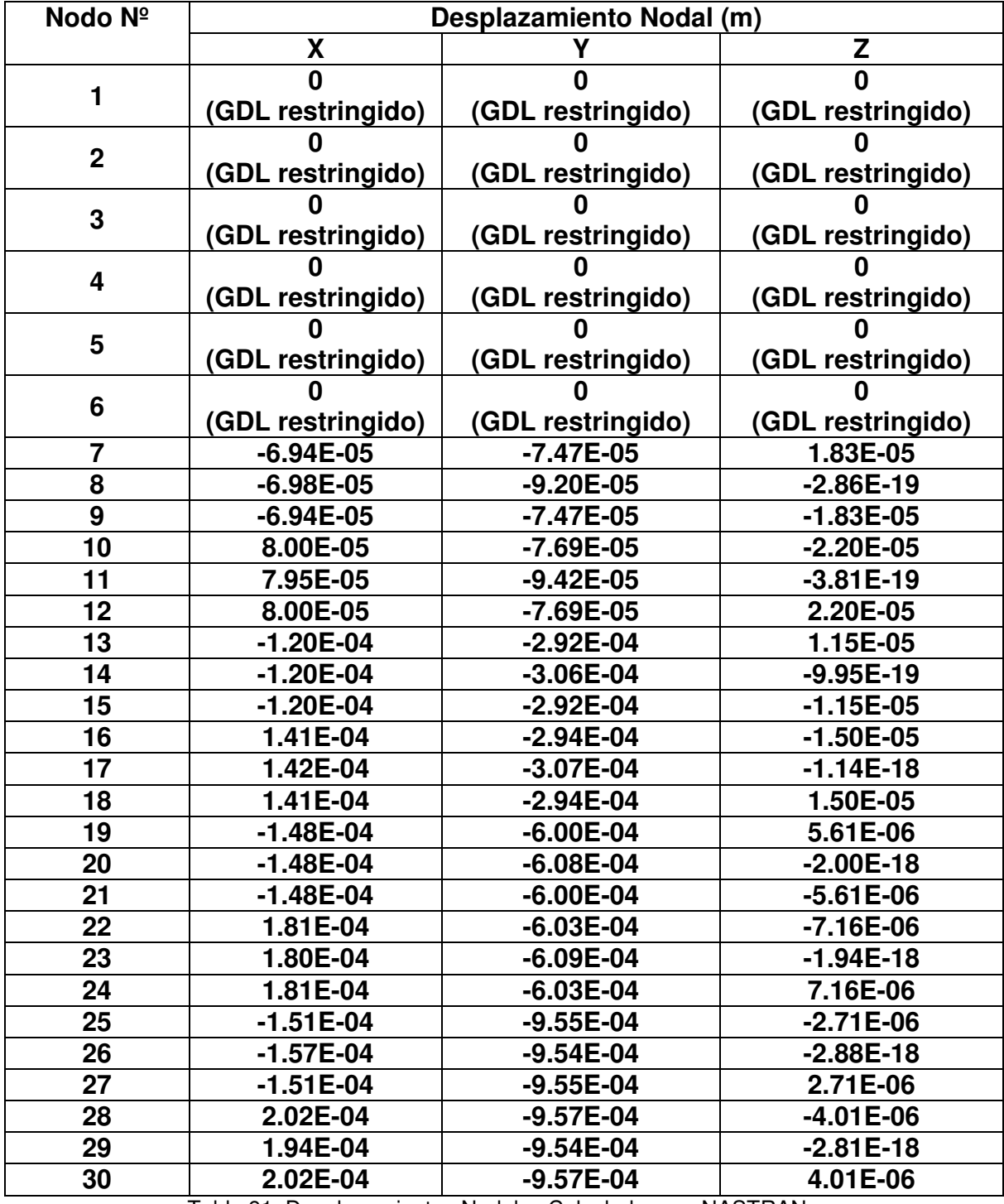

Tabla 91: Desplazamientos Nodales Calculados por NASTRAN

Las diferencias entre los resultados de los desplazamientos nodales calculados por MATLAB y NASTRAN se muestran en la Tabla 92.

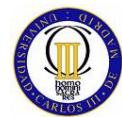

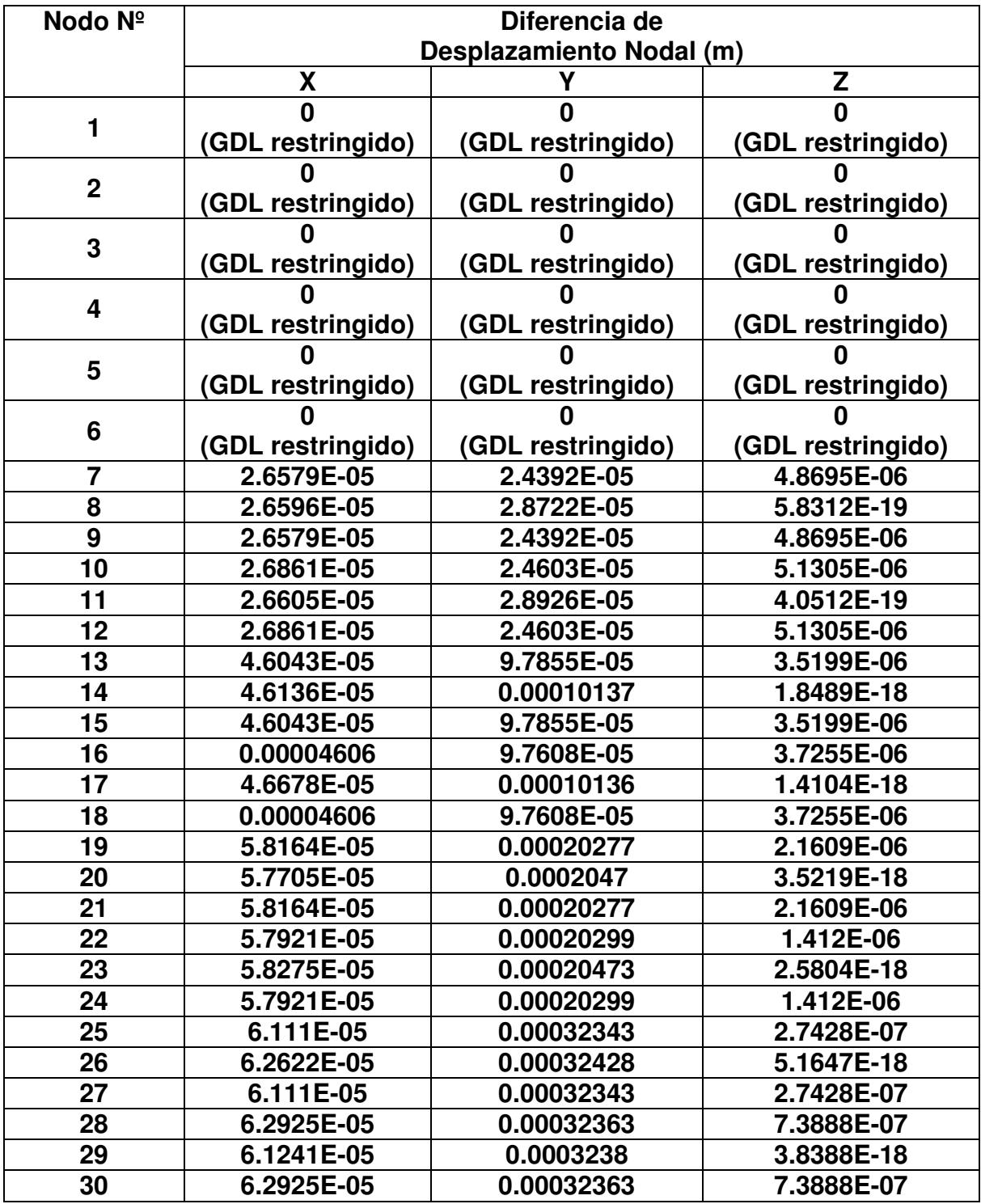

Tabla 92: Diferencia de Resultados de Desplazamientos Nodales Calculados por MATLAB y NASTRAN

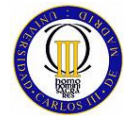

ELEMENTOS FINITOS

## **9.5.2 Reacciones en los Apoyos**

Las reacciones obtenidas con MATLAB que se generan en los nodos 1, 2, 3, 4, 5 y 6 al ser aplicadas las cargas de tracción y de flexión sobre los nodos 25, 26, 27, 28, 29 y 30 dan como resultado los valores que se muestran en la Tabla 93.

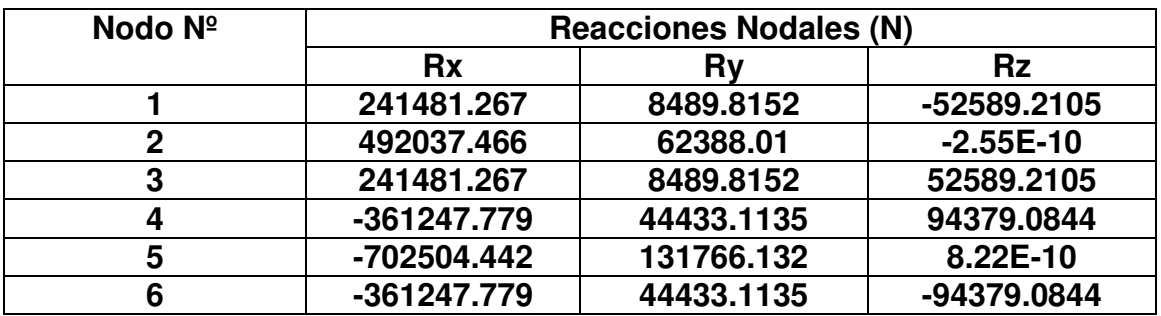

Tabla 93: Reacciones Nodales Calculadas por MATLAB

Los valores de las reacciones del mismo modelo y bajo las mismas solicitaciones calculadas con NASTRAN son los que se pueden ver en la Tabla 94.

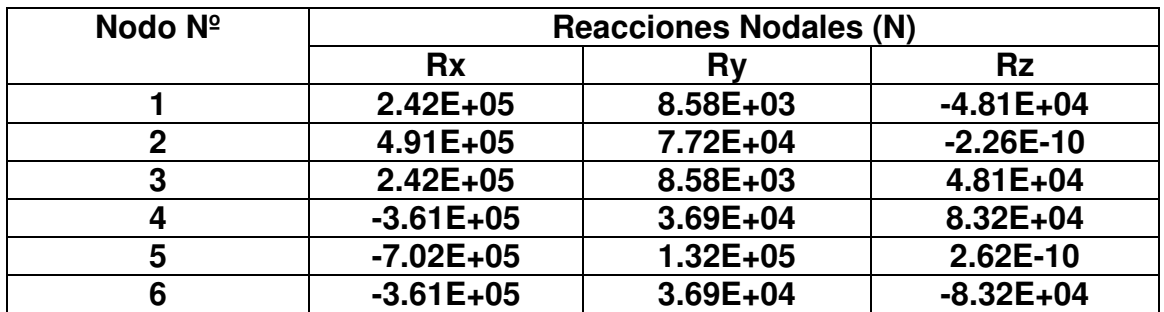

Tabla 94: Reacciones Nodales Calculadas por NASTRAN

Las diferencias entre los resultados de reacciones nodales calculadas por MATLAB y por NASTRAN son las que se muestran en la Tabla 95.

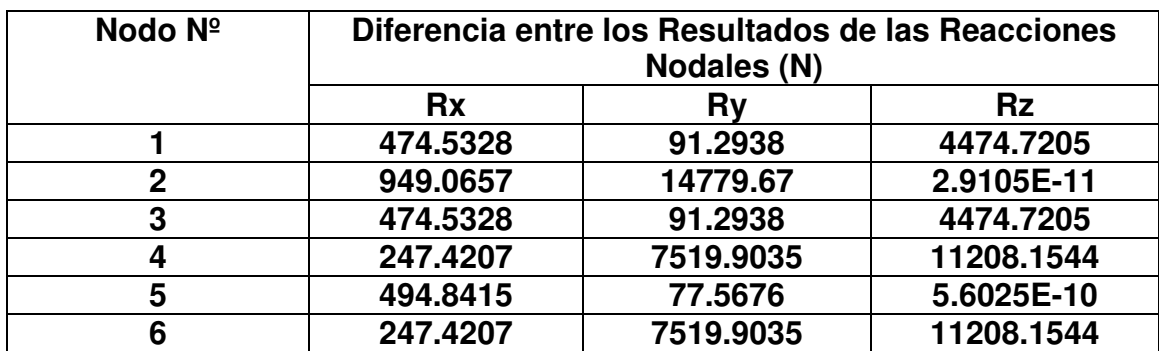

Tabla 95: Diferencias entre los Valores de las Reacciones calculadas por MATLAB y por NASTRAN

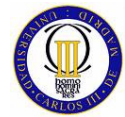

ELEMENTOS FINITOS

## **9.5.3 Tensiones en los Elementos**

Las tensiones en el centro de cada elemento Hexaédrico Tridimensional Isoparamétrico del modelo elaborado con Matlab, calculadas como la media de las tensiones obtenidas en los nodos de los elementos, se muestran en Tabla 96.

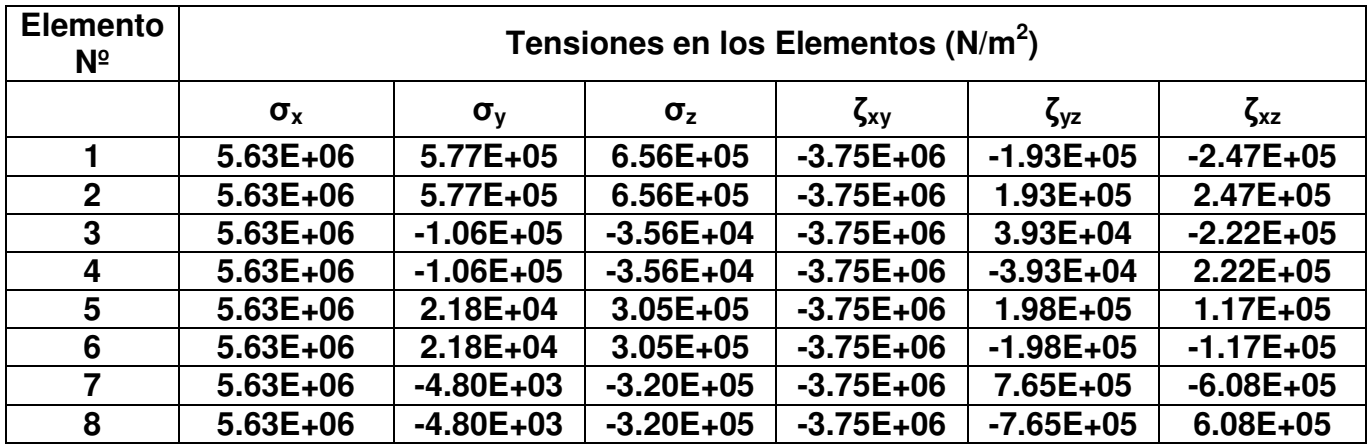

Tabla 96: Tensiones en los Elementos Calculadas por MATLAB

Las mismas tensiones en el centro de cada elemento pero en este caso obtenidas del modelo elaborado con NASTRAN se muestran en la Tabla 97.

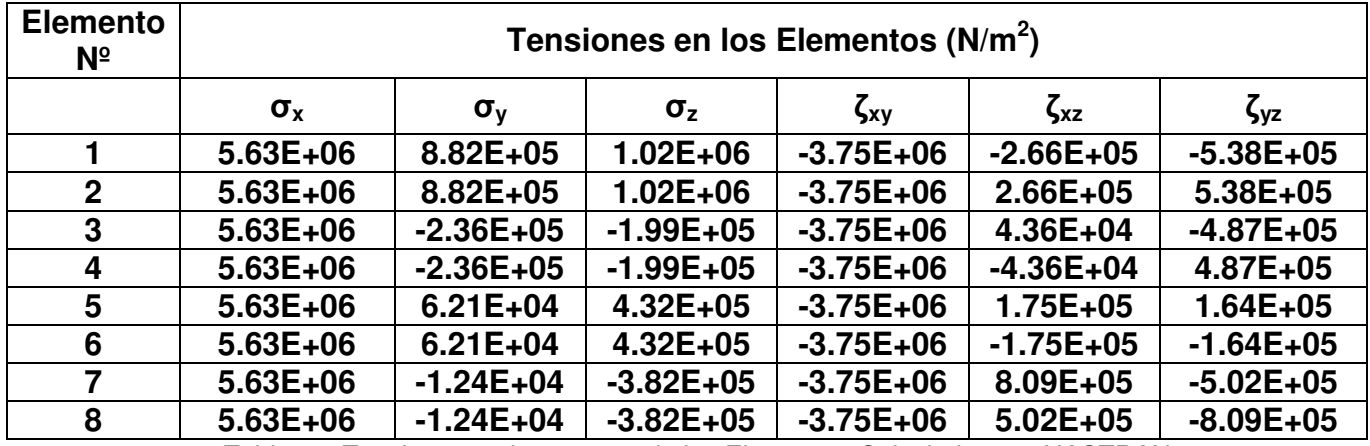

Tabla 97: Tensiones en los centros de los Elementos Calculadas por NASTRAN

Las diferencias entre los resultados de las tensiones calculadas en los centros de los elementos por MATLAB y NASTRAN se pueden ver en la Tabla 98.

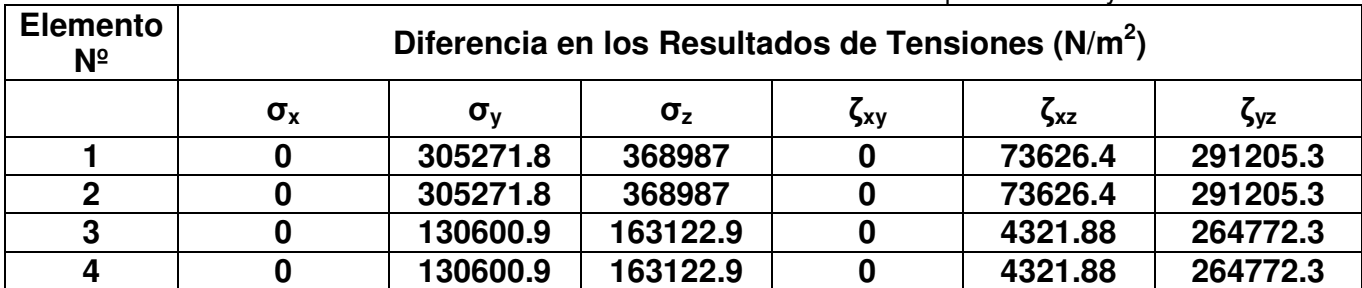

Tabla 98: Resultados de las diferencias de las tensiones calculadas por MATLAB y NASTRAN

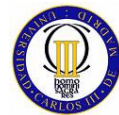

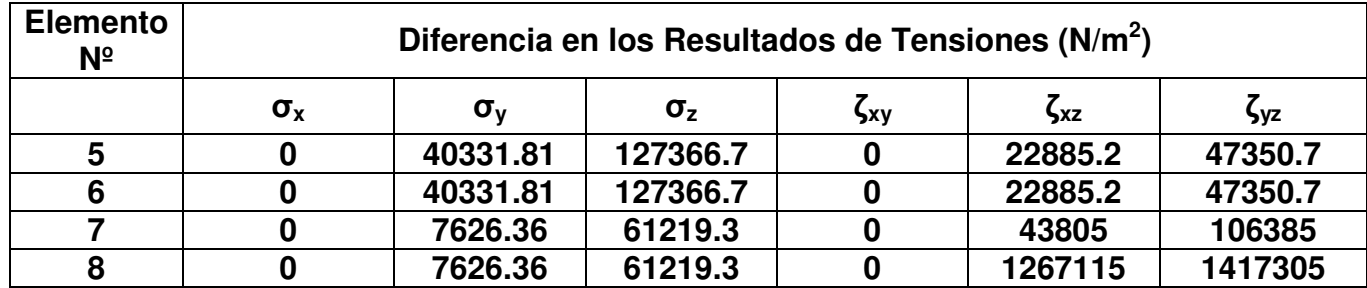

## **9.5.4 Tensión de Von Mises en los Elementos**

Las tensiones de Von Mises calculadas por MATLAB en los centros de cada uno de los elementos que forman el modelo de la viga en voladizo son las que se pueden ver en la Tabla 99.

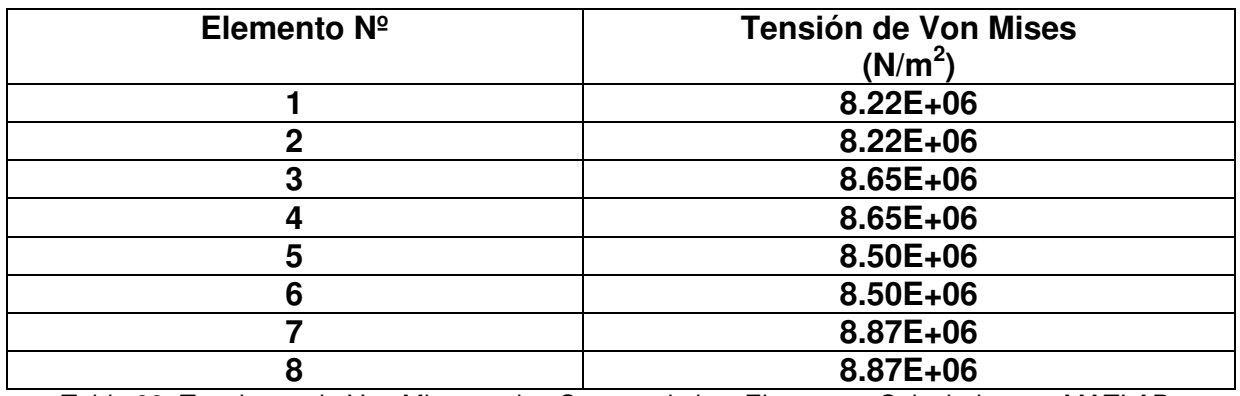

Tabla 99: Tensiones de Von Mises en los Centros de los Elementos Calculadas por MATLAB

La muestra las mismas tensiones de Von Mises pero en este caso calculadas con NASTRAN Tabla 100.

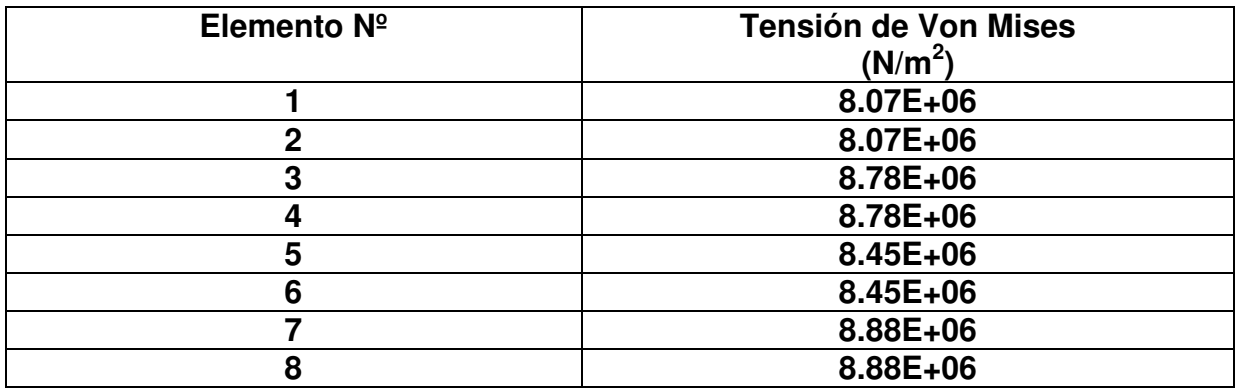

Tabla 100: Tensiones de Von Mises en los Centros de los Elementos Calculadas por NASTRAN

Las diferencias entre los resultados de las tensiones de Von Mises en el centro de los elementos que forman el modelo de la viga en voladizo calculadas por MATLAB y NASTRAN son las que se presentan en la Tabla 101.

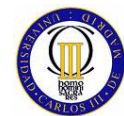

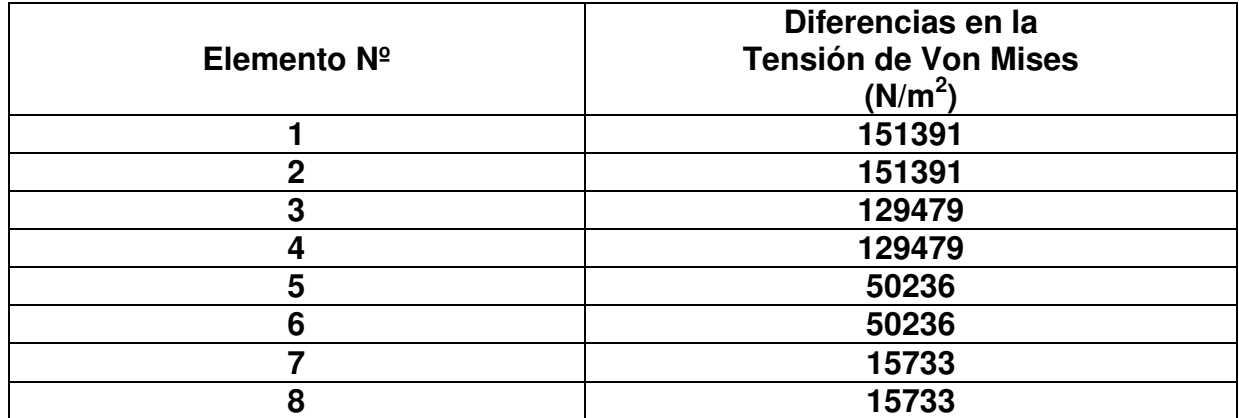

Tabla 101: Diferencias entre los resultados de las tensiones de Von Mises calculados por MATLAB y NASTRAN

## **9.6 Conclusiones del Estudio Comparativo del Elemento Finito Hexaédrico tridimensional Isoparamétrico**

Al evaluar las diferencias entre los resultados obtenidos en el cálculo del modelo elaborado mediante elementos finitos tridimensionales isoparamétricos, se aprecia que el error cometido por MATLAB en comparación con NASTRAN es muy grande, de hecho el error es del mismo orden de magnitud que el propio valor del resultado en algunos casos, lo que conlleva que para este elemento finito el error cometido es aún mayor que para el elemento finito bidimensional isoparamétrico.

Este aumento en el error cometido puede ser debido a que para el elemento finito tridimensional isoparamétrico la matriz de rigidez se calcula con un proceso de integración triple que es aún más costoso computacionalmente que el proceso de integración doble llevado a cabo para el elemento finito bidimensional isoparamétrico y como ya se explicó para el elemento finito bidimensional isoparamétrico, la labor de iteración que realiza MATLAB al llevar a cabo un cálculo de integración puede ser menos preciso que el llevado a cabo por NASTRAN.

Otro aspecto a tener en cuenta al observar las diferencias entre los resultados obtenidos para el elemento finito tridimensional isoparamétrico, es que no todos los tipos de resultados calculados tienen un error parecido sino que, por ejemplo, para los desplazamientos el error es muy considerable mientras que para las reacciones el error es muy pequeño. Esta diferencia de magnitud en los errores de los distintos tipos de datos no se entiende a que puede ser debido, por lo que debería ser estudiado con minuciosidad en un estudio posterior.

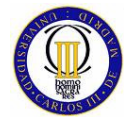

## **10 CONCLUSIONES GENERALES DEL ESTUDIO COMPARATIVO**

Tras haber llevado a cabo este estudio sobre la precisión de cálculo que puede ofrecer MATLAB comparado con NASTRAN al desarrollar las distintas clases de elementos finitos elaborados a lo largo del proyecto, se pueden concluir los siguientes puntos:

- La precisión de cálculo de MATLAB para elementos finitos lineales es muy alta para todos los distintos tipos de resultados obtenidos a lo largo del proyecto, siendo el error cometido por MATLAB con respecto a NASTRAN entre 3 y 6 órdenes de magnitud menor que los valores de los resultados.
- Los elementos finitos lineales reticulados elaborados con MATLAB presentan un pequeño aumento en el error de los distintos tipos de resultados obtenidos si se les compara con los elementos lineales articulados. Esto es debido a que los elementos finitos articulados solo trasmiten fuerzas lineales mientras que los elementos lineales reticulados trasmiten fuerzas lineales y momentos, lo cual complica bastante la programación de este tipo de elemento en MATLAB y conlleva un proceso de cálculo más difícil y elaborado para el ordenador.
- Las diferencias de error entre los elementos finitos lineales reticulados bidimensional y tridimensional son insignificantes, por lo que se ve que la adición de una dimensión al elemento finito lineal reticulado no conlleva un aumento en el error del cálculo realizado por MATLAB.
- El elemento cuadrilátero bidimensional isoparamétrico presenta un error de cálculo bastante más grande que los elementos lineales debido al proceso de iteración llevado a cabo por MATLAB a la hora de obtener su matriz de rigidez mediante una integral doble, esto es debido a que el proceso de iteración de MATLAB para calcular integrales es mucho más genérico que el de NASTRAN, el cual está enfocado únicamente al cálculo de elementos finitos. Aun teniendo un error más grande que el de los elementos lineales, MATLAB ofrece una gran fiabilidad en el cálculo del elemento finito cuadrilátero bidimensional isoparamétrico.
- Los errores obtenidos al calcular el elemento hexaédrico tridimensional isoparamétrico con MATLAB son con mucha diferencia los más altos de todos los elementos finitos estudiados en el proyecto, siendo el error que comete MATLAB con respecto a NASTRAN del mismo orden de magnitud que los propios resultados. Este aumento en el error es debido a la misma causa que para el elemento finito cuadrilátero bidimensional isoparamétrico, pero en este caso, el proceso de integración para la obtención de la matriz de rigidez es triple, lo cual hace que el error aumente en gran medida. Así

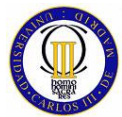

ELEMENTOS FINITOS

pues, se puede concluir que el elemento finito hexaédrico isoparamétrico elaborado con MATLAB no presenta resultados fiables.

• El tiempo de computación de MATLAB a la hora de calcular las matrices de rigidez de los elementos finitos bidimensional y tridimensional isoparamétricos es mucho más alto que el tiempo empleado por NASTRAN.

## **10.1 Trabajos Futuros**

Las posibles líneas de estudio que se pueden sugerir tras la elaboración de este estudio comparativo podrían ser:

- o El desarrollo de un proceso que automatice el uso de el método de los elementos finitos con MATLAB dado el alto coste en tiempo y esfuerzo que supone programar este método de cálculo.
- o El estudio de la fiabilidad que ofrece MATALB a la hora de calcular un modelo de elementos finitos con distintos tipos de elementos finitos simultáneos.
- o Optimización del proceso en la obtención de la matriz de rigidez de los elementos finitos bidimensional y tridimensional isoparamétricos.

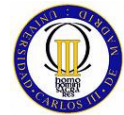

# **11 DOCUMENTACIÓN DE REFERENCIA**

"Teoría general del método de los elementos finitos" , Notas de Clase / Curso de Doctorado, Departamento de Mecánica Estructural y

- $[1]$ Construcciones Industriales - ETS Ingenieros Industriales de Madrid, Francisco Beltrán ,1998/99
- [2] "Stiffness and Deflection Analysis of Complex Structure", Journal of Aeronautical Sciences vol.23, M.J. Turner, R.W. Clough, H.C. Martin y L.J. Topp, 1956
- [3] "Resistencia de materiales", Reverte s.a, Marcel Kerguinas, Guy Caignaert, 2002
- <sup>[4]</sup> "Resistencia de materiales", Univesitat Jaume, Manuel Romero<br>García Pedro Museros Romero, María D. Martínez Rodrigo, Ana García, Pedro Museros Romero, María D. Pay Gil, 1980
- [5] "An Analysis of the Finite Element Method", Prentice Hall, Strang y Fix, 1973
- [6] "Análisis Numérico", Math Learning, Richard L. Burden, J. Douglas Faires, 1981
- [7] "Introducción al estudio del elemento finito en ingeniería", Prenctice Hall, Tirupathi R. Chandrupatla, Ashok D. Belegundu, 1999
- [8] "The Finite Element Method For Engineers, 4Th Ed", Kenneth H. Huebner, Donald L. Dewhirst, Doughlas E. Smith, Ted G. Byrom,2001
- [9] "Linear static analysis", MSC, John P. Caffrey John M. LEE, 1994
- [10] "Thermal DesKctop User's Manual", C&R Technologies, Timothy D.<br>Depends Staven C. Bing Mark J. Walsh David Jahreen, 2004. Panczak, Steven G. Ring Mark J. Welch, David Johnson, 2004
- [11] "Análisis estructural FEM con FEMAP y NASTRAN" (Curso), Javier San Millán, 2005
- [12] "Resistencia de Materiales", Mc Graw Hill, Luis Ortiz Berrocal, 1999
- [13] "MATLAB Guide to Finite Elements", Springer, Meter Catan, 2007
- [14] "Aprenda Matlab 6.1", Escuela Técnica Superior de ingenieros Industriales (Universidad Politécnica de Madrid), Javier García de Jalón José Ignacio Rodríguez Alfonso Brazales, 2001

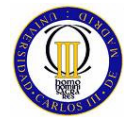
# **ANEXO 1 SOFTWARE USADO EN ESTE PROYECTO**

# **I.1 MATLAB**

Matlab (MATrix LABoratory) es un entorno interactivo basado en matrices para la realización de cálculo numérico y visualización de resultados. Permite la resolución de problemas sencillos sin escribir un programa y con facilidades de representación grafica de los resultados. Además incorpora un lenguaje de programación que permite implementar programas complejos de modo relativamente simple.

Actualmente el sistema Matlab se usa tanto a nivel académico, dentro de la universidad, como a nivel de investigación e industria para la resolución de complicados problemas científicos o de ingeniería. Es empleado para el desarrollo de cálculo numérico de propósito general pudiendo manipular vectores y matrices tanto reales como complejos con funciones y fórmulas de variadas ramas de la matemática y resolución de problemas con formulación matricial que aparecen en control, estadística y procesado de señales. Matlab aporta, por medio de los toolbox (que no se incorporan en el sistema base sino que se adquieren separadamente), funciones para resolver problemas específicos como por ejemplo procesado de señales, diseño de sistemas de control, identificación de sistemas, simulación de sistemas dinámicos, optimización, redes neuronales, etc.

Entre los toolbox más importantes se encuentran:

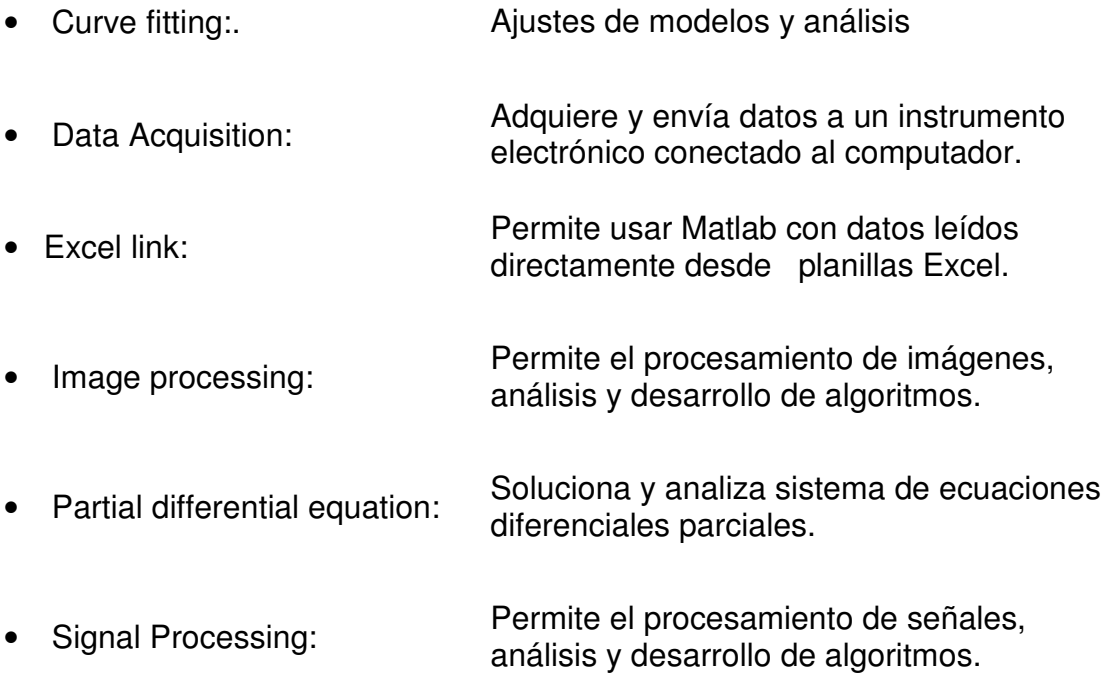

Matlab, como ya se ha dicho, esta orientado al cálculo numérico, a diferencia de otros software que están orientados al cálculo simbólico. Otra característica importante de Matlab es que es orientado al arreglo (vectores y matrices), es decir,

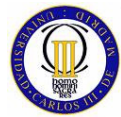

las operaciones o funciones matemáticas que son válida para números escalares también lo son para arreglos. Si por ejemplo V es un vector de 5 elementos, entonces cos(V) entregará un vector de 5 elementos con los valores de coseno para cada elemento del vector original.

El programa MATLAB se distingue en si por una serie de características notables para los análisis numéricos, entre las cuales se pueden citar:

- La programación es mucho más sencilla
- Hay continuidad entre valores enteros, reales y complejos.
- La amplitud de intervalo y la exactitud de los números son mayores.
- Presenta una biblioteca matemática amplia.
- Presenta abundantes herramientas gráficas.
- Incluye funciones de interfaz gráfica con el usuario.
- Presenta capacidad de vincularse con lenguajes de programación clásicos.

# I.1.1 Breve Descripción de MATLAB

MATLAB nace como una solución a la necesidad de mejores y más poderosas herramientas de cálculo para resolver problemas de cálculo complejos en los que es necesario aprovechas las amplias capacidades de proceso de datos de grandes ordenadores.

El nombre MATLAB viene de "Matrix Laboratory" (laboratorio matricial). MATLAB fue originalmente escrito para proveer acceso fácil al software matricial desarrollado por los proyectos LINPACK y EISPACK, que juntos representan el estado del arte e software para computación matricial. Hoy MATLAB es usado en una gran variedad de áreas de aplicación incluyendo procesamiento de señales e imágenes, diseño de sistemas de control, ingeniería financiera e investigación

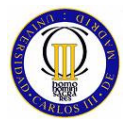

médica. La arquitectura abierta facilita usar MATLAB y los productos que lo acompañan para explorar datos y crear herramientas personalizadas que proveen visiones profundas tempranas y ventajas competitivas.

 Además el Lenguaje de Computación Técnica MATLAB es un ambiente de computación técnica integrada que combina computación numérica, gráficos y visualización avanzada y un lenguaje de programación de alto nivel. Sea cual fuere el objetivo, un algoritmo, análisis, gráficos, informes o simulación, MATLAB lo lleva allí. El lenguaje flexible e interactivo de MATLAB permite a ingenieros y científicos expresar sus ideas técnicas con simplicidad. Los poderosos y amplios métodos de cómputo numérico y graficación permiten la prueba y exploración de ideas alternativas con facilidad, mientras que el ambiente de desarrollo integrado facilita producir resultados prácticos fácilmente. MATLAB es la fundación numérica y gráfica para todos los productos de The MathWorks. MATLAB combina computación numérica, gráficos 2D y 3D y capacidades de lenguaje en un único ambiente fácil de usar.

MatLab interactúa con el usuario a través de ventanas. Las principales son las siguientes

#### **Ventana de comandos (Command Window).**

Es LA venta principal de MATLAB, en la cual se ejecutan interactivamente las instrucciones de MATLAB y en donde se muestran los resultados correspondientes, si es el caso. En cierta forma es **la ventana más importante** y la única que existía en las primeras versiones de la aplicación. A partir de la versión 6.5 se realizaron mejoras muy significativas, como son las siguientes:

- Se permiten líneas de comandos muy largas que automáticamente siguen en la línea siguiente al llegar al margen derecho de la ventana.
- Clicando con el botón derecho sobre el nombre de una función que aparezca en esta ventana se tiene acceso a la página del **Help** sobre dicha función. Si el código fuente (fichero **\*.m**) está disponible, también se puede acceder al fichero correspondiente por medio del **Editor/Debugger**.
- Cuando al ejecutar un fichero **\*.m** se produce un error y se obtiene el correspondiente mensaje en la **Command Window**, MATLAB muestra mediante un subrayado un **enlace a la línea del fichero fuente** en la que se ha producido el error. Clicando en ese enlace se va a la línea correspondiente del fichero por medio del **Editor/Debugger**.

En la figura Figura 65 se muestra la interface del Comand Window

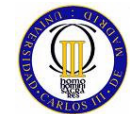

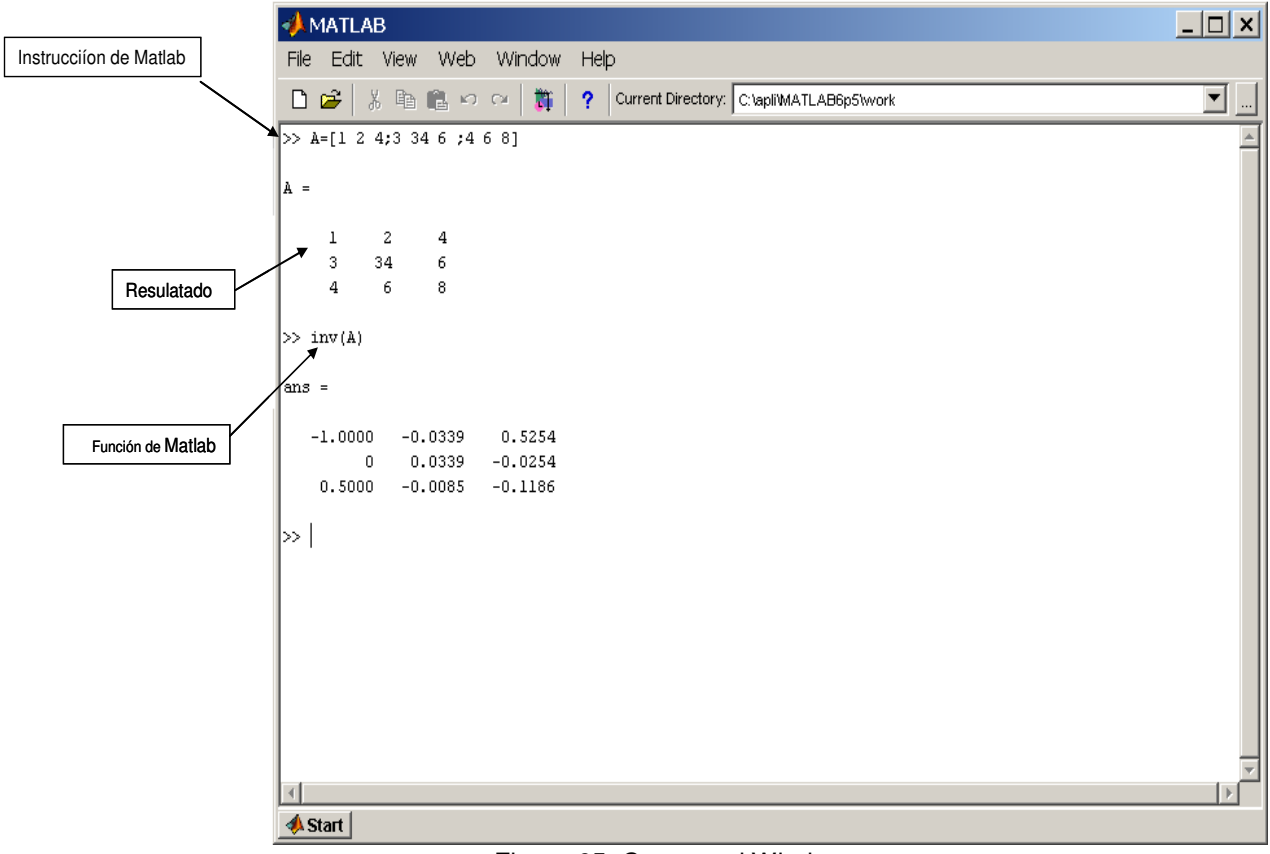

Figura 65: Command Window

#### **Historial de Comandos (Command History Browser ).**

El **Command History Browser** ofrece acceso a las sentencias que se han ejecutado anteriormente en la **Command Window**. Estas sentencias están también accesibles por medio de las teclas ↑ y ↓, esta ventana facilita mucho el tener una visión más general de lo hecho anteriormente y seleccionar lo que realmente se desea repetir.

Las sentencias ejecutadas anteriormente se pueden volver a ejecutar mediante un doble clic o por medio del menú contextual que se abre al clicar sobre ellas con el botón derecho. También se pueden copiar y volcar sobre la línea de comandos, pero se ha de copiar toda la línea, sin que se admita la copia de un fragmento de la sentencia. Existen opciones para borrar algunas o todas las líneas de esta ventana. Este componente fue una novedad a partir de la versión 6.0. En la Figura 66 se muestra el interface del Command History Browser

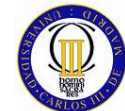

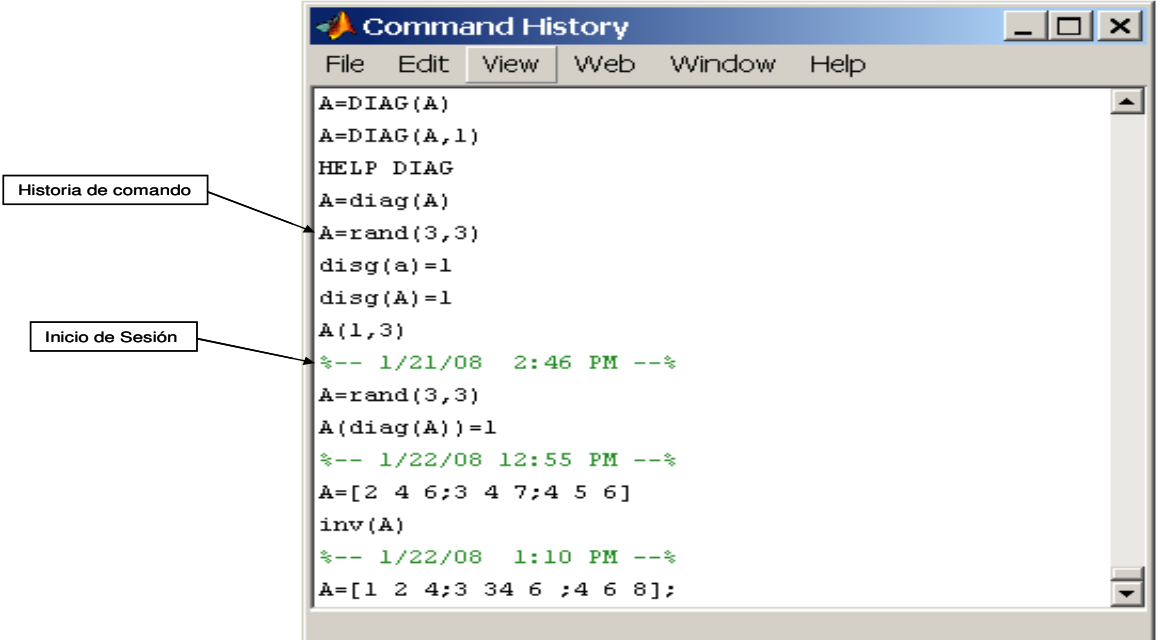

Figura 66: Command History Browser

#### **Directorio actual (Current Directory).**

El concepto de **directorio activo** o **directorio actual** es muy importante en MATLAB. Los programas de MATLAB se encuentran en ficheros con la extensión **\*.m**. Estos ficheros se ejecutan tecleando su nombre en la línea de comandos (sin la extensión), seguido de los argumentos entre paréntesis, si se trata de funciones. No todos los ficheros **\*.m** que se encuentren en el disco duro o en otras unidades lógicas montadas en una red local son accesibles sin más. Para que un fichero **\*.m**  se pueda ejecutar es necesario que se cumpla una de las dos condiciones siguientes:

- Que esté en el **directorio actual**. MATLAB mantiene en todo momento un único directorio con esta condición. Este directorio es el primer sitio en el que MATLAB busca cuando desde la línea de comandos se le pide que ejecute un fichero.
- Que esté en uno de los directorios indicados en el **Path** de MATLAB. El **Path** es una lista ordenada de directorios en los que el programa busca los ficheros o las funciones que ha de ejecutar. Muchos de los directorios del **Path** son propios de MATLAB, pero los usuarios también pueden añadir sus propios directorios, normalmente al principio o al final de la lista. En un próximo apartado se verá cómo se controla el **Path**.

El **Current Directory Browser** permite explorar los directorios del ordenador en forma análoga a la del **Explorador** u otras aplicaciones de **Windows**. Cuando se llega al directorio deseado se muestran los ficheros y ficheros allí contenidos.

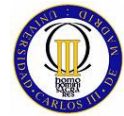

#### **Espacio de trabajo (Workspace).**

El espacio de trabajo de MATLAB (**Workspace**) es el conjunto de variables y de funciones de usuario que en un determinado momento están definidas en la memoria del programa. La ventana **Workspace** constituye un entorno gráfico para ver las variables definidas en el espacio de trabajo, y se muestra a continuación en la **Figura 67**

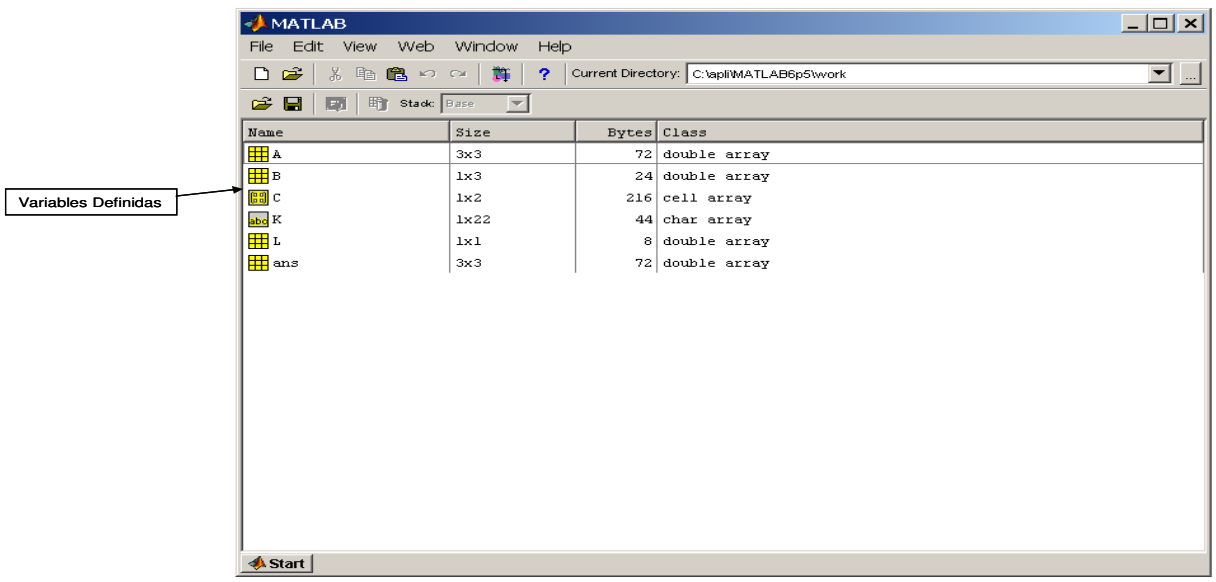

Figura 67: Workspace

La interface que muestra por defecto MATLAB, contiene estas cuatro ventanas principales (aunque luego pueda tener más muy importantes como puede ser la ventana de figuras, que se abre automáticamente cuando se escribe la función que la llama) y se muestra a continuación en la Figura 68:

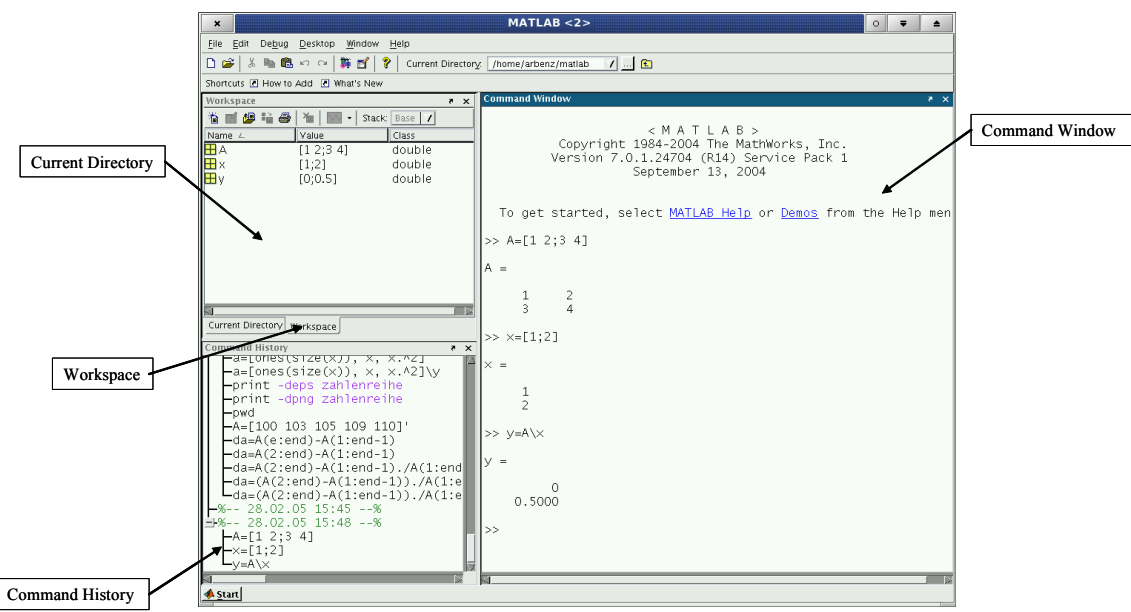

Figura 68: Interface por defecto de MATLAB

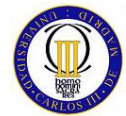

MATLAB dispone de un editor que permite crear y modificar ficheros-M (la extensión de estos es extensión \*.m), que contienen conjuntos de comandos o definición de funciones. Estos ficheros-M son de gran importancia en el entorno de Matlab, porque al teclear su nombre en la línea de comandos de la ventana de comandos (Comand Window) y pulsar Intro, se ejecutan uno tras otro, todos los comandos contenidos en dicho fichero, así pues el poder guardar instrucciones y grandes matrices en un fichero nos permite ahorrar una gran cantidad de trabajo de tecleado. Este editor de Matlab también nos permite ejecutar los ficheros paso a paso, para ver si contienen errores (proceso de Debug).

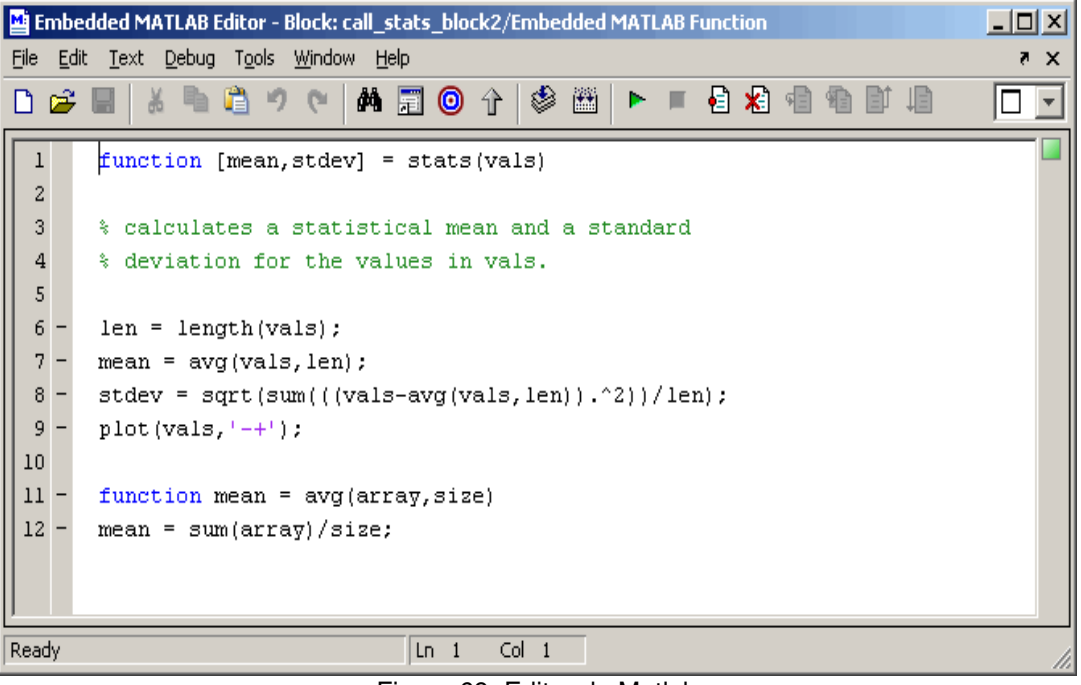

Figura 69: Editor de Matlab

Así pues, este editor para la programación en Matlab tiene una gran importancia a lo largo de todo este proyecto, ya que todos los programas de elementos finitos que se han programado y sus funciones de apoyo correspondientes, han sido programados en este editor de Matlab como Archivos-M.

### I.1.2 Ventajas y Desventajas de Programar Elementos Finitos en MATLAB

El lenguaje de programación en Matlab es muy útil para la programación con el método de los elementos finitos aplicado a problemas estructurales, que son los que nos interesan en este caso. De hecho, la utilidad de desarrollar la programación en Matlab en nuestra caso reside en que Matlab permite el desarrollar un código muy rápido para los métodos numéricos, como son por ejemplo los elementos finitos, otra característica de mucho atractivo es que posee una librería matemática predefinida realmente muy extensa, también es de gran importancia, que las matrices, los vectores y una gran cantidad de herramientas del

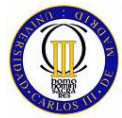

algebra lineal ya se encuentren definidos a la hora de desarrollar nuestros programas, por lo que nos libera de una gran carga de trabajo y solamente debemos fijarnos en los algoritmos que no han sido definidos dentro de el entorno de Matlab.

Matlab ha desarrollado una extensa y muy completa gama de funciones matemáticas (built in functions) y gráficas que cubren gran parte de los campos de interés tanto científico como ingenieril, y gracias a estas funciones un programa elementos finitos bidimensionales programados en MATLAB necesita solo unas cientos de líneas de código, mientras que si este mismo programa se realizase en Fortran o en C++ seguramente se necesitarían no unos cientos, sino unas miles del líneas de código.

Aunque el lenguaje de programación de MATLAB es muy completo para poder programar elementos finitos a tracas de las funciones ya predefinidas en MATLAB, hay algunas partes en el cálculo de estos, que deberían hacerse mediante funciones desarrolladas por el propio usuario, a parte del programa principal y llamadas por este para así no complicarlo mucho.

Como es usual para que MATLAB se halla desarrollado tanto, ha sido necesario un mercado libre donde han podido ir añadiéndose con el tiempo muchas de estas funciones matemáticas antes mencionadas. Desde que MATLAB es un lenguaje interpretativo, cada línea de código es interpretada por el intérprete de líneas de comandos de MATLAB y ejecutadas de forma secuencial, el tiempo que puede tardar en ejecutar las líneas de código puede ser mucho mayo que lenguajes de programación compilados como pueden ser Fortran y C++. Es muy importante darse cuenta que las funciones ya proporcionadas por MATLAB (built in functions), han sido compiladas con anterioridad, con lo que el uso de estas funciones ahorra tiempo al ejecutar los programas, además estas funciones son extremadamente eficientes por lo que deberían ser utilizadas por los usuarios que programen con Matlab lo Máximo posible.

# **I.2 NASTRAN con PRE-POST PROCESADOR FEMAP.**

NASTRAN combinado con FEMAP, es una suite que combina dos de los programas más populares y potentes del mundo de análisis estructural y térmico por el método de los elementos finitos: las capacidades avanzadas de Pre y Post Procesado de FEMAP y los módulos de análisis por elementos finitos de NASTRAN.

### **I.2.1 FEMAP**

FEMAP (**F**inite **E**lement **M**odeling **A**nd **P**ostprocessing) fue creado en 1985 por la compañía Enterprise Software Products Inc. (ESP) como un programa Windows nativo, inicialmente sólo como Pre-procesador (herramienta que permite crear el modelo de elementos finitos a través de una interface gráfica) para NASTRAN. Hoy por hoy, puede ser usado como Pre-procesador y también Post-procesador

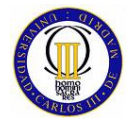

(herramienta que permite la visualización y el manejo de los resultados obtenidos por el solver) de distintos solver, como son: TMG, ABAQUS, MARC, SINDA,...etc. aparte de NASTRAN. La interface por defecto de Femap 7.0 se puede ver en la Figura 70.

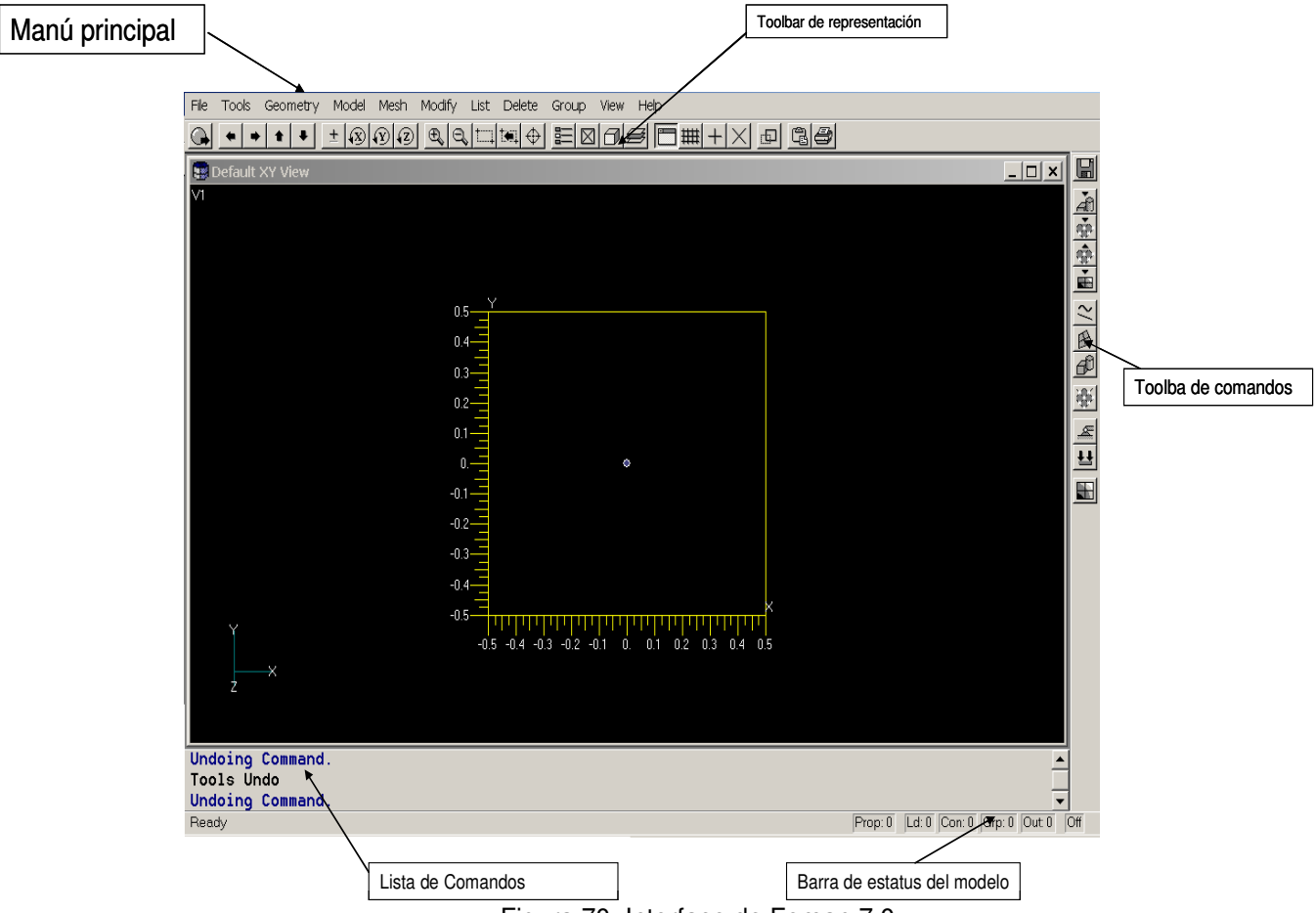

Figura 70: Interface de Femap 7.0

FEMAP, dentro de la fase de **Pre-procesado** tiene distintas capacidades, como son la de crear la geometría del problema a estudiar y la de importar la geometría directamente de programas específicos de CAD como pueden ser CatiaV5, SolidEdge, Autocad…,etc (Al importar estas geometrías hay que tener mucho cuidado en eliminar antes radios de acuerdo, donde NASTRAN interpreta tensiones infinitas), también FEMAP tiene herramientas muy potentes para el mallado de la geometría (mallado es la operación de dividir una geometría en elementos finitos), la aplicación de condiciones de contorno y de muchos distintos tipos de cargas (aceleraciones, cargas térmicas, fuerzas, …,etc). Femap puede desarrollar 20 tipos distintos de elementos finitos y exportar sus "códigos" a el programa que use como volver, y una vez resuelto el problema por este , FEMAP en la fase de **Postprocesado** tiene la capacidad de leer los resultados que ofrezca y usar una amplia rama de herramientas para visualizar y graficar los resultados.

 A continuación, se explica con un poco de más detalle cada una de estas capacidades de FEMAP por separado:

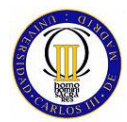

#### **GEOMETRÍA.**

FEMAP, como ya hemos mencionado antes, puede importar geometría desde programas de CAD. De hecho, FEMAP puede directamente importar modelos sólidos desde cualquier paquete de modelado.

Otra opción, en vez de importar la geometría desde un programa externo, es crearla directamente en FEMAP, el cual tiene herramientas de geometría para crear superficies sólidos, rectas…,etc. De hecho se pueden crear la geometría de un sólido en FEMAP y exportarlos, a otros pre - post procesadores y a programas de CAD.

#### **MODELADO DE ELEMENTOS FINITOS.**

Independientemente de el origen de la geometría que s esté utilizando, FEMAP es sobre todo usado para crear, y ese es su aplicación más importante, modelos completos de elementos finitos. Uno de los procesos fundamentales en la creación de un modelo es la realización del mallado, y en FEMAP (como en todos los pre – post procesadores importantes) existen distintas formas de aplicar la malla sobre la geometría que se quiera estudiar.

- **Mallado de forma manual:** Aquí se crean uno por uno los nodos y se adjudican a cada elemento creado los nodos que se quiera. Esto nunca se hace para generar grandes mallas, porque sino sería un proceso eterno, pero si se hace para crear algún elemento suelto que necesita ser creado con cuidado.
- **Mallado de forma automática:** Es la forma mas rápida de mallar sobre curvas, superficies y sólidos, ya que no te tienes que preocupar de generar los nodos, lo hace el programa automáticamente. Aún así, es el modo de mallado que menos se utiliza, por que el resultado es muy desordenado y los elementos suelen salir mal modelados.
- **Mallando de forma semi-automática:** De este modo se crean los nodos de forma sobre las curvas que definen una superficie o sobre las superficies que definen un sólido (semilla de mallado) y de forma automática FEMAP genera los elementos entre estos nodos sobre la superficie o el sólido, este modo de mallar es el mas utilizado.

En FEMAP también se puede trabajar con modelos ya realizados incluso en otros pre-post procesadores como puede ser PATRAN (este es el otro gran pre-post procesador usado para NASTRAN) importándolos en el archivo que se esté trabajando y una vez hacho se puede manipular como si se hubiera generado en el propio archivo de trabajo.

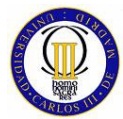

Las propiedades de los materiales (Modulo elástico, coeficiente de Poisson, Módulo de cortadura, conductividad térmica,…etc.) y de las secciones de los elementos creados (Momentos de inercia, espesor, área, …etc.) pueden ser creados desde FEMAP o asignados directamente desde las librerías que contiene para esto.

Una gran cantidad de condiciones de contorno (restricciones) y de condiciones de carga pueden ser aplicadas para diseñar lo más fielmente posible el entorno real en el que se encuentra el modelo de estudio. Las cargas y las condiciones de contorno se pueden aplicar directamente en los nodos o en los elementos y también directamente sobre la geometría, FEMAP se encarga automáticamente de transformar todas las cargas que no se aplican sobre los nodos, en fuerzas nodales para que el solver las pueda interpretar correctamente a la hora de realizar los cálculo.

#### **COMPROBACIONES SOBRE EL MODELO.**

Cuando se va realizando un modelo, FEMAP ve mostrando verificaciones gráficas del progreso de este, y permite corregir de modo muy sencillo los errores que suelen aparecen en le construcción del modelo, mediante comandos de deshacer (como en Windows) y de rehacer.

Algo muy importante que se debe realizar mientras se trabaja con un modelo de elementos finitos, es la realización de comprobaciones rutinarias sobre este, dado que es relativamente fácil interpretar la "interfaz" de nuestro modelo de un modo erróneo (por ejemplo nodos coincidentes que no estén unidos) o la elaboración de elementos defectuosos. FEMAP tiene un amplio abanico de herramienta para la comprobación del modelo antes de pasar a resolverlo en el solver, que te dan la seguridad de que el modelado es correcto.

Algunas de estas herramientas de comprobación, se encargan de examinar constantemente los inputs para prever errores en el modelo, otras se encargan de evaluar el modelo de elementos finitos creado e identificar los errores que aparecen y que muy a menudo no son nada obvios:

- Existencia Geometría coincidente.
- Conexión defectuosa entre elementos
- Estimación de masas e inercias coherentes
- Evaluación de condiciones de contorno
- Evaluación de geometría de los elementos (Ángulos internos, alargamiento, estrechamiento, desvío angular,…etc.)

El poder identificar y solucionar todos estos tipos de errores a tiempo a la hora de modelar puede ahorrar una gran cantidad de tiempo.

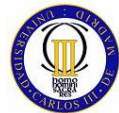

## **ANÁLISIS DEL MODELO.**

Una vez que el modelo está completo y listo para ser calculado, FEMAP es compatible con más o menos 20 programas para llevar a cabo análisis de elementos finitos. De hecho se puede importar un modelo completo desde un programa de análisis y automáticamente puede convertir el formato para ser compatible con otro tipo de programa de análisis.

#### **POSTPROCESADO.**

Después de realizar el análisis del modelo, FEMAP tiene tanto herramientas de visualización de los resultados (Visionado de deformaciones, energías, tensiones, contornos, animaciones…etc.) así como, herramientas numéricas que realizan algunos cálculos sobre los ofrecidos por el solver para hacer más fácil una interpretación intuitiva

También ofrece, graficas en dos dimensiones, donde es muy útil poder ver la evolución de una variable con respecto a otra y visionado dinámico de contornos sobre partes sólidas.

# **I.2.2 NASTRAN**

**NASTRAN** (**NA**SA **STR**UCTURAL **AN**ALYSIS **P**ROGRAM) nació en 1965 como un solver de análisis por elementos finitos financiado por el gobierno americano y desarrollado por la NASA para realizar cálculos estructurales en proyectos espaciales y aeronáuticos. La NASA buscaba crear una herramienta de simulación y análisis por elementos finitos capaz de llevar a cabo una amplia gama de análisis estructurales avanzados, y a la vez dotarla de posibilidades de personalización y ampliación en manos del sector comercial. Tras el desarrollo del código inicial, la NASA registró Nastran en 1976 como marca comercial en USA haciendo público el código fuente con el nombre **COSMIC/NASTRAN** para permitir su posterior desarrollo comercial por parte de la industria, que por aquel entonces estaba muy poco desarrollado, siendo por lo tanto una herramienta de cálculo muy limitada.

Al vender su código a distintas empresas, este evolucionó de un modo mucho mas rápido y no sólo el código, también mejoró muy rápidamente la interfaz con el usuario. Actualmente las empresas más importantes que comercializan NATRAN son MSC (MSC NATRAN), que es el que se va a usar en este proyecto y UGS PLM Solutions (NX NATRAN).

Hoy por hoy, NASTRAN es la herramienta de análisis y simulación por excelencia en la industria aeronáutica, aeroespacial, defensa, automoción, construcción de barcos, maquinaria pesada, bienes de equipo, medicina y productos de consumo, es decir, todo un estándar industrial en simulación e ingeniería asistida por ordenador (CAE).

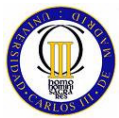

NASTRAN, contiene distintos módulos de cálculo de elementos finitos, con los cuales puede solucionar una gran variedad de problemas distintos:

#### **ANALISIS ESTRUCTURAL BÁSICO**

- **Análisis estático lineal:** Con este tipo de análisis se calculan los desplazamientos, las tensiones y energías de deformación que aparecen en una estructura al ser aplicadas unas fuerzas y unas condiciones de contorno. Este análisis representa el más básico de los tipos de análisis (será el que usemos en este proyecto) realizados por NASTRAN y también el mas común.
- **Modos propios:** El análisis de modos propios, consiste en calcular las frecuencias naturales y las formas de los modos de vibración de una estructura. Las frecuencias naturales, son las frecuencias a las que la estructura tenderá a vibrar si es sometida a una perturbación, por ejemplo cada cuerda de un piano tiende a vibrar a la frecuencia del tono prevista para ella. El modo de vibración, es la forma que tiene de vibrar la estructura cuando se excita en una de sus frecuencia naturales.
- **Pandeo:** En un análisis estático lineal, se asume que la estructura esta en un estado de equilibrio estable, en el que una vez retiradas las fuerzas que se le han aplicado, la estructura volverá a su posición inicial. Bajo ciertas combinaciones de cargas, sin embargo, la estructura continua deformándose sin la aplicación de un incremento en la magnitud de la fuerza aplicada, en este caso la estructura se vuelve inestable, este efecto se llama Pandeo. Para el análisis de Pandeo se asume que la estructura no plastifica y que la dirección de las cargas aplicadas no varía. Lo que realmente se calcula para este tipo de análisis son los valores propios, que son realmente factores por los que se multiplican las cargas aplicadas para producir un Pandeo de la estructura.

#### **ANÁLISIS DE TRANSFERENCIA DE CALOR**

• **Análisis de transferencia de calor:** El análisis térmico que es capaz de desarrollar NASTRAN, consiste en el cálculo de la conducción de flujos de calor en una, dos y tres dimensiones, calculo de la distribución de temperaturas en un continuo para un estado estacionario o transitorio, cálculo de convección libre y convección forzada y intercambió de radiación entre las partes modeladas (no entraremos en una explicación mas detallada de cada uno de estos tipos de cálculo dado el poco interés que tiene para este proyecto en particular).

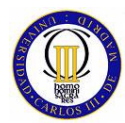

**ANÁLISIS DINÁMICO** 

- **Respuesta transitoria:** Esté tipos de análisis, es el método más general para el cómputo de la respuesta dinámica forzada. El propósito del análisis de la respuesta transitoria, es calcular el comportamiento de una estructura sometida a una excitación que varía con el tiempo, y que es conocida para cada instante. Los resultados que se suelen obtener para este caso son los desplazamientos, velocidades y aceleraciones de los puntos nodales, y también las fuerzas y tensiones provocadas.
- **Respuesta de frecuencia:** La respuesta de frecuencia, se usa para el cálculo de la respuesta estructural para una excitación oscilatoria periódica. Ejemplos de excitaciones oscilatorias pueden ser, las vibraciones causadas en una maquinaria rotativa, en una rueda descompensada en las hélices de un helicóptero. Los resultados más importantes que se obtiene con este análisis son los desplazamientos, velocidades y aceleraciones de los puntos nodales así como las fuerzas y tensiones generadas.
- **Respuesta Random:** La vibración Random, es una vibración que tan sólo puede ser descrita en un sentido estadístico. La magnitud instantánea de de la vibración no es conocida un ningún momento del análisis, de hecho la magnitud de esta vibración se expresa en términos de sus propiedades estadísticas (como pueden ser su valor medio, desviación estándar, y probabilidades de superar un cierto valor). Ejemplos de vibración Random, pueden ser los movimientos de tierra producidos en un terremoto, la presión fluctuante del viento sobre un avión,… etc. El análisis Random es en realidad un cálculo que se realiza después de calcular respuestas de frecuencia. La respuesta de frecuencia es usada para generar las funciones de transferencia que son multiplicadas por unas entradas para obtener unas respuestas, la respuesta Random consiste en el número de cruces con el valor cero del eje abscisas, que tienen las funciones de auto-correlación con pendiente positiva, por unidad de tiempo
- **Respuesta espectral:** La respuesta espectral, es un método aproximado para poder calcular los picos de las respuestas de una excitación transitoria aplicada sobre una estructura. Este método es usado sobre todo en ingeniería civil, para predecir los picos de las respuestas de un componente de una construcción que está sujeto a excitaciones provocadas por terremotos. Existen dos partes en el cálculo de respuesta espectral. La primera consiste en la generación del espectro y la segunda consiste en el uso de este espectro para repuestas dinámicas tales como análisis de tensiones.

#### **ANALISIS NO LINEAL**

• **Análisis no lineal:** Este tipo de análisis sirve, por ejemplo, para poder analizar estructuras que muestran comportamientos no lineales. Los cuales pueden ser debidos a grandes desplazamientos en la estructura que tienden

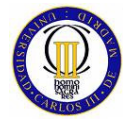

a ir haciéndola más rígida , a estructuras cargadas mas allá de su límite elástico que hace que la estructura sea cada vez menos rígida y sufra deformaciones constantes, a materiales tales como el caucho que muestra características no lineales, y muchos más tipos de causas. El cálculo para un análisis no lineal, implica una serie de soluciones incrementales, siendo la carga aplicada en incrementos, y en cada incremento se predice una solución usando el estado actual. Estas iteraciones siguen incrementando hasta que no se satisface un criterio de convergencia, y una vez hecho esto, se puede obtener la solución para el análisis no lineal

# **I.2.2.1 Estructura de los Ficheros de NASTRAN**

#### ARCHIVO DE ENTRADA

Cuando se lleva a cabo un análisis con NASTRAN, hay que generar un archivo de entrada en el que se describe la estructura de la geometría, las propiedades del material, las condiciones de contorno y las cargas (para un caso de análisis lineal), también se debe especificar el tipo de solución a realizar y todos los parámetros que sean pertinentes. Este archivo de entrada es un simple archivo de testo (ASCII) que el propio usuario podría escribir a mano, lo cual nunca se hace, dado el enorme gasto de tiempo que supondría, así que de este trabajo se encargan automáticamente los pre-procesadores, en nuestro caso FEMAP, que interactúan con NASTRAN. Lo que si que se suele hacer y es de gran utilidad, es modificar a mano las partes que se crean convenientes en el archivo de entrada.

Después de generar el archivo de entrada, e introducirlo en NASTRAN, no interactúa hasta que el trabajo de cálculo haya finalizado.

El archivo de entrada de NASTRAN consiste de tres secciones distintas: Executive control, Case control, Bulk data, que se explicaran con detalle a continuación. Una imagen detallada de estas secciones del archivo de entrada se muestra en la figura Figura 71.

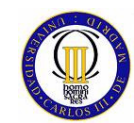

ELEMENTOS FINITOS FILENAME - TRUSS1.DAT Ś Executive ś ID LINEAR, TRUSS1 Control SOL 101 TIME 2 **CRND** TITLE = LINEAR STATICS USER'S SAMPLE INPUT FILE SUBTITLE = TRUSS STRUCTURE LABEL = POINT LOAD AT GRID POINT 4 Case  $LOAD = 10$ Control  $SDC = 11$ DISPLACEMENT = ALL  $\texttt{ELFORCE = ALL}$ ELSTRESS = ALL **BEGIN BULK** ¢, \$ THE GRID POINTS LOCATIONS \$ DESCRIBE THE GEOMETRY Ś GRID 3456  $\mathbf{1}$  $\Omega$ .  $0.$  $\Omega$ . GRID  $120.$ 3456  $\overline{2}$  $\Omega$ .  $\Omega$ . 3456 **CRID** 3 600.  $120.$  $\circ$ . GRID  $\bf{4}$ 600. ο.  $\circ$ . 3456 Ś \$ MEMBERS ARE MODELED USING \$ ROD ELEMENTS Ś. CROD  $\mathbf{1}$ 21  $\overline{2}$  $\overline{\mathcal{R}}$ CROD  $\overline{a}$  $2\sqrt{1}$  $\,$  2  $\,$  $\overline{\mathbf{4}}$ CROD  $\overline{3}$ 21  $\mathbf 1$  $\overline{3}$ CROD  $\overline{4}$ 21  $\mathbf{1}$  $\overline{4}$ **Bulk Data** CROD  $\mathbf{r}_i$ 21  $\overline{a}$ 3. Ś. \$ PROPERTIES OF ROD ELEMENTS Ś PROD 22 1.27 21  $4.$ S \$ MATERIAL PROPERTIES Ś  $\mathtt{MAT1}$ 22 30.E6  $\overline{3}$ Ś S POINT LOAD Ś **EORCE** 3.0  $\overline{a}$ 1000.  $\Omega$ .  $-1$ .  $\Omega$ . \$  $SPC1$  $11$ 123456 1  $\overline{a}$ Ś **RNDDATA** 

Figura 71: Archivo de entrada

#### **EXECUTIVE CONTROL**

La sección Executive Control contiene las siguientes declaraciones con las que:

- Se selecciona el tipo de problema que se quiere resolver ( análisis estático lineal, modos propios,…, etc)
- Se establece el máximo de tiempo que NASTRAN tiene para realizar los cálculos, si este es superado, NASTRAN se detiene y comunica al usuario que no ha podido hallar la solución dentro del tiempo máximo previsto.
- Se solicitan varios diagnósticos para los datos de salida

El final de la sección Executive Control se denota por la declaración "CEND"

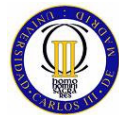

## **CASE CONTROL**

Inmediatamente después de la declaración "CEND", comienza la sección Case Control, en la cual se realizan las siguientes declaraciones:

- Definición de subcasos (distintos casos de carga y de condiciones de contorno dentro de un mismo tipo de problema)
- Realiza la selección de las declaraciones de carga y condiciones de contorno escritas en la sección Bula Data
- Especifica el tipo de datos de salida que se le piden a NASTRAN
- Define títulos, subtítulos y niveles para la documentación del análisis

Por defecto, todos los datos de salida que se pidan en esta sección serán escritos en el archivo de salida fo6, que será explicado mas adelante. La finalización de la sección Case Control se denota por la declaración "BEGIN BULK"

#### **BULK DATA**

La sección Bula Data se usa para definir el modelo propiamente dicho: nodos, elementos, condiciones de contorno, cargas. El comienzo de esta sección se realiza con la misma declaración que cierra la sección Case Control, la declaración "BEGIN BULK", mientras que su finalización se lleva a cabo con la declaración "ENDDATA", la cual es también le última declaración del archivo de entrada de NASTRAN

La mayoría de las entradas del Bulk Data, no necesitan ser llamadas por el Case Control, como pueden ser por ejemplo, la declaración de Nodos, elementos. Sin embargo, para dar mas flexibilidad al usuario, las entradas de cargas y de condiciones de contorno, son seleccionadas en el Case Control de este modo se puede controlar que carga y condición de contorno especificadas en el Bulk Data, serán usados como datos para la solución del análisis.

Un aspecto muy importante de NATRAN es que realiza los cálculos sin unidades, por lo tanto es responsabilidad del usuario que todas las entradas del Bulk Data sen dimensionalmente coherentes

#### A continuación se muestra en la figura

Figura 72, los enlaces entre los comandos de la sección Case Control y de las entradas de la sección Bulk Data.

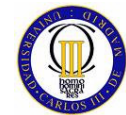

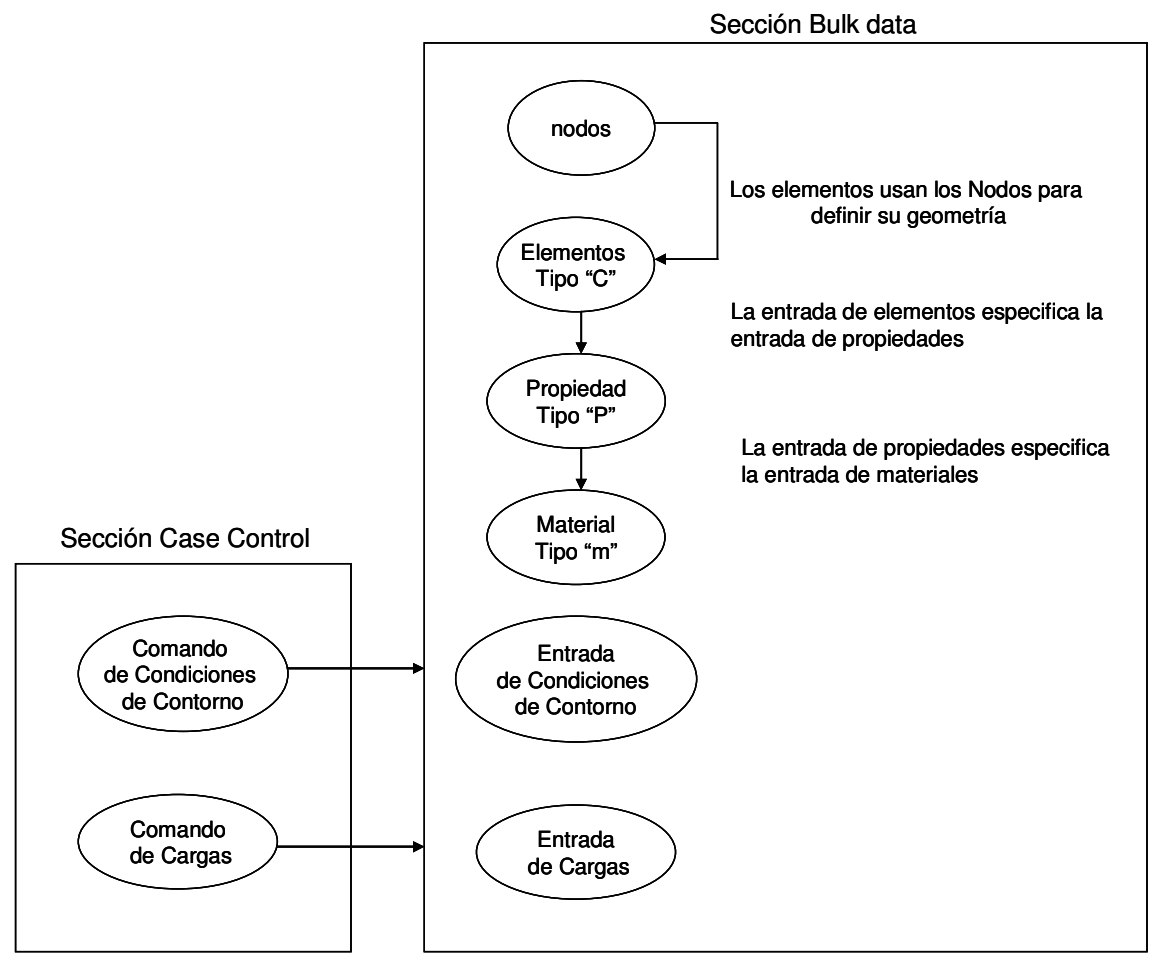

Figura 72: Estructura del Archivo de entrada

#### ARCHIVOS DE SALIDA

Una vez que el archivo de entrada ha sido corrido por NASTRAN, éste genera una serie de archivos de salida, de esta serie algunos de los archivos serán o no generados dependiendo de las peticiones que se realicen en el archivo de entrada y otros se borrarán automáticamente una vez finalizado el trabajo de cálculo. Una breve descripción de todos los posibles archivos de salida que se pueden dar se muestra a continuación:

- Archivo \*.fo6: Es el principal archivo de salida generado por NASTRAN, el cual contiene los resultados, en formato de texto, de desplazamiento, tensiones, energías de deformación,…etc.
- Archivo \*. fo4: Contiene el historial de los archivos asignados, el espacio de disco usado por los archivos de salida generados, y los módulos usados durante le realización del análisis.
- Archivo \*.log: Contiene un sumario de las lineas de comandos de opciones usadas.

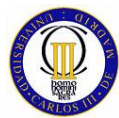

ELEMENTOS FINITOS

- Archivo \*.DBALL: Este archivo se genera como una base de datos donde se guarda información sobre el archivo de entrada, el ensamblaje de las matrices, y las soluciones
- Archivo \*.MASTER: El archivo contiene el directorio "MASTER" de los archivos usados para correr el análisis y la localización física de de los archivos del sistema.
- Archivo \*. plt: Contiene la información de los gráficos (figuras deformadas, representación de vibraciones,…,etc) pedidos por los comandos especificados en archivo de entrada.
- Archivo \* .op2: Archivo con la base de datos que contiene la información de los gráficos, este archivo se importa en FEMAP para realizar el post-procesado de resultados (esto mismo se puede hacer con el archivo \*.fo6, pero tarda mas en ser leído por FEMAP y suele dar más problemas).
- Archivos scratch: Son archivos generados durante el análisis, que NASTRAN borra automáticamente cuando termina de calcular.

Los archivos \*.fo6, \*.f04 y \*.log, son archivos ASCII que se pueden abrir con un editor de texto, el resto de los archivos son binarios y por lo tanto no pueden ser leídos directamente por el usuario.

EL archivo de salida que con más frecuencia se usa es el archivo \*.fo6, que como ya se ha explicado, muestra los resultados del cálculo realizado por NASTRAN. La típica estructura de un archivo \*.fo6 de un cálculo de análisis estático lineal, para el que se ha pedido en el archivo de entrada los resultados de desplazamientos, tensiones y fuerzas en los elementos, se puede ver en la Figura 73.

```
ID LINEAR,TRUSS1 
 SOL 101 
 TIME 2 
CEND<br>LINEAR STATICS USER'S GUIDE
                                                                           JUNE 18, 1996 MSC/NASTRAN 6/13/96 PAGE 3
   TRUSS STRUCTURE 
   POINT LOAD AT GRID POINT 4 
                                        C A S E C O N T R O L D E C K E C H O 
              CARD 
              COUNT 
                )<br>1 TITLE = LINEAR STATICS USER'S GUIDE<br>2 SURTITLE = TRUSS STRUCTURE
 2 SUBTITLE = TRUSS STRUCTURE 
 3 LABEL = POINT LOAD AT GRID POINT 4 
4 LOAD = 10 
               5 \t\t\t \text{SPC} = 11<br>
6 \t\t\t \text{DISPLACE}<br>
7 \t\t\t \text{ELFORCE}6 DISPLACEMENT = ALL 
                7 ELFORCE = ALL 
8 ELSTRESS = ALL 
9 BEGIN BULK 
                               INPUT BULK DATA CARD COUNT = 33 
                                                                          JUNE 18, 1996 MSC/NASTRAN 6/13/96 PAGE 4
  LINEAR STATICS USER'S GUIDE<br>TRUSS STRUCTURE
    POINT LOAD AT GRID POINT 
                                    S O R T E D B U L K D A T A E C H O 
                 CARD<br>COUNT . 1
                           1 .. 2 .. 3 .. 4 .. 5 .. 6 .. 7 .. 8 .. 9 .. 10 .<br>1 . 21 2 3
1 - CROD 1 21 2 3<br>
2 - CROD 2 21 2 4
                3- CROD 3 21 1 3 
                4- CROD 4 21 1 4
```
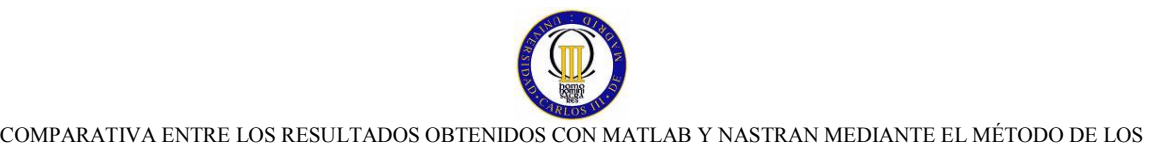

ELEMENTOS FINITOS 5- CROD 5 21 3 4 6- FORCE 10 4 1000. 0. -1. 0. 7- GRID 1 0. 0. 0. 3456 8- GRID 2 0. 120. 0. 3456 9- GRID 3 600. 120. 0. 3456 10- GRID 4 600. 0. 0. 3456 11- MAT1 22 30.E6 .3 12- PROD 21 22 4. 1.27 13- SPC1 11 123456 1 2 ENDDATA TOTAL COUNT= 14 LINEAR STATICS USER'S GUIDE **18, 1996 MSC/NASTRAN 6/13/96 PAGE 5**  TRUSS STRUCTURE POINT LOAD AT GRID POINT 4 USER INFORMATION MESSAGE ORIGIN OF ASSEMBLY BASIC COORDINATE SYSTEM WILL BE USED AS REFERENCE LOCATION. RESULTANTS ABOUT ORIGIN OF ASSEMBLY BASIC COORDINATE SYSTEM IN ASSEMBLY BASIC SYSTEM COORDINATES OLOAD RESULTANT T1 T2 T3 R1 R2 R3 1 0.0000000E+00 -1.0000000E+03 0.0000000E+00 0.0000000E+00 0.0000000E+00 -6.0000000E+05 LINEAR STATICS USER'S GUIDE JUNE 18, 1996 MSC/NASTRAN 6/13/96 PAGE 6 TRUSS STRUCTURE POINT LOAD AT GRID POINT 4 \*\*\* USER INFORMATION MESSAGE 5293 FOR DATA BLOCK KLL LOAD SEP. NO. EXTERNAL WORK EXTERNAL WORK EXTERNAL EXTERNAL WORK EXTERNAL WORK EXTERNAL EXTERNAL EXTERNAL EXTERNAL EXTERNAL EXTERNAL EXTERNAL EXTERNAL EXTERNAL EXTERNAL EXTERNAL EXTERNAL EXTERNAL EXTERNAL EXTERNAL EXTERNAL 1 -5.2155330E-15 6.4518387E+01 JUNE 18, 1996 MSC/NASTRAN 6/13/96 PAGE 7 LINEAR STATICS USER'S GUIDE<br>TRUSS STRUCTURE POINT LOAD AT GRID POINT 4 D I S P L A C E M E N T V E C T O R<br>T1 T2 T3 POINT ID. TYPE T1 T2 T3 R1 R2 R3 1 G .0 .0 .0 .0 .0 .0 2 G .0 .0 .0 .0 .0 .0 3 G 1.247578E-02 -1.285377E-01 .0 .0 .0 .0 4 G -1.252422E-02 -1.290368E-01 .0 .0 .0 .0 LINEAR STATICS USER'S GUIDE  $J$ UNE 18, 1996 MSC/NASTRAN 6/13/96 PAGE 8 TRUSS STRUCTURE POINT LOAD AT GRID POINT 4 F O R C E S I N R O D E L E M E N T S ( C R O D ) ELEMENT AXIAL <br>
ID. FORCE TORQUE ID. FORCE ID. FORCE TORQUE<br>
1 2.495156E+03 .0 2.554449E+03 .0<br>
3 -2.544570E+03 .0 4 -2.504844E+03 .0 5 4.990313E+02 .0€ LINEAR STATICS USER'S GUIDE JUNE 18, 1996 MSC/NASTRAN 6/13/96 PAGE 9 TRUSS STRUCTURE POINT LOAD AT GRID POINT 4 LINEAR STATICS USER'S GUIDE  $JUNE$  18, 1996 MSC/NASTRAN 6/13/96 PAGE 10 TRUSS STRUCTURE POINT LOAD AT GRID POINT 4 E L E M E N T S ( C R O D )<br>ELEMENT AXIAL SAFETY TORSIONAL<br>ID. STRESS MARGIN STRESS ELEMENT AXIAL SAFETY TORSIONAL SAFETY ELEMENT AXIAL SAFETY TORSIONAL SAFETY<br>
ID. STRESS MARGIN STRESS ARGIN ID. STRESS MARGIN STRESS MARGIN<br>
1 6.23789E+02 .0 .0 3 -6.36142E+02 .0 4 -6.26210E+02 .0 5 1.24757E+02 .0

Figura 73: estructura del archivo de salida \*.fo6

LINEAR STATICS USER'S GUIDE  $JUNE$  18, 1996 MSC/NASTRAN 6/13/96 PAGE 11

TRUSS STRUCTURE

POINT LOAD AT GRID POINT 4